# **Startdocument v1.1**

**Student:** David Krijgsman, 20040036

**Bedrijfsmentoren:** Maarten van Appel, Diederik van Huijstee

**Begeleidende docenten:** Jacob van der Linden, Ellen Grummels

**Datum:** 17 augustus 2007

# **INHOUDSOPGAVE**

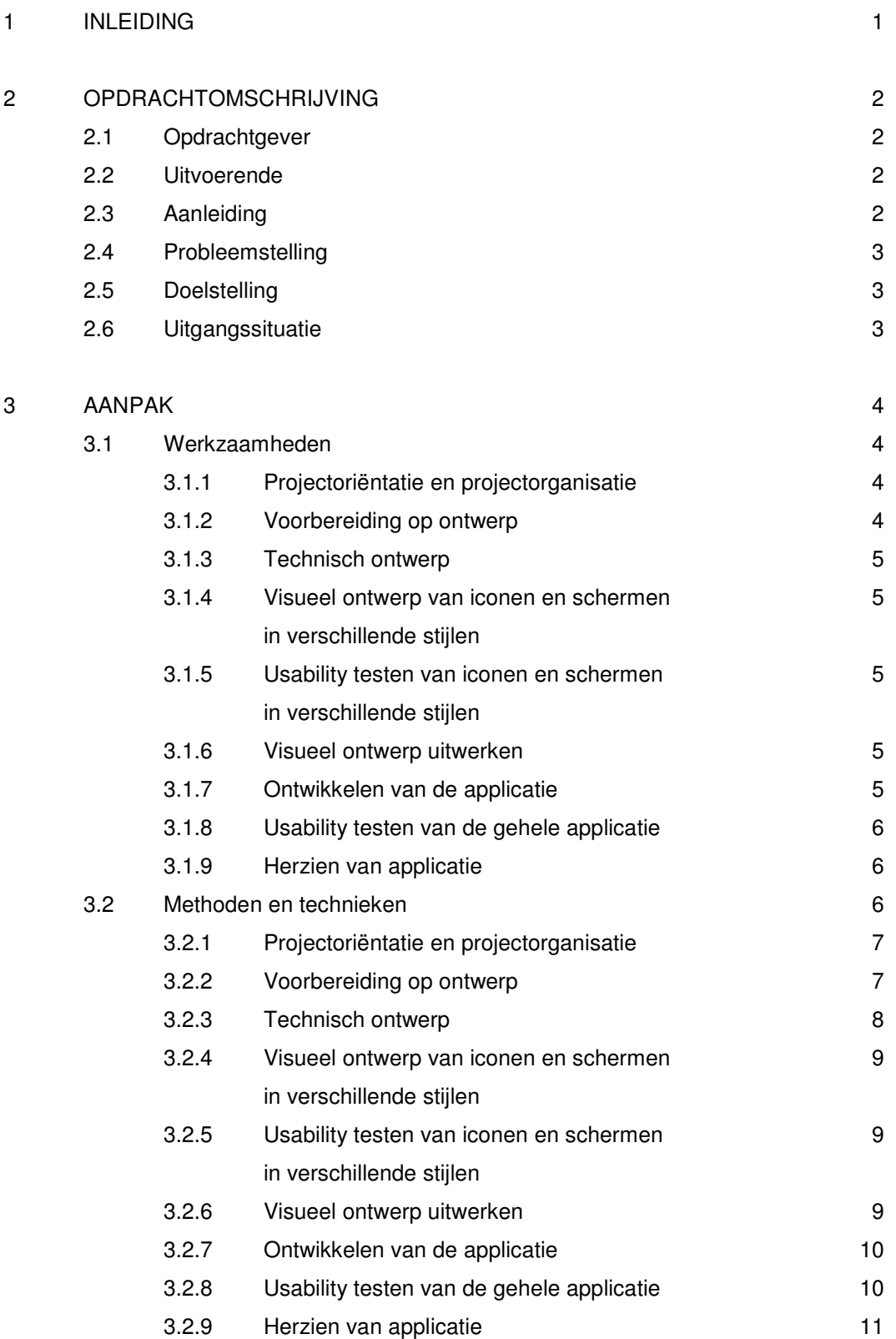

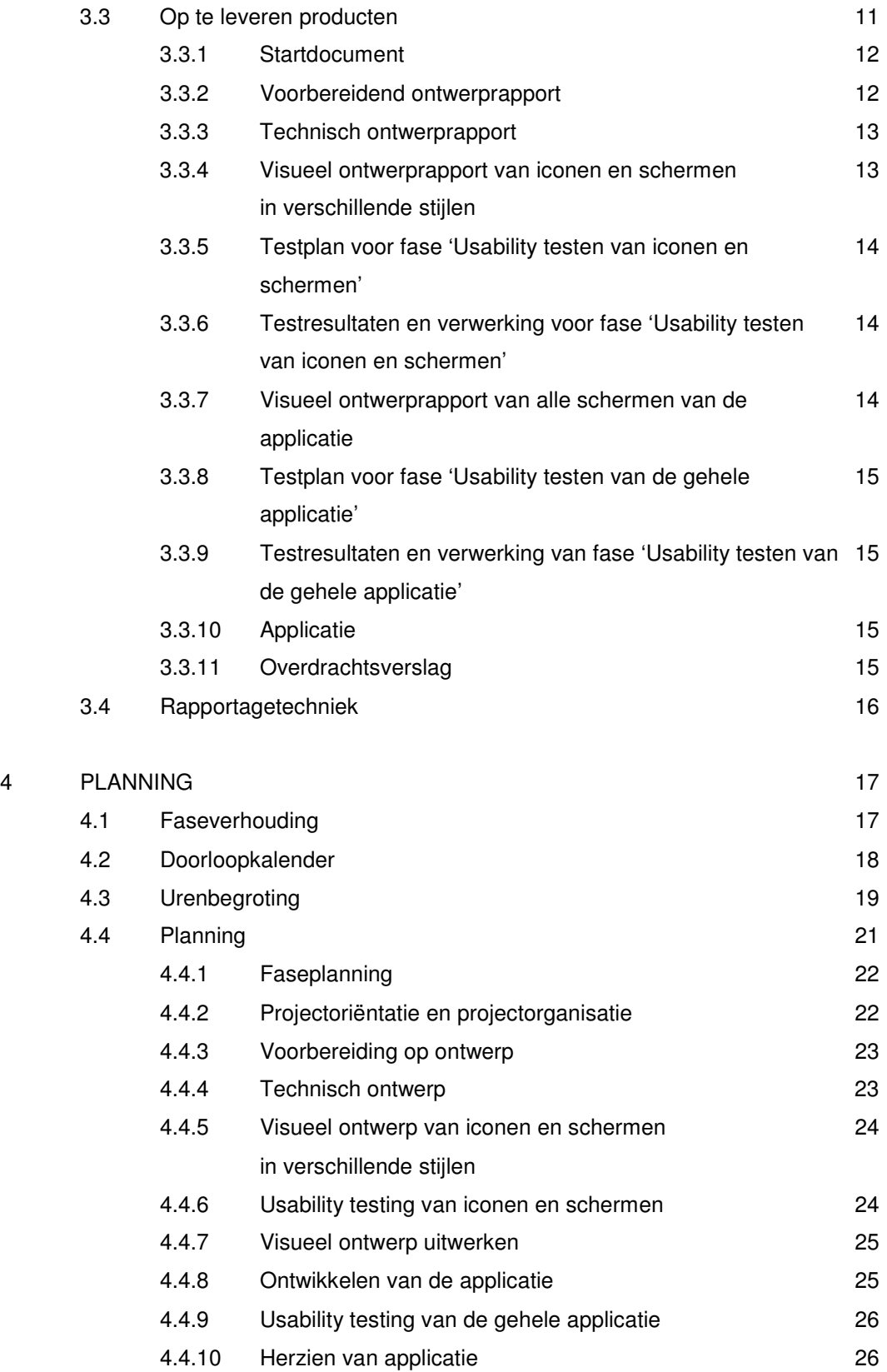

## **1 INLEIDING**

Dit document is primair geschreven voor de projectleider en ontwikkelaar, David Krijgsman. Het dient als leidraad en als bron van informatie over het project. In het document wordt beschreven hoe ik invulling zal geven aan de projectperiode.

In opdracht van Wend Visual Communication (Wend) zal ik een applicatie ontwikkelen waarmee gebruikers videospelers in beperkte mate kunnen vormgeven en op hun site kunnen plaatsen.

In dit document wordt allereerst de opdracht omschreven waar ik tijdens dit project aan zal werken. Het hoofdstuk is verdeeld in de betrokken partijen, Wend als opdrachtgever en ik als uitvoerende, de aanleiding van de opdracht, de probleemstelling die aan het project ten grondslag ligt en tot slot de doelstelling die ik gedurende deze periode zal proberen te behalen.

Vervolgens zal ik in hoofdstuk 3 verder ingaan op hoe ik het project zal aanpakken. In dit hoofdstuk worden de werkzaamheden, methoden en technieken, op te leveren producten en rapportagetechniek beschreven.

Tot slot worden de werkzaamheden in hoofdstuk 4 uitgezet tegen de beschikbare tijd in de vorm van een doorloopkalender, urenbegroting en planning per fase.

# **2 OPDRACHTOMSCHRIJVING**

In dit hoofdstuk zal ik de opdracht nader toelichten.

#### **2.1 Opdrachtgever**

Wend is al jaren bezig met het ontwikkelen van interactieve webapplicaties en websites. Wend werkt voor middelgrote en grote bedrijven. Ze kan onder andere Hema, Pearle en KLM onder haar klanten rekenen. Het bedrijf telt drie partners en beslaat in totaal ongeveer acht medewerkers. Wend is recentelijk verhuisd naar het businesspark in Amsterdam.

Vanuit Wend zullen de volgende twee personen mij tijdens het afstuderen begeleiden.

Maarten van Appel maarten@wend.nl

Diederik van Huijstee diederik@wend.nl

#### **2.2 Uitvoerende**

Het project zal worden uitgevoerd door:

David Krijgsman david@limoenmultimedia.nl

#### **2.3 Aanleiding**

Wend heeft gemerkt dat een groot deel van haar huidige klanten video aanbiedt op hun websites. Hiervoor wordt Windows Media Player gebruikt. Deze videospeler is minder geschikt voor andere Operating Systems dan Windows. Er is behoefte aan een gebruiksvriendelijke videospeler die browser en Operating System onafhankelijk op websites gebruikt kan worden. Bovendien is de vormgeving van Windows Media Player niet aan te passen waardoor de speler qua stijl, uitstraling en design niet overeen komt met de rest van de website.

# **2.4 Probleemstelling**

Wend kan haar diensten slechts aan een beperkte doelgroep aanbieden omdat ze momenteel niet de mogelijkheid heeft om haar klanten een gebruiksvriendelijke en browser en Operating System onafhankelijke videospeler aan te bieden. De vormgeving van de huidige gebruikte videospeler heeft een standaard vormgeving die niet overeen komt met de omgeving waarin de videospeler zal komen te staan. Het kost te veel tijd om voor elke klant een passende vormgeving te ontwikkelen en daar de videospelers op aan te passen.

# **2.5 Doelstelling**

De doelstelling van het project is het mogelijk maken om een bredere doelgroep aan te spreken, een doelgroep die videospelers in de stijl van de rest van het product wenst. Daarnaast is het doel tijd te winnen; het ontwikkelen van een product dat gebruik maakt van een videospeler zal minder tijd kosten omdat de klant zelf de vormgeving van de videospeler zal maken en zelf de videospeler kan implementeren. Wend kan dit via de applicatie ook op een gemakkelijkere manier doen. Tevens speelt het aftroeven van concurrenten een rol omdat Wend haar klanten een hogere mate van vrijheid in vormgeving biedt bij het gebruik van een videospeler.

# **2.6 Uitgangssituatie**

Er is geen documentatie aanwezig die ik zou kunnen gebruiken voor het uitvoeren van de opdracht. Ook eventuele onderzoeksresultaten zijn niet aan de orde.

Wat betreft software maak ik gebruik van verschillende applicaties van Adobe zoals:

- Photoshop
- Dreamweaver
- Flash

Voor het documenteren van het project gebruik ik Microsoft Office:

- Word
- Excel
- Visio

## **3 AANPAK**

In dit hoofdstuk zal ik de wijze waarop ik het project wil aanpakken beschrijven.

#### **3.1 Werkzaamheden**

Het project is in de volgende fases ingedeeld.

- Projectoriëntatie en projectorganisatie
- Voorbereiding op ontwerp
- Technisch ontwerp
- Visueel ontwerp van iconen en schermen in verschillende stijlen
- Usability testen van iconen en schermen in verschillende stijlen
- Visueel ontwerp uitwerken
- Ontwikkelen van de applicatie
- Usability testen van de gehele applicatie
- Herzien van de applicatie

# *3.1.1 Projectoriëntatie en projectorganisatie*

In deze fase wordt het project geïnitieerd. Er wordt een startdocument opgesteld dat informatie en afspraken met betrekking tot het project vastlegt. Hierin komen onder andere probleem- en doelstelling, uit te voeren werkzaamheden en de te gebruiken methoden en technieken. Ook worden de afspraken met betrekking tot regelmaat van rapportage en rapportagetechniek vastgelegd. Naast de afspraken die zijn gemaakt kent het startdocument ook een dynamisch gedeelte, de planning. Deze zal gedurende het project telkens worden bijgehouden en waar nodig aangepast, zodat ik altijd weet waar ik in het project sta.

# *3.1.2 Voorbereiding op ontwerp*

Gedurende deze fase krijgt het project een inhoudelijke basis van waaruit verder gewerkt wordt. Er wordt informatie gewonnen over de aard van het project en de doelgroep. De systeemeisen worden opgesteld en ter goedkeuring aan de opdrachtgever voorgelegd.

# *3.1.3 Technisch ontwerp*

Tijdens deze fase wordt met de systeemeisen en de doelgroep in het achterhoofd het systeem technisch vormgegeven. Hierbij ligt de nadruk op de systeemeisen. Alle systeemeisen moeten in het technisch ontwerp verwerkt worden zodat niets over het hoofd wordt gezien en het systeem werkt zoals dat aanvankelijk is bedacht. De relatie van verschillende onderdelen van het systeem wordt duidelijk gemaakt en de mogelijkheden die de gebruiker heeft komen helder naar voren.

#### *3.1.4 Visueel ontwerp van iconen en schermen in verschillende stijlen*

Voor het visueel ontwerp wordt informatie geput uit het technisch ontwerp, de systeemeisen en de doelgroepbeschrijving. Hierin speelt de doelgroepbeschrijving de belangrijkste rol. Bij elke stap die tijdens het visueel ontwerp wordt genomen wordt in ogenschouw genomen wat de reactie van de doelgroep zou zijn. Elke stap zal ook aan de opdrachtgever worden gepresenteerd en worden besproken. Er zullen verschillende concepten worden ontwikkeld; in de volgende fase wordt getest welke stijl of combinatie van stijlen het beste bij de doelgroep aansluit.

# *3.1.5 Usability testen van iconen en schermen in verschillende stijlen*

Het product bestaat tot nu toe alleen uit afbeeldingen en schermen in verschillende stijlen. Gedurende deze fase zullen de verschillende stijlen aan de doelgroep worden getoetst. De stijl die het beste uit de bus komt zal verder worden uitgewerkt tot volledig ontwerp.

# *3.1.6 Visueel ontwerp uitwerken*

De stijl of combinatie van stijlen die het beste blijken te werken zullen worden uitgewerkt en bijgeschaafd, totdat alle visuele aspecten van de applicatie vastliggen.

# *3.1.7 Ontwikkelen van de applicatie*

Tijdens deze fase wordt begonnen aan de bouw van het systeem. Omdat zowel het technisch ontwerp als het visueel ontwerp al vast ligt is dit een kwestie van toepassen. Het visueel ontwerp wordt vertaald naar de technieken die gebruikt worden voor de videogenerator. Er zullen naar verwachting wel enkele zaken ten opzichte van het technisch ontwerp veranderen. Uit eigen ervaring weet ik dat er altijd dingen zijn die anders lopen dan verwacht. In deze fase zal het grootste gedeelte van de applicatie worden ontwikkeld.

# *3.1.8 Usability testen van de gehele applicatie*

Bij het usability testen wordt gekeken of de applicatie aansluit bij de verwachtingen van de gebruiker. Er worden antwoorden gezocht op vragen als 'Kan de gebruiker makkelijk zijn weg vinden?', 'Zijn de verschillende mogelijkheden duidelijk?', 'Is het systeem consistent?' en 'In hoeverre is de gebruiker tevreden over de applicatie?'.

# *3.1.9 Herzien van de applicatie*

Gedurende deze fase zal de applicatie worden afgemaakt. De resultaten van het usability testen spelen hierbij een belangrijke rol. Alle zaken waar de gebruikers moeite mee hadden of suggesties die de gebruikers hadden zullen worden meegenomen bij het ontwikkelen. Verschillende reeds ontwikkelde onderdelen van het systeem zullen dus worden herzien om het geheel te laten aansluiten bij de verwachtingen van de gebruiker.

Omdat naar verwachting de applicatie niet 100% overeen komt met het aanvankelijke technische ontwerp zal de structuur van de applicatie nogmaals worden beschreven zodat eventuele vervolgontwikkelaars weten hoe het systeem in elkaar steekt.

# **3.2 Methoden en technieken**

De te hanteren methoden en technieken zullen in dit hoofdstuk per fase worden besproken. Er wordt gebruik gemaakt van verschillende ontwikkelmethoden waarbij The Elements of User Experience van Jesse James Garret (JJG) en Unified Modeling Language (UML) de belangrijkste rollen spelen.

- **•** Projectoriëntatie en projectorganisatie
- Voorbereiding op ontwerp
- Technisch ontwerp
- Visueel ontwerp van iconen en schermen in verschillende stijlen
- Usability testen van iconen en schermen in verschillende stijlen
- Visueel ontwerp uitwerken
- Ontwikkelen van de applicatie
- Usability testen van de gehele applicatie
- Herzien van de applicatie

# *3.2.1 Projectoriëntatie en projectorganisatie*

Er zullen afspraken met de opdrachtgever worden gemaakt met betrekking tot de wijze en regelmaat van rapporteren. Voor de grote lijnen van het project zal een Gantt-chart worden gebruikt. Daarna zal een Work Breakdown Structure (WBS) worden opgesteld. Elke activiteit die uit de WBS komt zal worden ingeschat op ontwikkeltijd. De tijd zal worden ingeschat met behulp van de volgende formule.

## *ontwikkeltijd = (ondergrens + (4 x geschatte ontwikkeltijd) + bovengrens) / 6*

Voor elk van deze ontwikkeltijden zal gedurende het project worden bijgehouden of ze nog kloppen met de werkelijkheid. Hiervoor wordt een schema opgesteld waaruit duidelijk wordt hoeveel tijd er voor een taak gepland staat, hoeveel tijd reeds aan een taak is besteed en hoeveel tijd er nog aan een taak te besteden is.

Van dit schema wordt een grafiek gemaakt die het geplande verloop van tijd en het werkelijke verloop van tijd weergeeft. Dit geeft een overzichtelijk beeld van de status van het project. Hiermee kan in een vroeg stadium de opdrachtgever worden geinformeerd over eventuele wijzigingen in de planning.

In deze fase zal ik ook vraaggesprekken met de opdrachtgever voeren. Op basis van deze vraaggesprekken stel ik de userneeds (JJG, strategy plane) en de siteobjectives (JJG, strategy plane, in dit geval is het product een applicatie, niet zozeer een site maar ik hou de terminologie van JJG aan) op.

#### *3.2.2 Voorbereiding op ontwerp*

In deze fase beschrijf ik de doelgroep met behulp van geografische, demografische en gedragsmatige variabelen. De informatie hiervoor put ik uit de vraaggesprekken met de opdrachtgever. Daarnaast zal ik in deze fase mensen uit de doelgroep benaderen om gedurende het project als testpersoon te functioneren. Via e-mail zal direct een aantal vragen worden gesteld die bij de doelgroepanalyse zullen worden gebruikt.

Na een algemene beschrijving zal ik een tweetal persona's ontwikkelen die de doelgroep vertegenwoordigen. Ook zal ik een moodboard maken die de sfeer van de doelgroep uitbeeldt. Tevens zal ik op basis van de vraaggesprekken de systeemeisen (JJG, scope plane) opstellen. De systeemeisen zullen van prioriteit worden voorzien middels de MoSCoW methode. Er zijn veel verschillende definities voor de betekenis van de hoofdletters in MoSCoW, maar ze komen allemaal op hetzelfde neer. De definitie die ik zal hanteren is de volgende.

**M**ust have, essentiële eisen, zonder deze eisen is het systeem waardeloos;

**S**hould have, belangrijke eisen, maar andere oplossingen die ook aan de eis voldoen mogen ook;

**C**ould have, minder belangrijke eisen die toegevoegde waarde hebben maar slechts als extra dienen;

**W**on't have but would like in the future, de minst belangrijke eisen waarvan de ontwikkeling nu niet in de planning wordt opgenomen, maar die wel van nut zijn.

De systeemeisen worden ter goedkeuring aan de opdrachtgever voorgelegd zodat zowel de opdrachtgever als ik weten waar de applicatie aan moet voldoen en de mate van importantie van de verschillende onderdelen duidelijk is.

# *3.2.3 Technisch ontwerp*

Bij deze fase wordt gebruik gemaakt van UML. Er zullen een aantal klassen worden gedefinieerd en met behulp van een klassediagram wordt vervolgens de onderlinge relatie duidelijk. De verschillende mogelijkheden die de gebruiker heeft worden met behulp van usecases weergegeven wat resulteert in een usecasediagram. Deze usecases worden vervolgens met behulp van sequentiediagrammen aan de klassen gekoppeld.

Op basis van het klassediagram wordt de database ontworpen. De klassen in het klassediagram vormen vrijwel rechtstreeks de tabellen in de database.

Ook wordt tijdens het technisch ontwerp een navigatiemodel of architecture diagram (JJG, structure plane) opgesteld, een boomstructuur van de verschillende mogelijkheden die de gebruiker heeft. Hierin wordt duidelijk welke functionaliteiten waaronder vallen en hoe de gebruiker daar komt.

# *3.2.4 Visueel ontwerp van iconen en schermen in verschillende stijlen*

Allereerst zullen op basis van de systeemeisen, de usecases en het navigatiemodel een aantal wireframes (JJG, skeleton plane) worden gemaakt. Deze wireframes geven aan waar de verschillende elementen van de applicatie komen te staan. Vervolgens worden deze wireframes uitgewerkt tot schetsen en uiteindelijk gedigitaliseerd. Er zullen verschillende stijlen worden ontwikkeld, elke stijl zal zijn eigen serie van wireframes, schetsen en digitale uitwerkingen hebben.

Het product kent ook een beheergedeelte waar Wend een aantal zaken kan instellen. Het ontwerpen van het beheergedeelte zal op vergelijkbare wijze gebeuren, echter op een kleinere schaal.

# *3.2.5 Usability testen van iconen en schermen in verschillende stijlen*

Tijdens de eerste fase van usability testing zullen de variabelen 'herkenbaarheid' en 'tevredenheid' worden geoperationaliseerd. De applicatie bestaat op dit moment nog alleen uit een aantal schermen en afbeeldingen in verschillende stijlen. De stijlen moeten de doelgroep aanspreken en verschillende iconen moeten duidelijk maken welke functionaliteiten de applicatie bevat.

Het testen van het beheergedeelte zal op beperkte schaal gebeuren, maar ook hier zullen bovenstaande variabelen worden geoperationaliseerd.

De test wordt via internet uitgevoerd. Er is dus geen direct contact tussen ontwikkelaar en testpersoon.

# *3.2.6 Visueel ontwerp uitwerken*

Na het testen zal de stijl worden gekozen die het beste uit de bus komt. Deze wordt vervolgens verder uitgewerkt. Alle mogelijke schermen zullen tijdens deze fase worden vormgegeven. Alle usecases moeten met een combinatie van schermen kunnen worden uitgebeeld. Dit geldt zowel voor het gebruikersgedeelte als het beheergedeelte.

Gedurende deze fase worden ook templates voor de videospelers ontwikkeld. Er zullen verschillende videospelers worden ontworpen. Dit zijn de stijlen waaruit de gebruiker zal kunnen kiezen. Het aantal videospelers dat wordt ontworpen hangt af van het onderscheid dat in de doelgroep gemaakt kan worden.

# *3.2.7 Ontwikkelen van de applicatie*

Tijdens de eerste ontwikkelfase wordt het systeem gebouwd aan de hand van het technisch en visueel ontwerp uit eerdere fases. Tijdens de ontwerpfases is alles uitgedacht, gemodelleerd en vormgegeven zodat deze fase slechts een kwestie van toepassen is.

# *3.2.8 Usability testen van de gehele applicatie*

Voor het testen van de usability van de gehele applicatie zullen de volgende variabelen worden geoperationaliseerd.

- **•** Efficiëntie
- **•** Effectiviteit
- Tevredenheid
- Leerbaarheid

Voor elke te operationaliseren variabele worden testtaken geschreven. De gebruiker moet een taak uitvoeren en met behulp van verschillende technieken en methoden wordt gemeten of de applicatie voldoet aan de verwachtingen van de gebruiker.

Deze test zal plaatsvinden in een ruimte waarbij ik voornamelijk bezig zal zijn met het observeren van de testpersoon.

Effectiviteit is een ja/nee kwestie. De gebruiker is in staat de taak wel of niet uit te voeren. Efficiëntie wordt met behulp van het meten van tijd en aantal keer klikken vastgesteld. Er wordt een standaardwaarde gesteld en het uiteindelijke resultaat wordt vergeleken met die standaardwaarde. Door vergelijkbare taken op te stellen is te meten of de gebruiker leert van de applicatie, er wordt gemeten of de gebruiker minder tijd nodig heeft voor het uitvoeren van de taak dan de eerste keer. De tevredenheid kan worden gemeten door de gebruikers achteraf vragen te stellen over het gebruik van de applicatie.

Voor de testtaken zal onder andere gebruik worden gemaakt van 'cognitive walkthrough'. De gebruiker wordt gewezen op het te volgen pad en er wordt gekeken of problemen zich voor doen. Bij verschillende testtaken wordt de gebruiker ook 'losgelaten'. Hij krijgt een taak te volbrengen en moet zelf zijn weg zoeken.

Tijdens de uitvoering van de testtaken zal ik de gebruikers vragen hardop te denken, de think aloud methode. Hierdoor krijg ik inzicht in de zaken die zich in het hoofd van de gebruiker afspelen en kan ik beter beoordelen waar de gebruiker moeite mee heeft of wat de gebruiker juist gemakkelijk en handig vindt werken.

Ik zal ook gebruikmaken van Software Usability Measurement Inventory (SUMI). Dit is een gestandaardiseerde vragenlijst die al ontelbare keren in de praktijk is toegepast en inzicht geeft in de effectiviteit, tevredenheid en leerbaarheid van een applicatie.

Bij het ontwikkelen en beoordelen van de applicatie zal ook rekening worden gehouden met Nielsen's usability heuristics.

# *3.2.9 Herzien van de applicatie*

De bevindingen van de usability testing fase spelen in deze tweede ontwikkelfase de grootste rol. De resultaten zullen worden nagelopen en de applicatie dient te worden herzien op de punten waar de gebruiker moeite mee heeft. Daarnaast zal de applicatie definitief worden afgemaakt. Hiervoor worden geen speciale technieken gebruikt.

# **3.3 Op te leveren producten**

Gedurende het project zal ik de volgende producten opleveren.

- **•** Startdocument
- Voorbereidend ontwerprapport
- **•** Technisch ontwerprapport
- Visueel ontwerprapport van iconen en schermen in verschillende stijlen
- Testplan voor fase 'Usability testen van iconen en schermen in verschillende stijlen'
- Testresultaten en verwerking van fase 'Usability testen van iconen en'
- Visueel ontwerprapport van alle schermen van de applicatie
- Testplan voor fase 'Usability testen de gehele applicatie'
- Testresultaten en verwerking van fase 'Usability testen de gehele applicatie'
- Applicatie
- **Overdrachtsverslag**

## *3.3.1 Startdocument*

Dit rapport vormt de basis van het project. Alle relevante informatie, afspraken en planning worden hierin opgesteld. Het is een dynamisch document wat wil zeggen dat er gedurende het project zaken gewijzigd kunnen worden. Dit geldt met name voor de planning. Het document bevat de volgende elementen.

- Probleemstelling
- Doelstelling
- Werkzaamheden
- Methoden en technieken
- Rapportage techniek
- Lijst met op te leveren producten
- **•** Doorloopkalender
- Planning
- Urenbegroting

#### *3.3.2 Voorbereidend ontwerprapport*

Voordat ik kan beginnen met ontwerpen moet ik weten wat ik ga ontwerpen en voor wie ik ga ontwerpen. In dit rapport worden die twee zaken vastgelegd. Met name de systeemeisen zijn erg belangrijk, de opdrachtgever moet deze goedkeuren zodat zowel de opdrachtgever als ik weten wat ons te wachten staat en wat het resultaat van het project zal zijn. De volgende elementen komen in het Voorbereidend ontwerprapport.

- **•** Userneeds
- Siteobjectives
- Systeemeisen

- **•** Doelgroepomschrijving
- Persona's
- Moodboard

## *3.3.3 Technisch ontwerprapport*

In dit document worden alle gemodelleerde aspecten van het systeem geplaatst. De relatie tussen de verschillende diagrammen en schema's wordt duidelijk en het geheel geeft een helder overzicht van wat er ontworpen moet worden en hoe er ontworpen moet worden. Het document bevat de volgende onderdelen.

- Klassen
- Klassediagram
- Usecases
- Usecasediagram
- **•** Sequentiediagrammen
- Database ontwerp
- Navigatiemodel of architecture diagram
- Bestandsstructuur

# *3.3.4 Visueel ontwerprapport van iconen en schermen in verschillende stijlen*

In dit document worden de verschillende onderwerpen van het ontwerpproces opgenomen. Tevens wordt de feedback van de opdrachtgever vermeld en welke wijzigingen als gevolg van die feedback zijn doorgevoerd. Het visueel ontwerp bevat de volgende elementen.

- Wireframes
- Schetsen
- **•** Iconen en schermen in verschillende stijlen
- **Gegeven feedback op de drie stappen**

# *3.3.5 Testplan voor fase 'Usability testen van iconen en schermen'*

Dit plan bevat alle informatie om het usability testen in goede banen te leiden. Er worden testtaken beschreven, vragenlijsten opgesteld. Bij elke testtaak wordt beschreven welke variabele wordt geoperationaliseerd en op welke wijze dat dient te gebeuren. De onderdelen van het testplan zijn als volgt.

- Doel
- Beschrijving van testtaken
- Vragenlijsten
- Planning van het testen

# *3.3.6 Testresultaten en verwerking van fase 'Usability testen van iconen en schermen'*

Dit document geeft alle resultaten weer, vervolgens worden deze resultaten verwerkt en worden er conclusies aan verbonden. Deze lijst met conclusies reflecteert de zaken die aan het ontwerp van de applicatie moeten worden gewijzigd. De volgende onderdelen komen aan bod.

- Ruwe testresultaten
- Verwerkte testresultaten
- Conclusie en lijst met aanbevelingen

# *3.3.7 Visueel ontwerprapport van alle schermen van de applicatie*

In dit document worden de verschillende onderwerpen van het ontwerpproces opgenomen. Tevens wordt de feedback van de opdrachtgever vermeld en welke wijzigingen als gevolg van die feedback zijn doorgevoerd. Het visueel ontwerp bevat de volgende elementen.

- Wireframes
- Schetsen
- Uiteindelijke vormgeving
- Gegeven feedback op de drie stappen

# *3.3.8 Testplan voor fase 'Usability testen van de gehele applicatie'*

Dit plan bevat alle informatie om het usability testen in goede banen te leiden. Er worden testtaken beschreven, vragenlijsten opgesteld en beoordelingsformulieren gegeven. Bij elke testtaak wordt beschreven welke variabele wordt geoperationaliseerd en op welke wijze dat dient te gebeuren. De onderdelen van het testplan zijn als volgt.

- Doel
- Beschrijving van testtaken
- **•** Vragenlijsten
- Beoordelingsformulieren
- Planning van het testen

## *3.3.9 Testresultaten en verwerking van fase 'Usability testen van de gehele applicatie'*

Dit document geeft alle resultaten weer, vervolgens worden deze resultaten verwerkt en worden er conclusies aan verbonden. Deze lijst met conclusies reflecteert de zaken die aan het ontwerp van de applicatie moeten worden gewijzigd. De volgende onderdelen komen aan bod.

- Ruwe testresultaten
- Verwerkte testresultaten
- Conclusie en lijst met aanbevelingen

# *3.3.10 Applicatie*

Aan het einde van het project zal ik de applicatie opleveren. Deze zal voldoen aan de systeemeisen die zijn gesteld in ontwerpfase.

# *3.3.11 Overdrachtsverslag*

Omdat naar verwachting het technisch ontwerp niet 100% aansluit bij de uiteindelijke applicatie zal dit verslag de applicatie nogmaals in beeld brengen. Hierbij worden dezelfde technieken gebruikt als tijdens het technisch ontwerp, het verslag kent dus ook dezelfde onderdelen.

# **3.4 Rapportagetechniek**

Gesprekken (face-to-face) met (één van) de bedrijfsmentoren vinden minimaal eenmaal per twee weken plaats en daarnaast zoveel als er behoefte aan is. Er wordt mondeling, telefonisch en via email contact onderhouden. Documenten zullen digitaal worden opgeleverd.

# **4 PLANNING**

In dit hoofdstuk zal ik de beschreven werkzaamheden en producten tegen de beschikbare tijd uitzetten.

# **4.1 Faseverhouding**

Dit project kent de volgende fases.

- **•** Projectoriëntatie en projectorganisatie (fase 1)
- Voorbereiding op ontwerp (fase 2)
- Technisch ontwerp (fase 3)
- Visueel ontwerp van iconen en schermen in verschillende stijlen (fase 4)
- Usability testen van iconen en schermen in verschillende stijlen (fase 5)
- Visueel ontwerp uitwerken (fase 6)
- Ontwikkelen van de applicatie (fase 7)
- Usability testen van de gehele applicatie (fase 8)
- Herzien van applicatie (fase 9)

Deze verhouden zich als volgt.

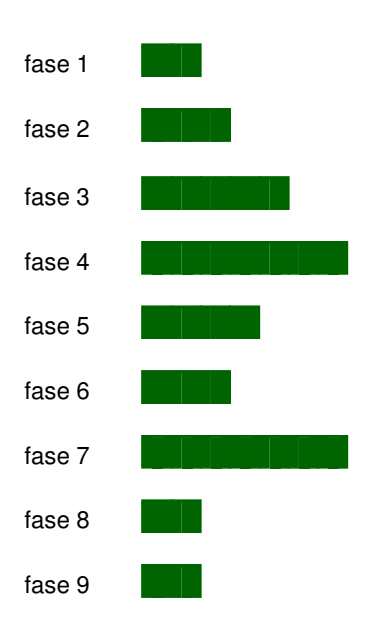

# **4.2 Doorloopkalender**

In de doorloopkalender wordt per week aangegeven wat van belang is. De werkzaamheden worden globaal ingedeeld en eventuele vakantiedagen worden aangegeven. De nummers onder 'fase(s)' referen aan de fases in de vorige paragraaf. Dit onderdeel is dynamisch; dat wil zeggen dat er wijzigingen in doorgevoerd kunnen worden.

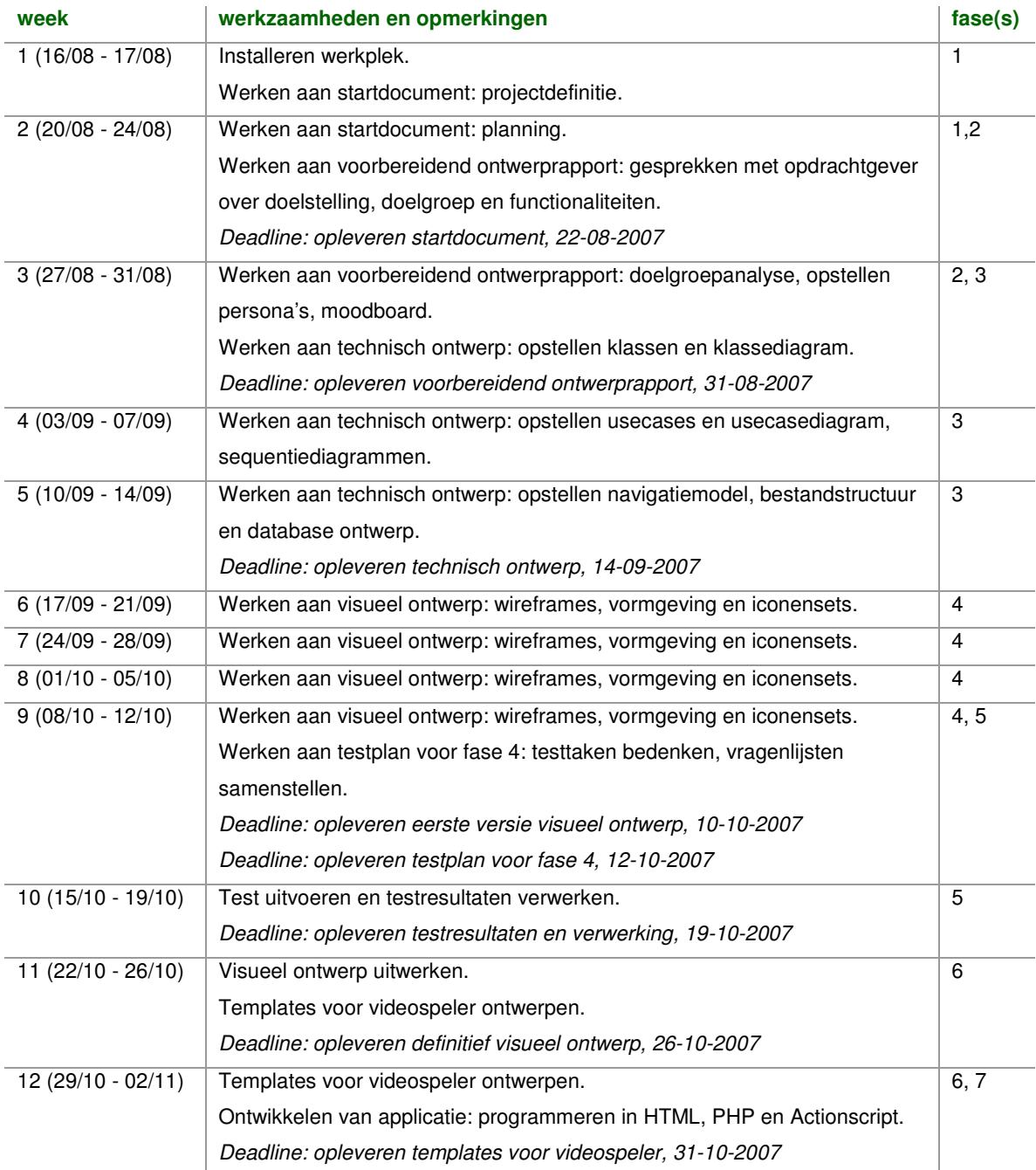

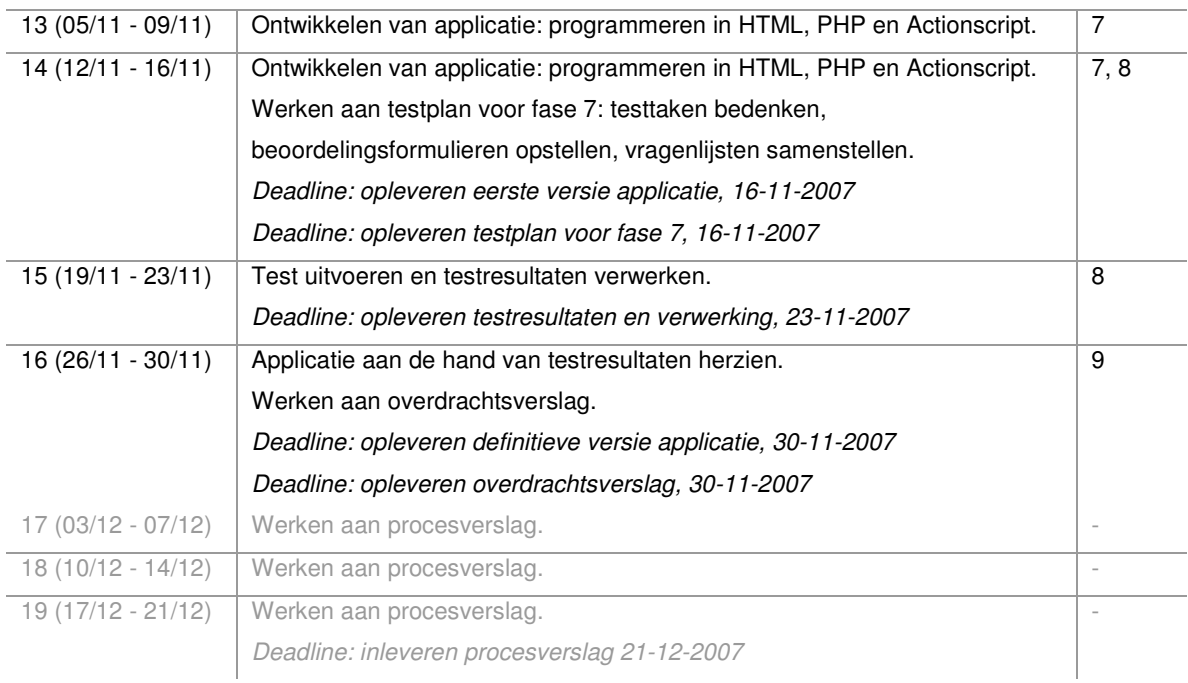

# **4.3 Urenbegroting**

In deze paragraaf wordt per fase aangegeven welke activiteiten plaatsvinden. Vervolgens wordt daar een hoeveelheid tijd aan gekoppeld. Dit gebeurt middels een Work Breakdown Structure (WBS). Dit onderdeel is dynamisch; dat wil zeggen dat er wijzigingen in doorgevoerd zullen worden.

In onderstaand schema staan alle fases onderverdeeld in activiteiten. De getallen stellen uren voor.

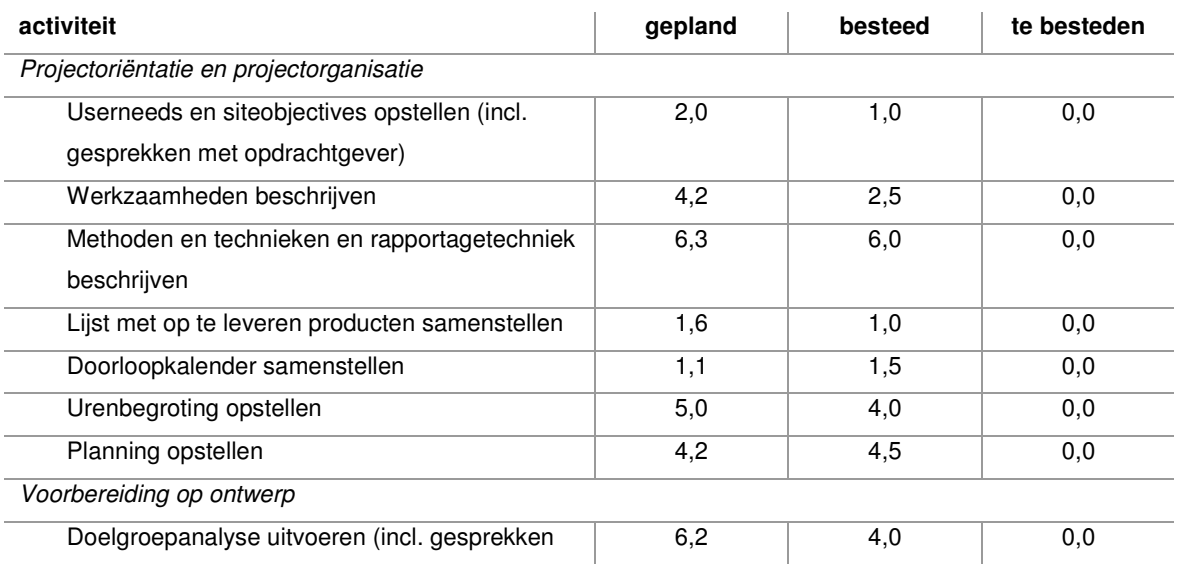

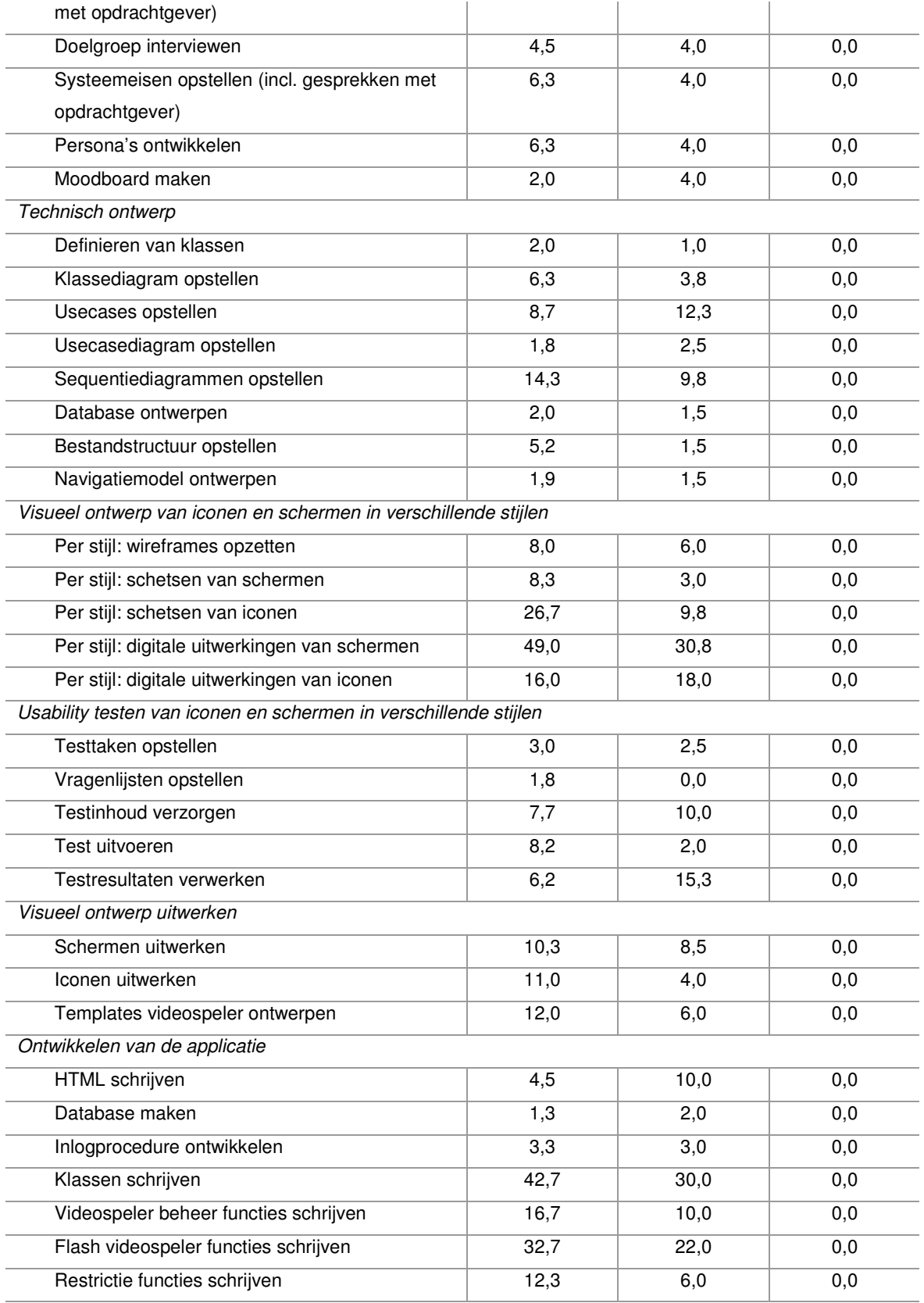

*Usability testen van de gehele applicatie*

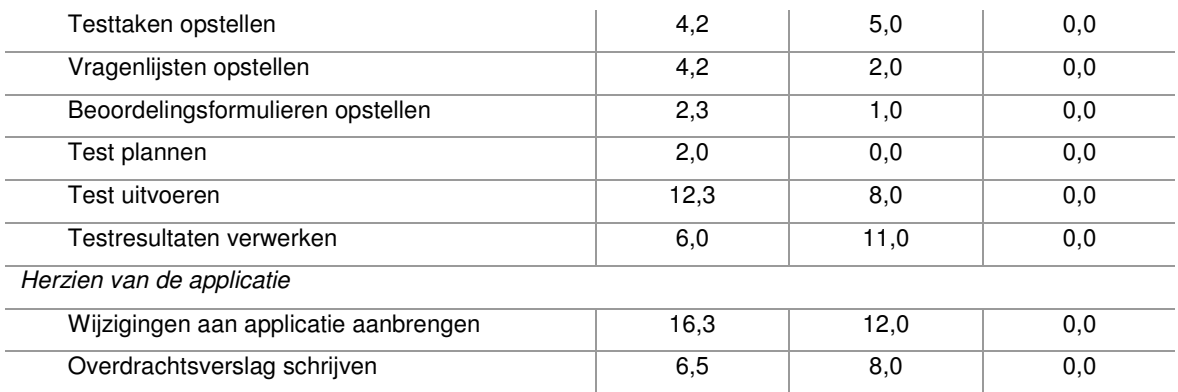

Het schema zal gedurende het project worden bijgehouden waarmee onderstaande grafiek steeds wordt bijgewerkt.

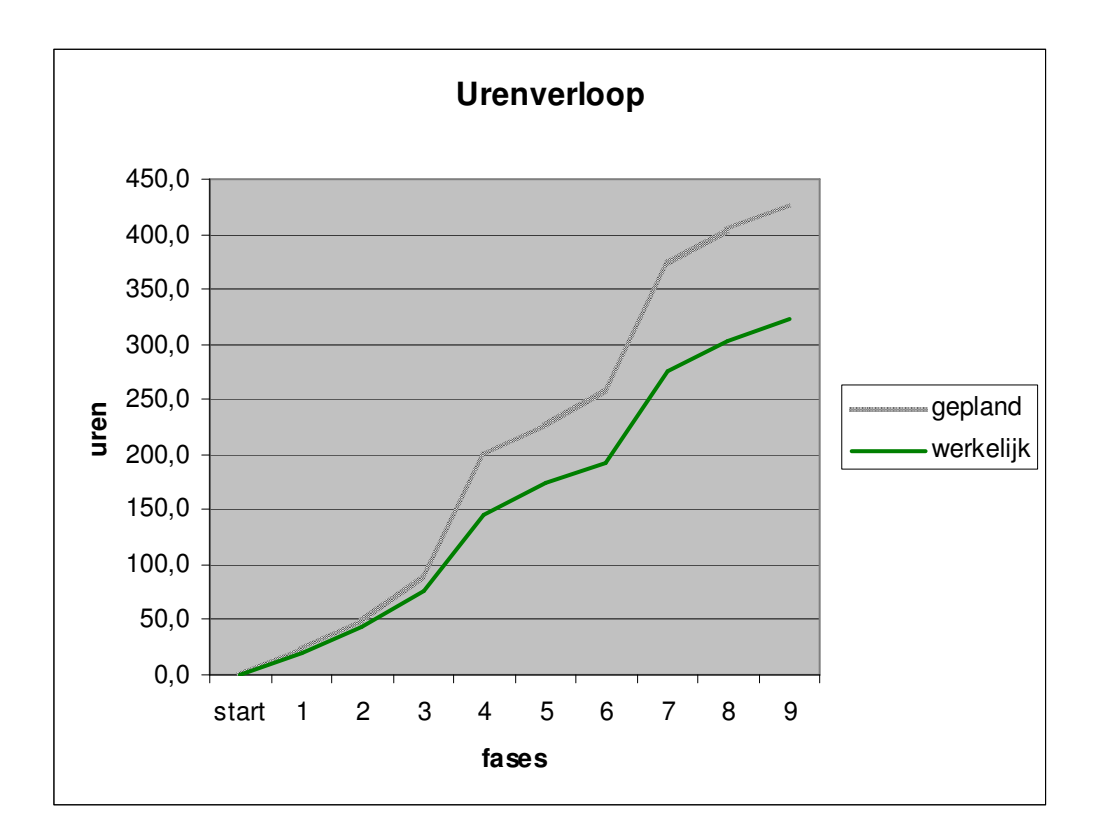

# **4.4 Planning**

Deze paragraaf verbindt de beschikbare tijd met de in de vorige paragraaf beschreven activiteiten.

# *4.4.1 Faseplanning*

We beschouwen opnieuw de volgende fases.

- **•** Projectoriëntatie en projectorganisatie (fase 1)
- Voorbereiding op ontwerp (fase 2)
- Technisch ontwerp (fase 3)
- Visueel ontwerp van iconen en schermen in verschillende stijlen (fase 4)
- Usability testen van iconen en schermen in verschillende stijlen (fase 5)
- Visueel ontwerp uitwerken (fase 6)
- Ontwikkelen van de applicatie (fase 7)
- Usability testen van de gehele applicatie (fase 8)
- Herzien van applicatie (fase 9)

De faseplanning ziet er als volgt uit.

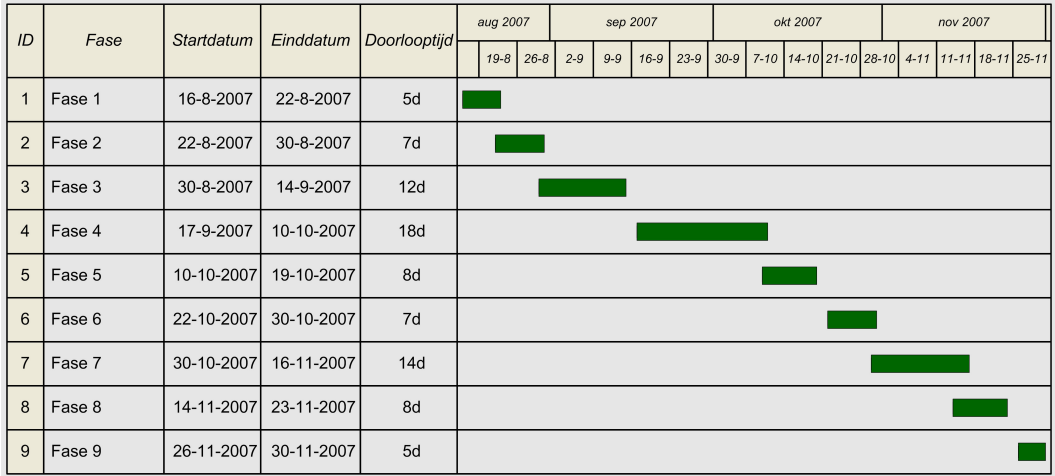

In de volgende paragrafen volgt van elke fase een Gantt chart.

# *4.4.2 Projectoriëntatie en projectorganisatie*

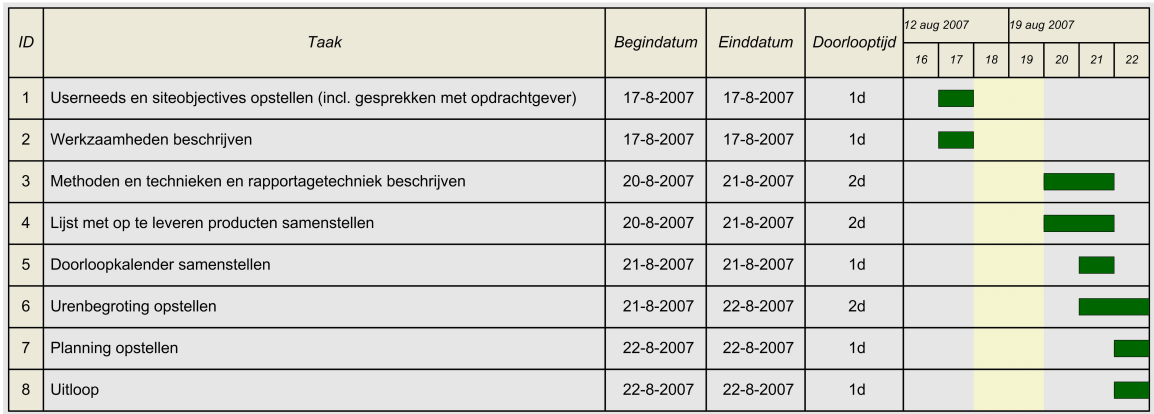

Deadline: opleveren startdocument, 22-08-2007.

# *4.4.3 Voorbereiding op ontwerp*

Deze fase is als volgt ingepland.

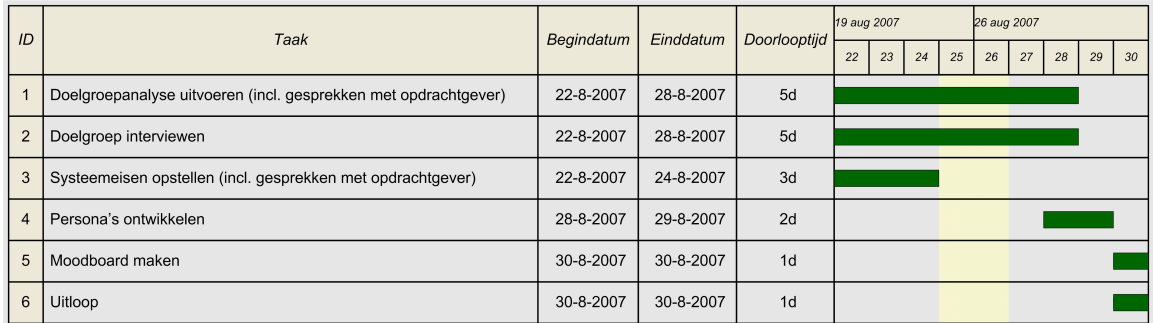

Deadline: opleveren voorbereidend ontwerprapport, 31-08-2007

# *4.4.4 Technisch ontwerp*

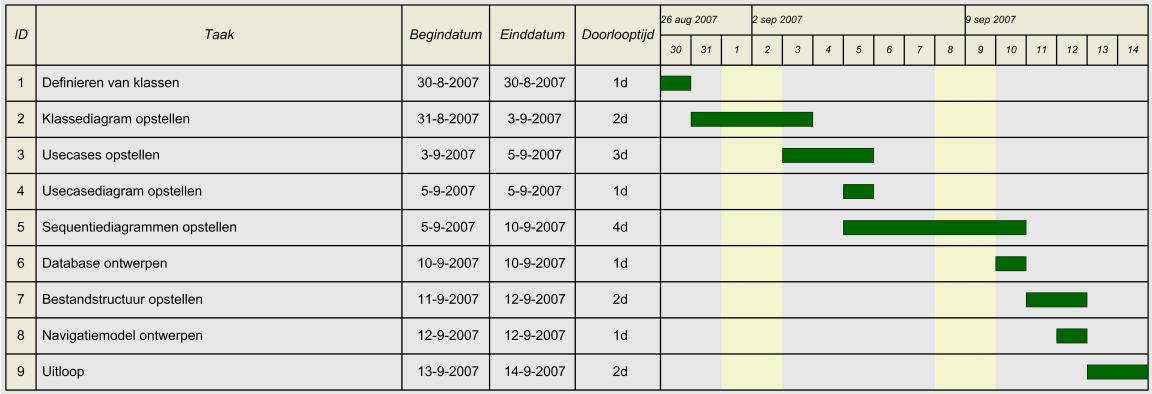

Deadline: opleveren technisch ontwerp, 14-09-2007

# *4.4.5 Visueel ontwerp van iconen en schermen in verschillende stijlen*

Deze fase is als volgt ingepland.

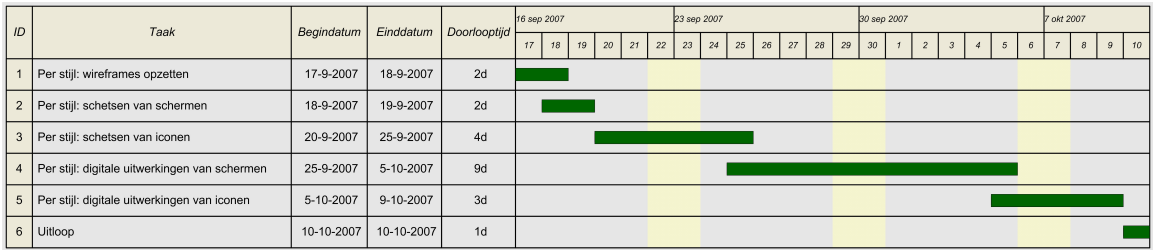

Deadline: opleveren eerste versie visueel ontwerp, 10-10-2007

## *4.4.6 Usability testen van iconen en schermen*

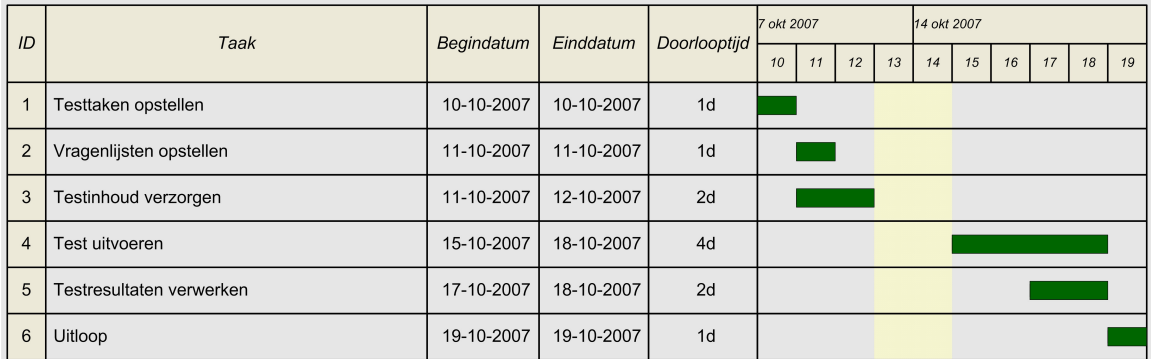

Deadline: opleveren testplan voor fase 4, 12-10-2007 Deadline: opleveren testresultaten en verwerking, 19-10-2007

# *4.4.7 Visueel ontwerp uitwerken*

Deze fase is als volgt ingepland.

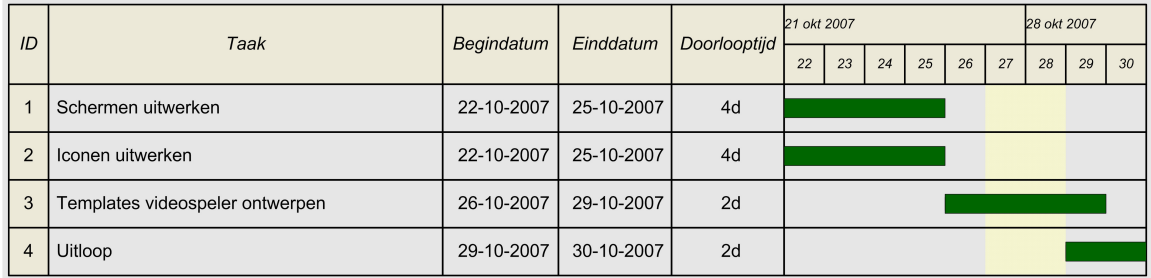

Deadline: opleveren definitief visueel ontwerp, 26-10-2007 Deadline: opleveren templates voor videospeler, 31-10-2007

# *4.4.8 Ontwikkelen van de applicatie*

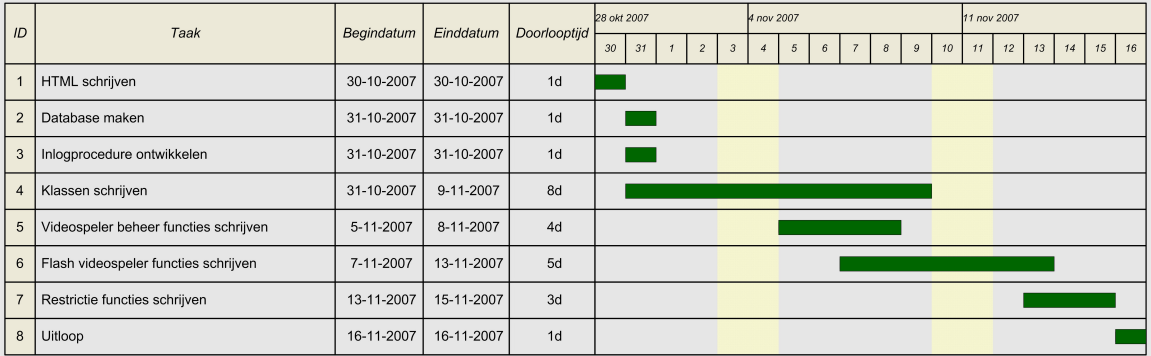

Deadline: opleveren eerste versie applicatie, 16-11-2007

# *4.4.9 Usability testen van de gehele applicatie*

Deze fase is als volgt ingepland.

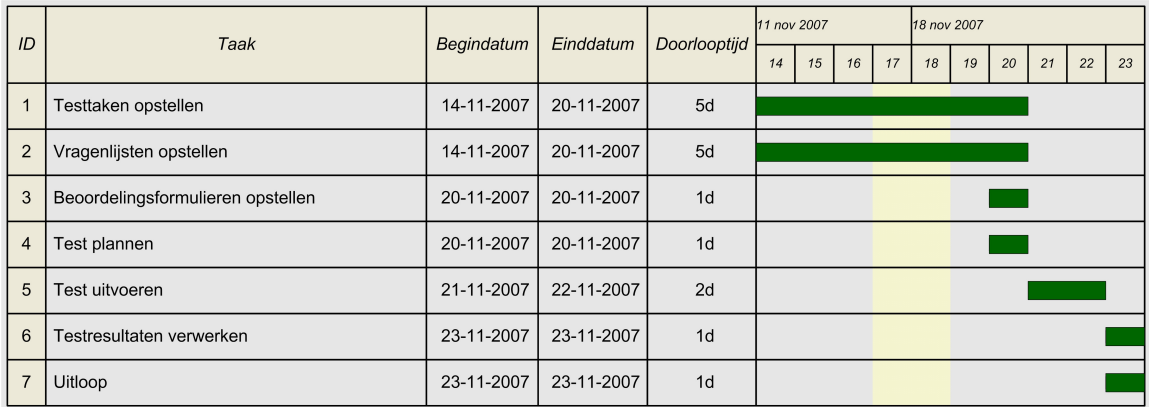

Deadline: opleveren testplan voor fase 7, 16-11-2007 Deadline: opleveren testresultaten en verwerking, 23-11-2007

# *4.4.10 Herzien van de applicatie*

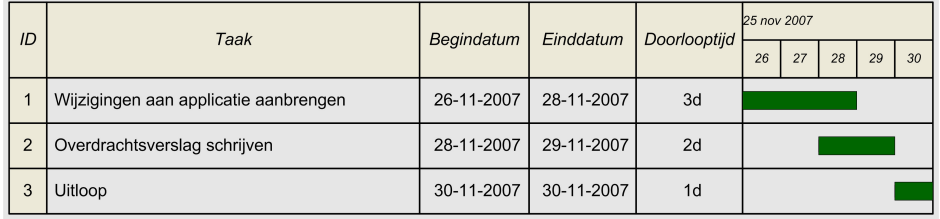

Deadline: opleveren definitieve versie applicatie, 30-11-2007 Deadline: opleveren overdrachtsverslag, 30-11-2007

# **Voorbereidend ontwerprapport v1.0**

**Student:** David Krijgsman, 20040036

**Bedrijfsmentoren:** Maarten van Appel, Diederik van Huijstee

**Begeleidende docenten:** Jacob van der Linden, Ellen Grummels

**Datum:** 30 augustus 2007

# **INHOUDSOPGAVE**

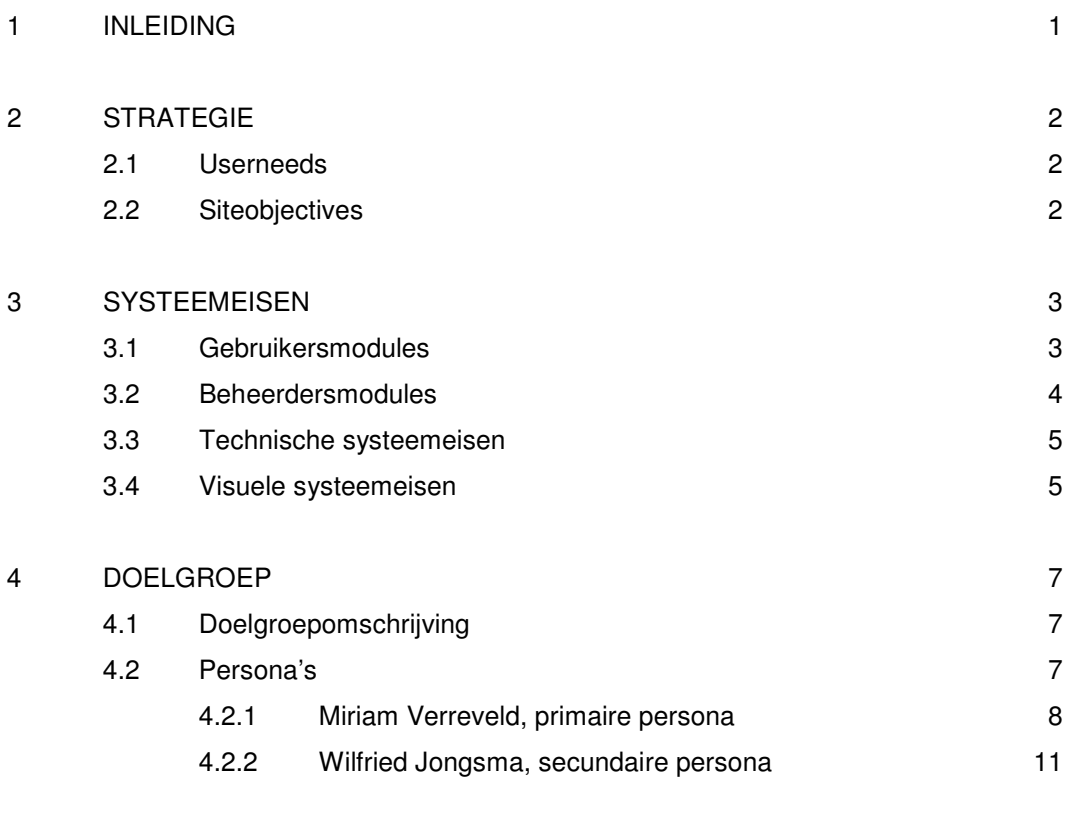

5 MOODBOARD 14

# **1 INLEIDING**

Dit document is primair geschreven voor de projectleider en ontwikkelaar, David Krijgsman. Het dient als voorbereiding op het visueel ontwerp. In het document worden verschillende aspecten van de opdracht belicht en zo wordt een gedegen basis gelegd voor de vormgeving.

In dit document wordt allereerst de strategie beschreven aan de hand van de userneeds en de siteobjectives. Vervolgens worden de systeemeisen weergegeven in hoofdstuk 3. Deze zijn in vier groepen onderverdeeld: gebruikersmodules, beheerdersmodules, technische systeemeisen en visuele systeemeisen. Daarna wordt er dieper ingegaan op de doelgroep in hoofdstuk 4. Tot slot in hoofdstuk 5 het moodboard dat de sfeer van de applicatie weergeeft.

## **2 STRATEGIE**

In dit hoofdstuk zal er met de userneeds en siteobjectives in worden gegaan op de strategie.

#### **2.1 Userneeds**

De gebruikers van de applicatie willen de vormgeving van een videospeler zodanig kunnen aanpassen dat de videospeler goed bij de rest van het product past. Ze willen video's die op de website worden getoond zelf op eenvoudige wijze kunnen beheren.

#### **2.2 Siteobjectives**

Wend wil met het bieden van deze service een bredere doelgroep aanspreken. Daarnaast willen ze tijdwinst boeken doordat de gebruiker zelf de implementatie van de videospeler verzorgt. Wend zelf kan via de applicatie ook gemakkelijker videospelers implementeren. Tot slot troeft Wend met de applicatie haar concurrenten af doordat ze haar klanten een grotere mate van vrijheid biedt.

# **3 SYSTEEMEISEN**

In dit hoofdstuk zullen de systeemeisen in vier verschillende groepen van prioriteit worden voorzien middels de MoSCoW methode. Bij elke systeemeis wordt de prioriteit vermeld.

# **3.1 Gebruikersmodules**

Deze paragraaf beschrijft de systeemeisen die betrekking hebben op de gebruiker.

- Inloggen met gegeven gebruikersnaam en wachtwoord (**M**)
- Videos beheren (**M**)
	- Toevoegen van video's (**M**)
	- Wijzigen van video's (**M**)
	- Verwijderen van video's (**M**)
	- Titel bij videobestanden (**M**)
	- Beschrijving bij videobestanden (**S**)
	- Video's bewerken (**W**)
- Videospeler vormgeven (**M**)
	- Stijl kiezen (**M**)
	- Formaat instellen (**M**)
	- Kleuren kiezen (**M**)
	- Bedieningsknoppen selecteren (**M**)
	- Positie bedieningsknoppen instellen (**W**)
	- Afbeeldingen selecteren voor bedieningsknoppen (**W**)
	- SWF bestand of afbeelding selecteren die vóór het videofragment getoond wordt (**S**)
	- Afbeelding selecteren die tijdens het videofragment in een hoek van de videospeler getoond wordt (**S**)
- Afspeellijsten beheren (**M**)
	- Afspeellijsten aanmaken (**M**)
	- Afspeellijsten bewerken (**M**)
	- Afspeellijsten verwijderen (**M**)
- SWF / Afbeeldingen beheren (**S**)
	- Toevoegen van SWF bestanden en afbeeldingen (**S**)
	- Wijzigen van SWF bestanden en afbeeldingen (**S**)
	- Verwijderen van SWF bestanden en afbeeldingen (**S**)
	- Afbeeldingen bewerken (**W**)
- Code genereren (**M**)
	- Code genereren voor videospeler met een video, inline frame (**M**)
	- Code genereren voor videospeler met meerdere video's, inline frame (**M**)
- Statistieken (**M**)
	- Aantal keer bekeken per video (**S**)
	- Hoeveelheid dataverkeer per video (**W**)
	- Totaal aantal video's online (**S**)
	- Totaal hoeveelheid schijfruimte aan video's, SWF bestanden en afbeeldingen (**M**)
	- Totaal hoeveelheid dataverkeer (**W**)
- Profiel (**S**)
	- Naam, email en telefoonnummer van contactpersoon wijzigen (**S**)
	- Wachtwoord wijzigen (**S**)

## **3.2 Beheerdersmodules**

Deze paragraaf beschrijft de systeemeisen die betrekking hebben op de beheerder.

- Inloggen met gegeven gebruikersnaam en wachtwoord (**M**)
- Gebruikers beheren (**M**)
	- Toevoegen van gebruikers (**M**)
	- Verwijderen van gebruikers (**M**)
	- Gebruikersgegevens wijzigen (**M**)
	- Gebruikersprofiel deactiveren (**S**)
	- Beschikbare stijlen per gebruiker instellen (**M**)
	- Toegang tot 'videospeler vormgeven' per gebruiker instellen (**S**)
David Krijgsman, 20040036 Genereren van naar wens in te richten videospelers Voorbereidend ontwerprapport v1.0

- Maximum aantal video's per gebruiker instellen (**M**)
- Maximum grootte per video per gebruiker instellen (**M**)
- Maximum hoeveelheid schijfruimte per gebruiker instellen (**M**)
- Maximum hoeveelheid dataverkeer per gebruiker instellen (**W**)
- Statistieken (**M**)
	- Aantal video's per gebruiker (**M**)
	- Hoeveelheid schijfruimte per gebruiker (**M**)
	- Hoeveelheid dataverkeer per gebruiker (**W**)
- Stijlen beheren (**C**)
	- Stijlen toevoegen in SWF formaat (**C**)
	- Stijlen verwijderen (**C**)

#### **3.3 Technische systeemeisen**

Deze paragraaf beschrijft de systeemeisen die betrekking hebben op de techiek.

- Applicatie moet werken op Internet Explorer <sup>6</sup> en hoger, gebruikmakend van Flash Player 8 of hoger (**M**)
- Applicatie genereert automatisch thumbnails (**S**)
- Video's worden automatisch door applicatie naar FLV omgezet (**M**)
- Verhoudingen van de video's worden automatisch geindexeerd (**M**)

#### **3.4 Visuele systeemeisen**

Deze paragraaf beschrijft de systeemeisen die betrekking hebben op de visuele weergave.

- Knoppen van videospeler (**M**)
	- Play / pauze combinatie (**M**)
	- Stop (**M**)
	- Fullscreen (**M**)
	- Geluid middels schuin oplopende balk (**M**)
	- Geluid uit / aan (**M**)
	- Volgende video (**M**)

David Krijgsman, 20040036 Genereren van naar wens in te richten videospelers Voorbereidend ontwerprapport v1.0

- Vorige video (**M**)
- Scrubber balk met tijdsindicatie (**M**)
- Afspeellijst per video (**M**)
	- Afbeelding (**M**)
	- Titel (**M**)
	- Beschrijving (**S**)

#### **4 DOELGROEP**

In dit hoofdstuk zal ik beschrijven hoe de doelgroep eruit ziet.

#### **4.1 Doelgroepomschrijving**

De doelgroep bestaat uit zowel mannen als vrouwen, evenwichtig over de doelgroep verspreid in de leeftijd van 20 tot 50 jaar. De doelgroep zijn de zogenaamde 'heavy users' van Wend; klanten die regelmatig projecten bij Wend uitbesteden en veel gebruikmaken van de diensten die Wend biedt. Dit is ongeveer 75% van Wend's klantenkring wat neer komt op zo'n 75 bedrijven. Het betreffen middelgroot tot grote gerenommeerde bedrijven die een meer dan gemiddeld budget te besteden hebben. Het opleidingsniveau is HBO.

De applicatie is bedoeld voor bedrijven met een marketinggerichte website die gebruik maken van multimediale toepassingen.

#### *Demografisch*

Het kennisniveau van de doelgroep loopt uiteen van gemiddeld ervaren internetgebruikers tot zeer ervaren internetgebruikers. Het zijn middelgrote tot grote bedrijven die vaak beter opgeleide mensen tussen de 20 en 50 jaar in dienst hebben. Het budget is meer dan gemiddeld.

#### *Geografisch*

De applicatie is bedoeld voor een doelgroep die in Nederland actief is, met name in de randstad.

#### *Gedragsmatig*

Het betreft professionele bedrijven die hun communicatie uitingen uitbesteden en op zoek zijn naar creatieve oplossingen. Het zijn 'heavy users' die maandelijks of jaarlijks projecten uitbesteden en vaak bij dezelfde bedrijven werk uitbesteden.

Deze doelgroep kan worden gesegmenteerd naar kennisniveau. Er is onderscheid te maken tussen gemiddeld ervaren internetgebruikers en zeer ervaren internetgebruikers. De wijze waarop de applicatie is vormgegeven moet worden afgestemd op deze twee segmenten.

#### **4.2 Persona's**

Deze paragraaf beschrijft de doelgroep middels persona's.

David Krijgsman, 20040036 Genereren van naar wens in te richten videospelers Voorbereidend ontwerprapport v1.0

#### *4.2.1 Miriam Verreveld, primaire persona*

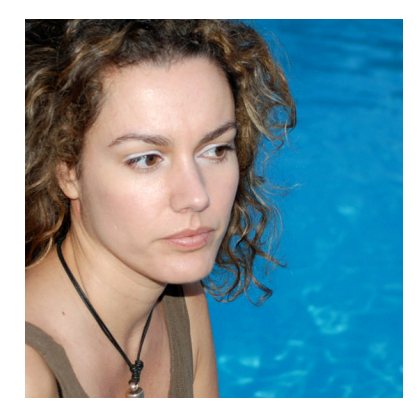

Dit is Miriam Verreveld. Miriam is 31 en woont in Gouda. Ze is werkzaam bij DigEdu, een middelgroot bureau dat digitale concepten bedenkt en uitwerkt voor de onderwijssector. Miriam doet onderzoek en adviseert de conceptontwikkelaars bij het bedenken van concept. Binnen het bedrijf heerst een informele sfeer. Haar afdeling luncht altijd gezamenlijk waar uitgebreid de tijd voor genomen wordt. Ze houdt van haar werk en maakt soms lange dagen.

Voorheen was ze werkzaam als leerkracht op basisschool De Olifant in Utrecht. Na een paar jaar voor de klas gestaan te hebben wilde ze toch iets anders. Ze ging Communicatie studeren en toen DigEdu een presentatie van haar concepten op de Nationale Onderwijs Tentoonstelling gaf besloot ze bij DigEdu te solliciteren. DigEdu is nu al vier jaar haar werkgever.

Miriam beschouwt zichzelf als een gemiddeld ervaren internetgebruiker. Ze is visueel ingesteld en vindt het belangrijk dat websites duidelijk en overzichtelijk zijn, waarbij de vormgeving een belangrijke rol speelt. Hoewel ze af en toe wat videofragmenten op internet bekijkt,

"Ik hou ervan als ik in één oogopslag kan zien wat mijn opties zijn. Hoe iets eruit ziet speelt daarbij een belangrijke rol."

gebruikt ze internet vooral om dingen op te zoeken, waar ze met name Google voor gebruikt. Ook houdt ze graag het nieuws in de gaten; de site nu.nl is dan ook een veelbezochte website.

Ze is niet zo bekend met beheersystemen van websites of applicaties. Bij het gebruik van ingewikkelde software wil ze telkens weten of ze het goed doet. Bovendien wil ze er alleen uitkomen; ze houdt er niet van om haar collega's om hulp te vragen.

Miriam probeert vaak dingen te bedenken om de website van DigEdu nóg beter te maken. Ze vindt het belangrijk dat de website de interactiviteit van DigEdu's concepten reflecteert.

In haar vrije tijd houdt ze ervan om met vriendinnen te gaan shoppen. Ze koopt ook wel eens wat online maar ze vindt het leuker om langs de winkels te struinen. Miriam heeft een vaste relatie maar nog geen kinderen.

Miriam bezoekt regelmatig de volgende websites.

*Google.nl*

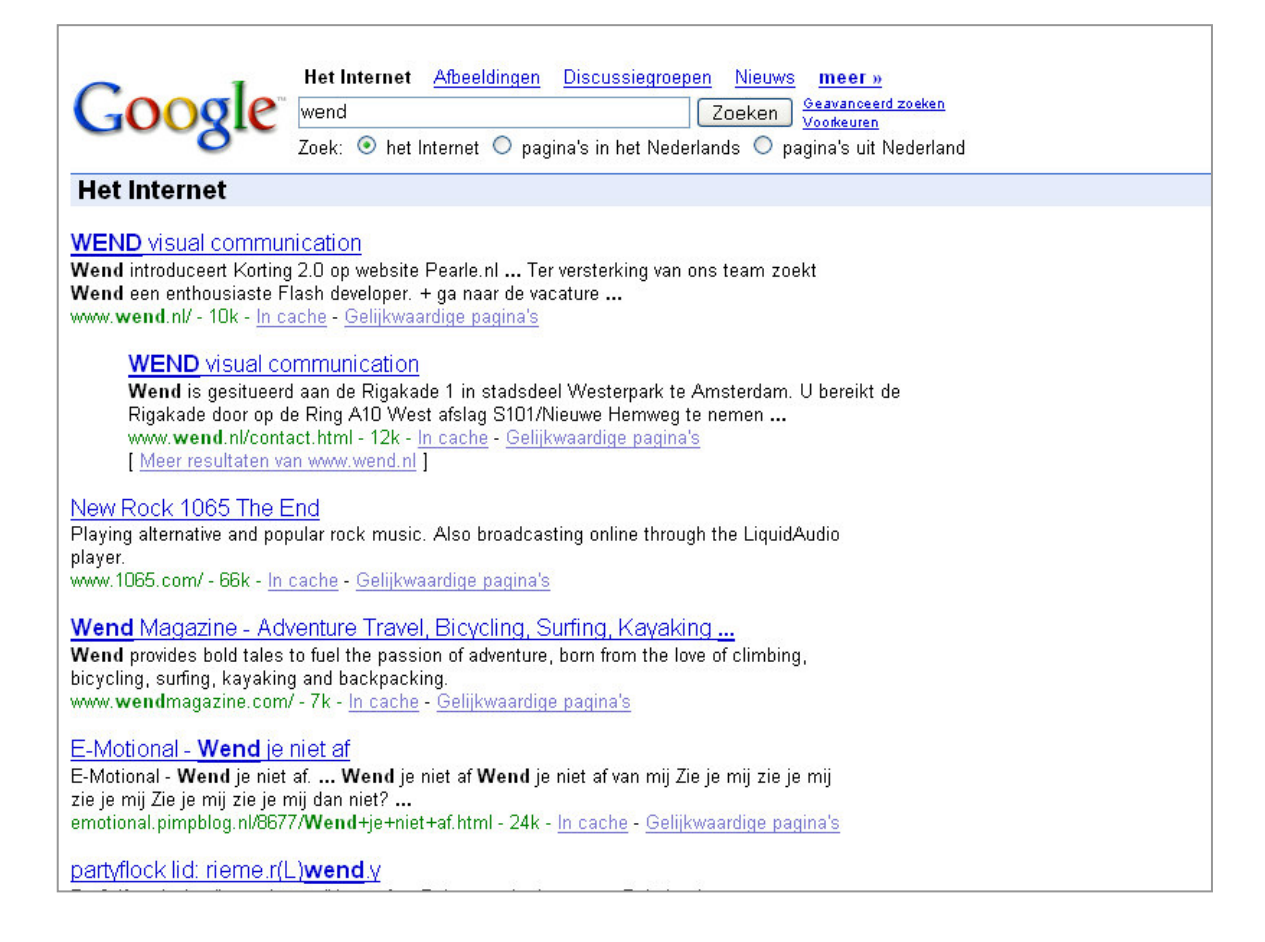

#### *Nu.nl*

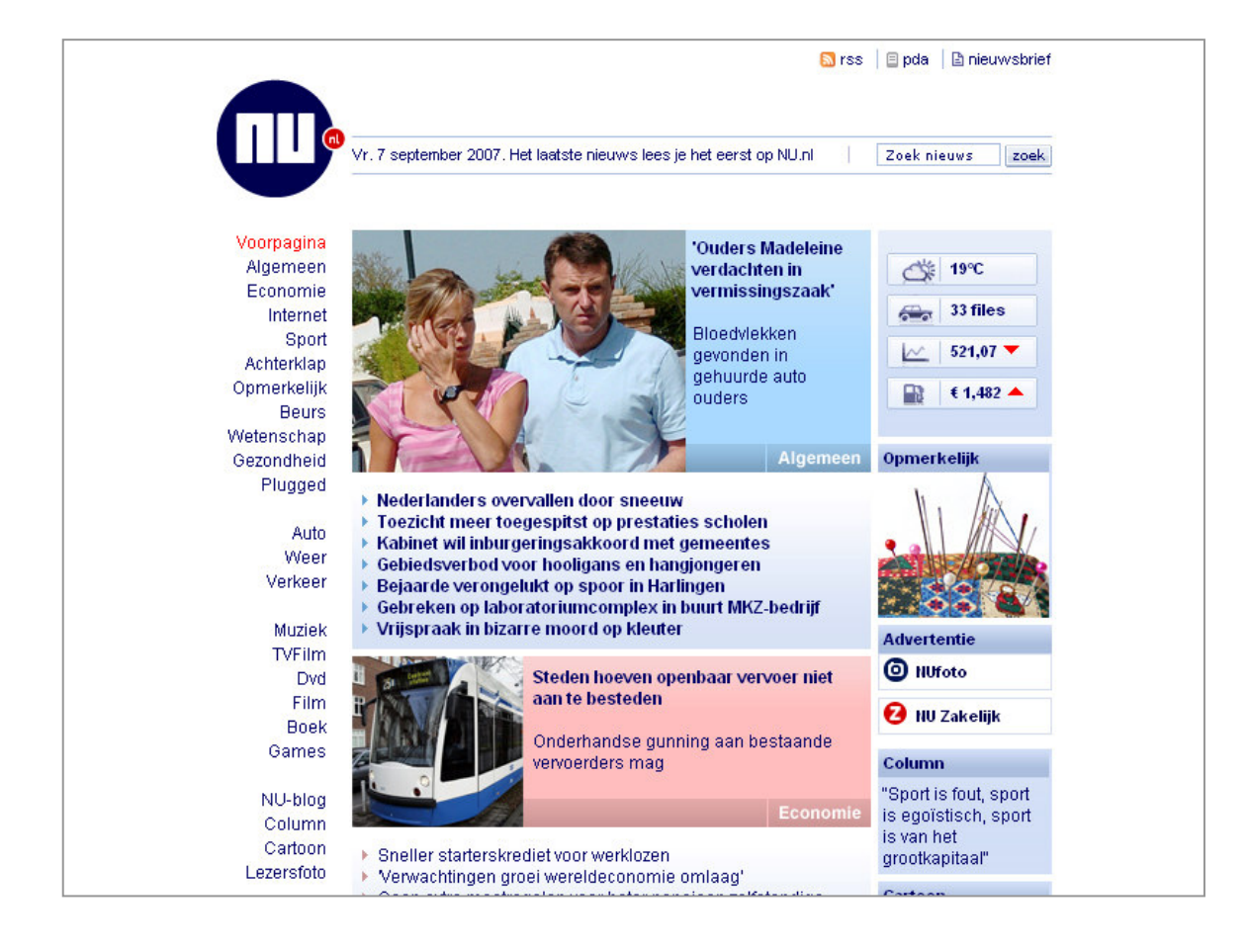

David Krijgsman, 20040036 Genereren van naar wens in te richten videospelers Voorbereidend ontwerprapport v1.0

#### *4.2.2 Wilfried Jongsma, secundaire persona*

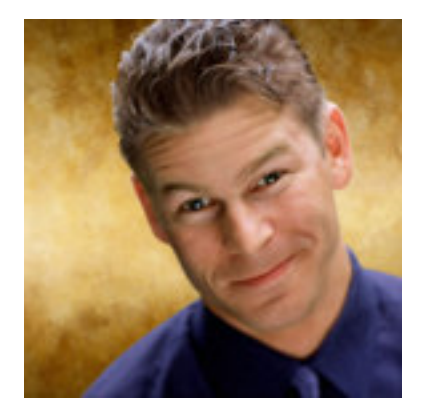

Wilfried Jongsma is 42 en woonachtig in Haarlem. Hij werkt bij de Postbank in Amsterdam waar hij verantwoordelijk is voor het netwerk- en systeembeheer. Binnen zijn werklast valt ook het beheer van de website. Hoewel hij niet gaat over de vormgeving of het opstellen van de inhoud zorgt hij er wel voor dat de juiste informatie op de juiste plek komt te staan. Als systeembeheerder zorgt hij er daarnaast voor dat zijn collega's over de software en mogelijkheden beschikken om hun werk te doen.

Na zijn studie is hij aan de slag gegaan bij KPN. KPN was een goede werkgever en hij had het er naar zijn zin. Maar Wilfried houdt van afwisseling en na een korte tussenstop bij Aegon is de Postbank zijn huidige werkgever. Bij de Postbank gaat het er formeel aan toe hoewel zijn afdeling daar soms een uitzondering op schijnt te zijn. Hij wordt door zijn collega's gezien als een man met visie en ervaring. Wilfried werkt minimaal 40 uur per week, waarbij zijn lunch soms een paar uur moet wachten voordat Wilfried er tijd voor gevonden heeft.

Wilfried beschouwt zichzelf als een ervaren internetgebruiker. Hij is bekend met sites als

tweakers.net en als hij er de tijd voor kan vinden gebruikt hij internet naast het zoeken naar informatie ook voor ontspanning. Hij heeft een gebruikersaccount bij youTube waar hij af en toe wat filmpjes plaatst.

Wilfried is technisch ingesteld en is aardig bekend met beheersystemen van websites of applicaties. Hij wil graag snel resultaat

# "Ik wil snel resultaat zien. Het systeem moet werken. Daarbij is vormgeving een pré, maar geen must."

zien zonder allerlei ingewikkelde acties te moeten ondernemen. Hij vindt het vooral belangrijk dat zaken snel en goed werken, waarbij vormgeving wel een pré is maar een ondergeschikte rol speelt.

Wilfried heeft een dochter van 7 en een zoon van 4. In zijn vrije tijd kijkt hij graag televisie met zijn kinderen en vrouw. In het weekend gaat hij vaak met zijn dochter naar de sportvereniging.

## *Tweakers.net*

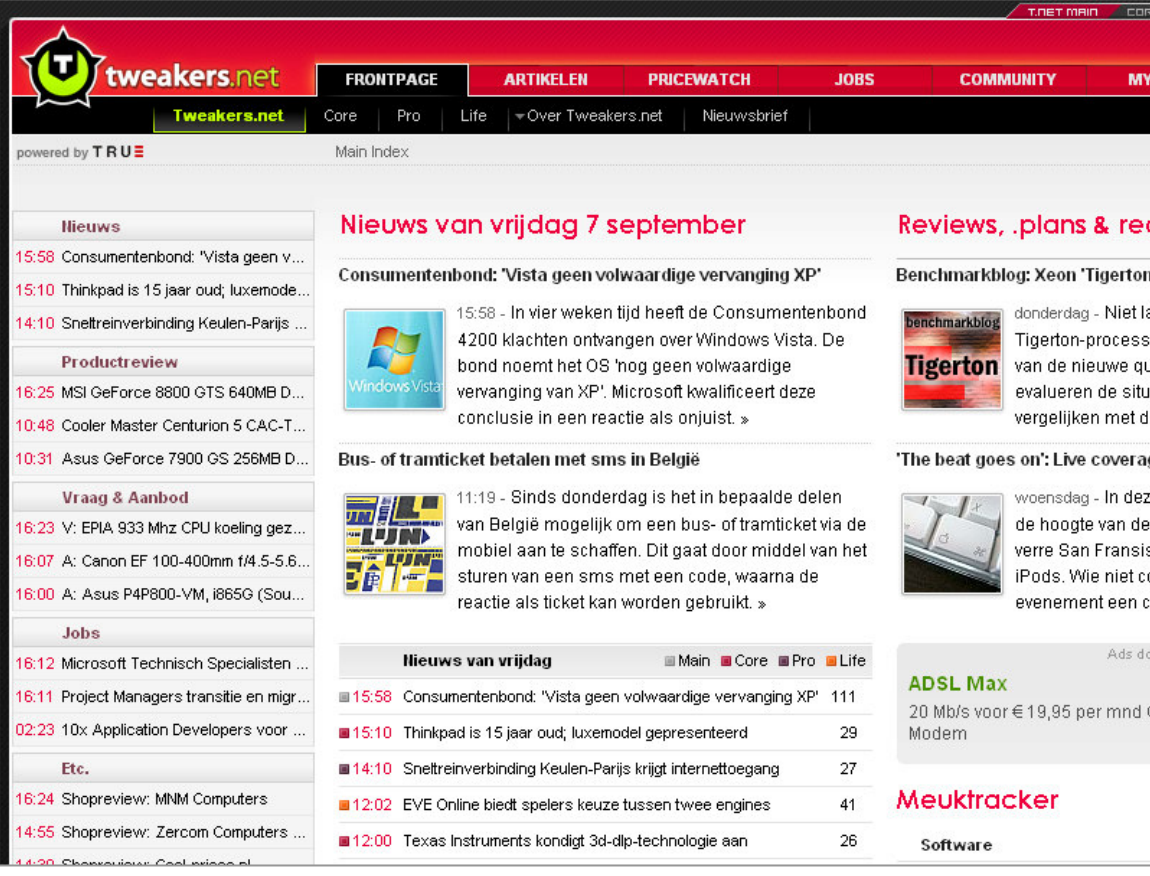

David Krijgsman, 20040036 Genereren van naar wens in te richten videospelers Voorbereidend ontwerprapport v1.0

## *YouTube.com*

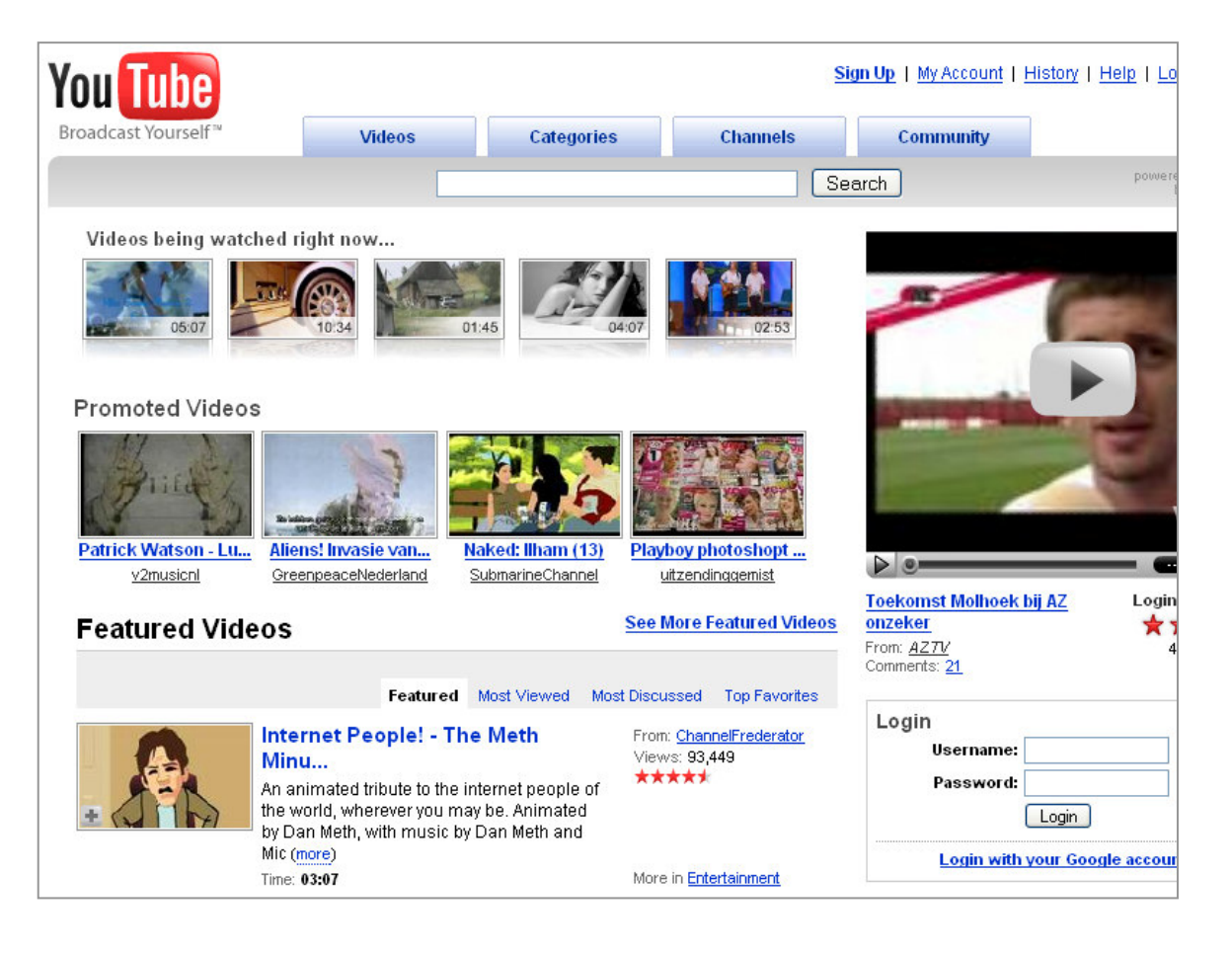

# **5 MOODBOARD**

In dit hoofdstuk wordt het moodboard weergegeven die de sfeer en stijl van de applicatie weergeeft.

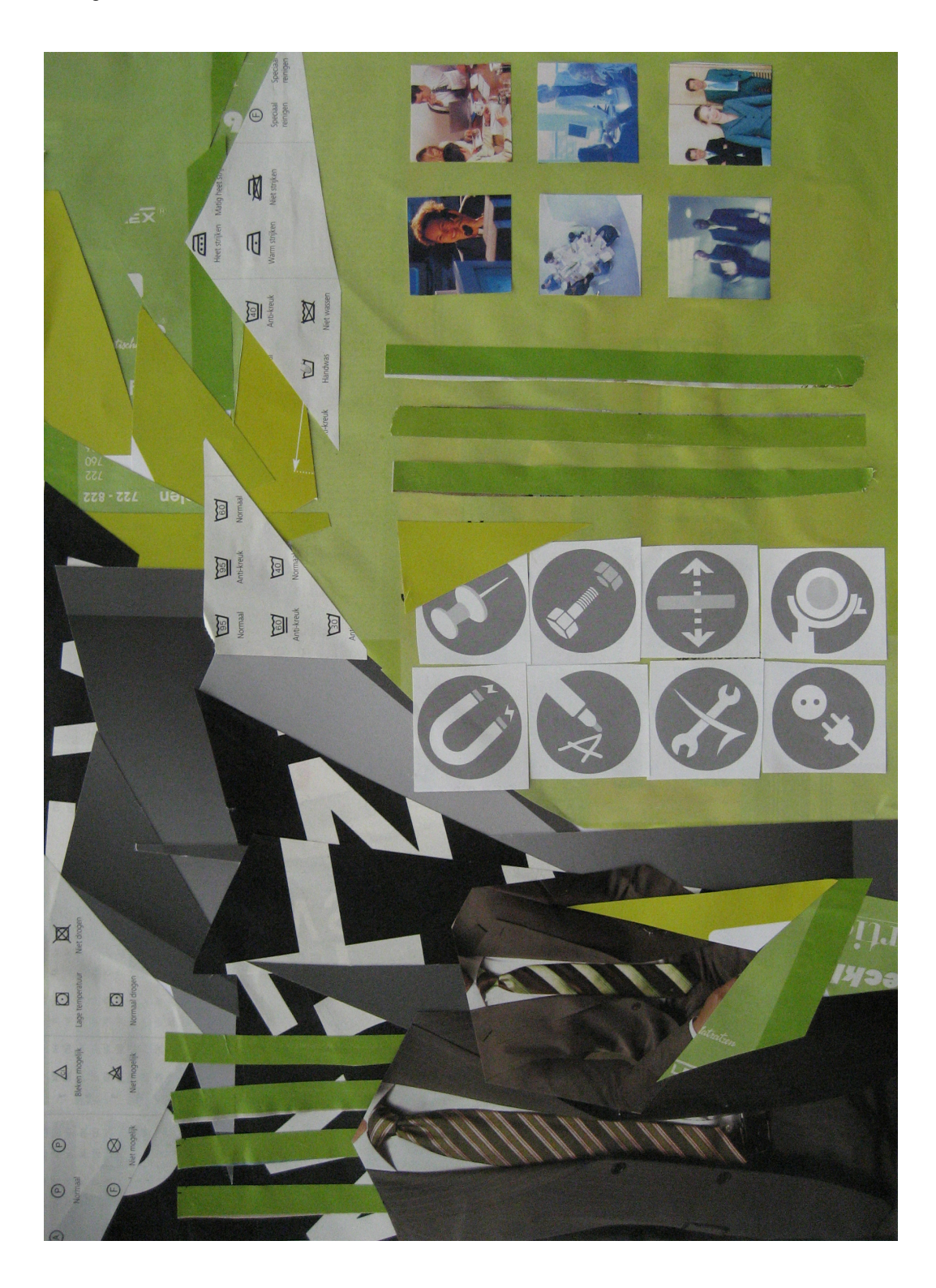

# **Technisch ontwerprapport v1.0**

**Student:** David Krijgsman, 20040036

**Bedrijfsmentoren:** Maarten van Appel, Diederik van Huijstee

**Begeleidende docenten:** Jacob van der Linden, Ellen Grummels

11 september 2007

**Datum:**

# **INHOUDSOPGAVE**

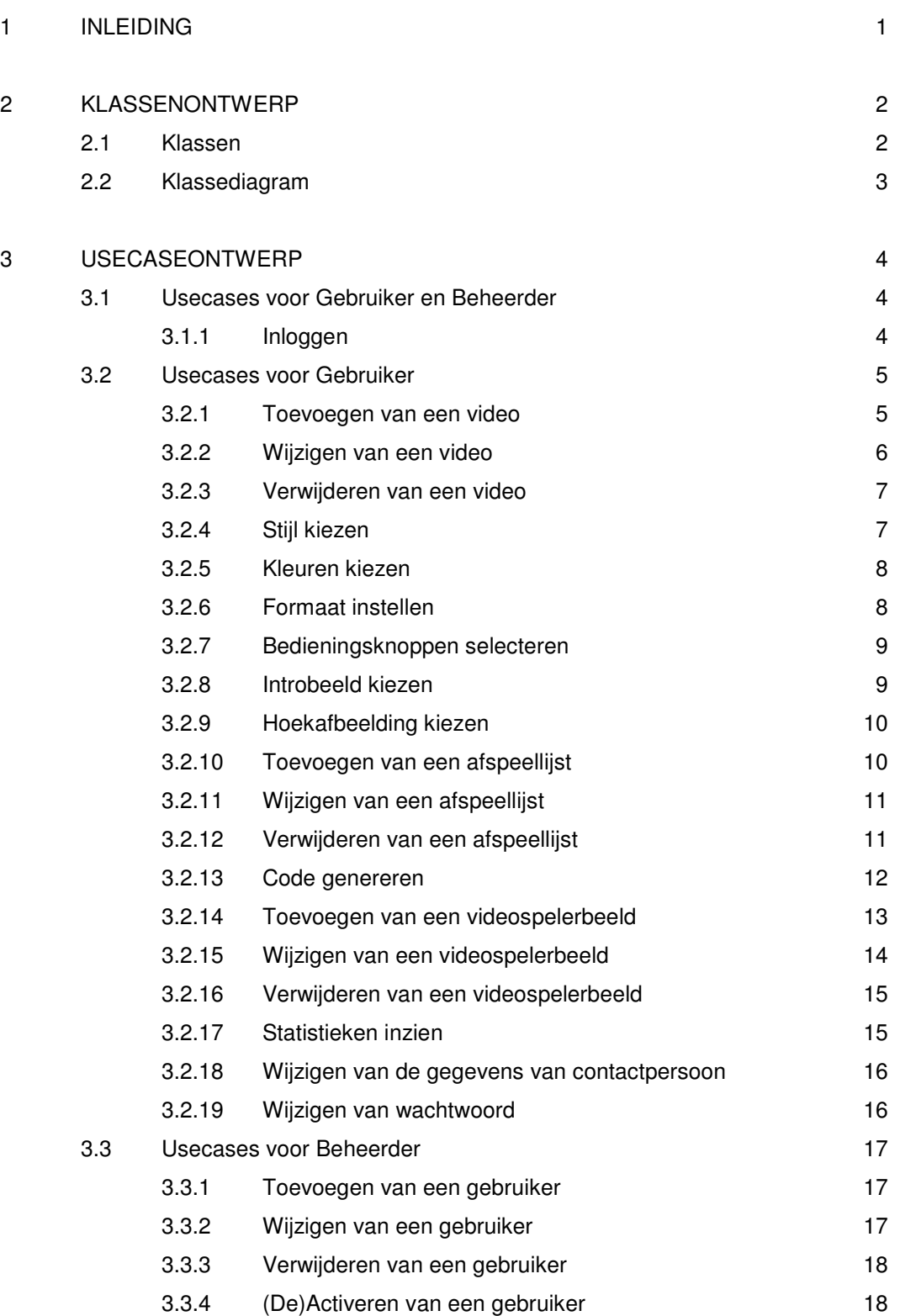

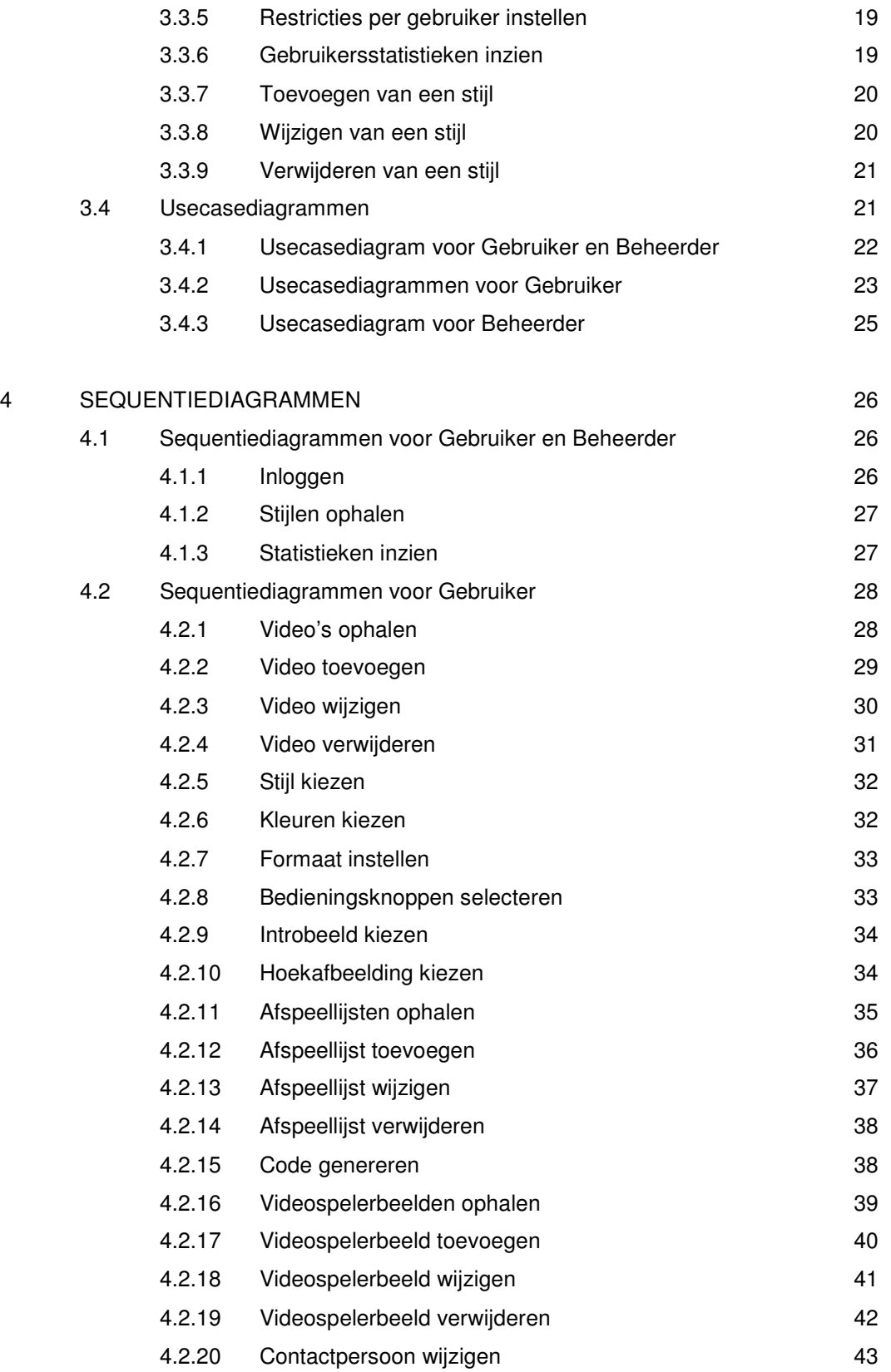

David Krijgsman, 20040036 Genereren van naar wens in te richten videospelers Technisch ontwerprapport v1.0

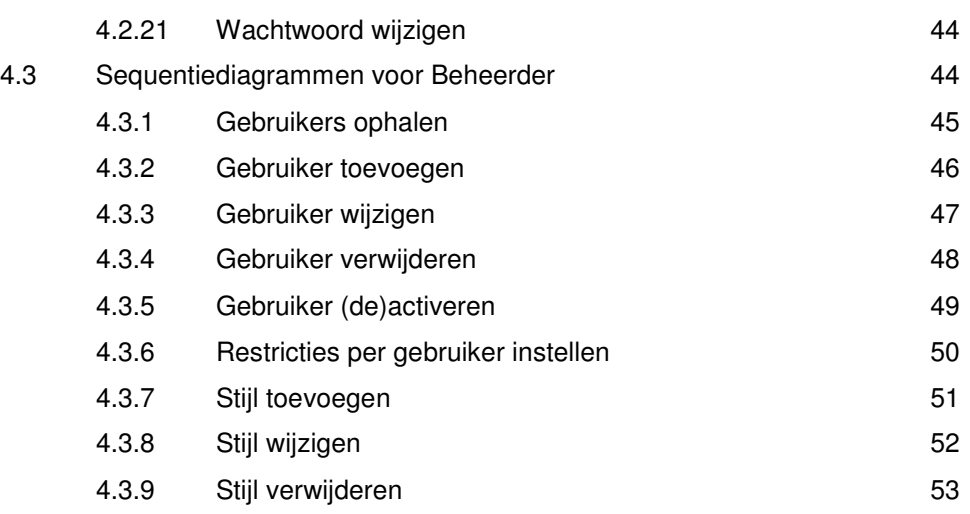

# 5 DATABASEONTWERP 54

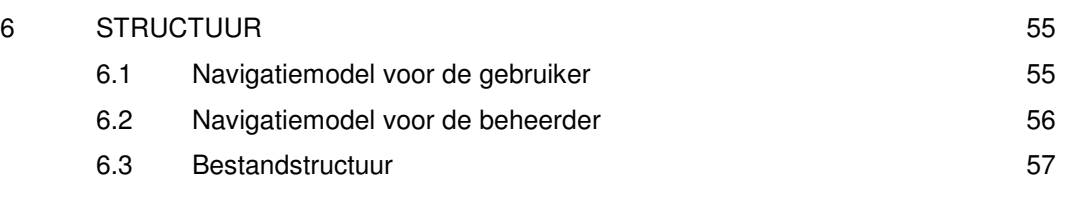

#### **1 INLEIDING**

Dit document is primair geschreven voor de projectleider en ontwikkelaar, David Krijgsman. Het dient als basis voor de ontwikkeling van de applicatie. In het document worden de verschillende onderdelen van de applicatie gemodelleerd. De structuur en onderlinge relaties worden helder weergegeven.

In hoofdstuk 2 worden de klassen gedefinieerd. Vervolgens worden de relaties tussen de klassen duidelijk door middel van een klassediagram. Daarna worden de mogelijkheden die de gebruiker heeft weergegeven met behulp van usecases en usecasediagrammen in hoofdstuk 3. In hoofdstuk 4 volgen de sequentiediagrammen die de klassen met de usecases verbinden. Hoofdstuk 5 toont het ontwerp van de database, gebaseerd op het klassediagram. Tot slot volgt de structuur van de applicatie weergegeven met navigatiemodellen en de bestandstructuur in hoofdstuk 6.

# **2 KLASSENONTWERP**

Dit hoofdstuk beschrijft de klassen en het klassediagram.

#### **2.1 Klassen**

Deze paragraaf verklaart de klassen die in het klassediagram zijn gebruikt.

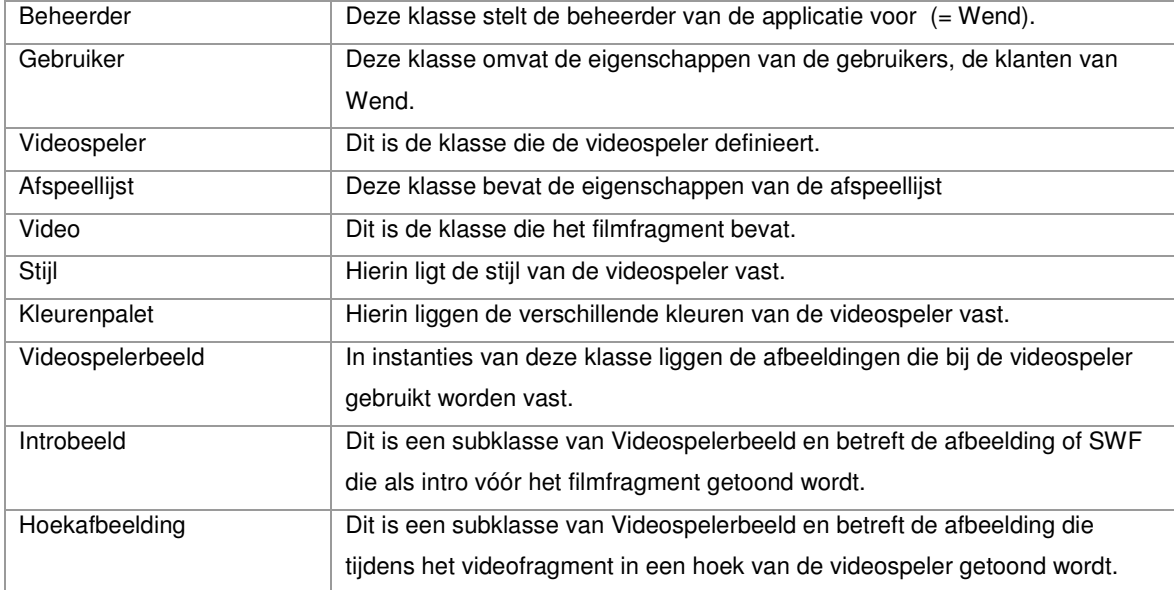

David Krijgsman, 20040036 Genereren van naar wens in te richten videospelers Technisch ontwerprapport v1.0

## **2.2 Klassediagram**

Dit diagram toont de relaties van bovenstaande klassen.

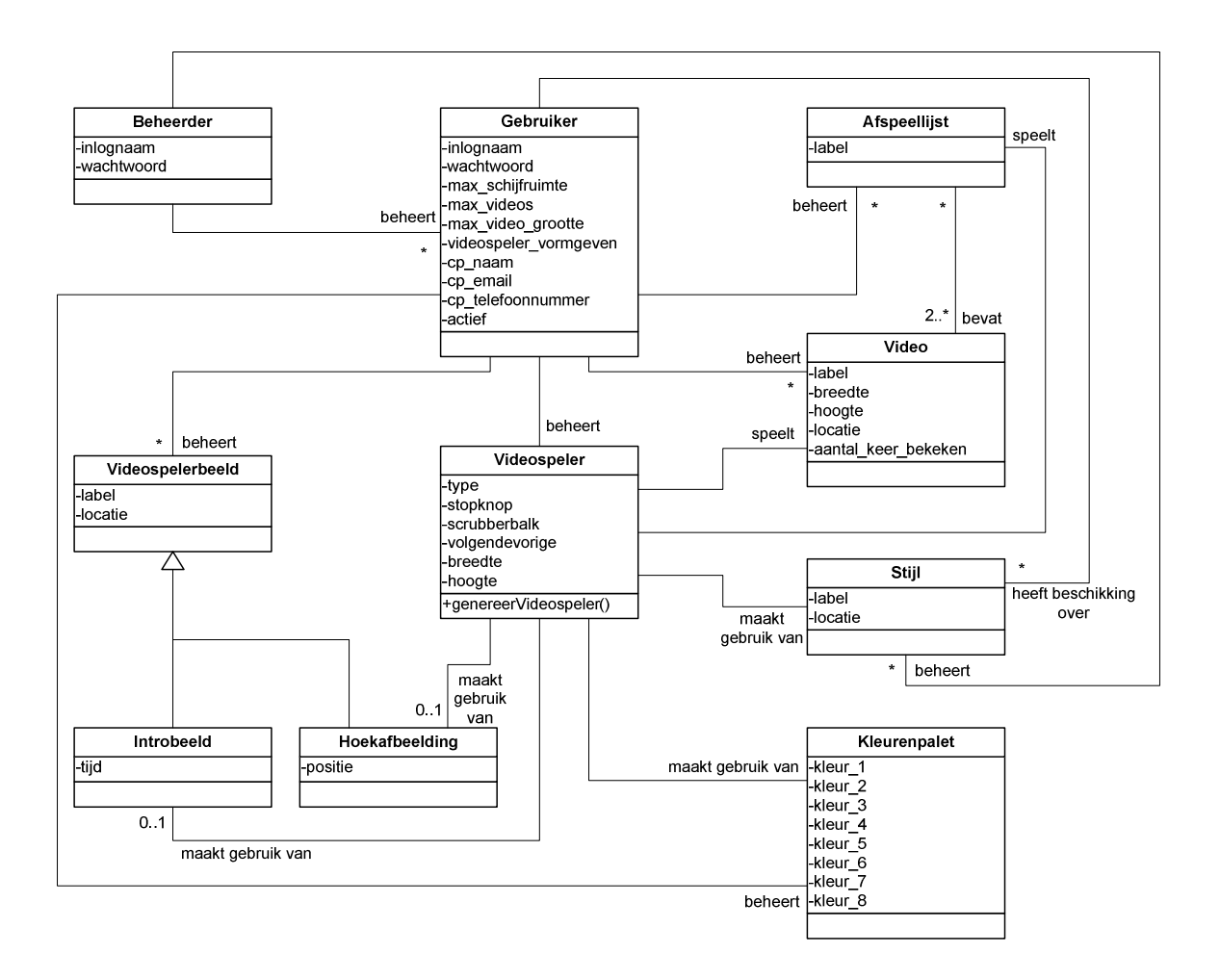

#### **3 USECASEONTWERP**

In dit hoofdstuk zullen de systeemeisen zoals vermeld in het Voorbereiden ontwerprapport worden vertaald naar usecases. Bij deze usecases wordt gebruik gemaakt van twee actoren, 'Gebruiker' en 'Beheerder'. Bij elke usecase wordt aangegeven welke sequentiediagrammen bepaalde handelingen omschrijven. De sequentiediagrammen worden in het volgende hoofdstuk besproken.

#### **3.1 Usecases voor Gebruiker en Beheerder**

In deze paragraaf worden de usecases weergegeven waar zowel Gebruiker als Beheerder bij betrokken zijn.

#### *3.1.1 Inloggen*

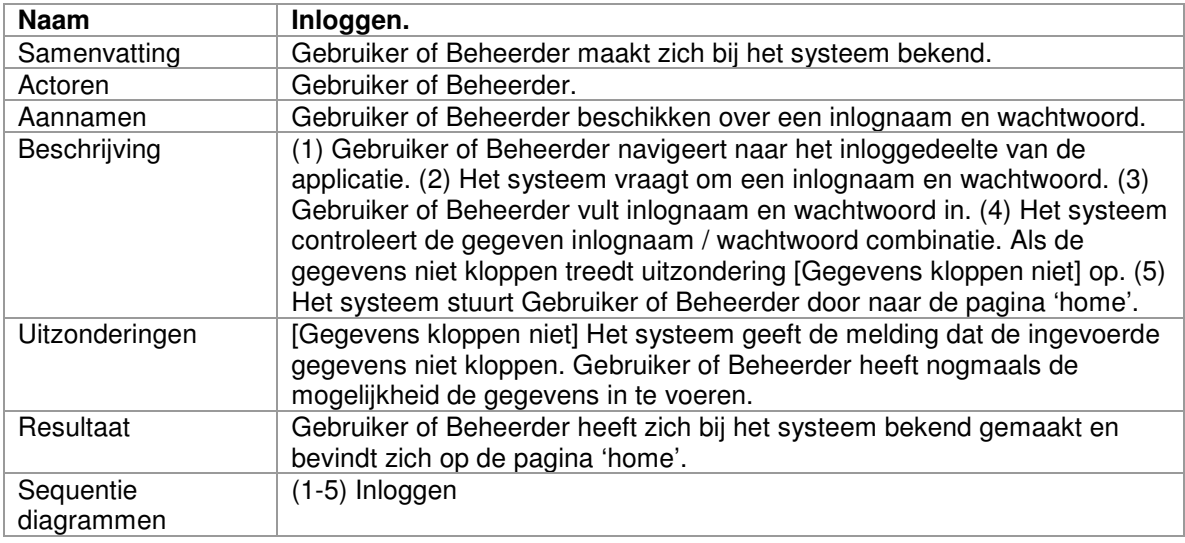

# **3.2 Usecases voor Gebruiker**

Deze paragraaf geeft alle usecases weer die alleen betrekking hebben op Gebruiker.

# *3.2.1 Toevoegen van een video*

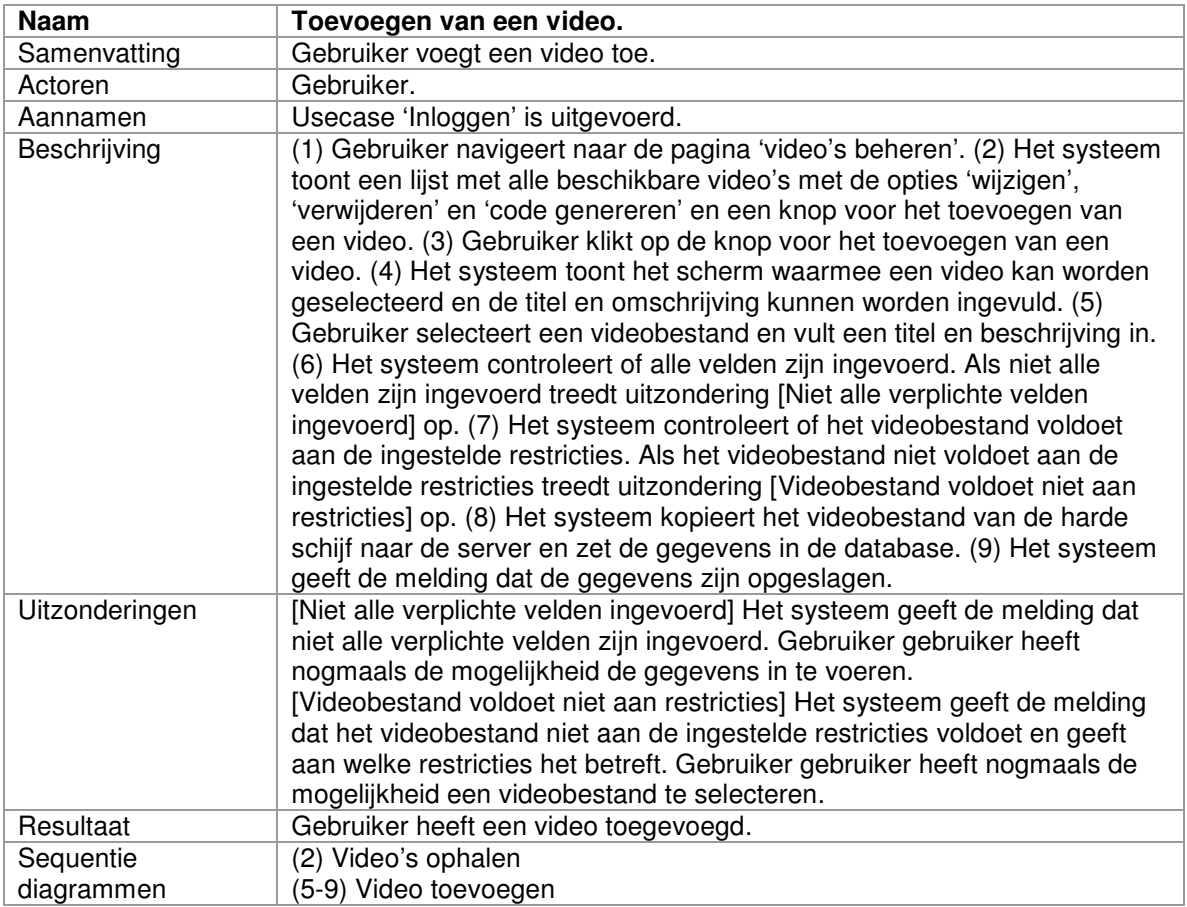

# *3.2.2 Wijzigen van een video*

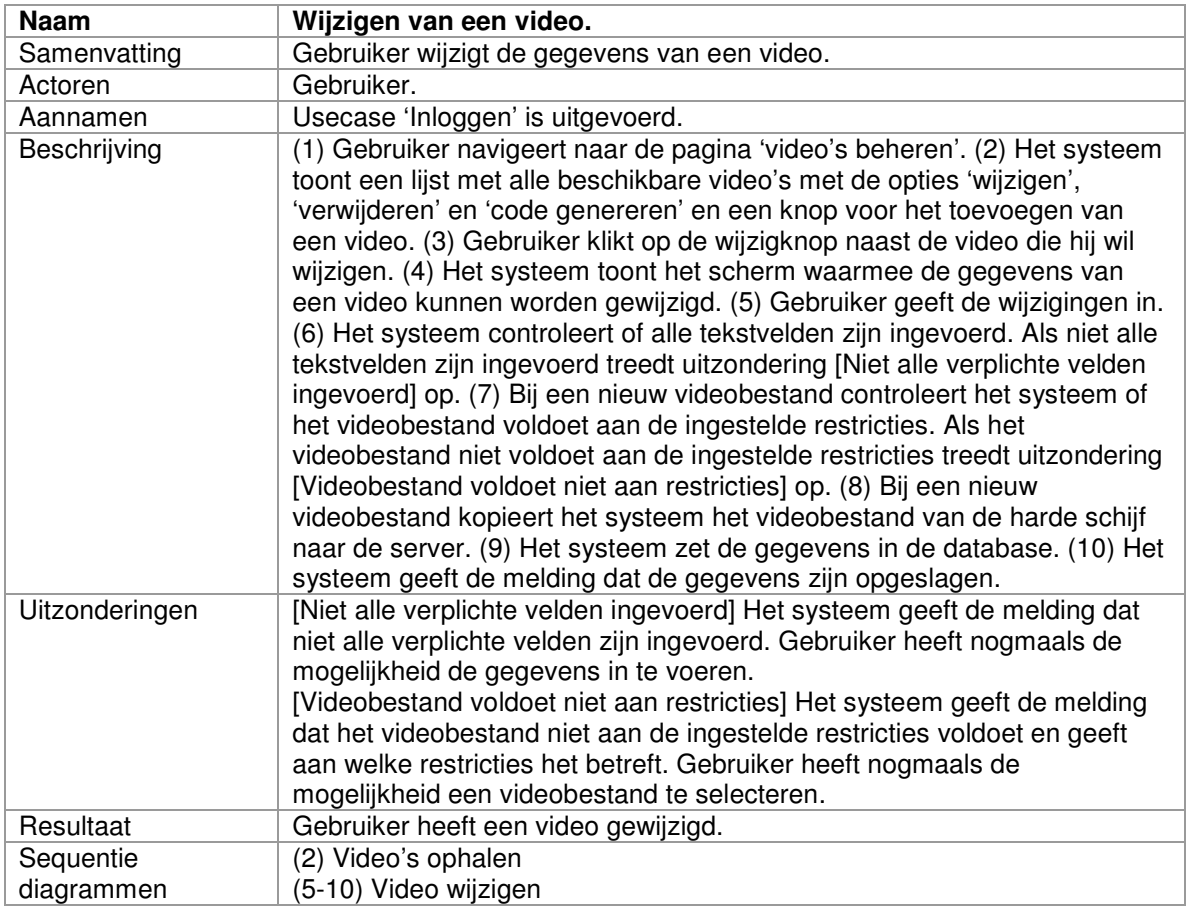

# *3.2.3 Verwijderen van een video*

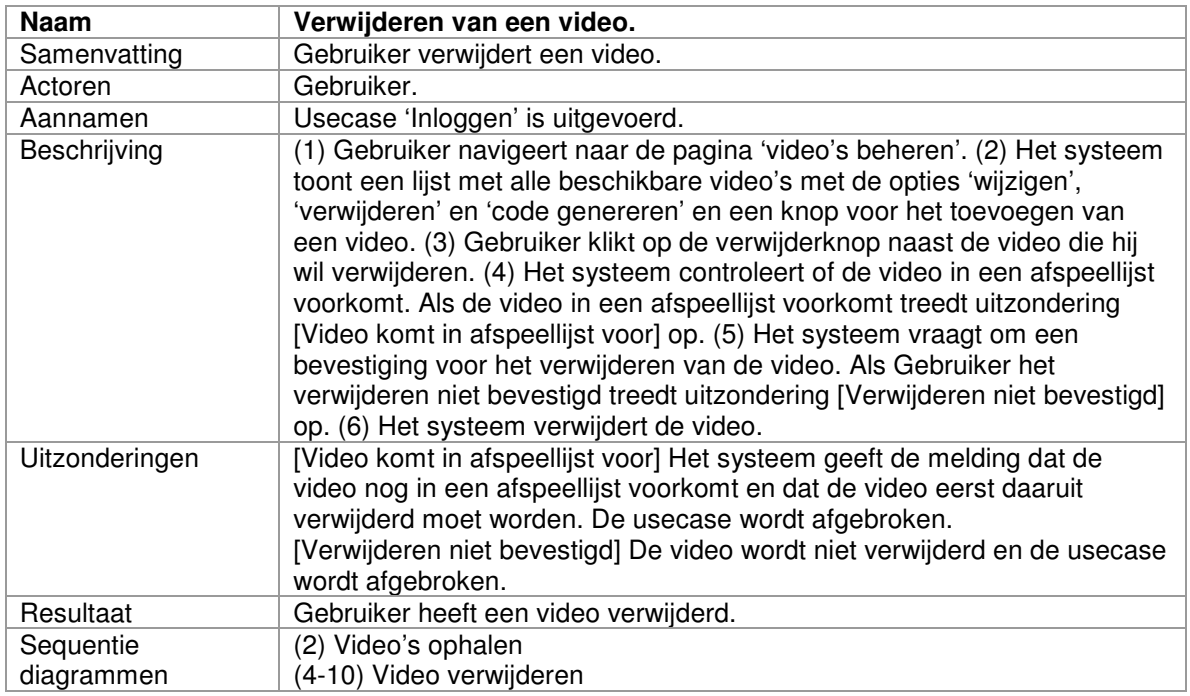

# *3.2.4 Stijl kiezen*

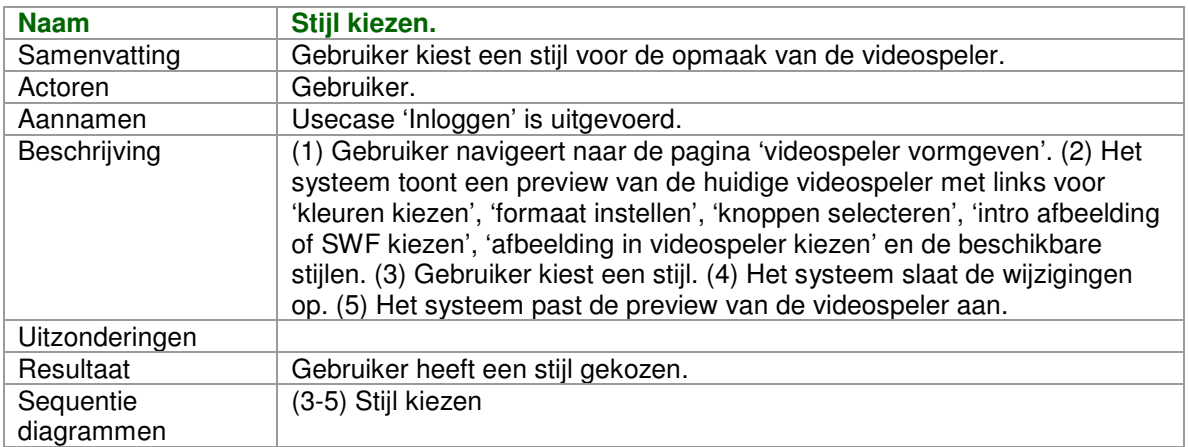

## *3.2.5 Kleuren kiezen*

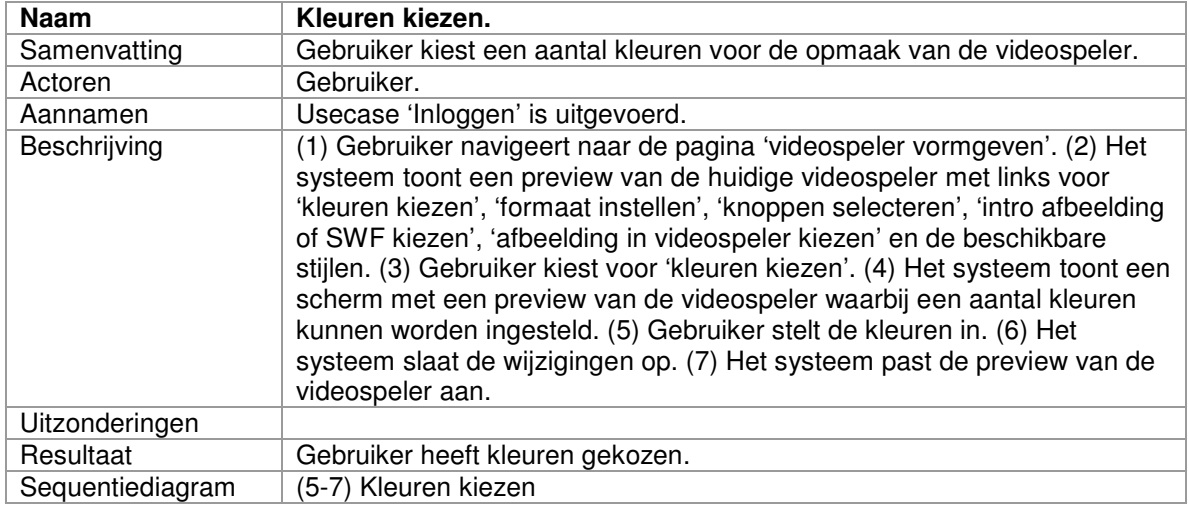

## *3.2.6 Formaat instellen*

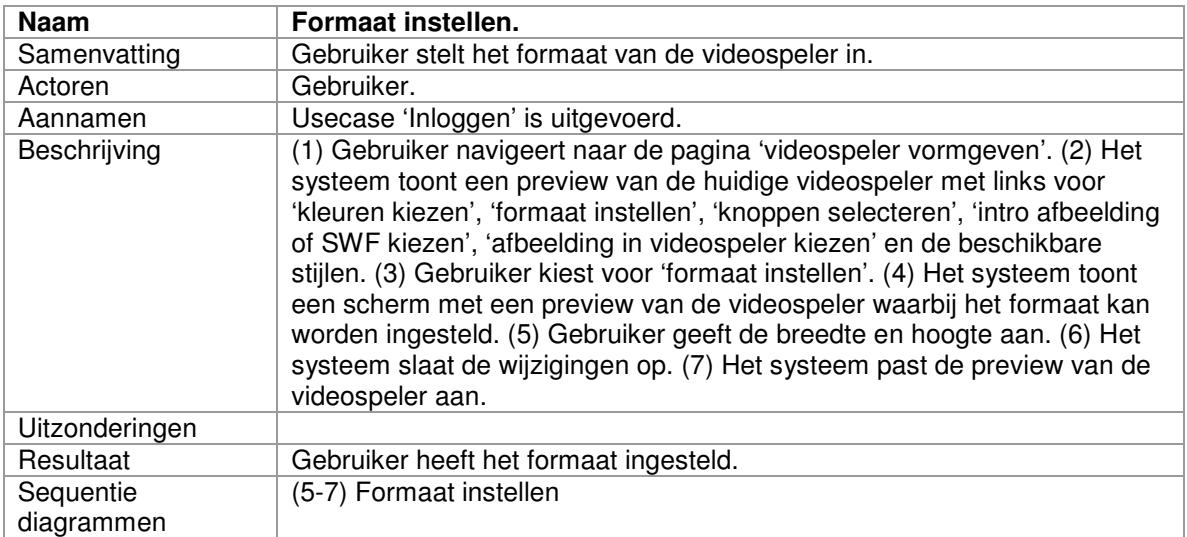

## *3.2.7 Bedieningsknoppen selecteren*

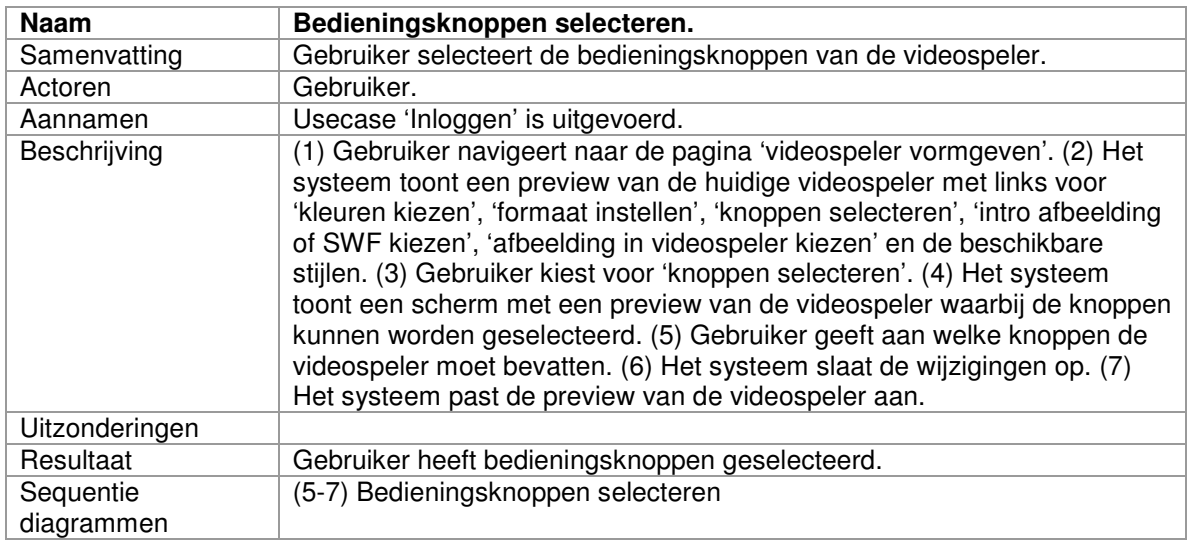

## *3.2.8 Introbeeld kiezen*

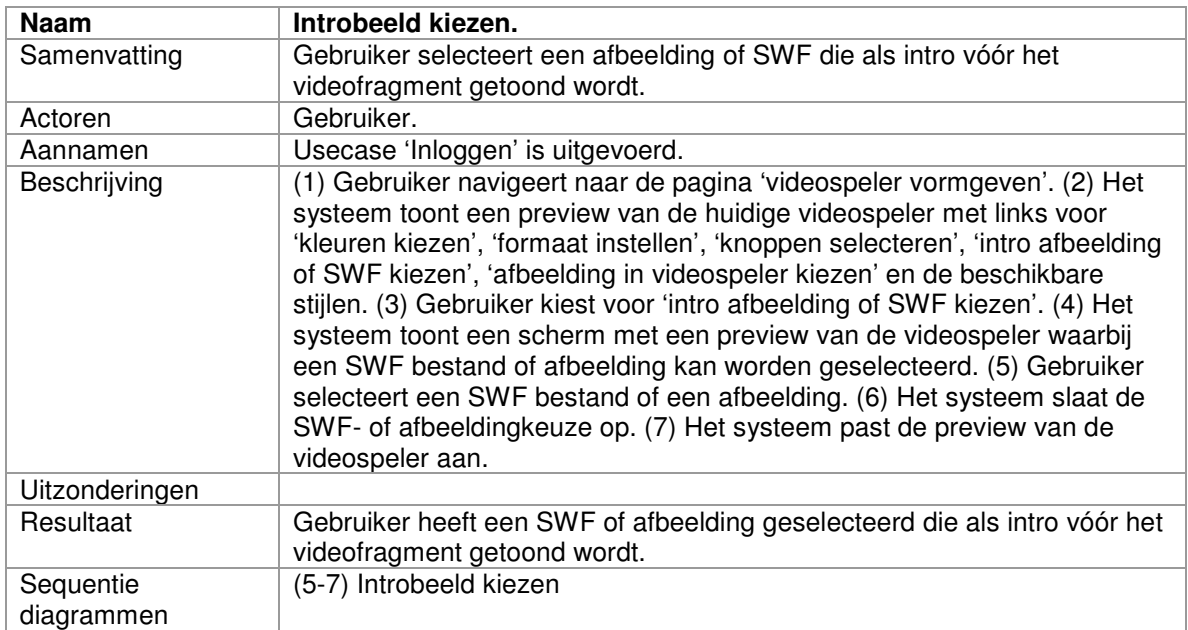

# *3.2.9 Hoekafbeelding kiezen*

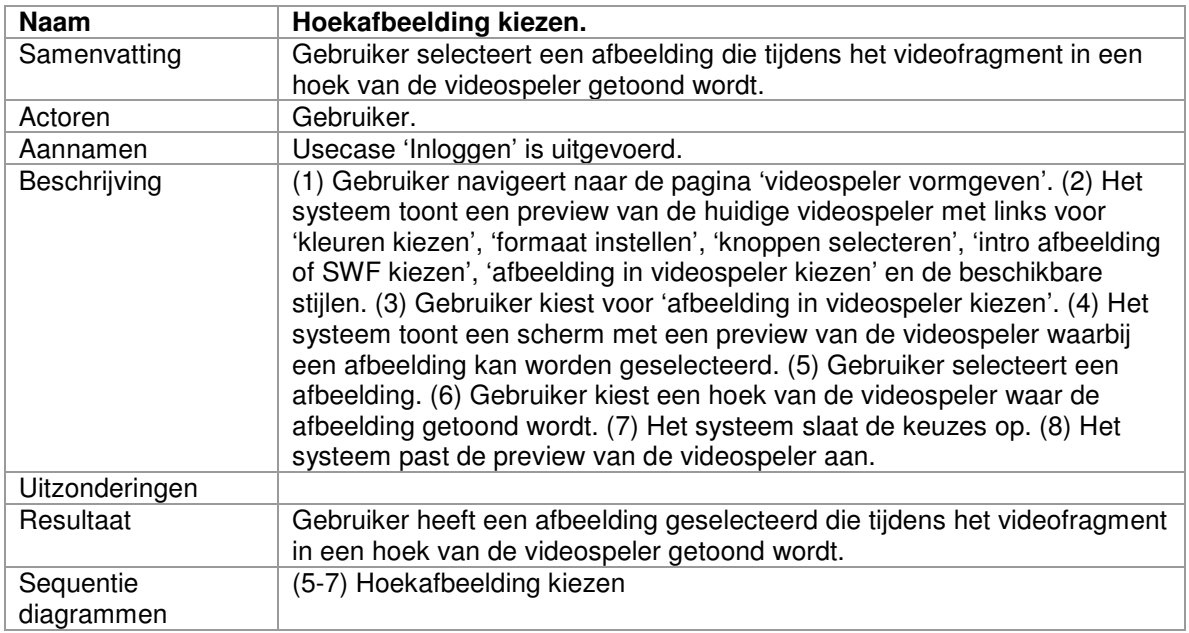

# *3.2.10 Toevoegen van een afspeellijst*

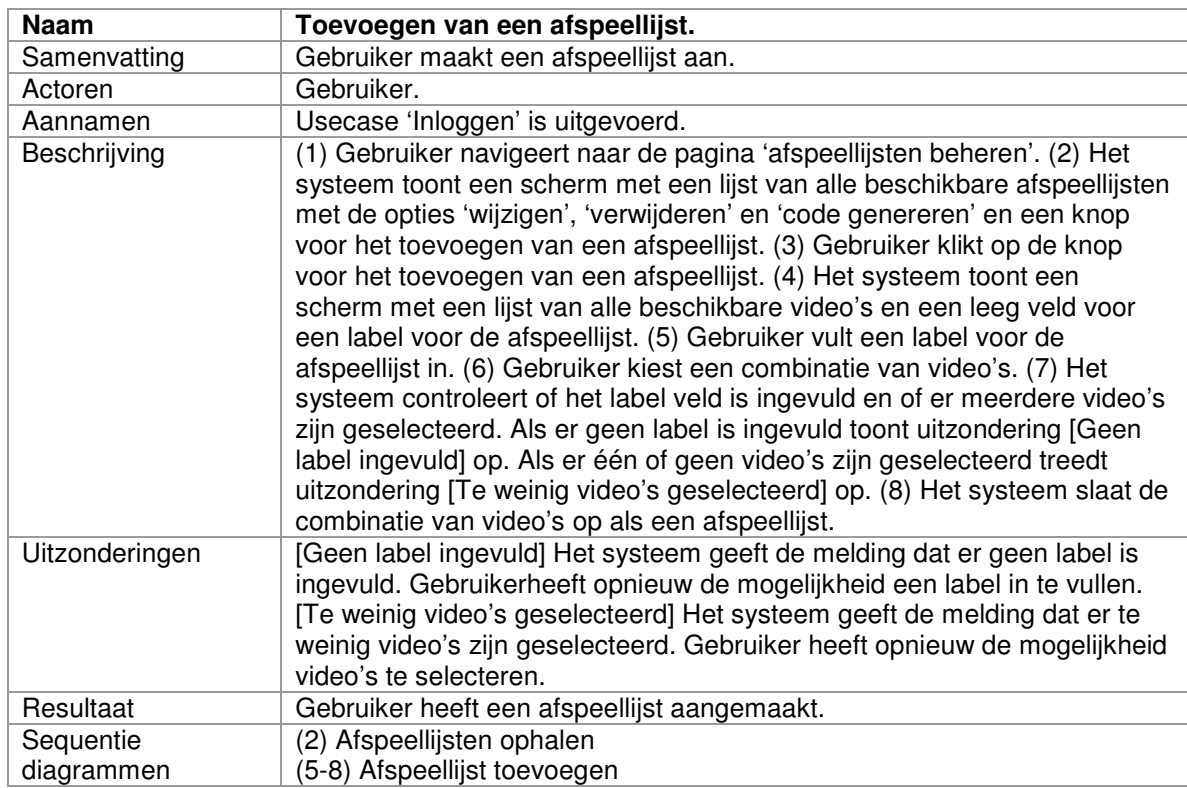

# *3.2.11 Wijzigen van een afspeellijst*

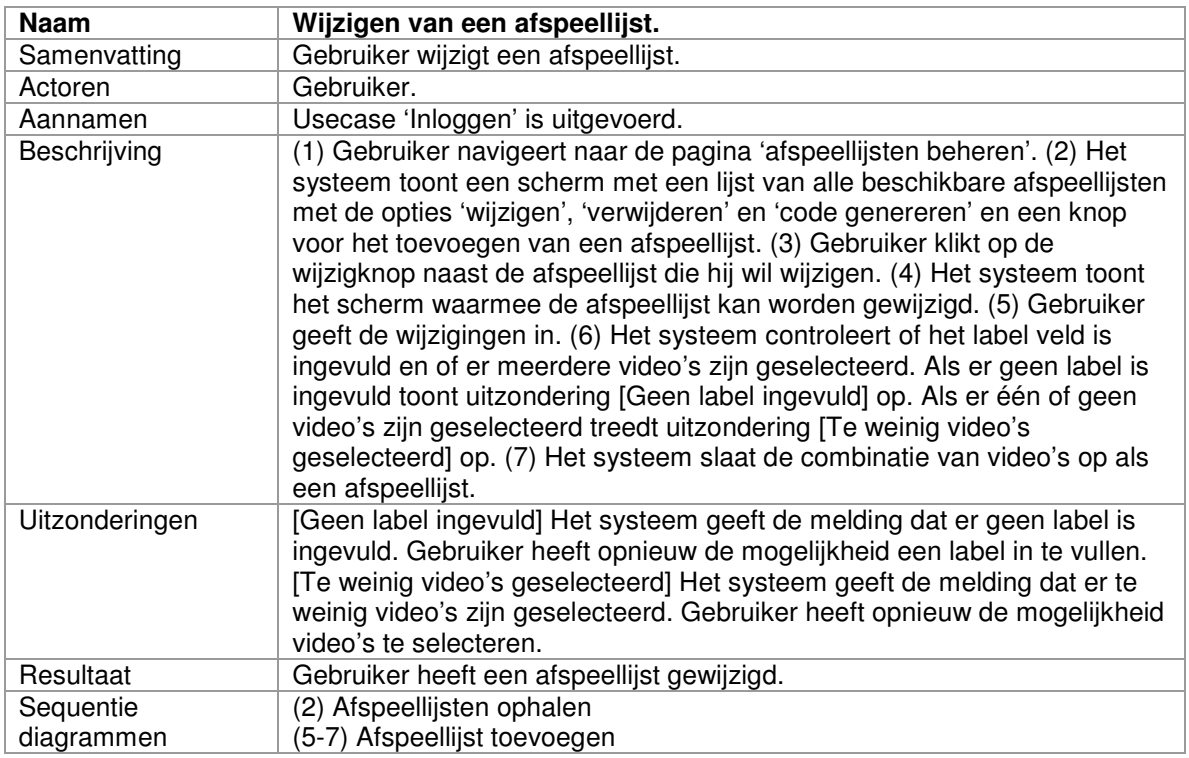

# *3.2.12 Verwijderen van een afspeellijst*

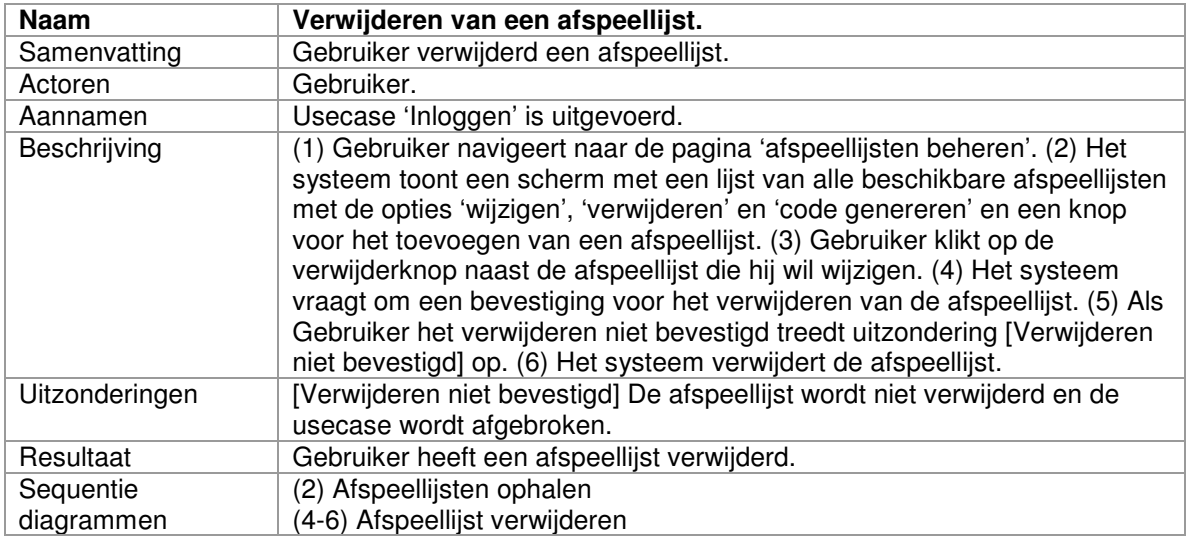

# *3.2.13 Code genereren*

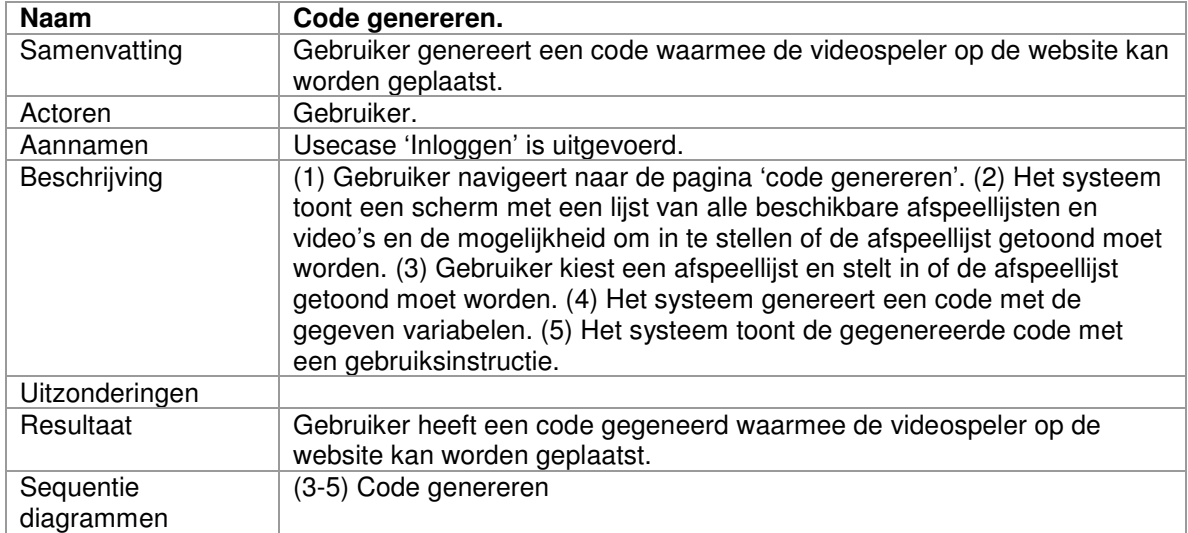

## *3.2.14 Toevoegen van een videospelerbeeld*

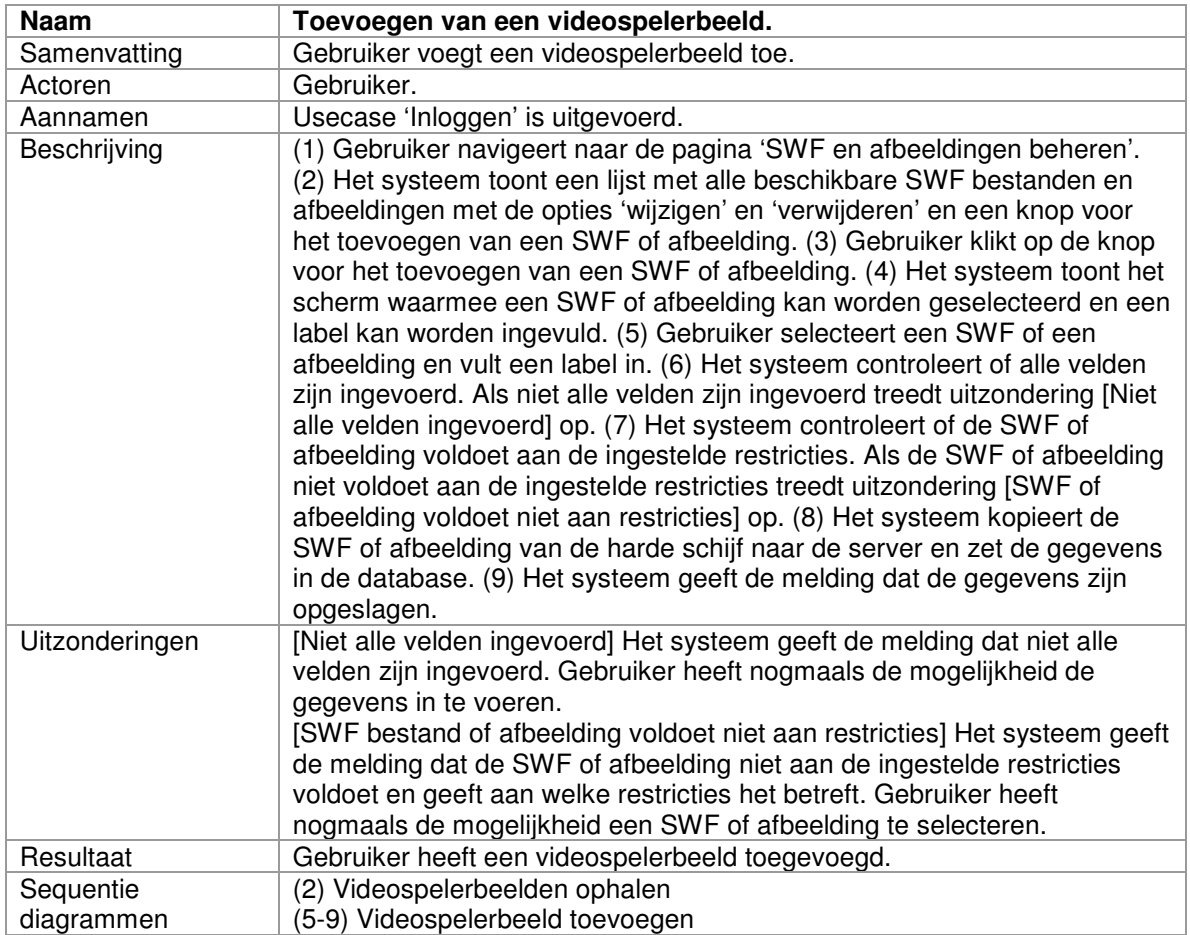

## *3.2.15 Wijzigen van een videospelerbeeld*

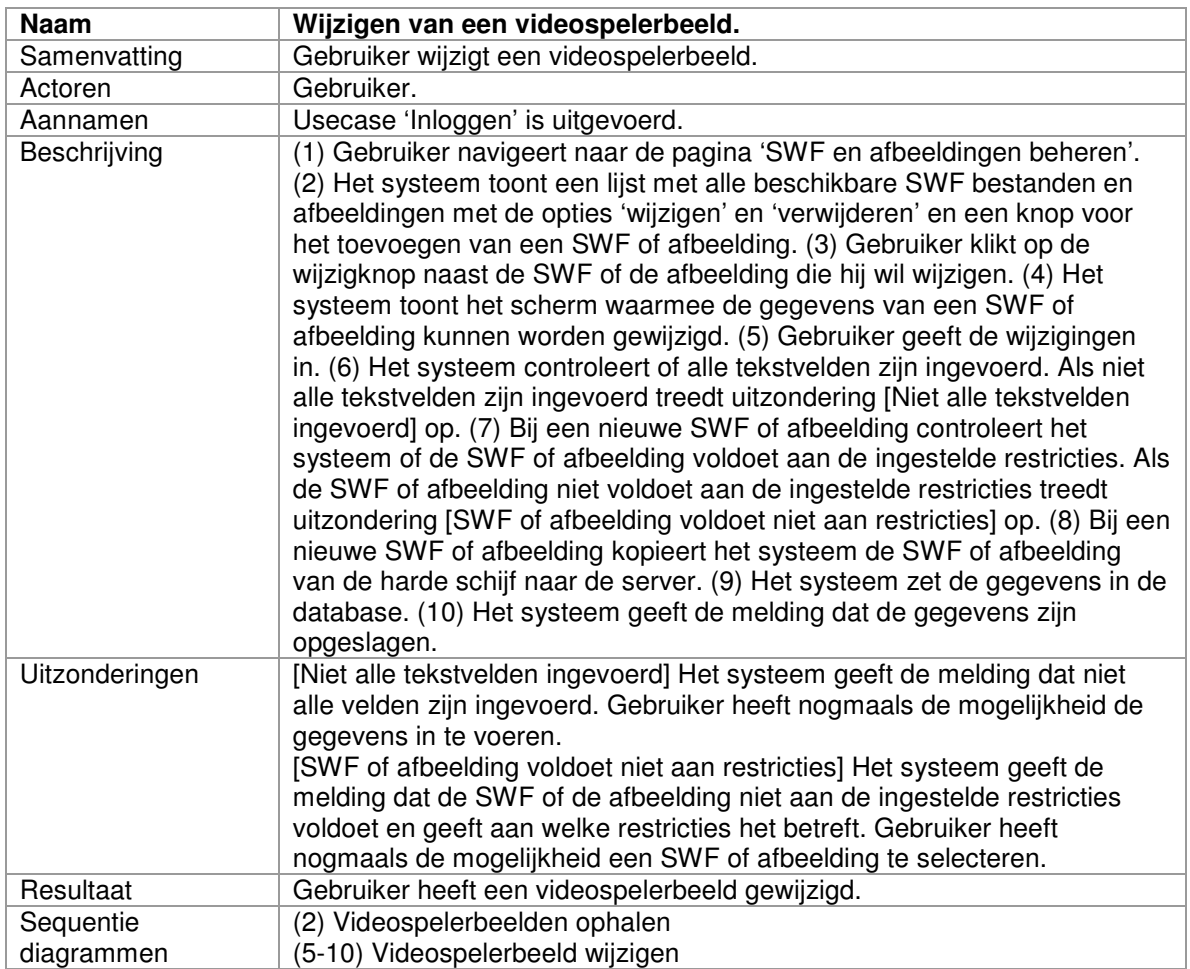

## *3.2.16 Verwijderen van een videospelerbeeld*

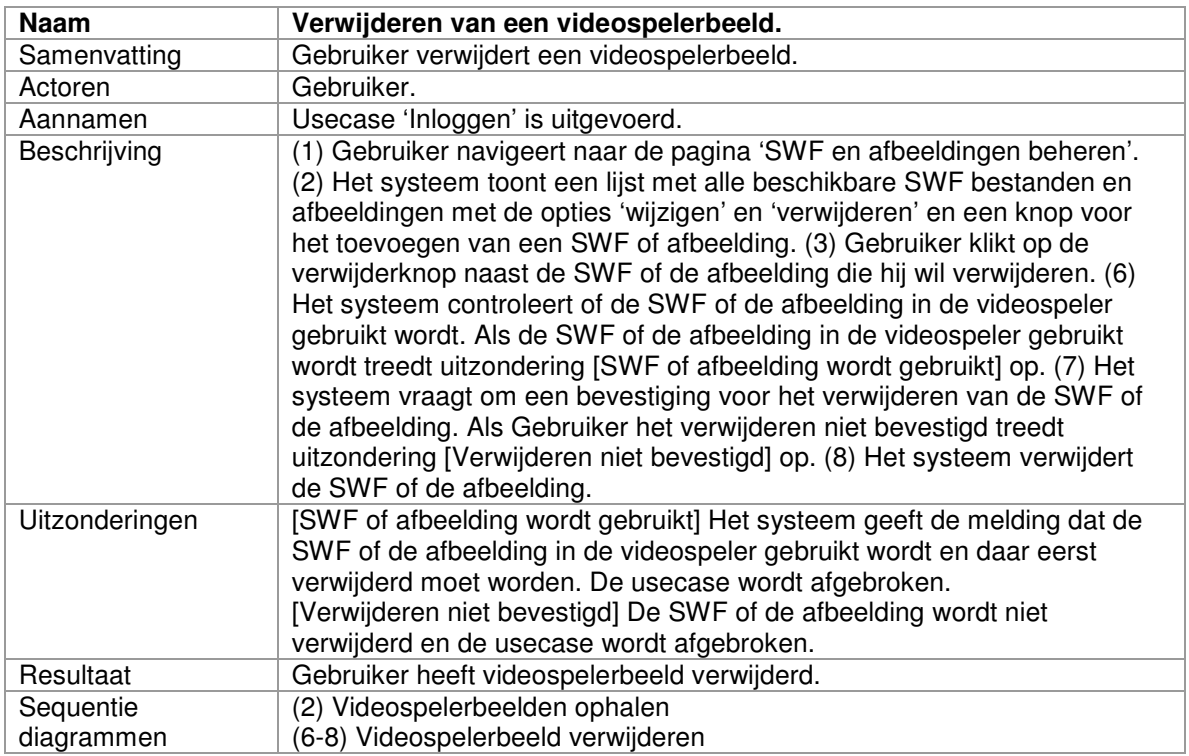

## *3.2.17 Statistieken inzien*

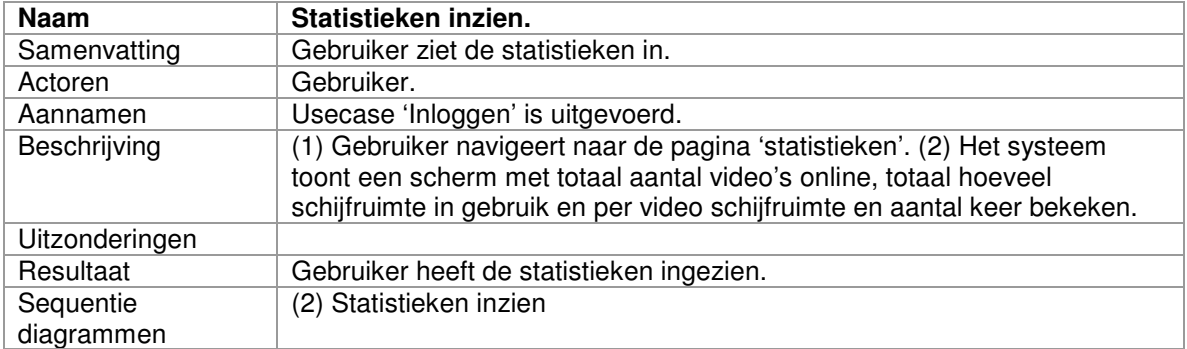

## *3.2.18 Wijzigen van de gegevens van contactpersoon*

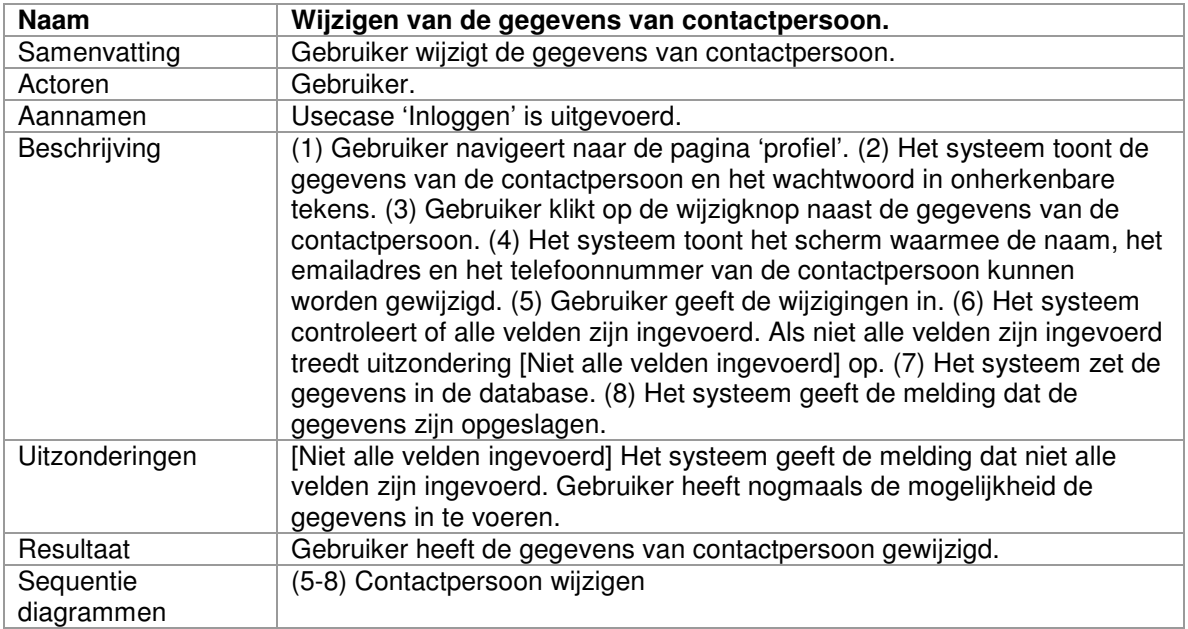

## *3.2.19 Wijzigen van wachtwoord*

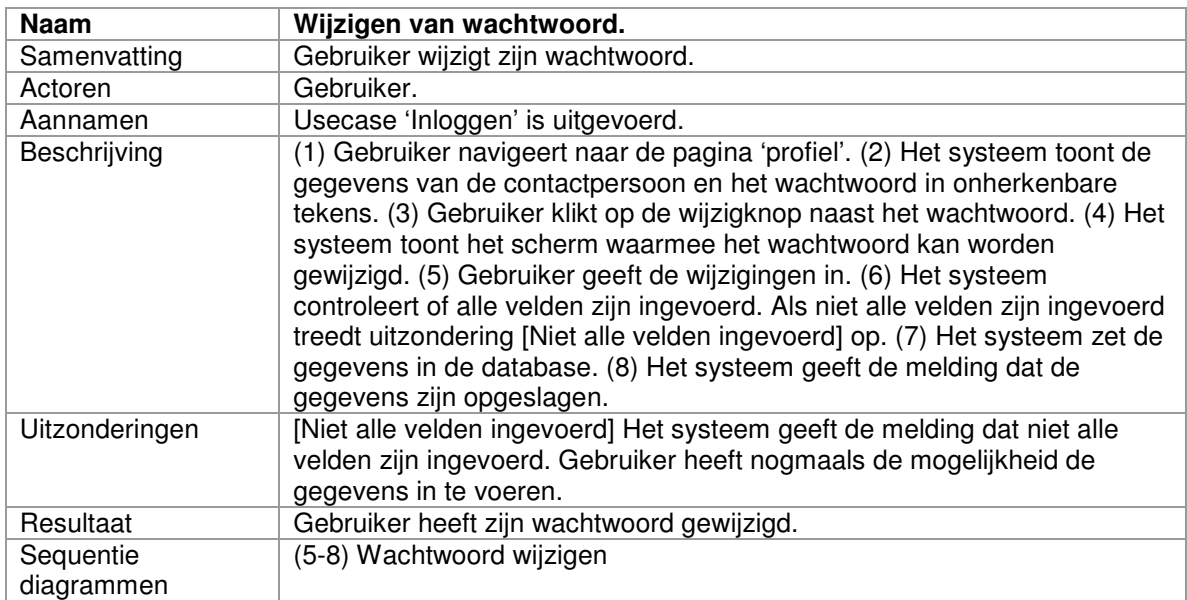

## **3.3 Usecases voor Beheerder**

Deze paragraaf geeft alle usecases weer die alleen betrekking hebben op Beheerder.

## *3.3.1 Toevoegen van een gebruiker*

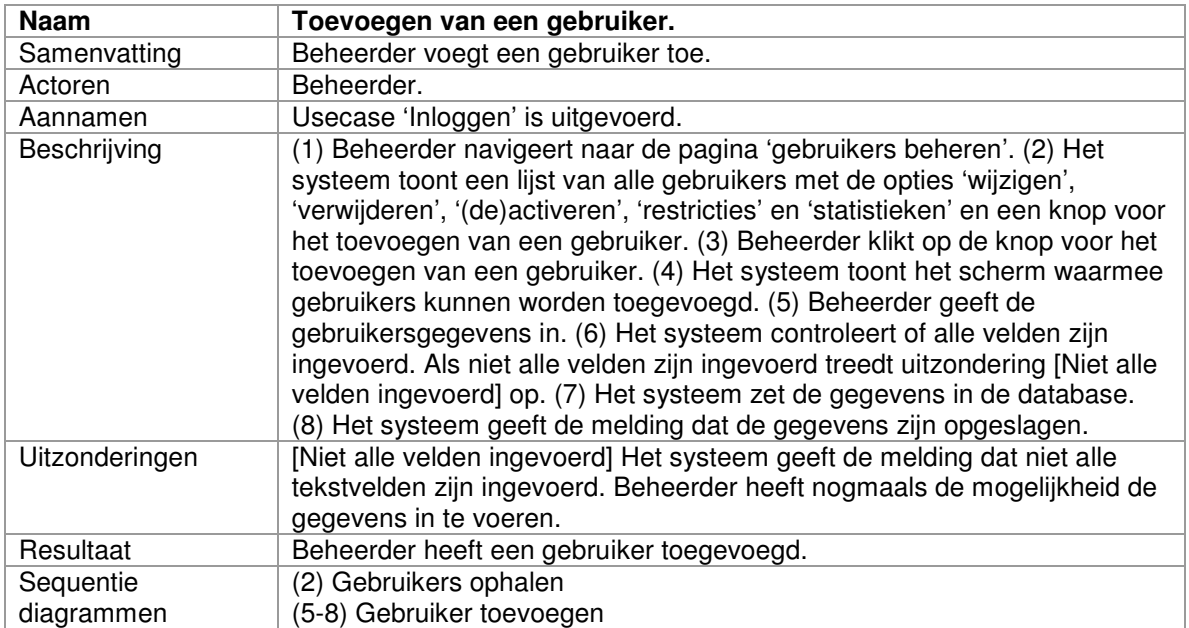

#### *3.3.2 Wijzigen van een gebruiker*

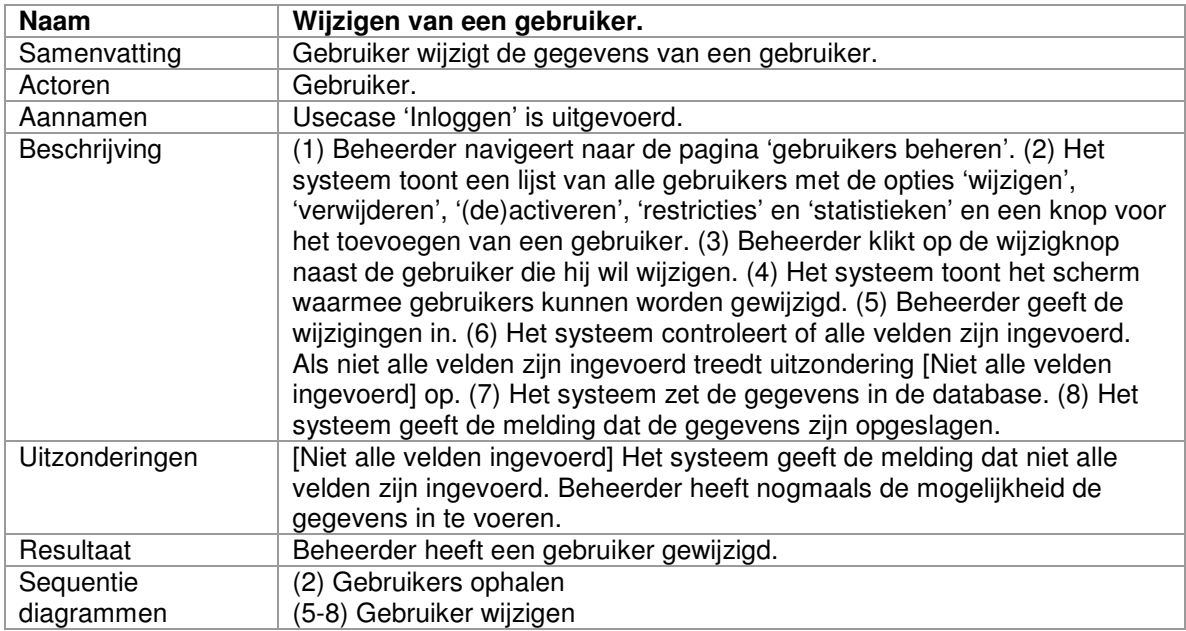

## *3.3.3 Verwijderen van een gebruiker*

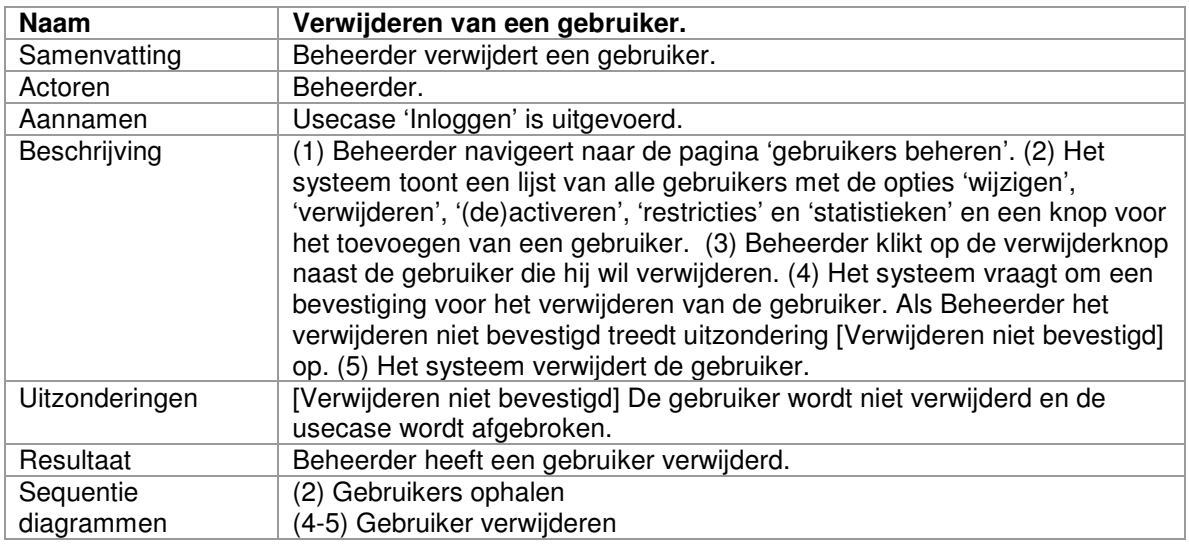

## *3.3.4 (De)Activeren van een gebruiker*

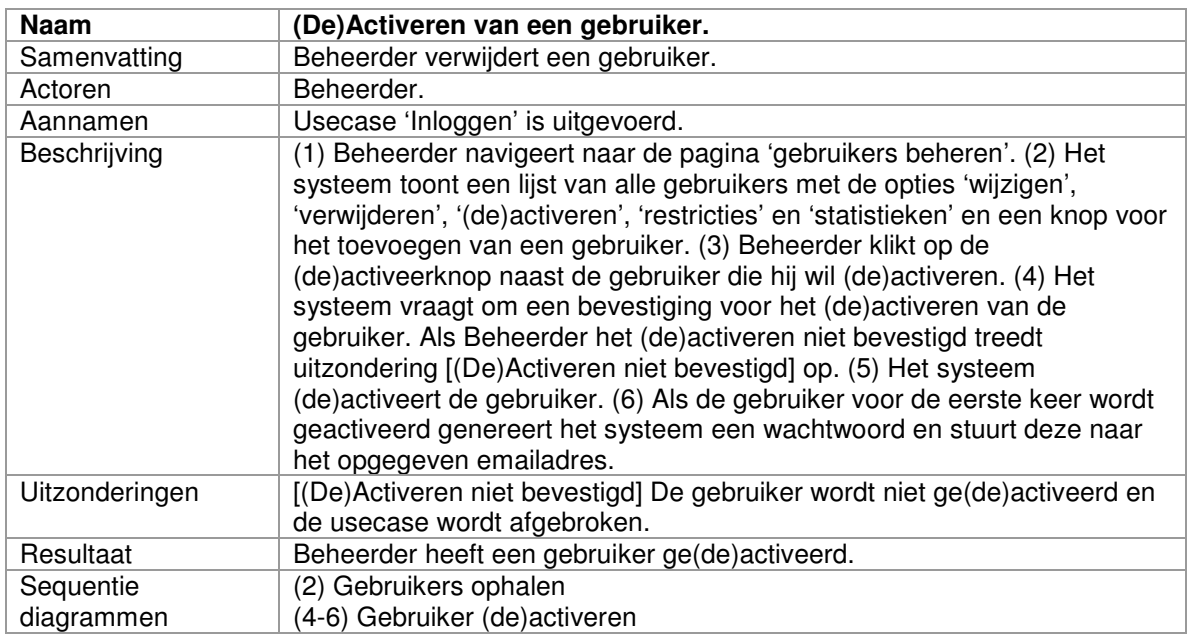

## *3.3.5 Restricties per gebruiker instellen*

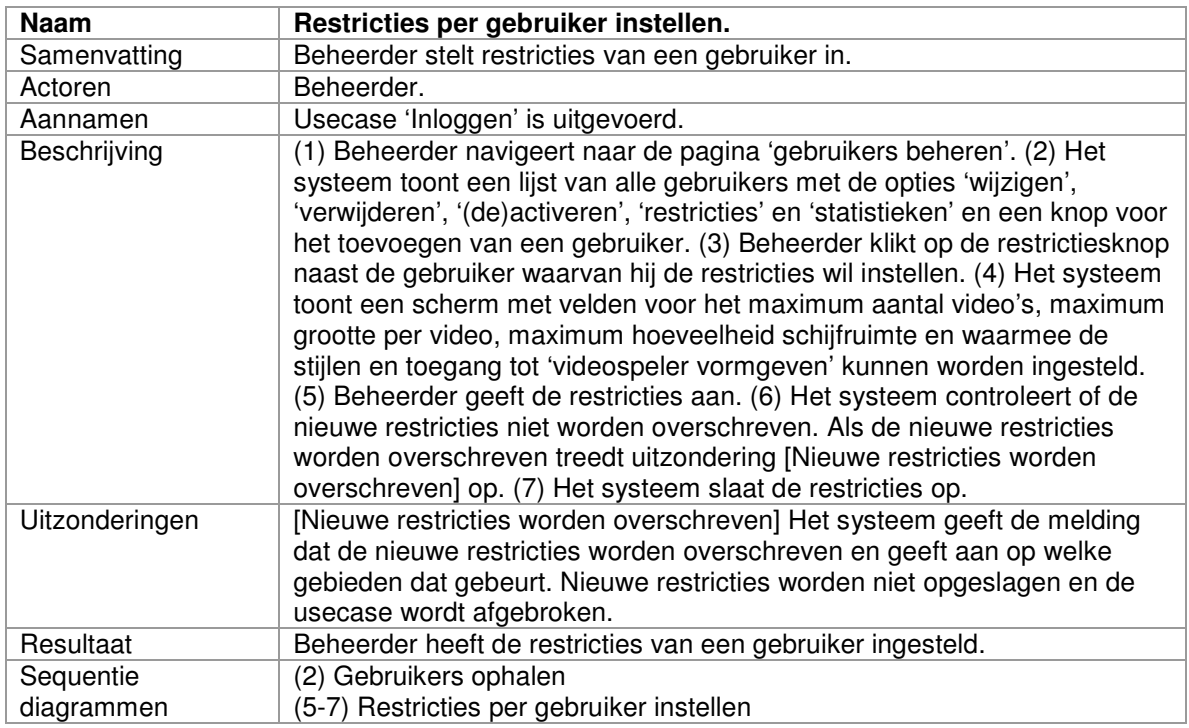

#### *3.3.6 Gebruikersstatistieken inzien*

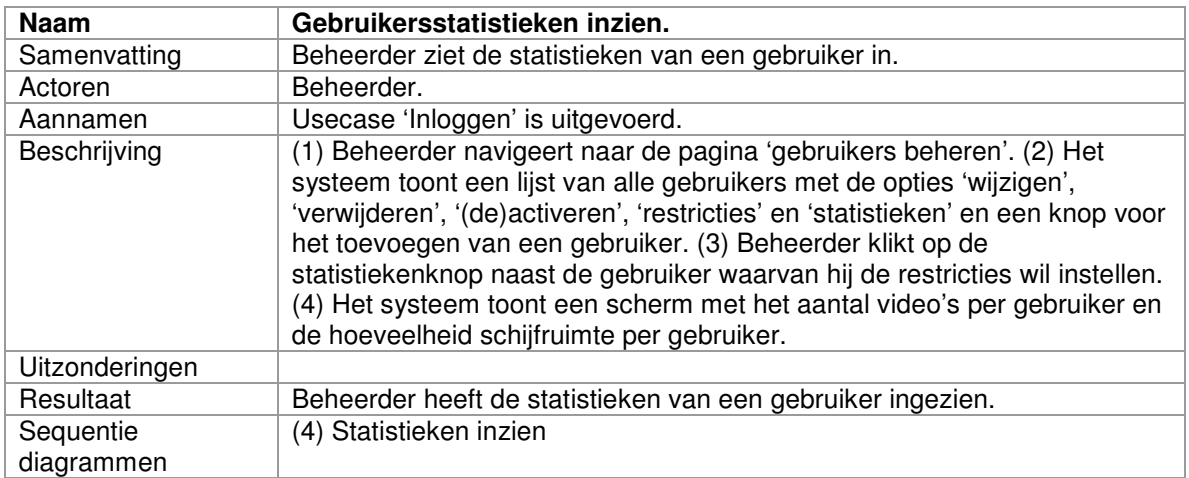

# *3.3.7 Toevoegen van een stijl*

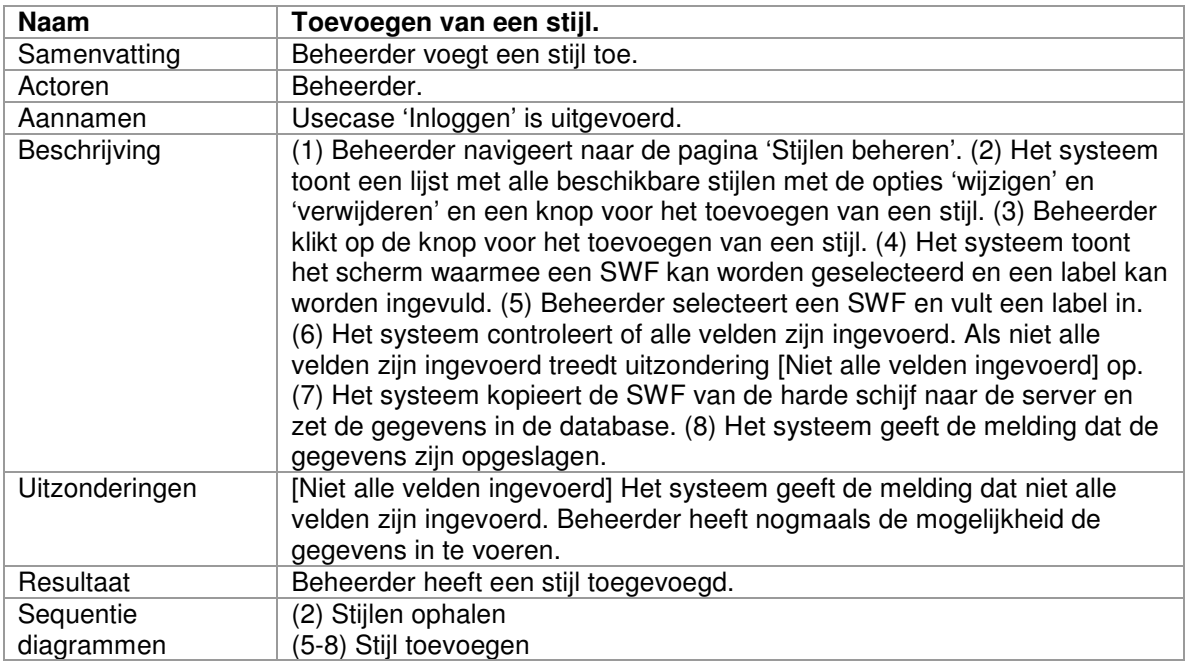

# *3.3.8 Wijzigen van een stijl*

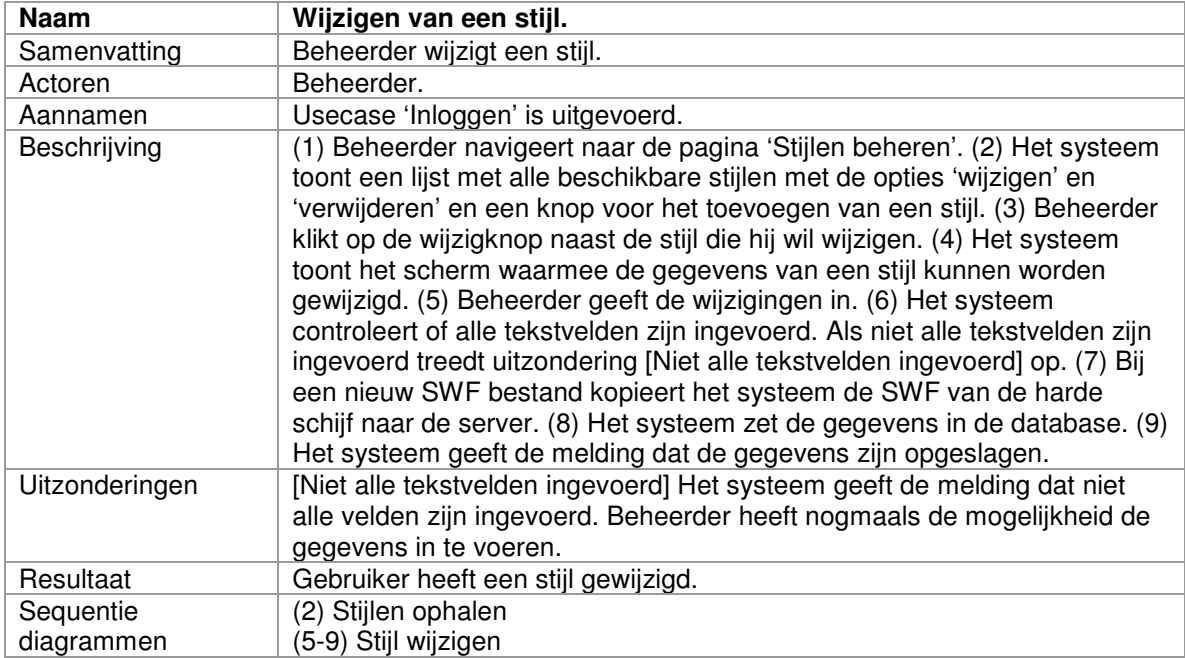

# *3.3.9 Verwijderen van een stijl*

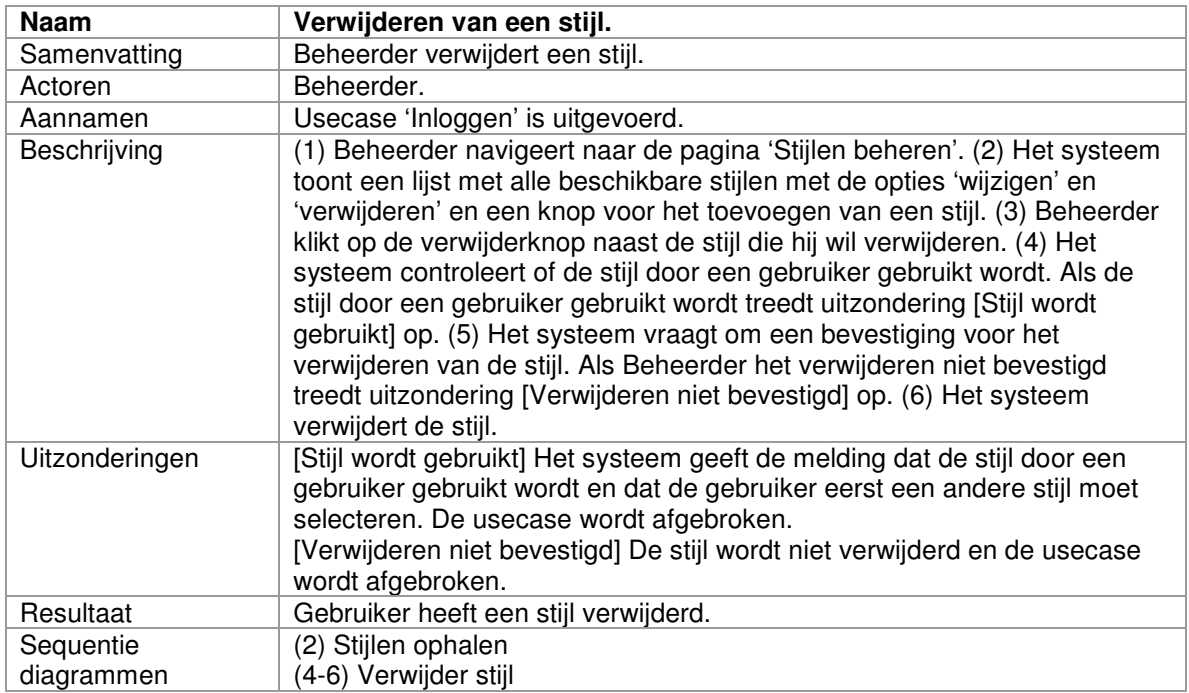

#### **3.4 Usecasediagrammen**

Deze paragraaf geeft bovenstaande usecases schematisch weer met behulp van usecasediagrammen.

David Krijgsman, 20040036 Genereren van naar wens in te richten videospelers Technisch ontwerprapport v1.0

# *3.4.1 Usecasediagram voor Gebruiker en Beheerder*

Onderstaand diagram heeft betrekking op beide actoren, Gebruiker en Beheerder

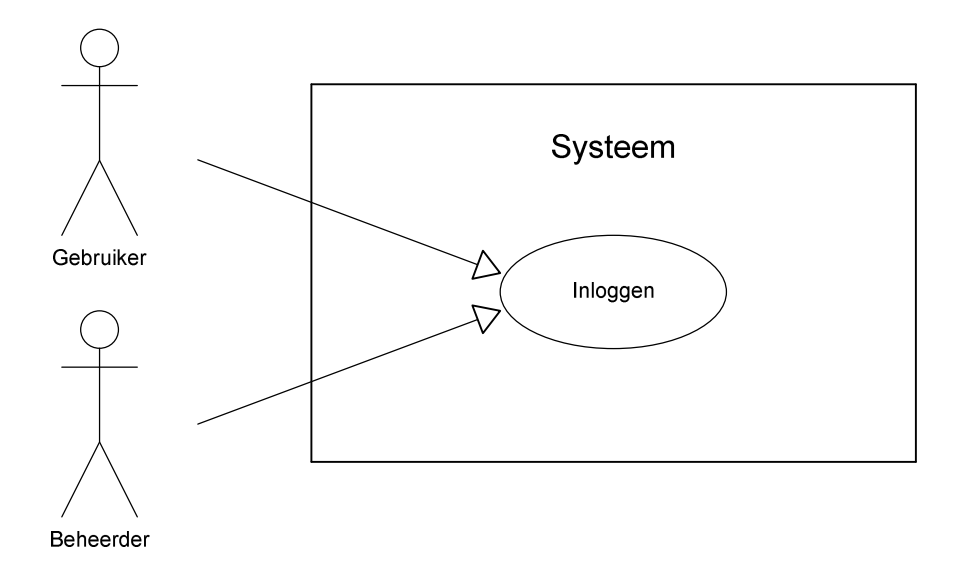
## *3.4.2 Usecasediagrammen voor Gebruiker*

Onderstaande diagrammen hebben betrekking op Gebruiker.

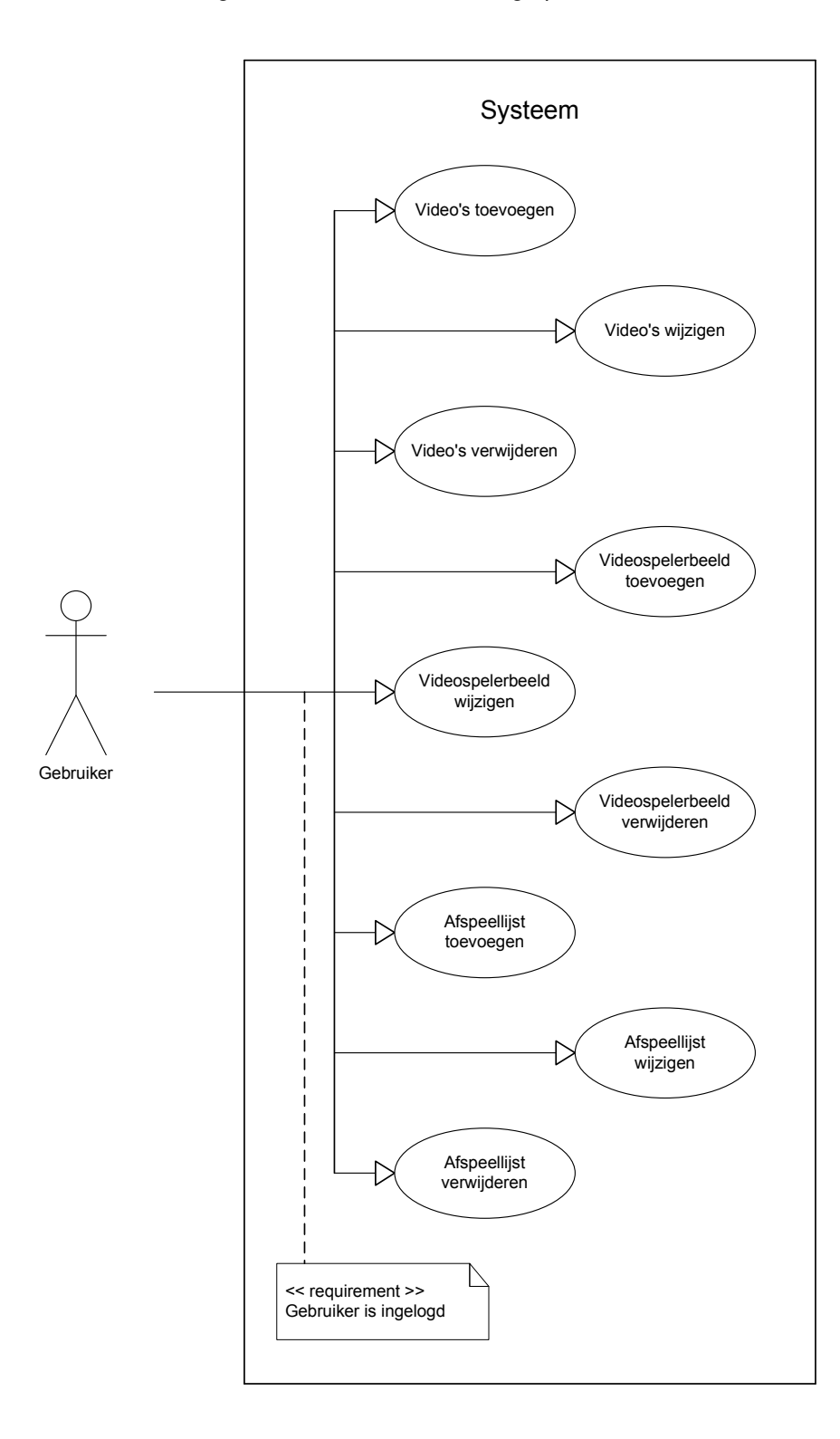

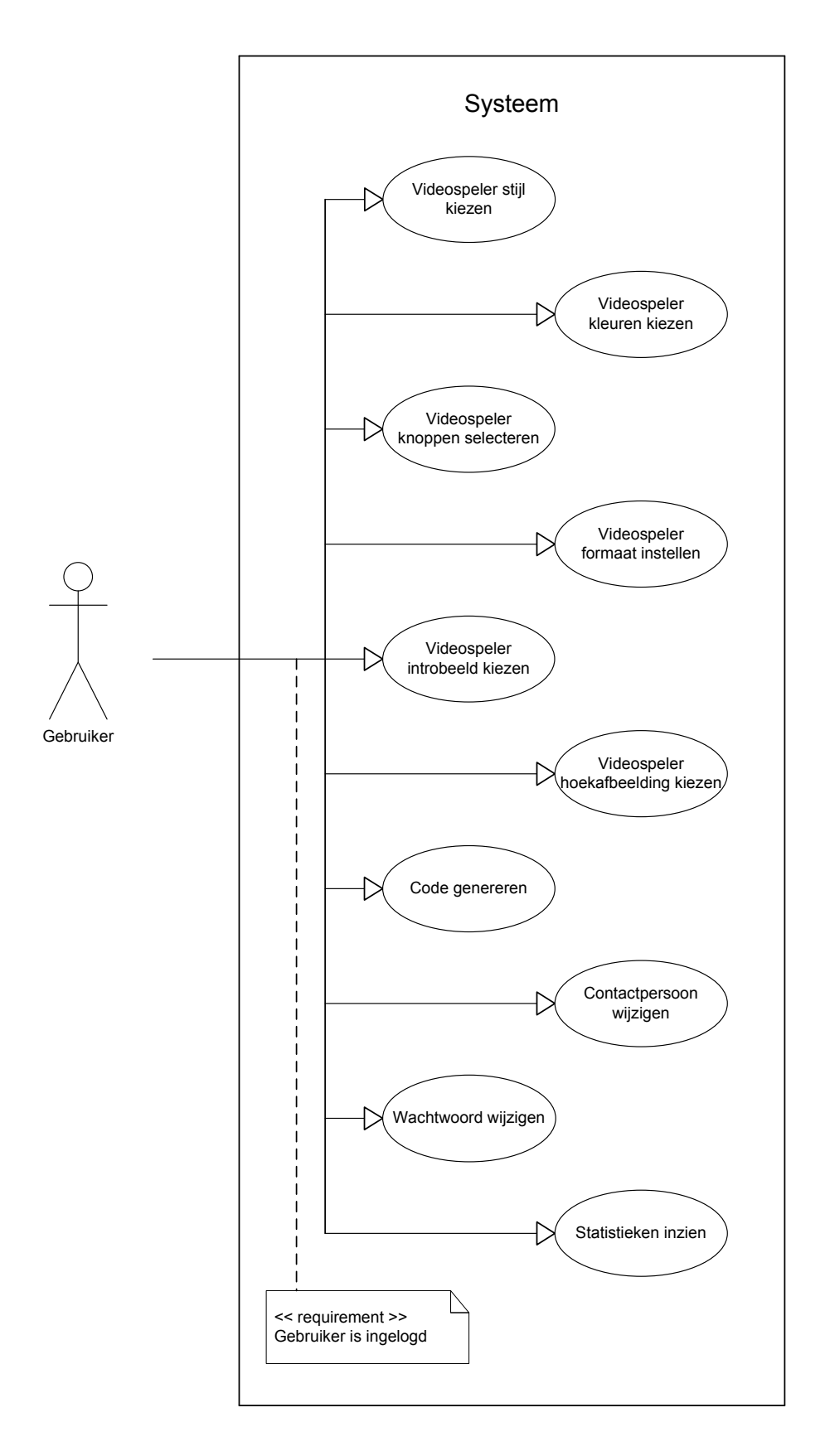

## *3.4.3 Usecasediagram voor Beheerder*

## Onderstaand diagram heeft betrekking op Beheerder.

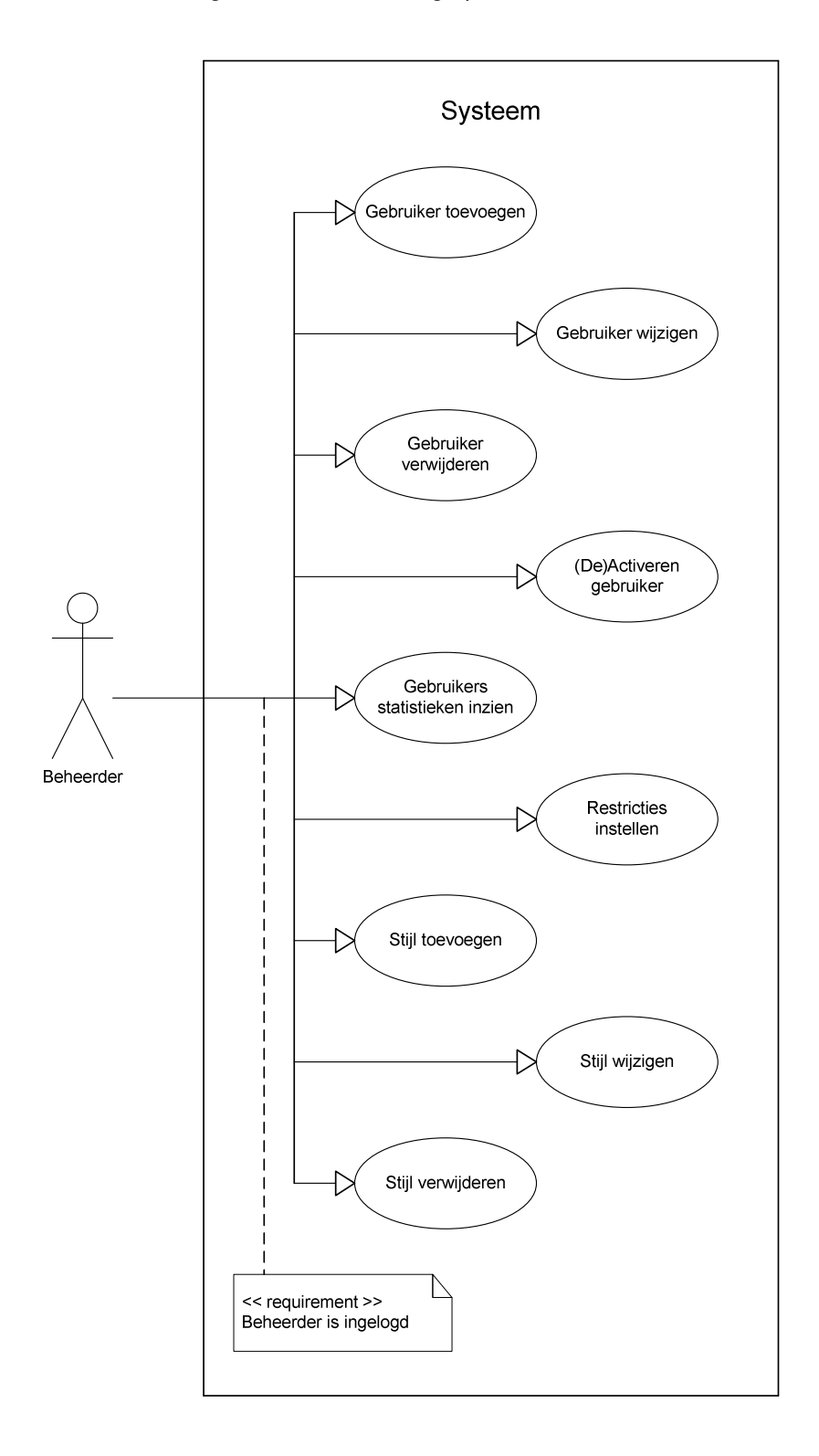

## **4 SEQUENTIEDIAGRAMMEN**

In dit hoofdstuk zullen de systeemeisen zoals vermeld in het Voorbereiden ontwerprapport worden vertaald naar usecases. Bij deze usecases wordt gebruik gemaakt van twee actoren, 'Gebruiker' en 'Beheerder'. Bij elke usecase wordt aangegeven welke sequentiediagrammen bepaalde handelingen omschrijven. De sequentiediagrammen worden in het volgende hoofdstuk besproken.

## **4.1 Sequentiediagrammen voor Gebruiker en Beheerder**

In deze paragraaf worden de sequentiediagrammen weergegeven waar zowel Gebruiker als Beheerder bij betrokken zijn.

## *4.1.1 Inloggen*

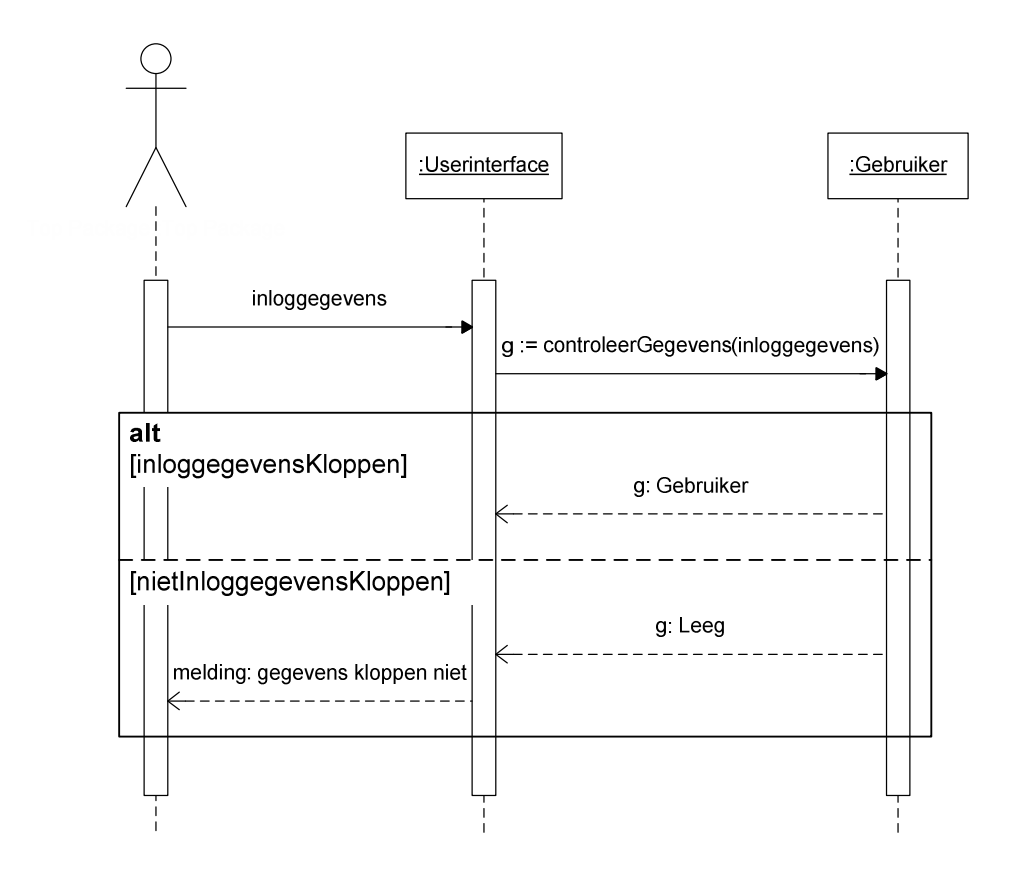

# 4.1.2 Stijlen ophalen

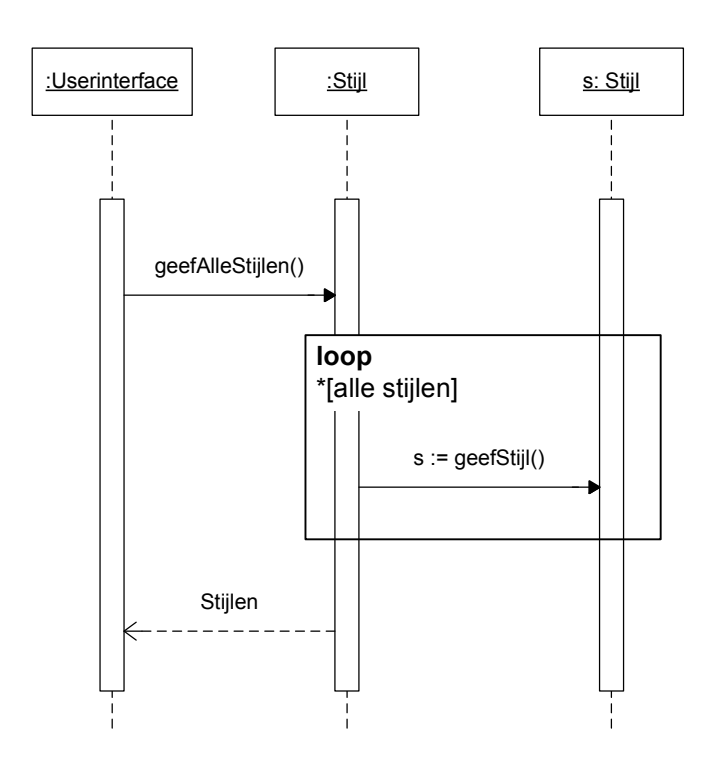

#### 4.1.3 Statistieken inzien

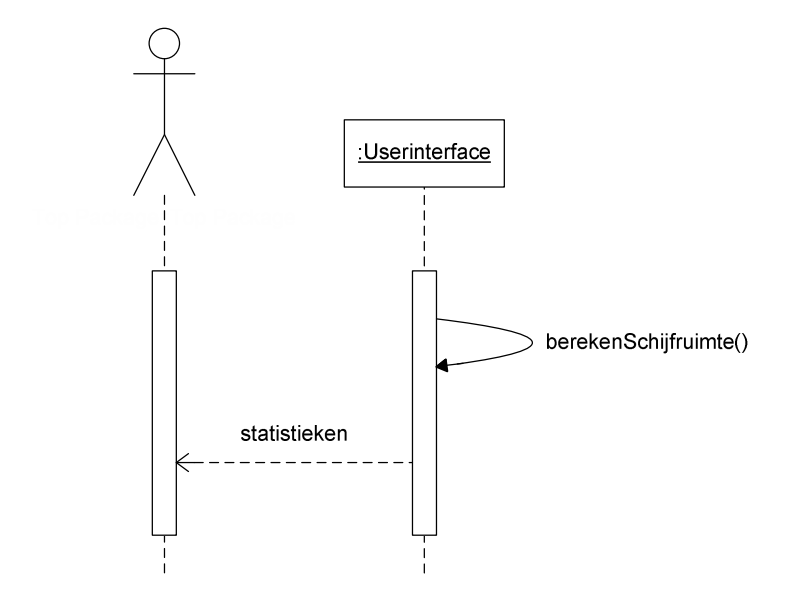

# 4.2 Sequentiediagrammen voor Gebruiker

In deze paragraaf staan de sequentiediagrammen die betrekking hebben op Gebruiker.

#### 4.2.1 Video's ophalen

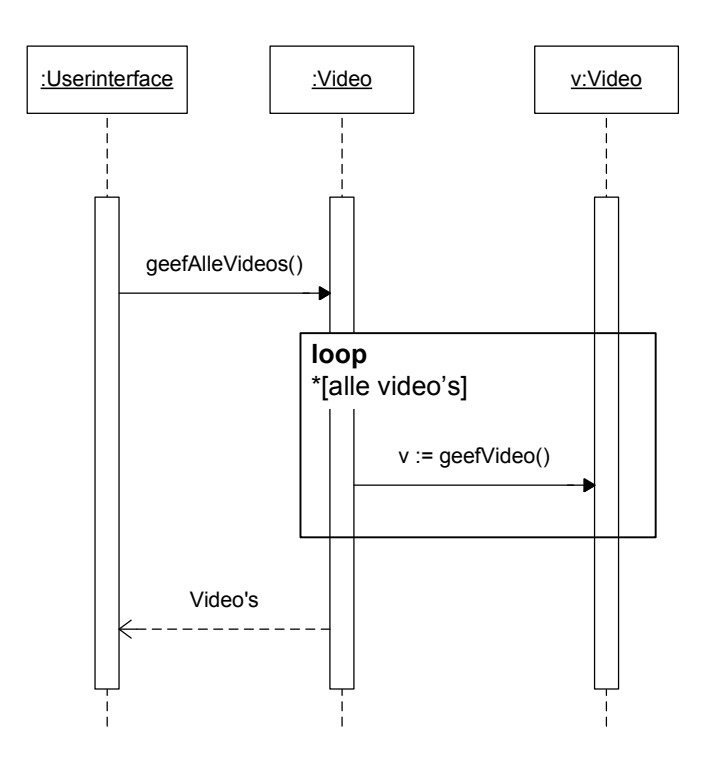

## 4.2.2 Video toevoegen

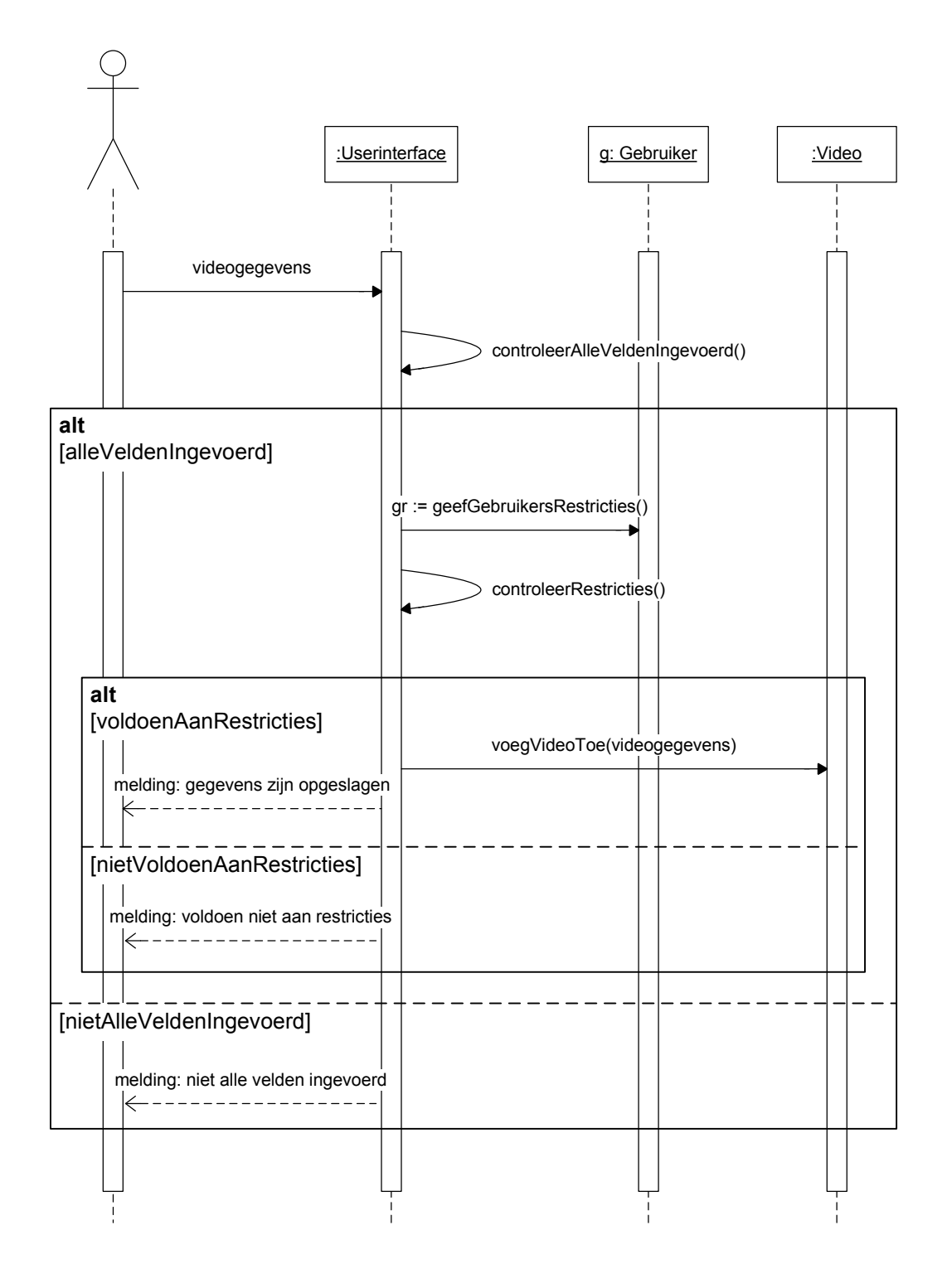

## 4.2.3 Video wijzigen

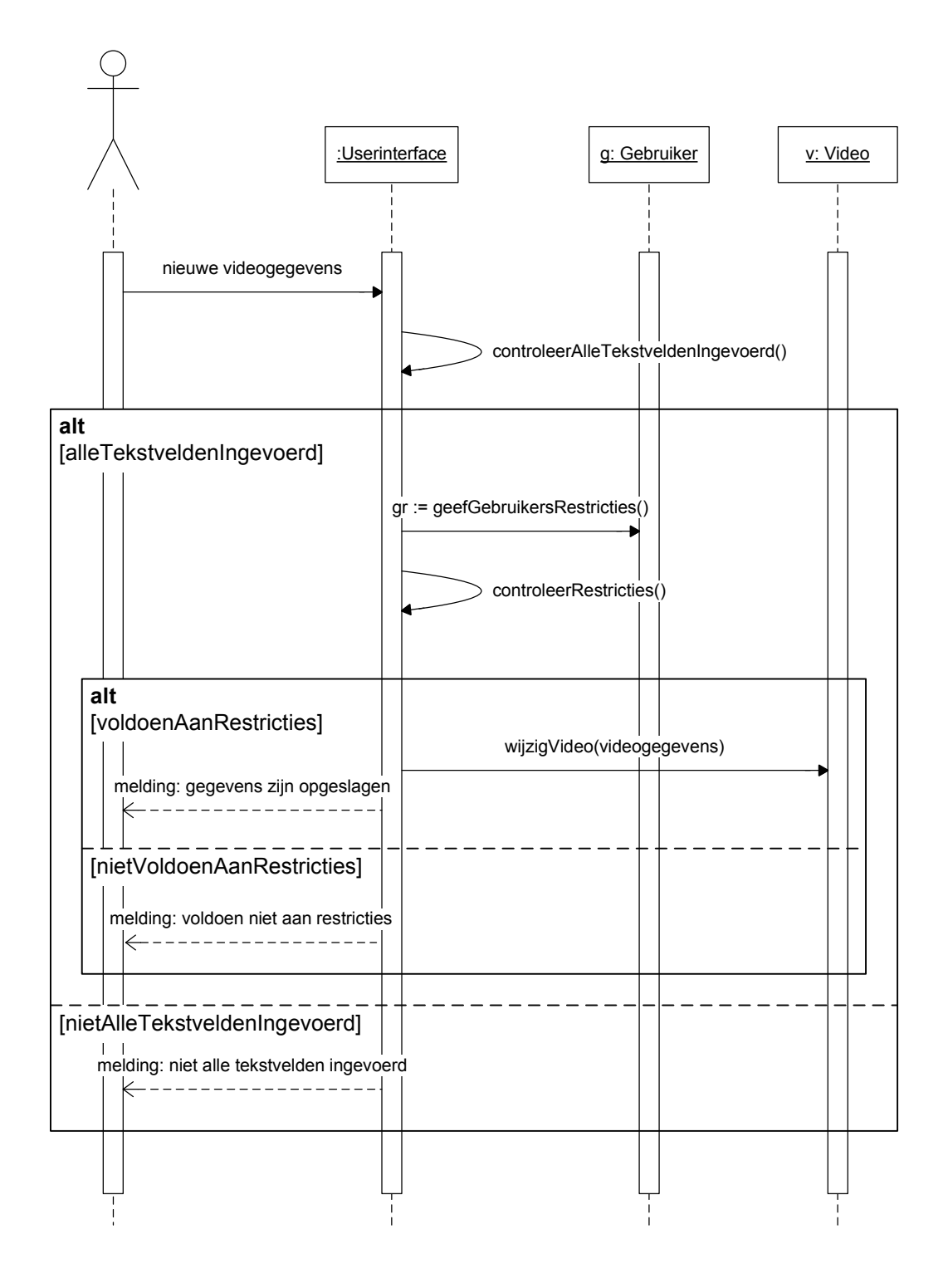

## 4.2.4 Video verwijderen

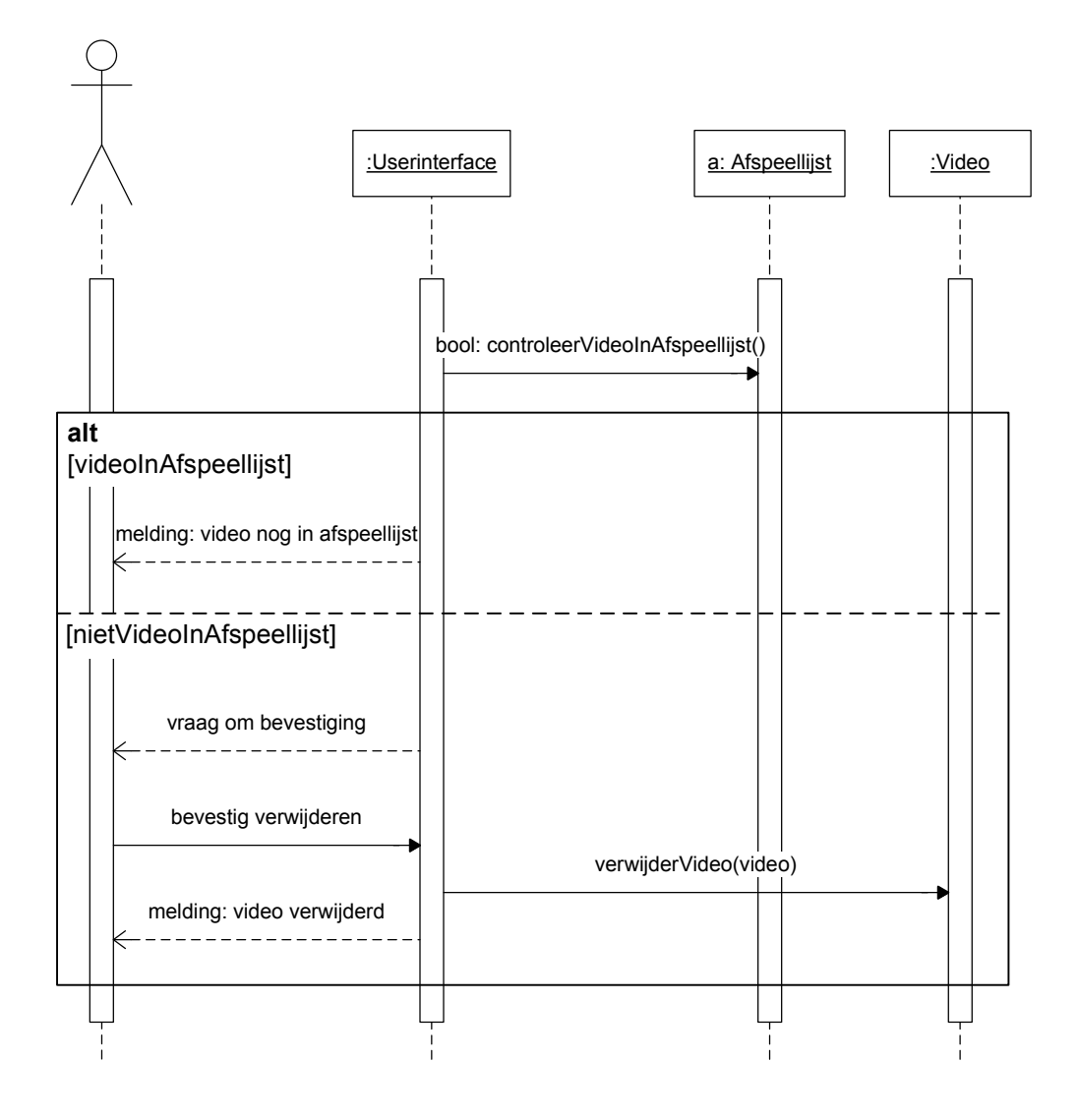

## *4.2.5 Stijl kiezen*

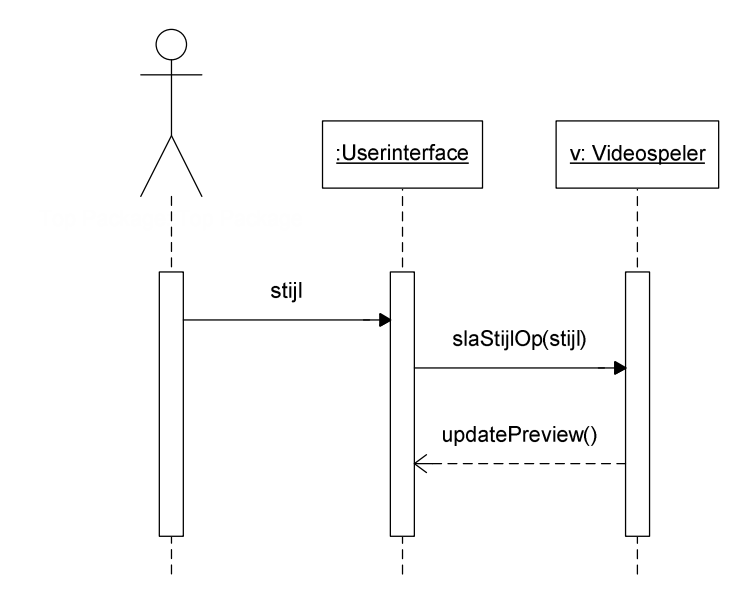

## *4.2.6 Kleuren kiezen*

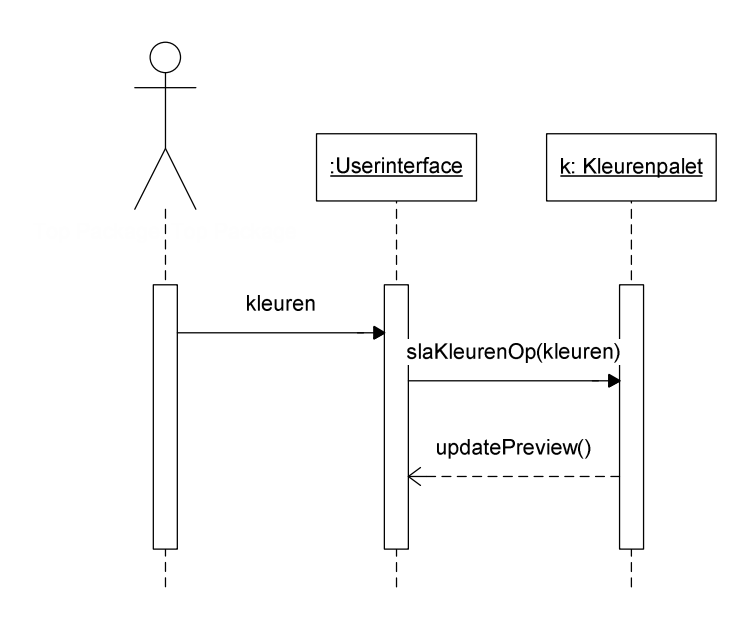

## *4.2.7 Formaat instellen*

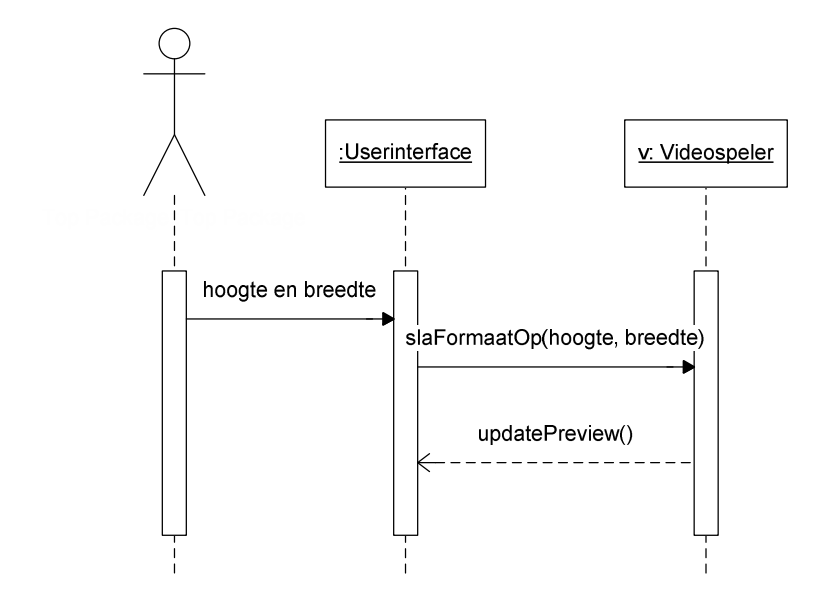

## *4.2.8 Bedieningsknoppen selecteren*

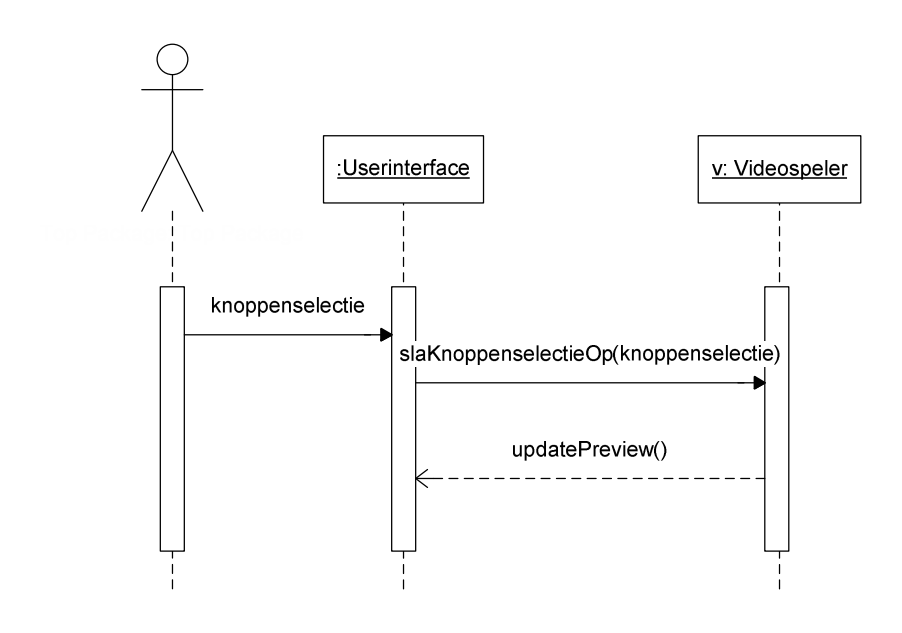

## *4.2.9 Introbeeld kiezen*

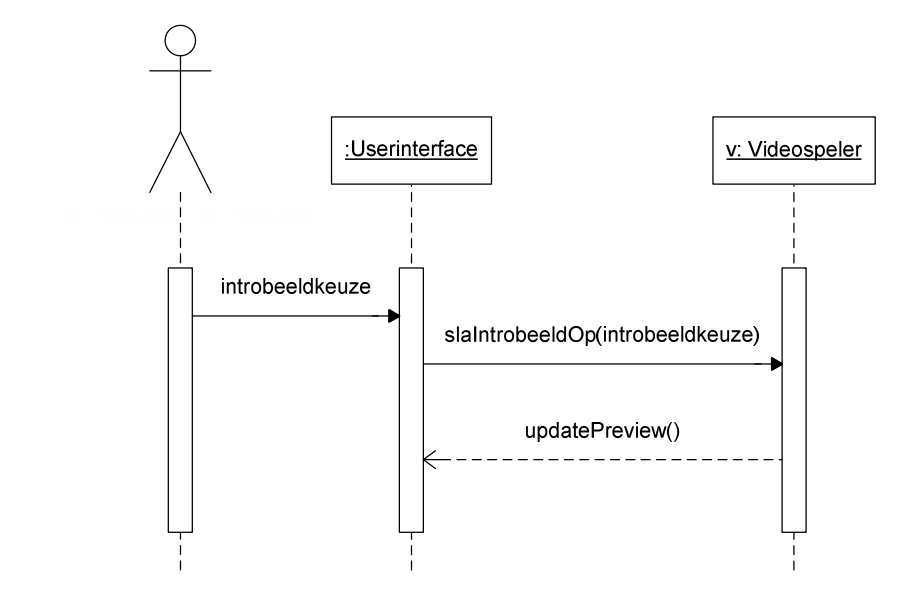

#### *4.2.10 Hoekafbeelding kiezen*

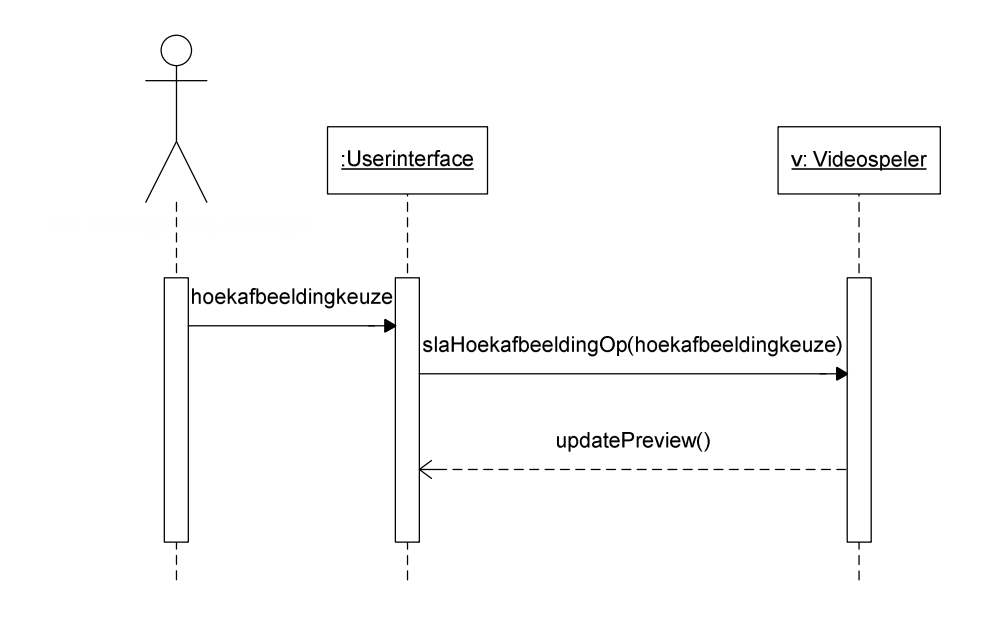

# 4.2.11 Afspeellijsten ophalen

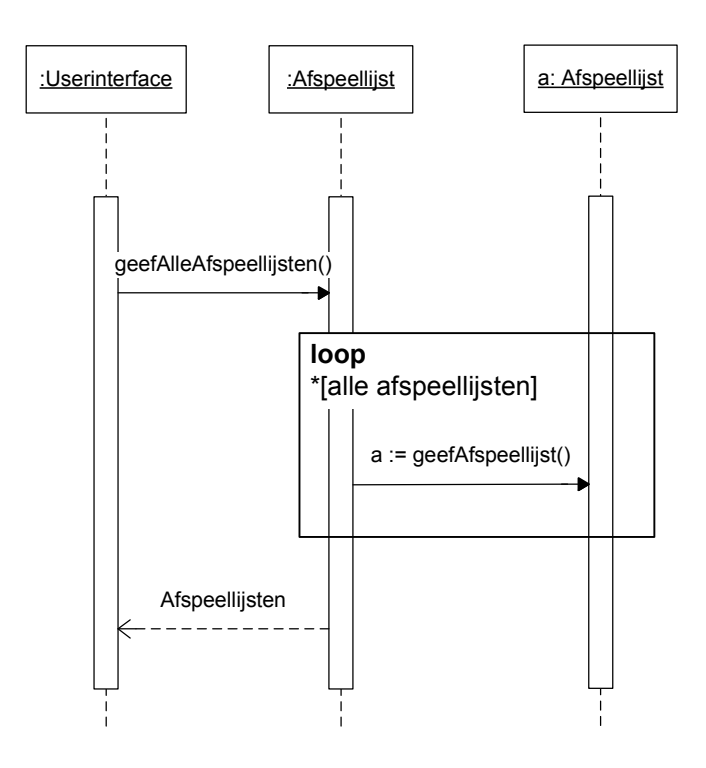

#### 4.2.12 Afspeellijst toevoegen

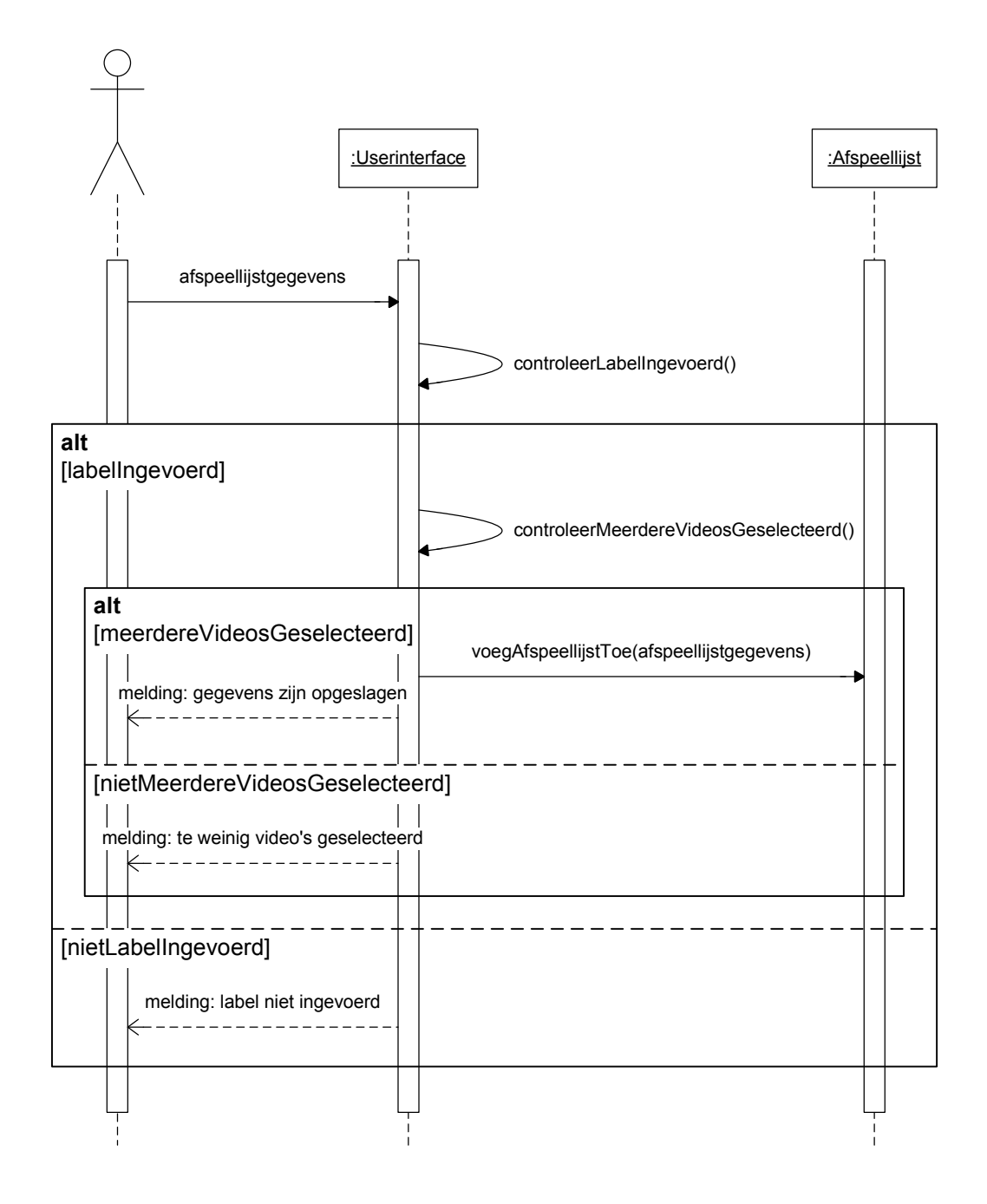

# 4.2.13 Afspeellijst wijzigen

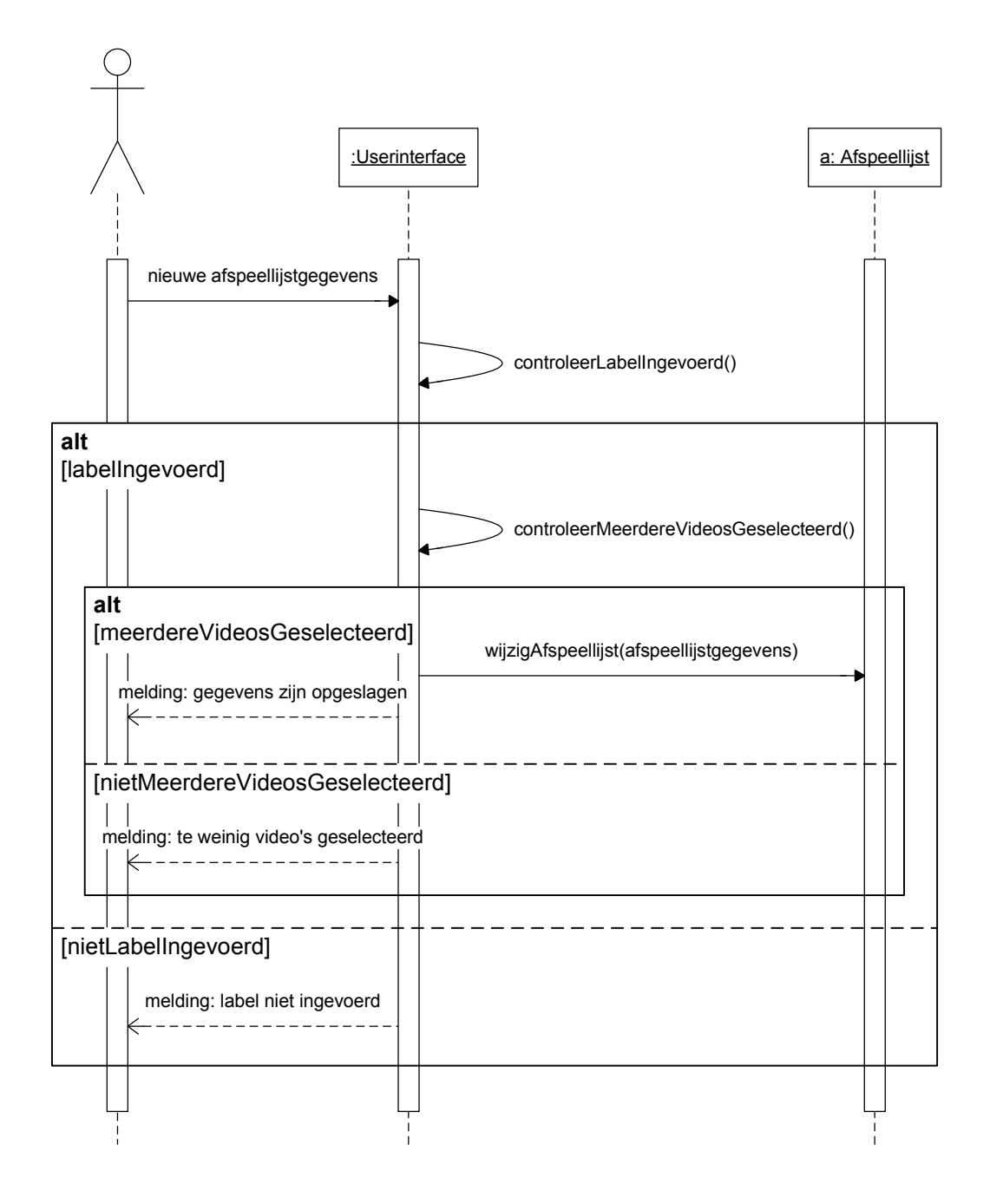

## 4.2.14 Afspeellijst verwijderen

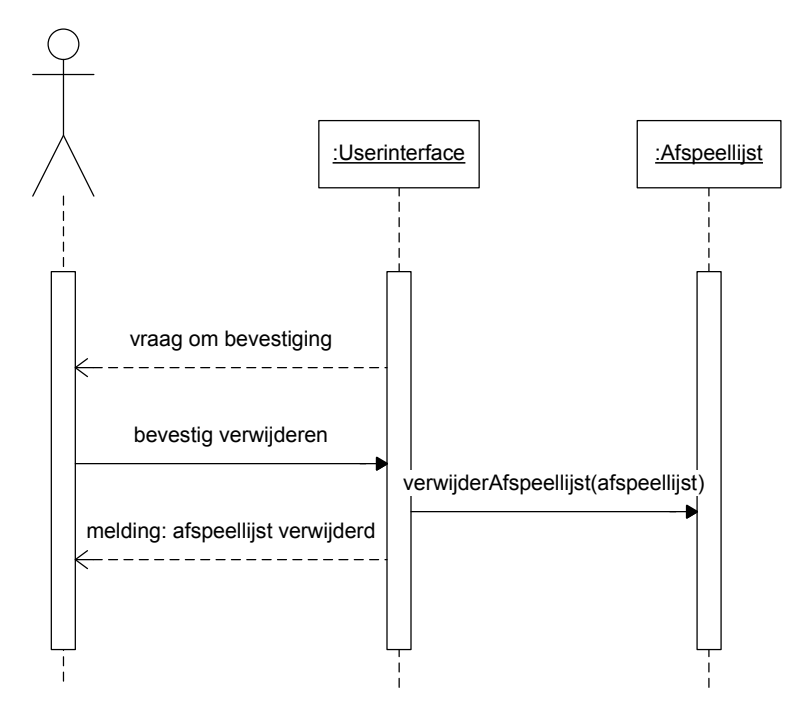

#### 4.2.15 Code genereren

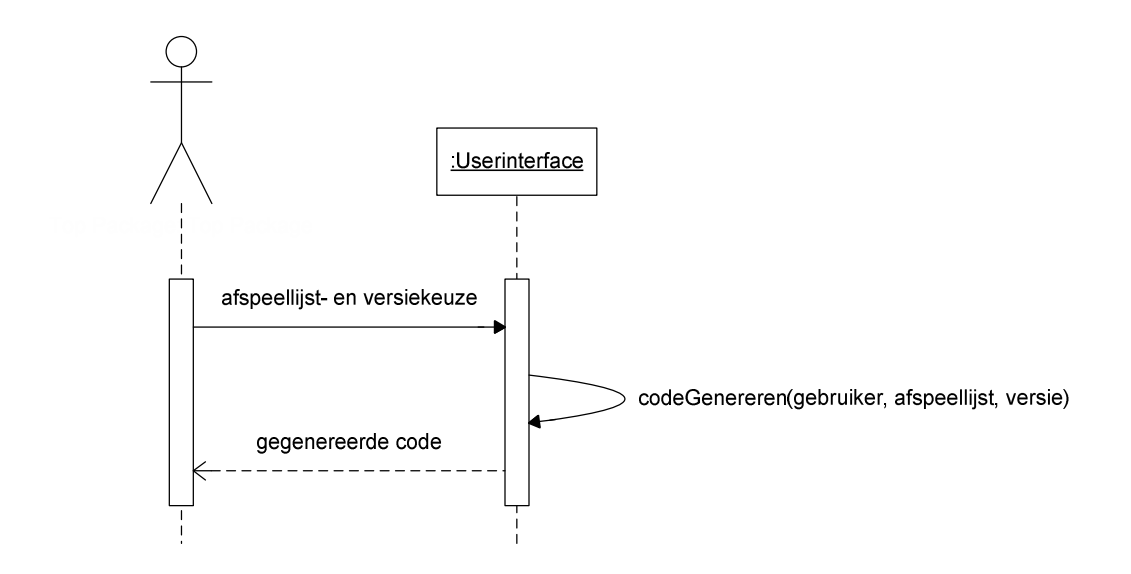

# 4.2.16 Videospelerbeelden ophalen

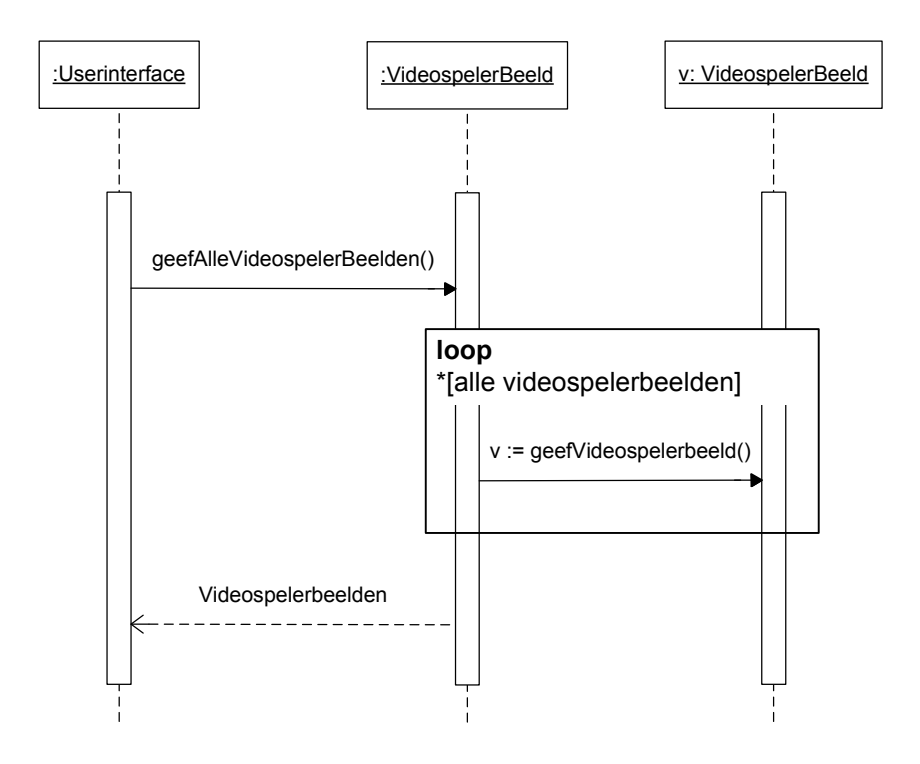

#### 4.2.17 Videospelerbeeld toevoegen

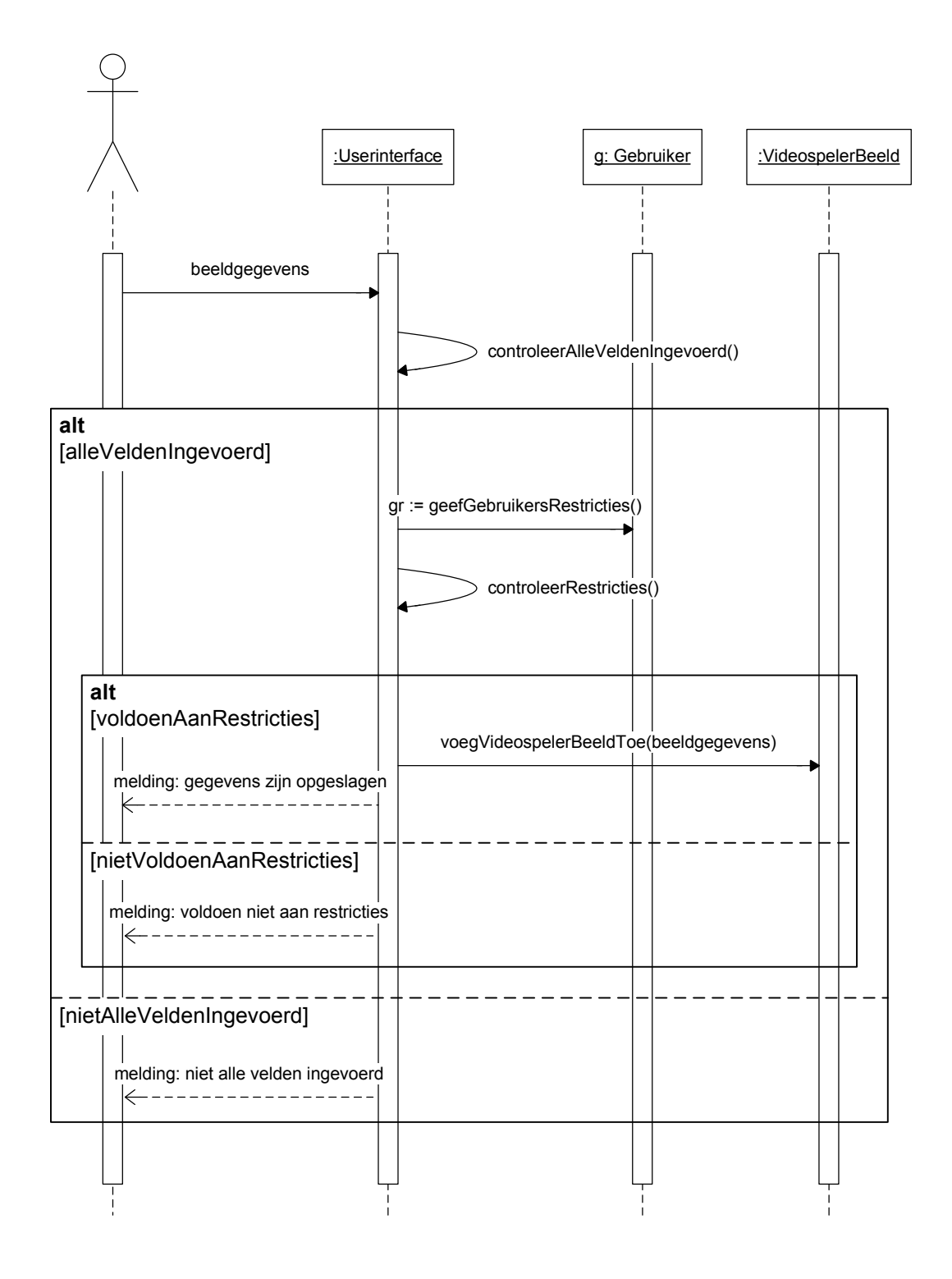

#### 4.2.18 Videospelerbeeld wijzigen

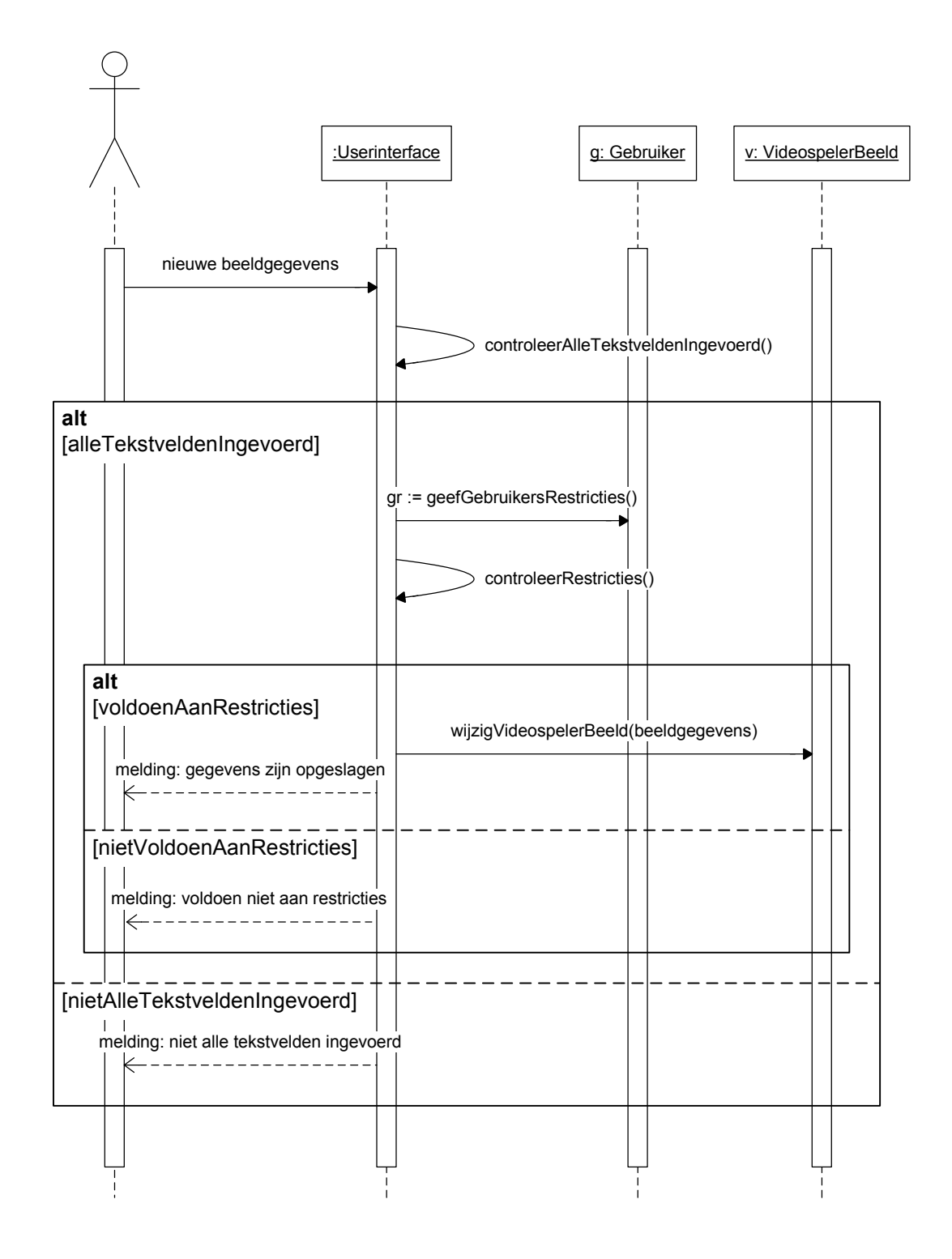

#### 4.2.19 Videospelerbeeld verwijderen

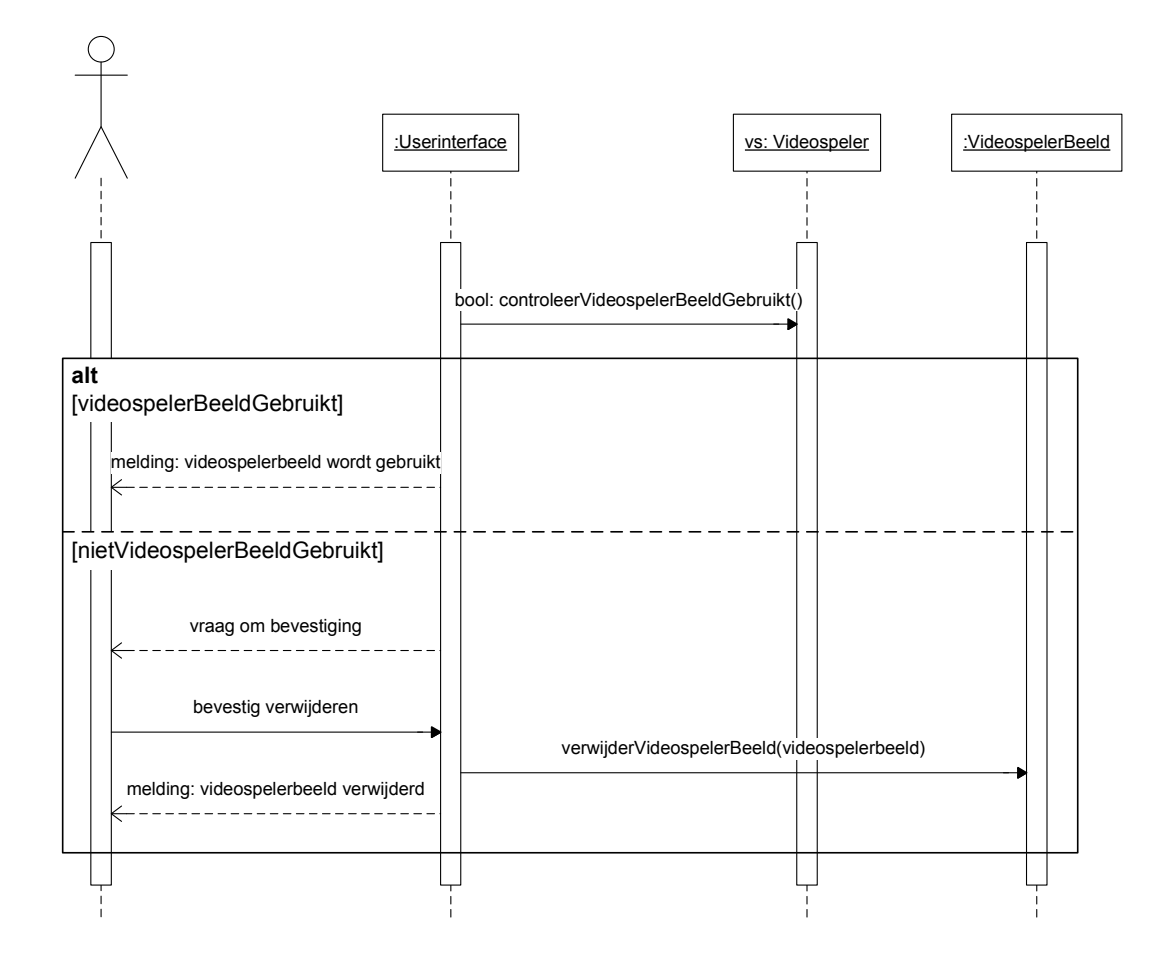

#### 4.2.20 Contactpersoon wijzigen

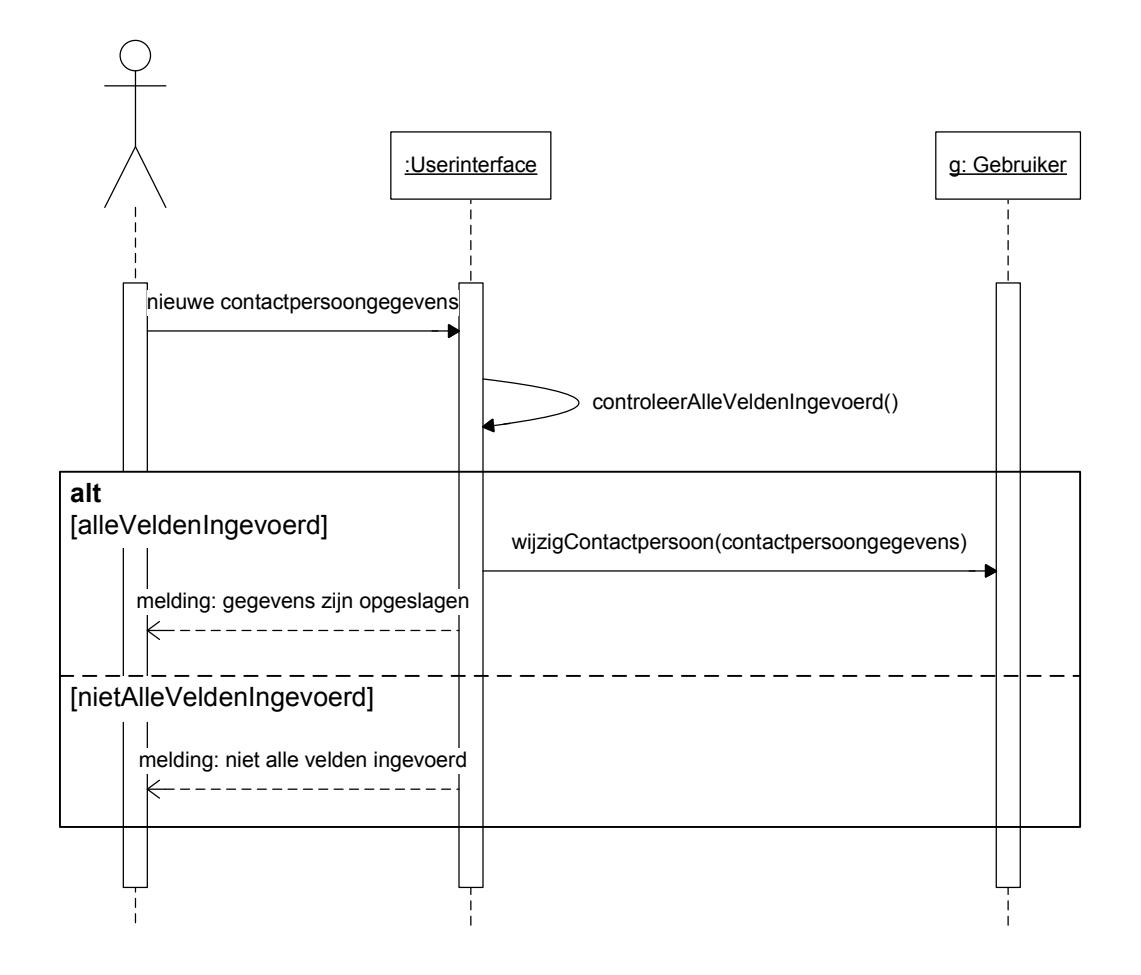

## 4.2.21 Wachtwoord wijzigen

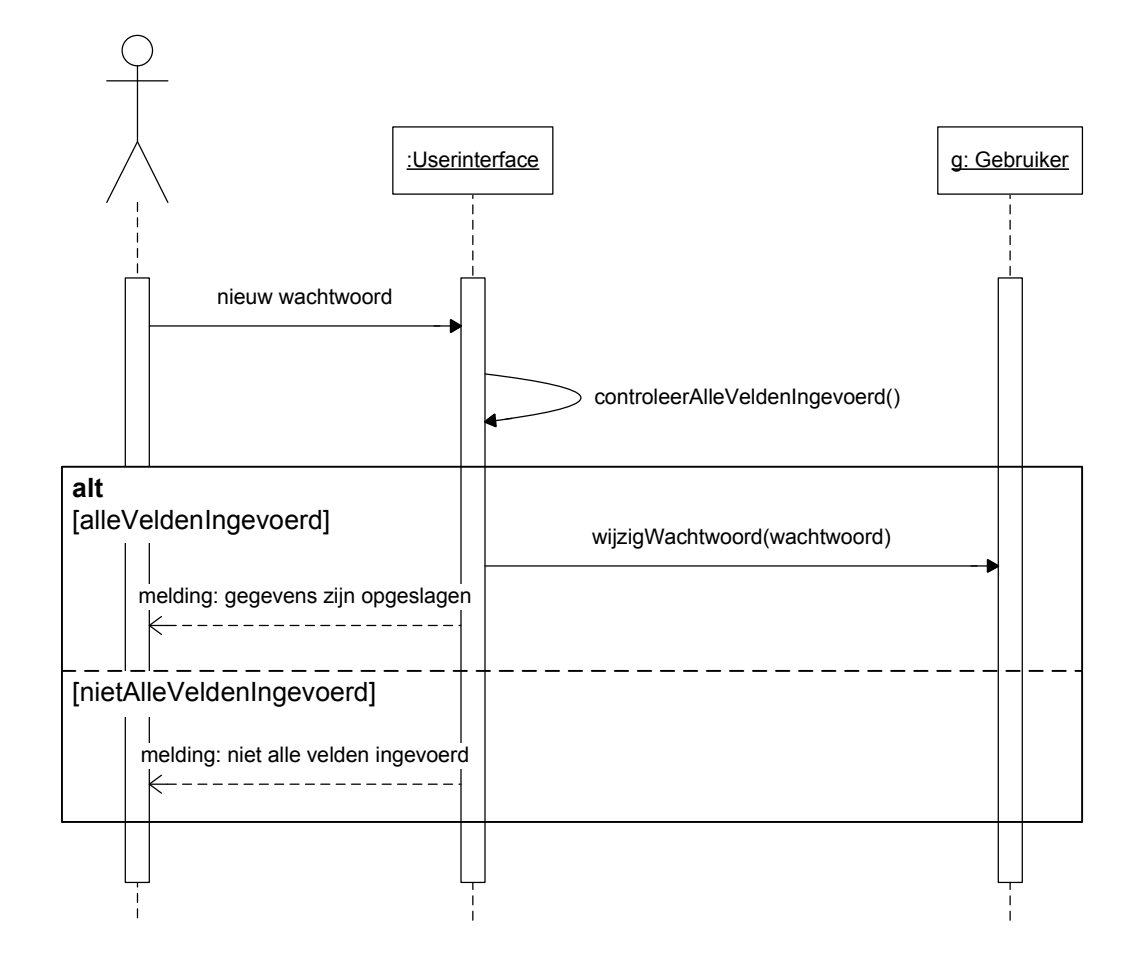

#### 4.3 Sequentiediagrammen voor Beheerder

Deze paragraaf beschrijft de sequentiediagrammen die betrekking hebben op Beheerder.

# 4.3.1 Gebruikers ophalen

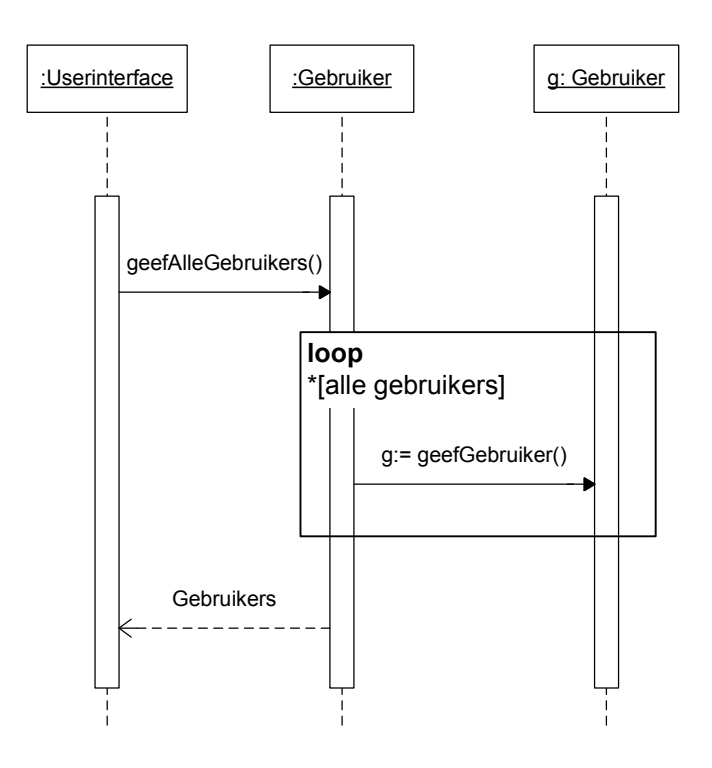

## 4.3.2 Gebruiker toevoegen

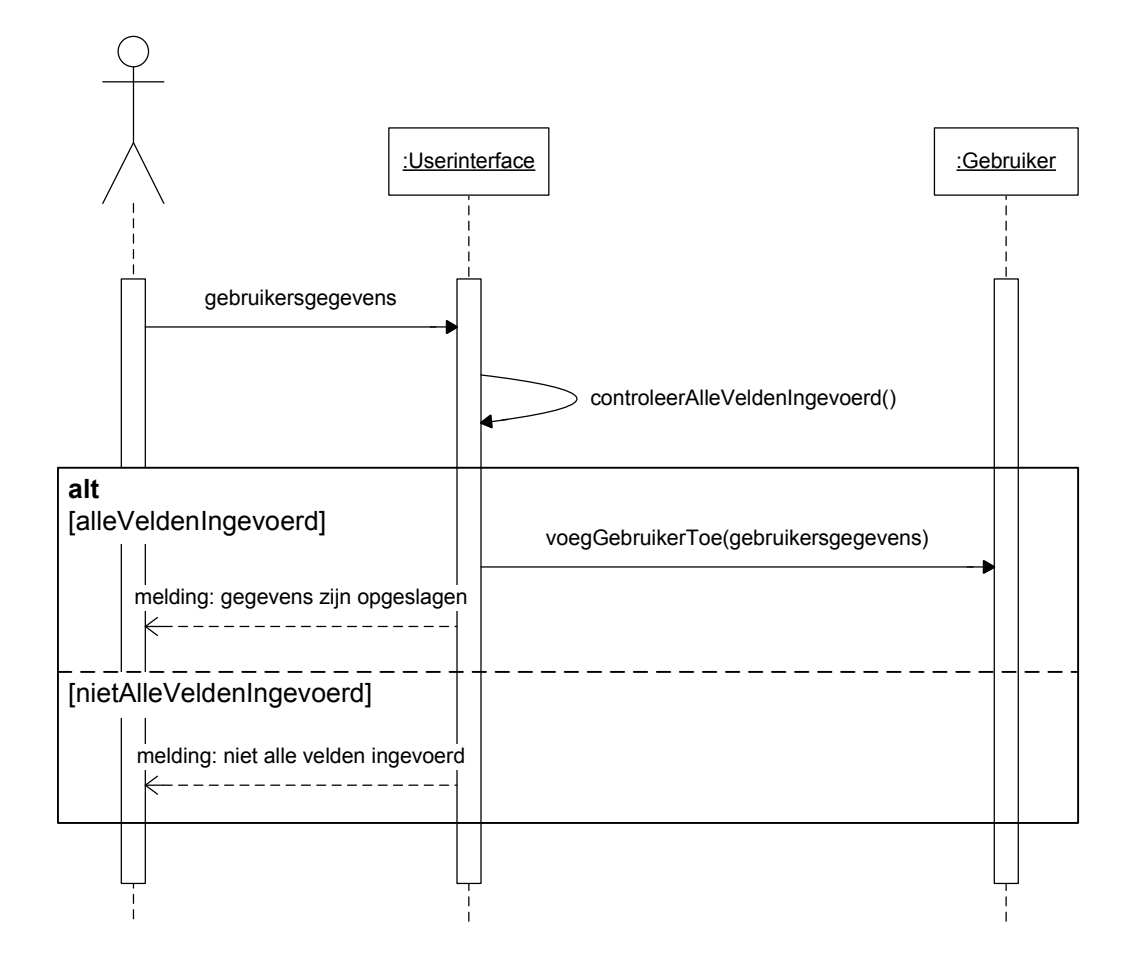

# 4.3.3 Gebruiker wijzigen

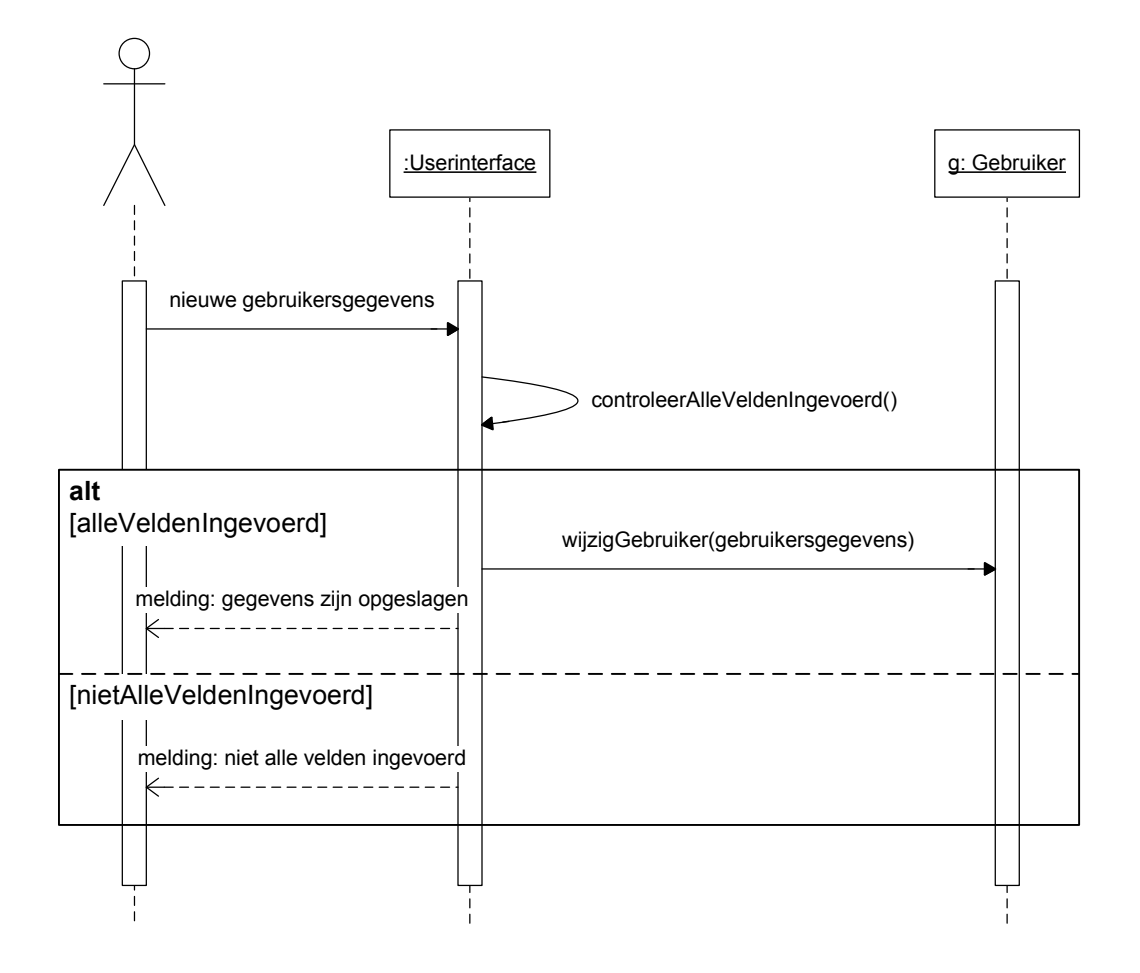

## 4.3.4 Gebruiker verwijderen

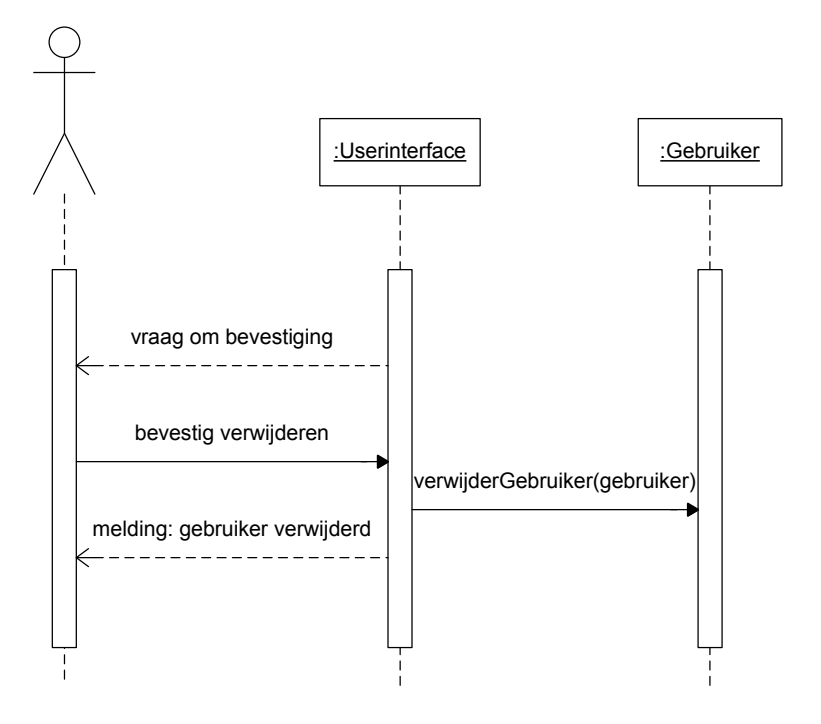

# 4.3.5 Gebruiker (de)activeren

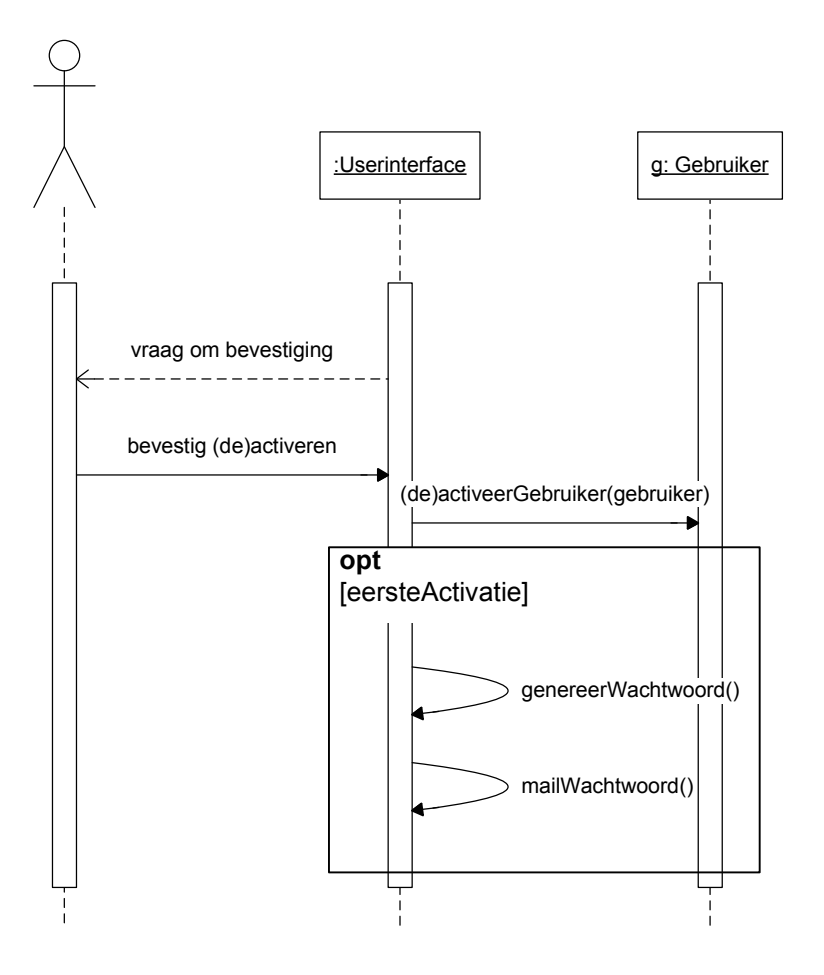

## 4.3.6 Restricties per gebruiker instellen

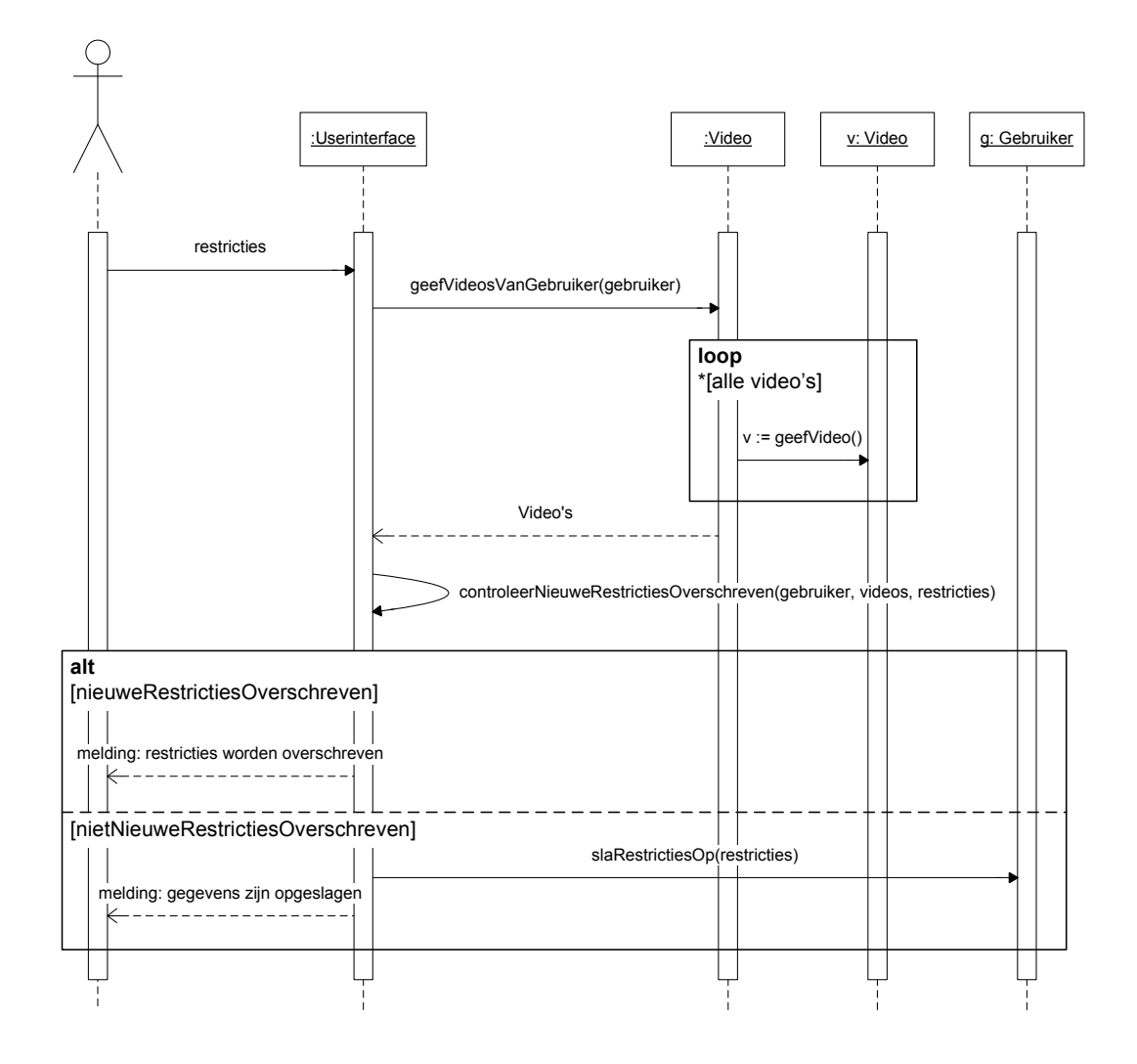

# 4.3.7 Stijl toevoegen

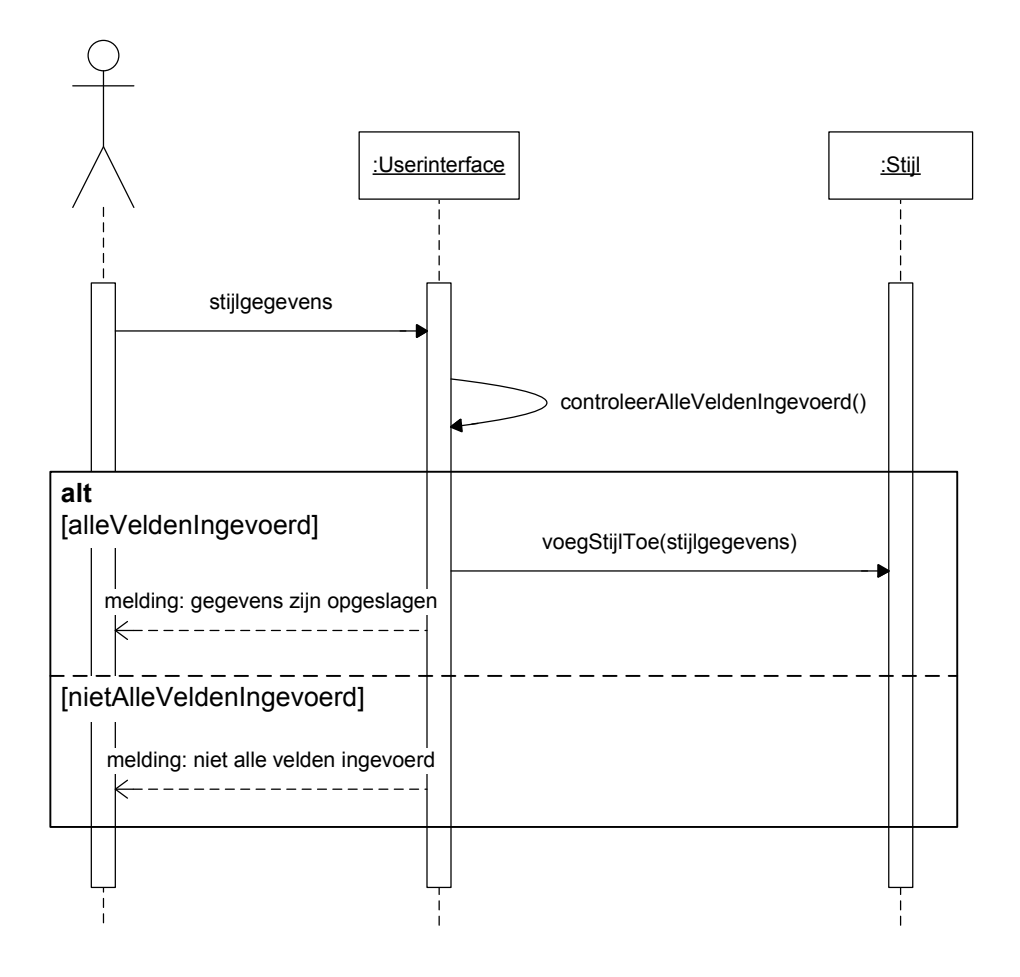

# 4.3.8 Stijl wijzigen

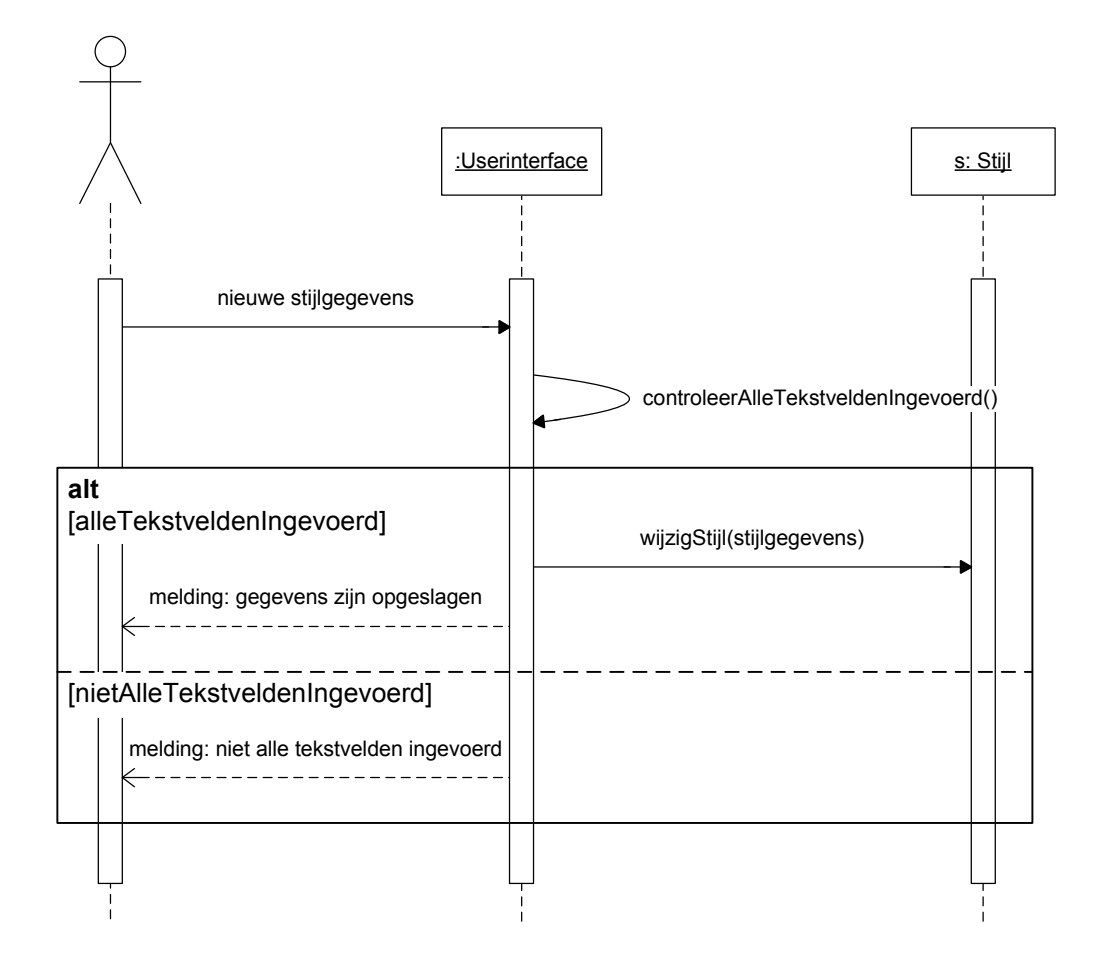

## 4.3.9 Stijl verwijderen

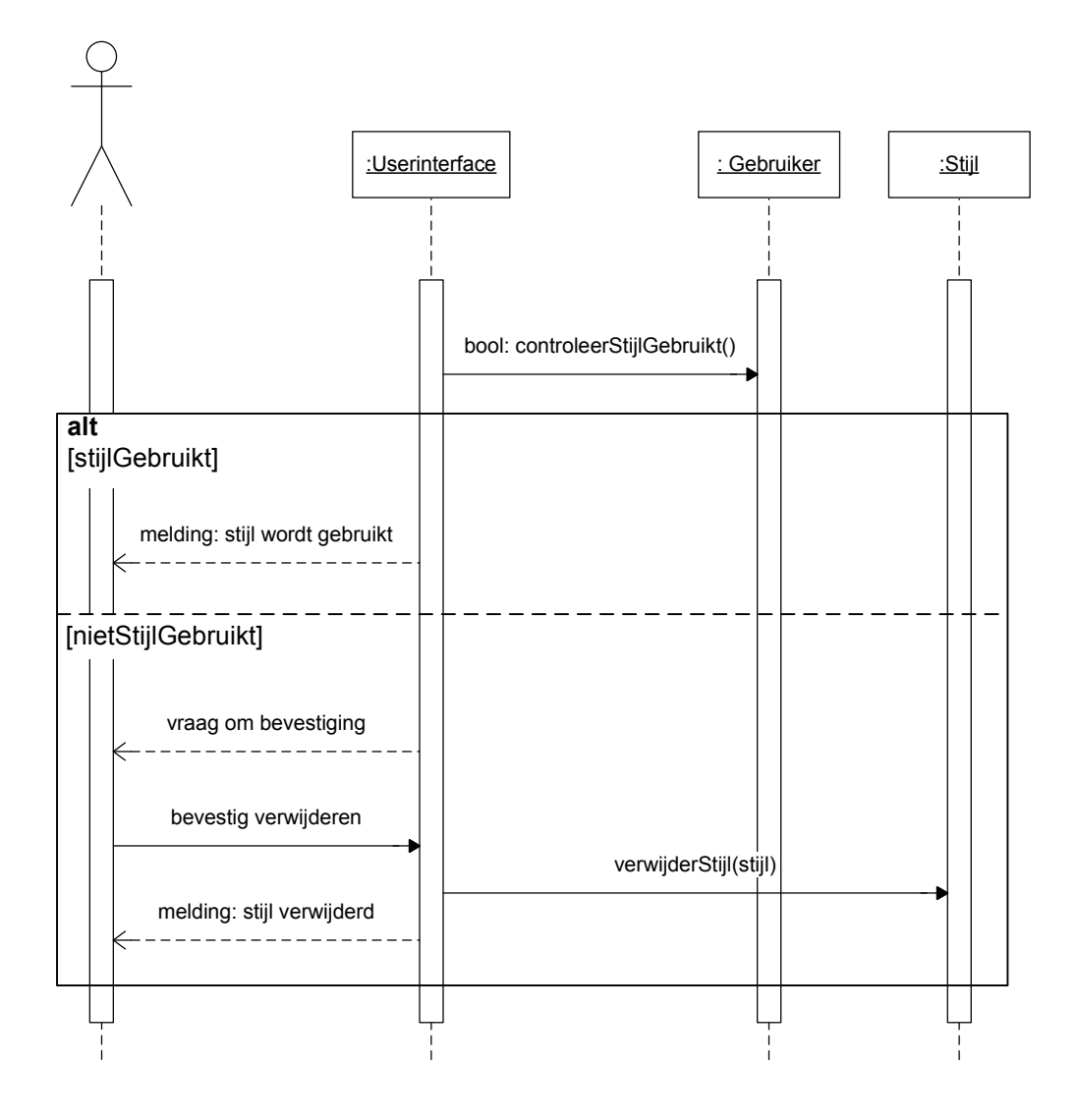

## **5 DATABASEONTWERP**

In dit hoofdstuk wordt de ontworpen database weergegeven.

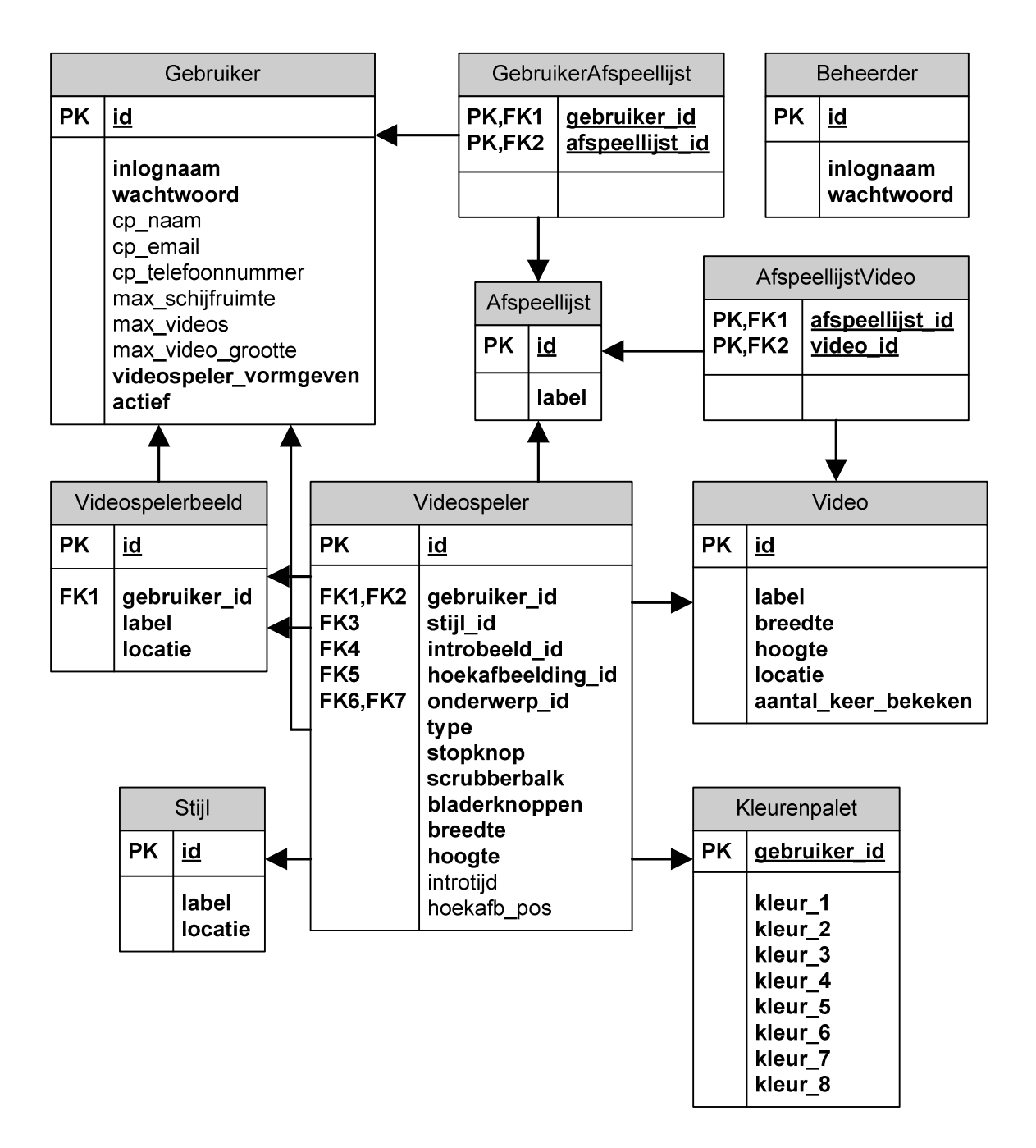

# **6 STRUCTUUR**

In dit hoofdstuk wordt de structuur van de applicatie duidelijk.

#### **6.1 Navigatiemodel voor de gebruiker**

Bij de pagina's 'videos beheren', 'afspeellijsten beheren' en 'SWF bestanden en afbeeldingen beheren' horen de pagina's 'toevoegen' en 'wijzigen'. Deze zijn niet in het model opgenomen.

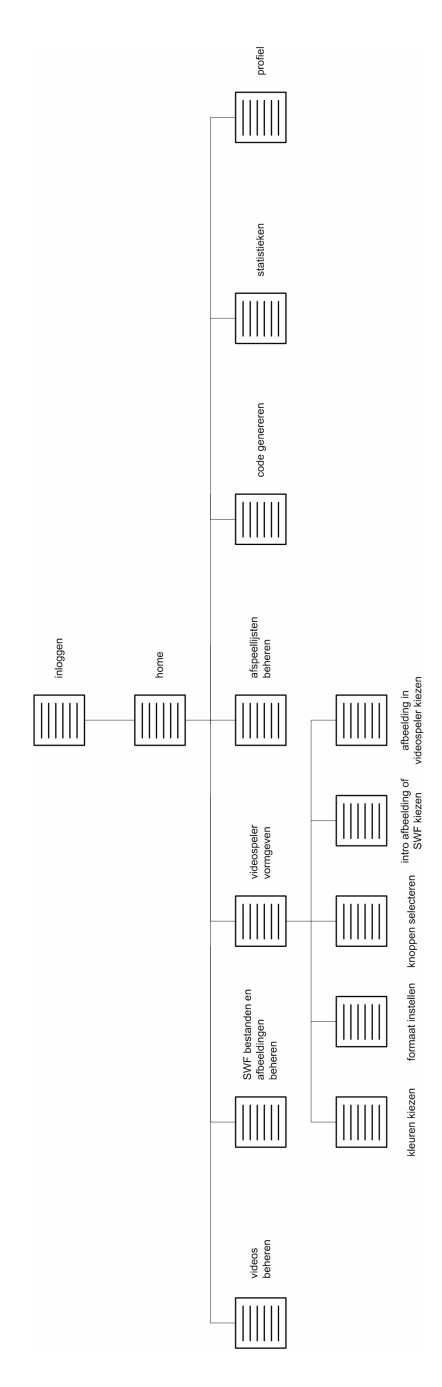

# **6.2 Navigatiemodel voor de beheerder**

Bij de pagina's 'gebruikers beheren' en 'stijlen beheren' horen de pagina's 'toevoegen' en 'wijzigen'. Deze zijn niet in het model opgenomen.

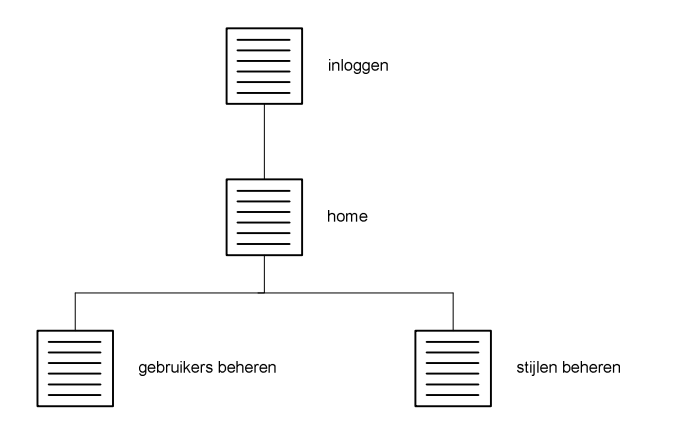

## **6.3 Bestandstructuur**

De ontworpen bestandstructuur ziet er als volgt uit.

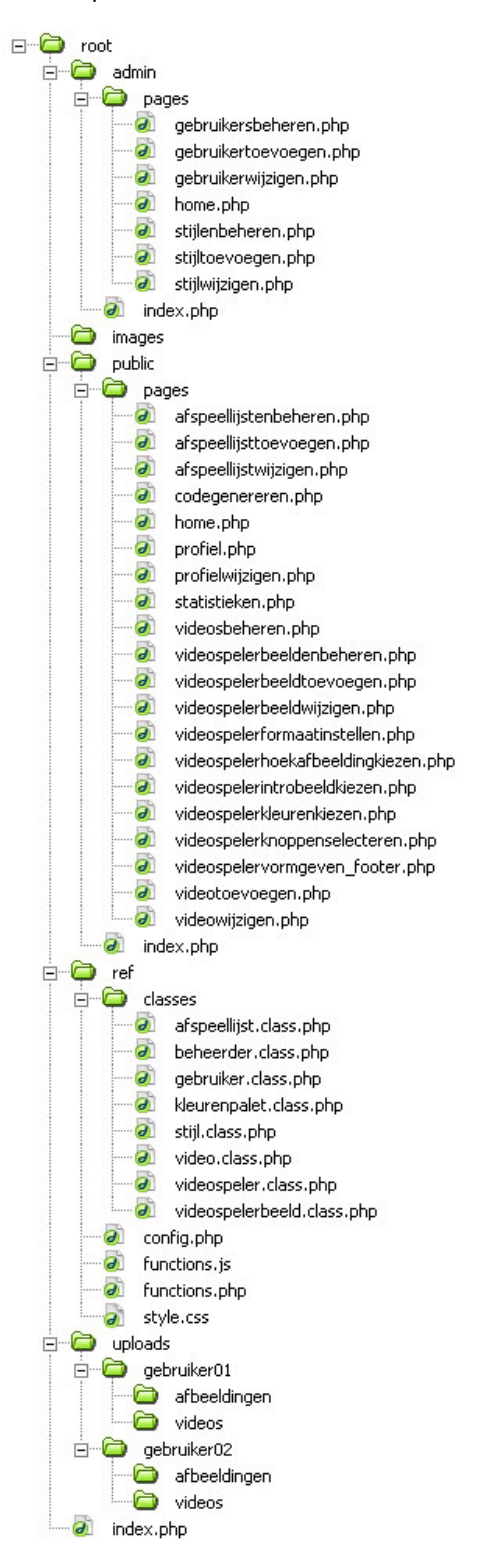

# **Visueel ontwerprapport van iconen en schermen v1.0**

**Student:** David Krijgsman, 20040036

**Bedrijfsmentoren:** Maarten van Appel, Diederik van Huijstee

**Begeleidende docenten:** Ellen Grummels Jacob van der Linden

**Datum:** 24 september 2007
# **INHOUDSOPGAVE**

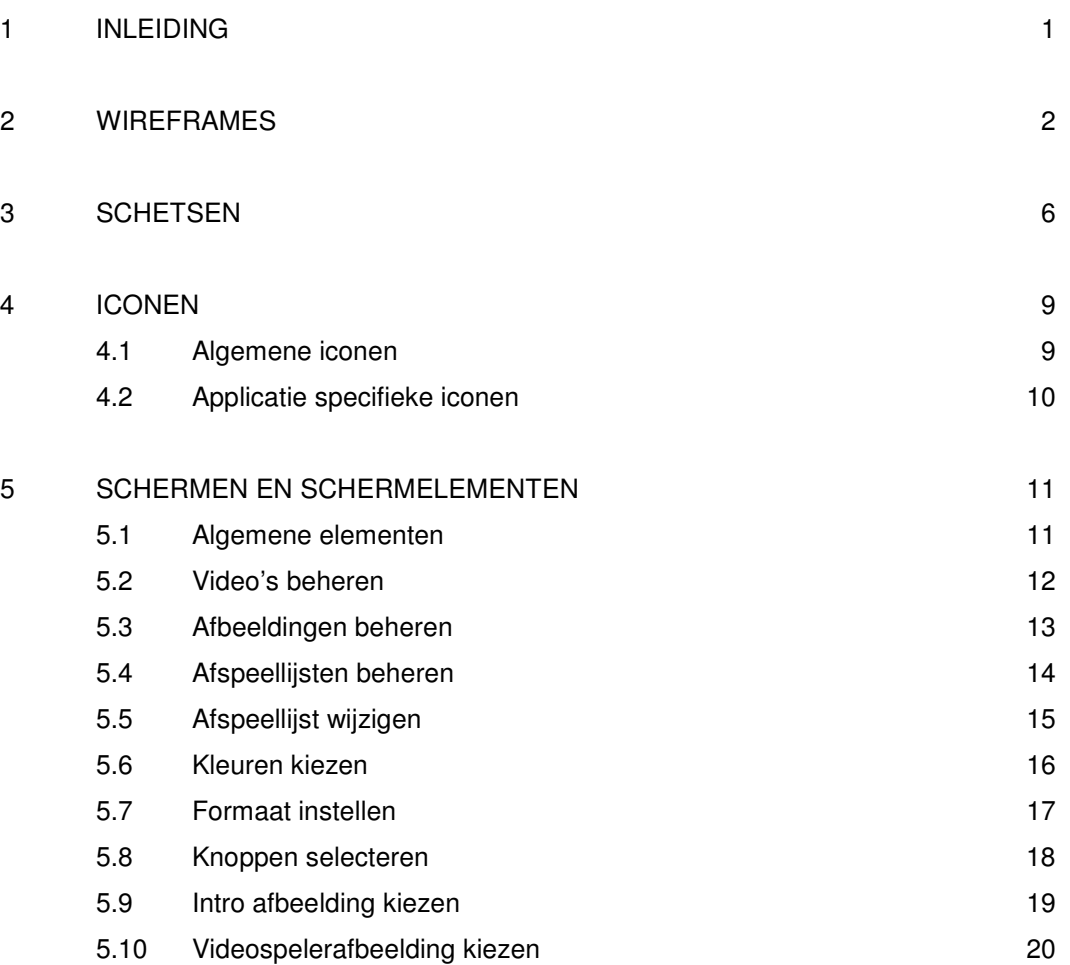

### **1 INLEIDING**

Dit document is geschreven voor David Krijgsman en dient als basis voor het 'Testplan voor fase 'Usability testen van iconen en schermen'. Het document geeft de ontwikkelde wireframes, schetsen, iconen en schermen weer.

In hoofdstuk 2 worden de wireframes getoond. Deze zijn gebaseerd op de reeds ontwikkelde persona's en opgestelde systeemeisen. Vervolgens worden de wireframes vertaald naar schetsen in hoofdstuk 3. Deze schetsen worden vervolgens gedigitaliseerd in hoofdstuk 4 'Iconen' en hoofdstuk 5 'Schermen en schermelementen'.

# **2 WIREFRAMES**

### Dit hoofdstuk geeft de ontwikkelde wireframes weer.

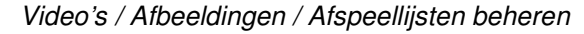

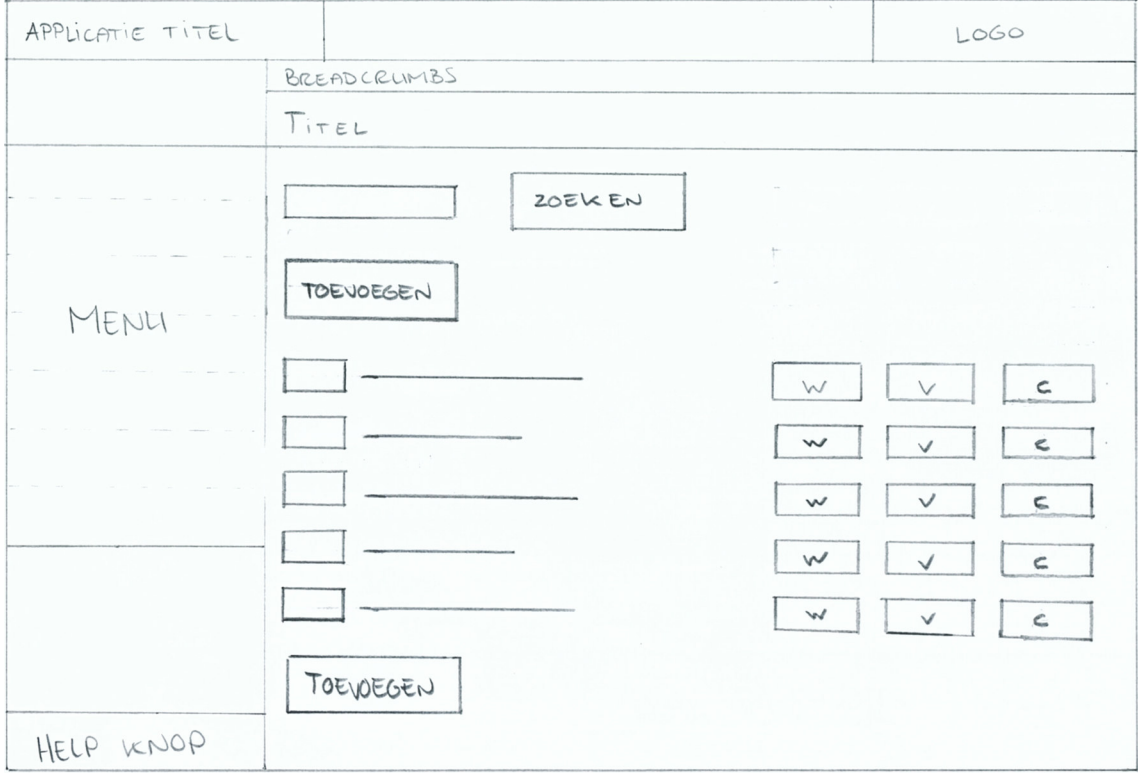

Na overleg met de opdrachtgever is besloten de knop 'toevoegen' zowel boven als onder te plaatsen. Daarnaast is de zoekfunctie toegevoegd.

*Video / Afbeelding toevoegen / wijzigen*

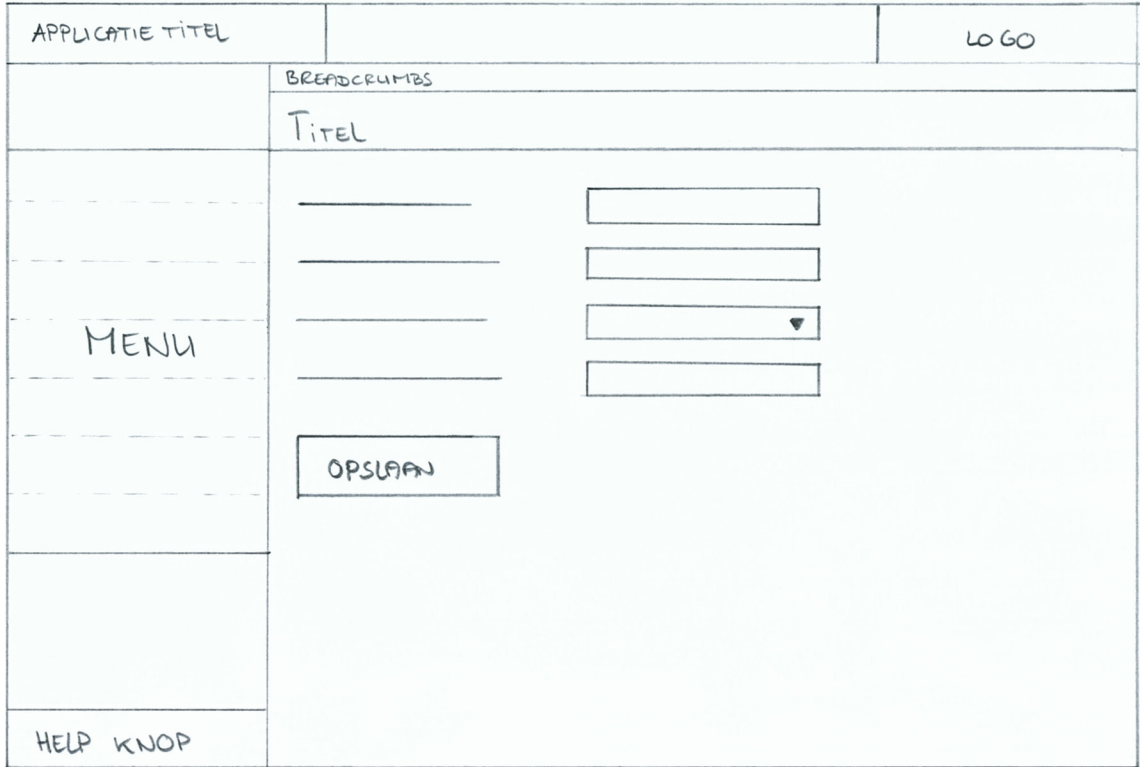

# *Afspeellijst toevoegen / wijzigen*

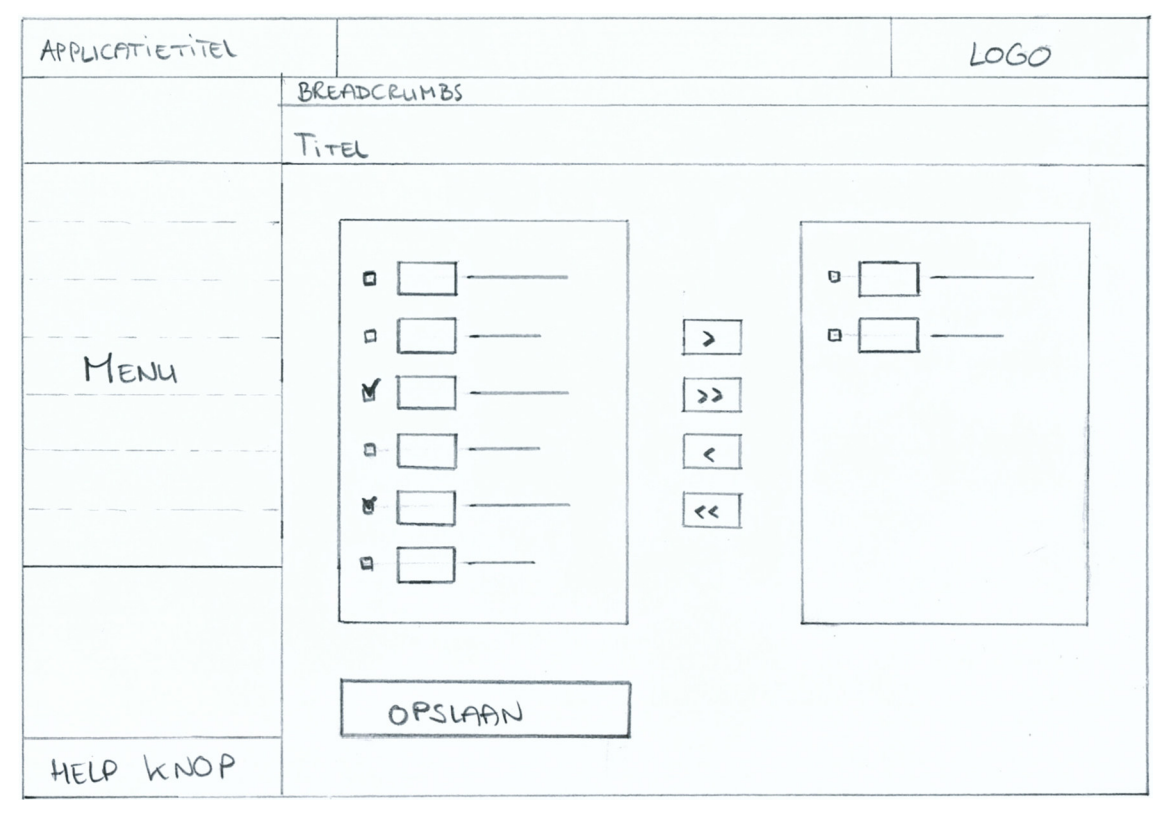

## *Videospeler beheren*

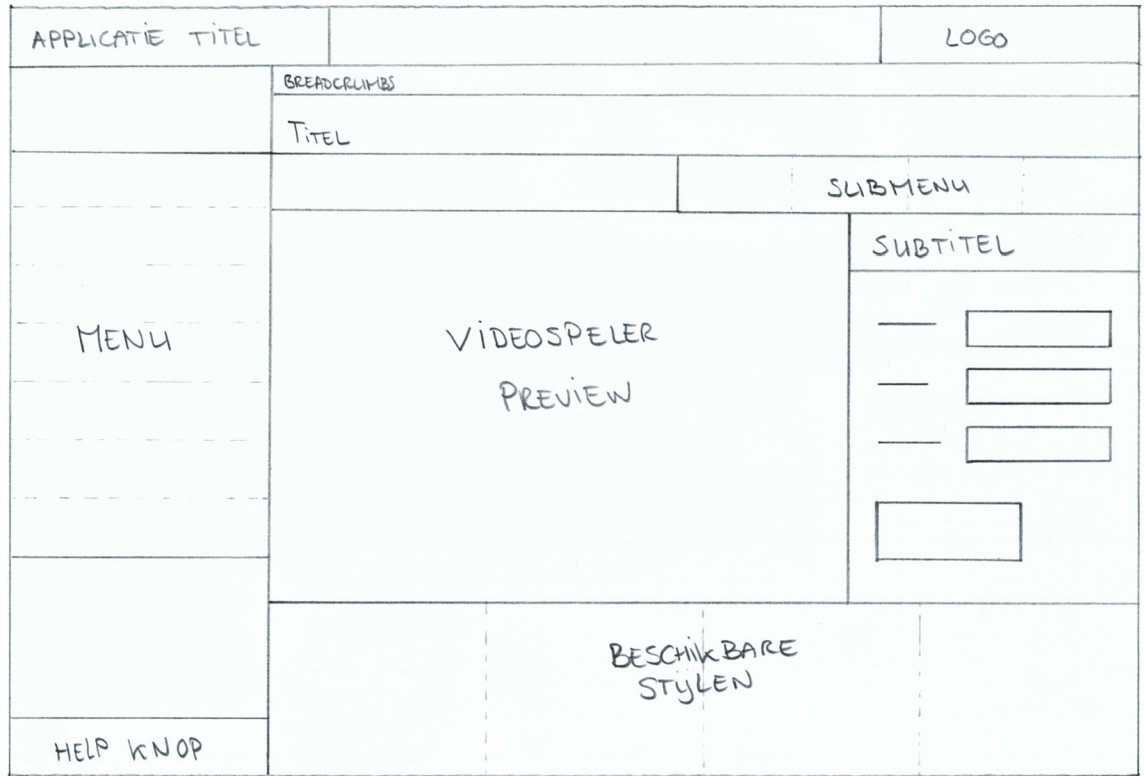

Na overleg met opdrachtgever is besloten de beschikbare stijlen op elke subpagina van de pagina 'Videospeler beheren' te plaatsen.

## **3 SCHETSEN**

Dit hoofdstuk geeft de schetsen weer die zijn voortgevloeid uit de wireframes uit hoofdstuk 2 'Wireframes'.

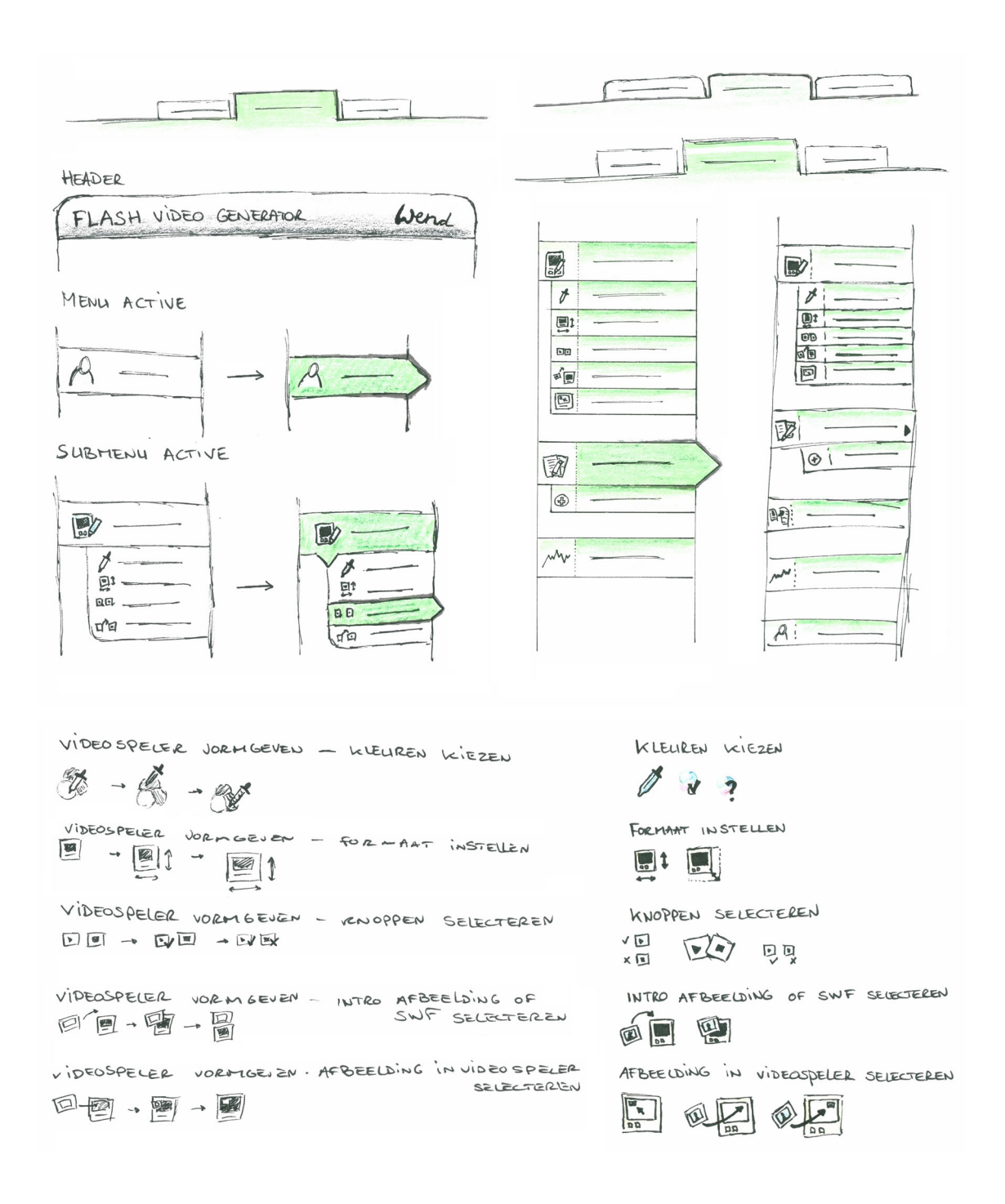

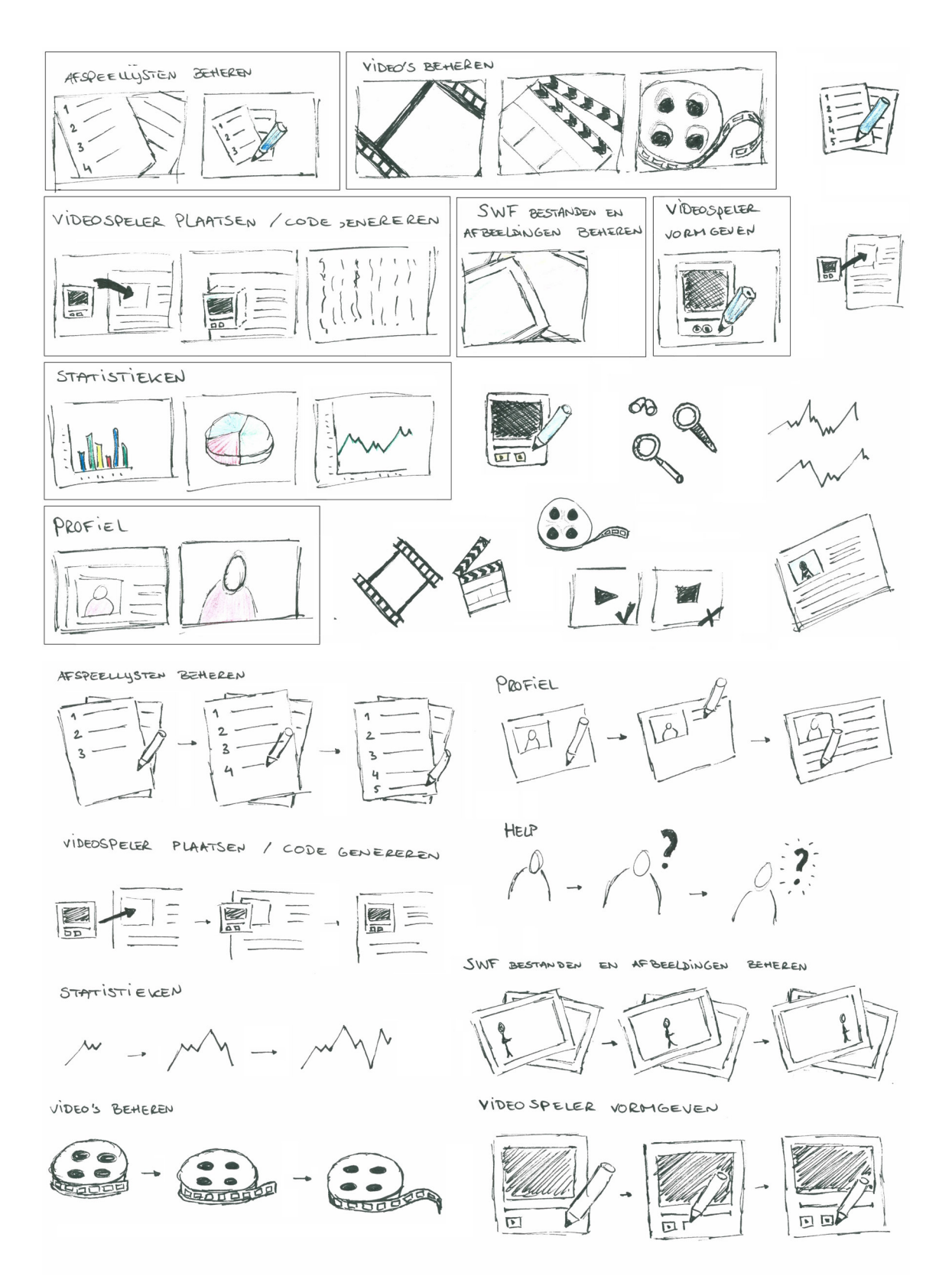

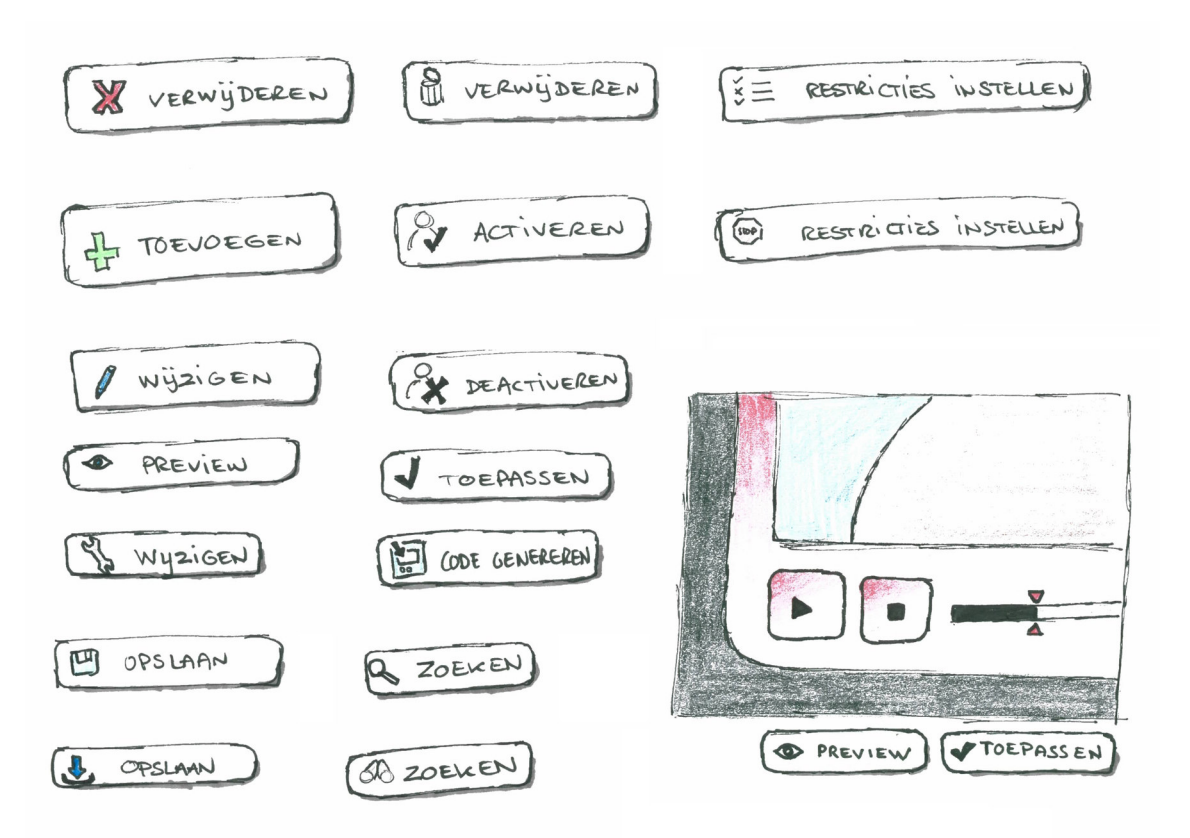

### **4 ICONEN**

Voor de applicatie zijn een aantal iconen ontwikkeld. Deze iconen zijn onder te verdelen in twee categoriën.

- Algemene iconen
- Applicatie specifieke iconen

Algemene iconen zijn iconen die ook bij applicaties als Word, Excel en andere Content Management Systemen worden gebruikt.

De applicatie specifieke iconen zijn nieuwe iconen die speciaal zijn ontworpen voor de te ontwikkelen applicatie en hebben betrekking op handelingen die alleen binnen de applicatie worden uitgevoerd.

### **4.1 Algemene iconen**

Deze paragraaf geeft de algemene iconen weer.

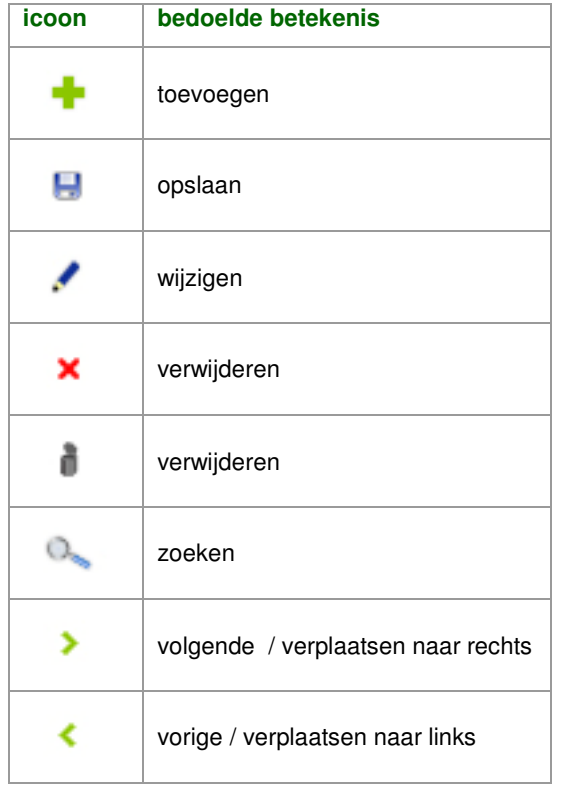

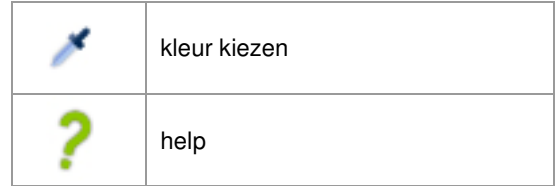

## **4.2 Applicatie specifieke iconen**

In deze paragraaf worden de applicatie specifieke iconen weergegeven.

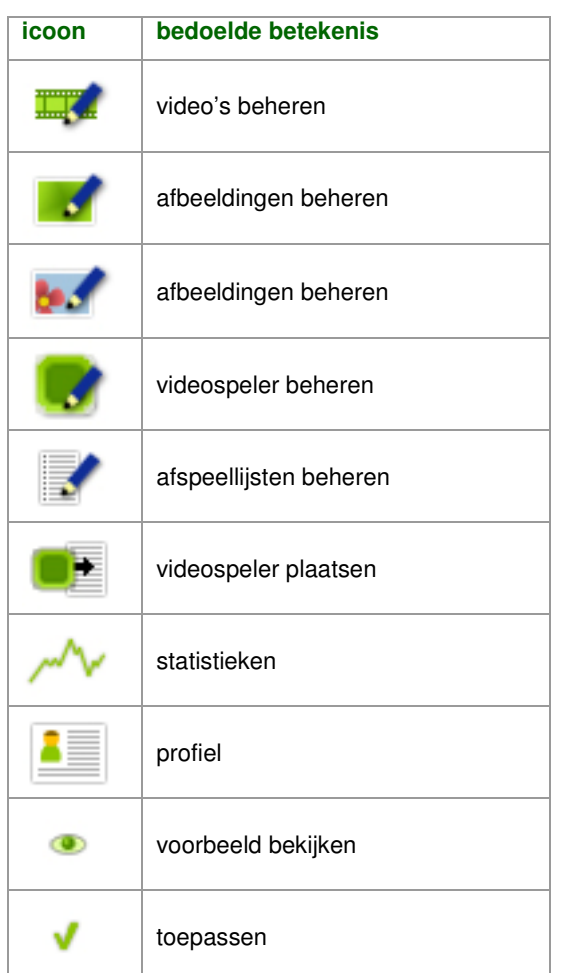

### **5 SCHERMEN EN SCHERMELEMENTEN**

Dit hoofdstuk toont de ontwikkelde schermen. Hiermee wordt een beeld geschetst van de richting waarin de vormgeving zal gaan. Nog niet alle schermen zijn vormgegeven; de overige schermen worden ontwikkeld nadat de eerste usability test is uitgevoerd.

De opdrachtgever heeft op verschillende schermen feedback gegeven. De schermen die worden getoond zijn de laatste versies, waarin de feedback reeds is verwerkt. De feedback zal bij de betreffende schermen worden vermeld. Daarnaast zijn er een aantal algemene feedback punten gegeven.

### **5.1 Algemene elementen**

Hieronder wordt weergegeven hoe de knoppen zijn geëvolueerd.

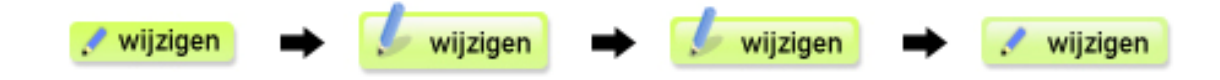

De eerste versie van de knoppen moest iets meer 'web 2.0' zijn. Daarmee werd het contrast met het hoofdmenu echter te groot (versie 2), de knop is daarom iets verkleind en is het witte verloop iets subtieler weergegeven. Ook is het hoofdmenu meer afgestemd op de 'web 2.0 look'. De icoon was echter te weinig zakelijk, te speels. Uiteindelijk is de icoon van de eerste versie gebruikt om de website een 'zakelijke web 2.0 look' te geven.

Daarnaast heeft de opdrachtgever aangegeven dat de ruimte tussen de menu items wellicht weggelaten voor meer rust en overzicht. Deze keuze wordt tijdens de eerste usability test aan de testpersonen voorgelegd.

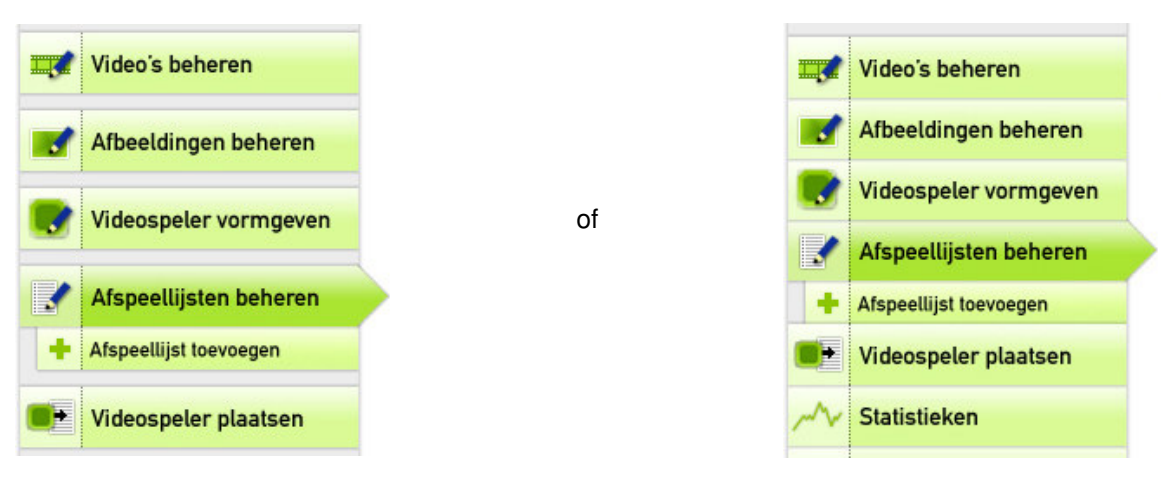

# **5.2 Video's beheren**

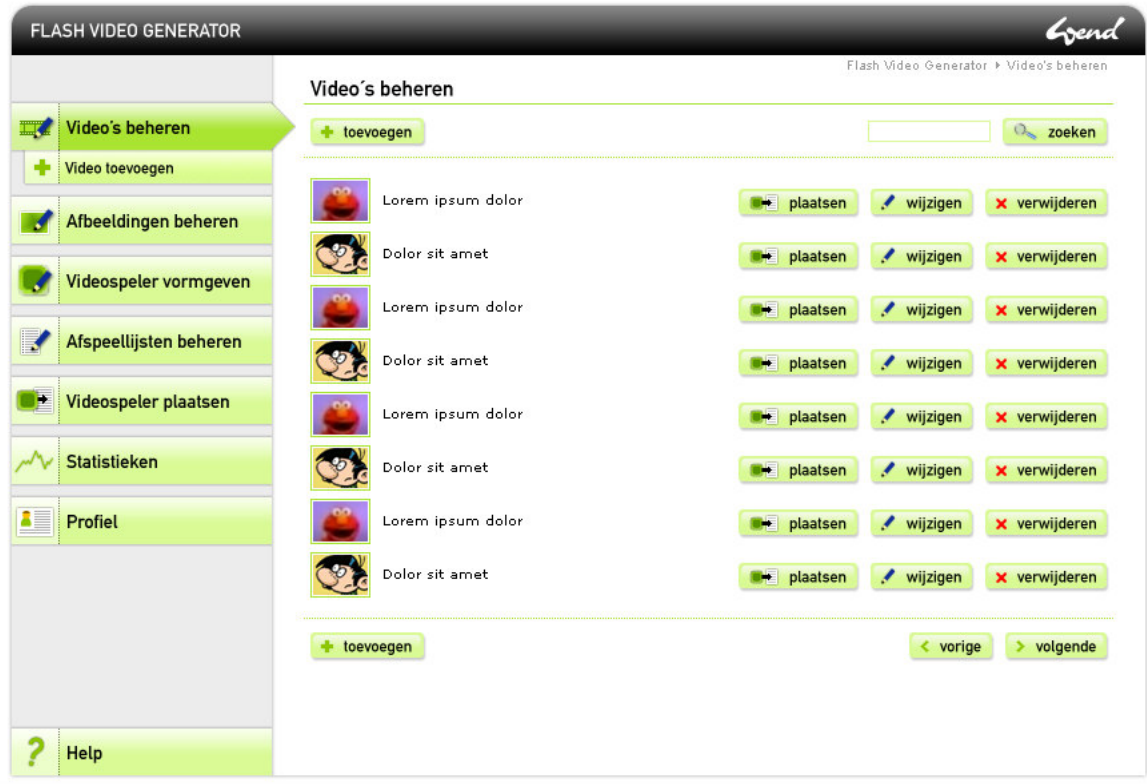

Deze pagina toont alle toegevoegde video's; per afspeellijst worden de knoppen 'plaatsen', 'wijzigen' en 'verwijderen' getoond.

# **5.3 Afbeeldingen beheren**

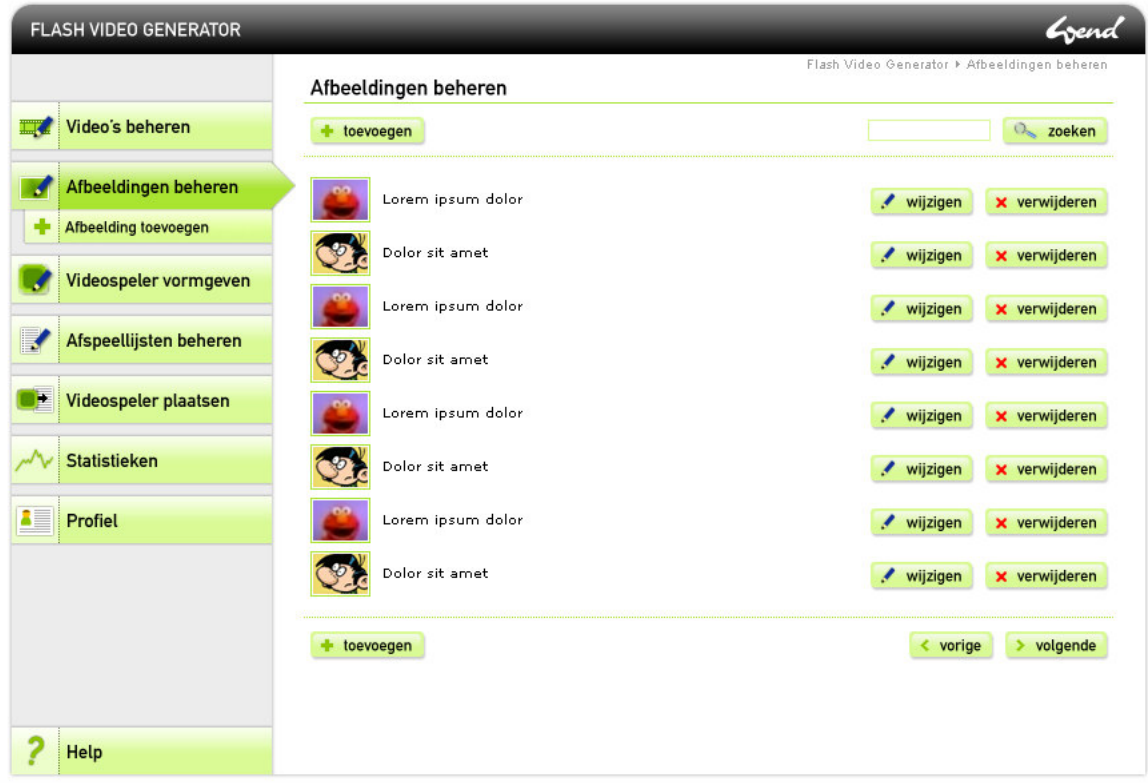

Deze pagina toont alle toegevoegde afbeeldingen; per afspeellijst worden de knoppen 'wijzigen' en 'verwijderen' getoond.

# **5.4 Afspeellijsten beheren**

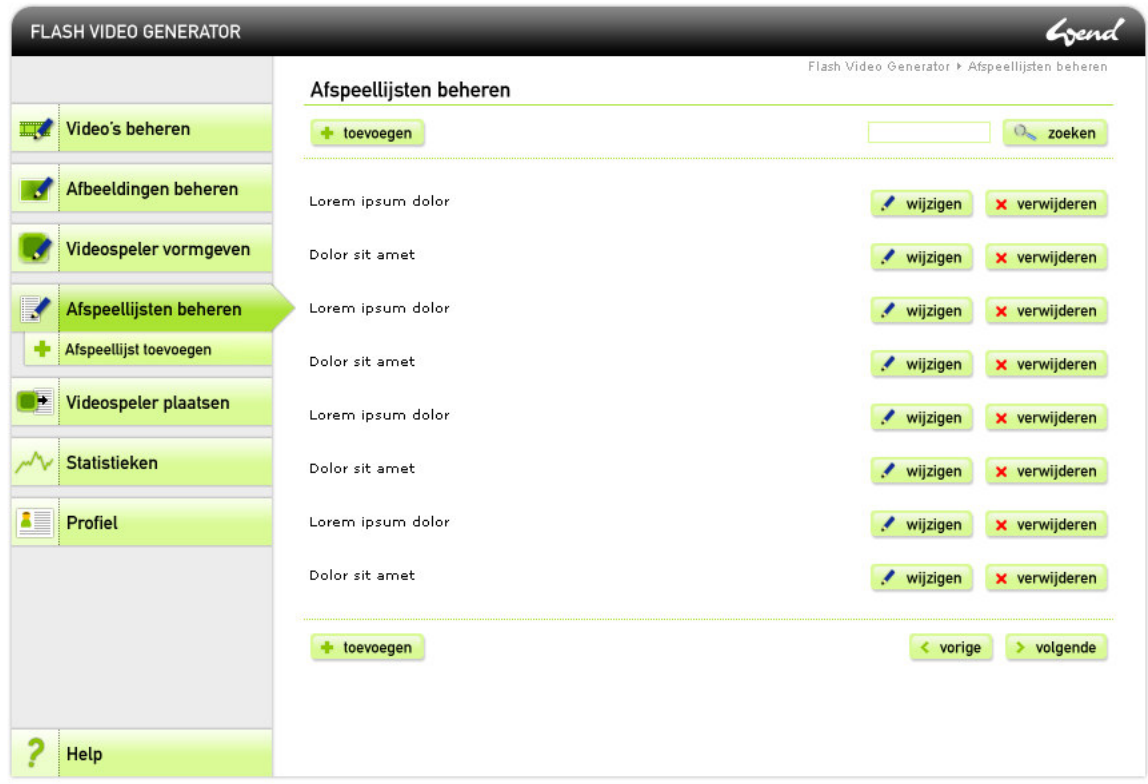

Deze pagina toont alle toegevoegde afspeellijsten; per afspeellijst worden de knoppen 'wijzigen' en 'verwijderen' getoond.

# **5.5 Afspeellijst wijzigen**

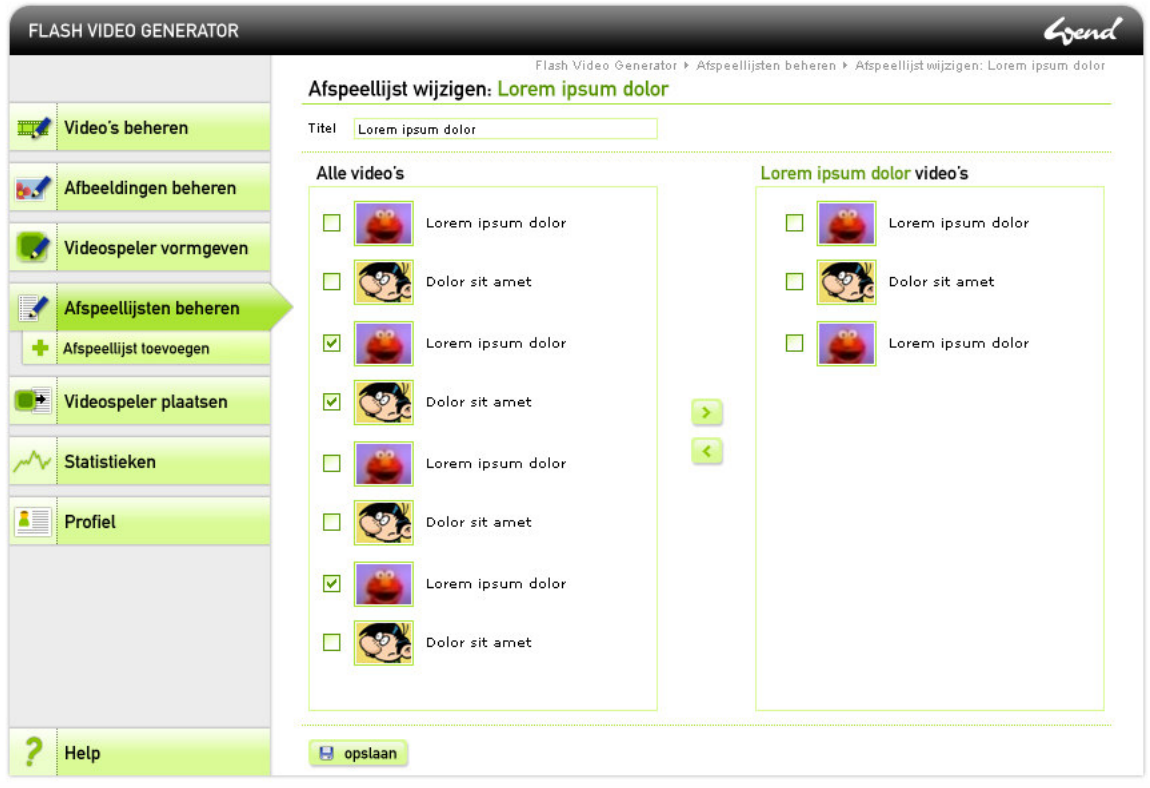

Dit is het scherm 'Afspeellijst wijzigen'. Aan de linkerkant wordt het hoofdmenu getoond. In het contentgedeelte staan naast de titel van de pagina twee lijsten, 'Alle video's' aan de linkerkant en de video's van de afspeellijst 'Zuid Afrika' aan de rechterkant. Door de video's binnen een lijst aan te vinken en op een van de pijltjes in het midden van de pagina aan te klikken kan de inhoud van een lijst worden beheerd.

## **5.6 Kleuren kiezen**

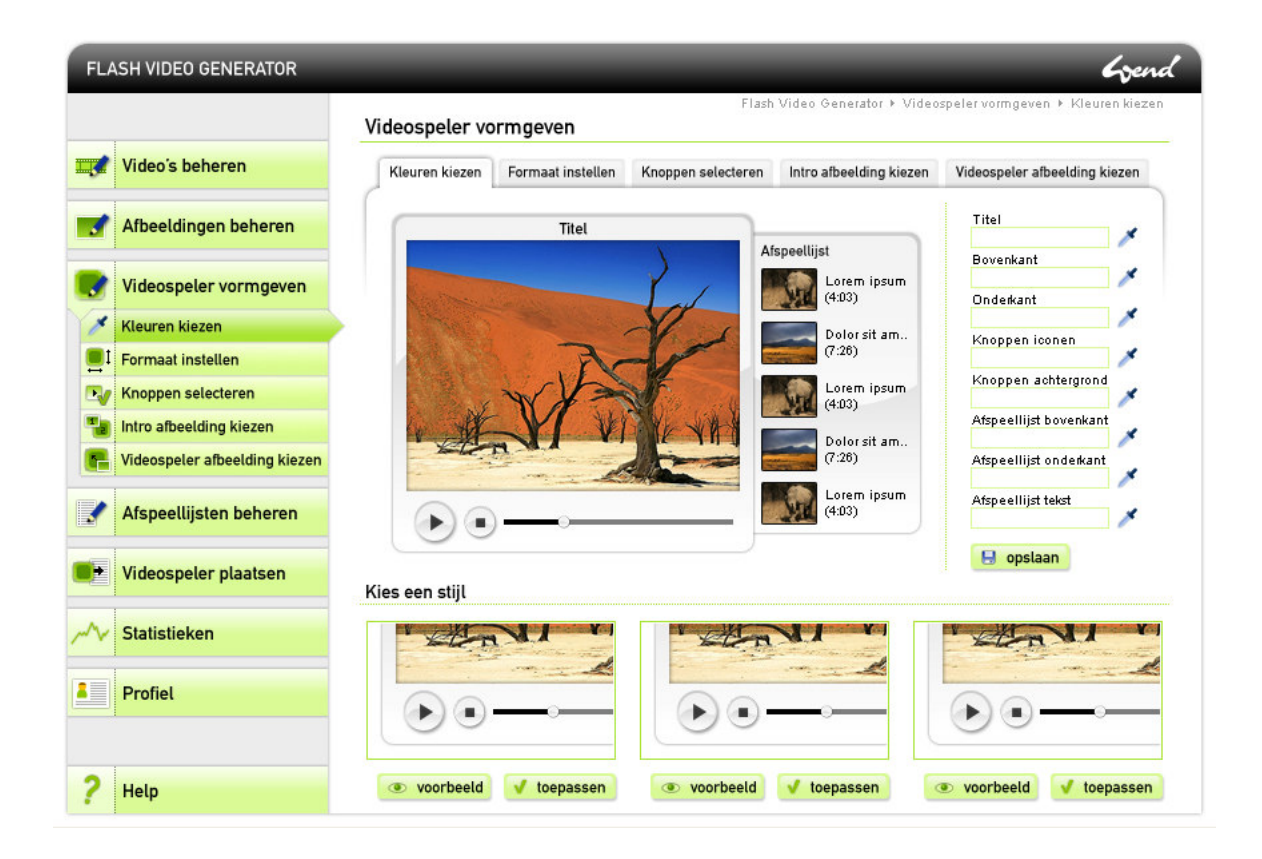

Deze afbeelding toont het scherm 'Videospeler vormgeven - Kleuren kiezen'. Aan de rechterkant kan de kleur van verschillende elementen van de videospeler worden weergegeven. In het midden wordt een preview van de videospeler getoond zodat de gebruiker gelijk kan zien hoe aanpassingen eruit zien. Op elke subpagina van het onderdeel 'Videospeler vormgeven' kan de gebruiker een stijl kiezen.

Het submenu wordt in dit geval zowel in het hoofdmenu als met tabs weergegeven. De opdrachtgever heeft aangegeven dat alleen tabs rustgevend zou kunnen werken. De testpersonen krijgen deze keuze in de fase 'Usability testen van iconen en schermen' voorgelegd.

Aanvankelijk was er een groen verloop op de achtergrond te zien en waren de tabjes ook groen. In verband met het weergeven van een preview van de videospeler waarbij kleuren kunnen worden ingesteld zou dit groene verloop met de preview van de videospeler kunnen gaan vloeken. De achtergrond is daarom neutraal gehouden. Een bijkomend voordeel is dat de focus op de videospeler wordt gelegd.

# **5.7 Formaat instellen**

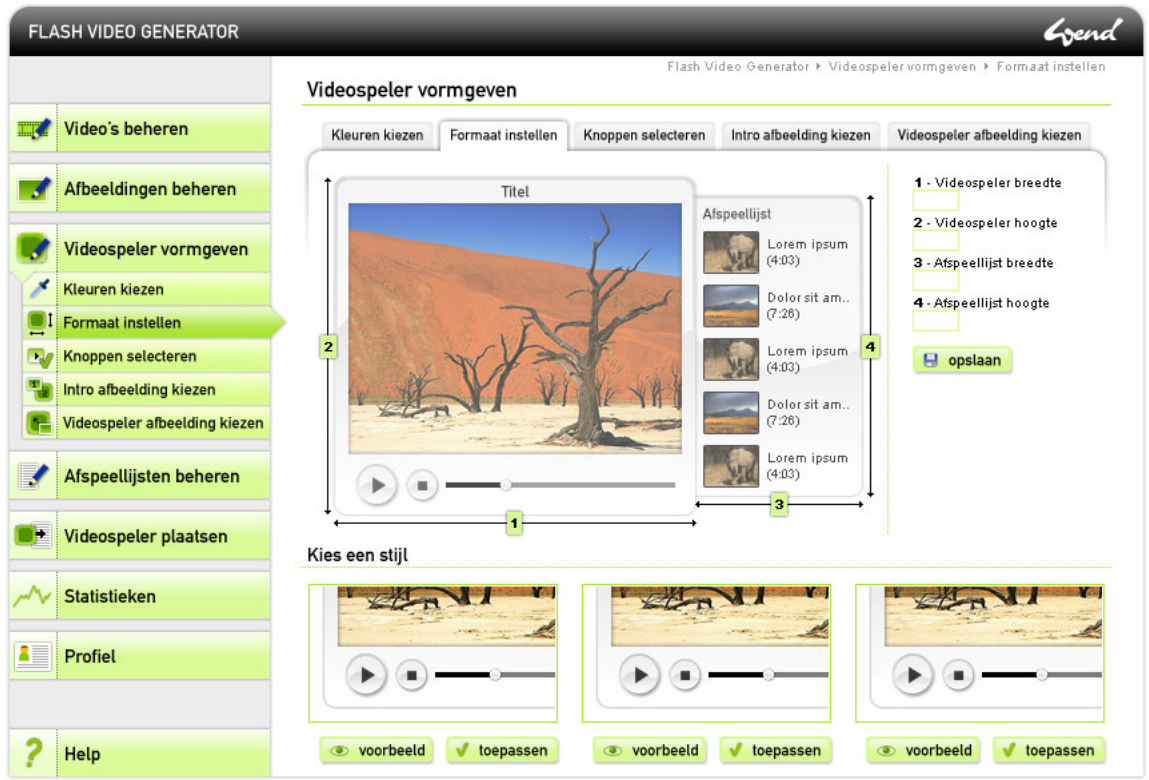

Wederom zijn er aanpassingen aan de rechterkant te maken. In het midden wordt nu weergegeven welke formaten ingesteld kunnen worden; de nummers corresponderen met de velden aan de rechterkant.

Aanvankelijk waren de velden aan de rechterkant breder weergegeven. Op verzoek van de opdrachtgever zijn deze verkleind.

## **5.8 Knoppen selecteren**

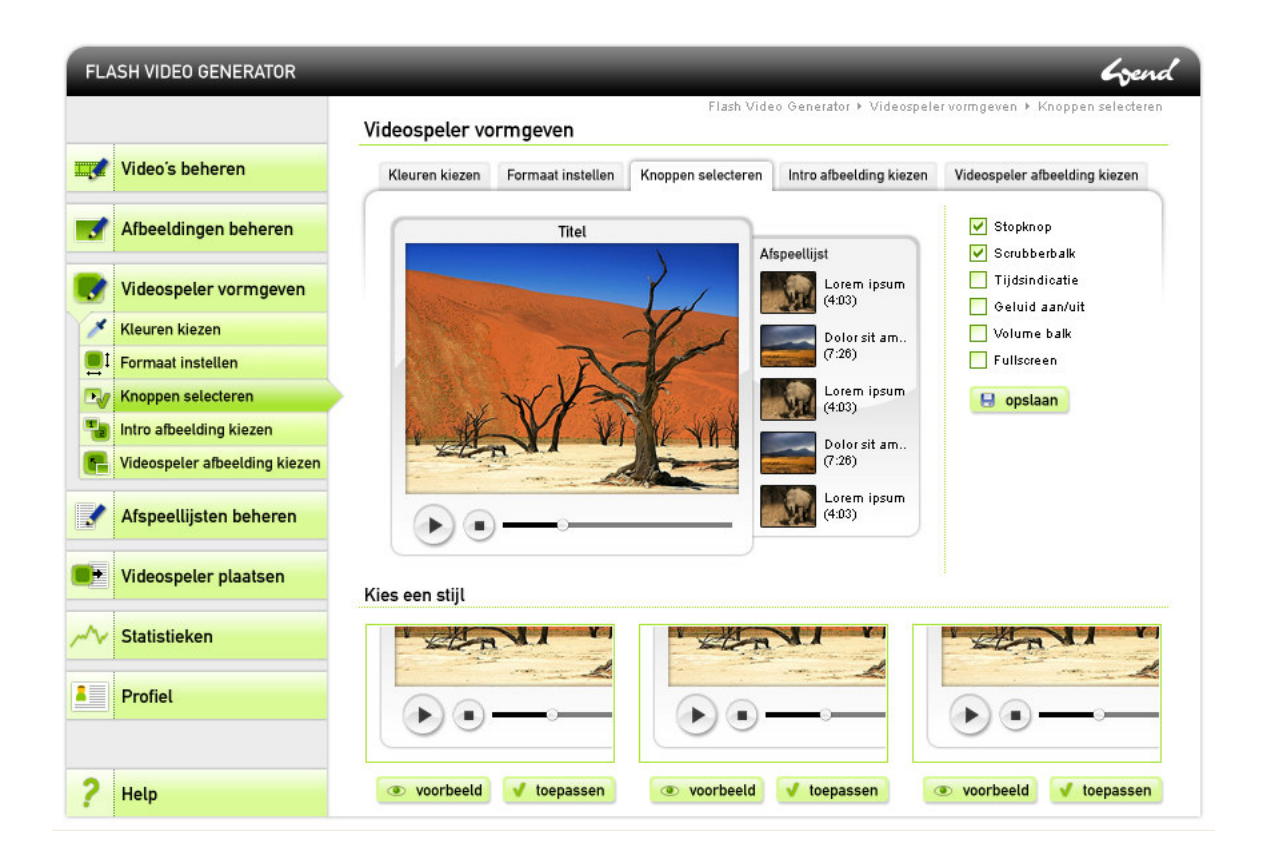

Op deze pagina kan worden aangegeven welke knoppen die videospeler moet tonen.

# **5.9 Intro afbeelding kiezen**

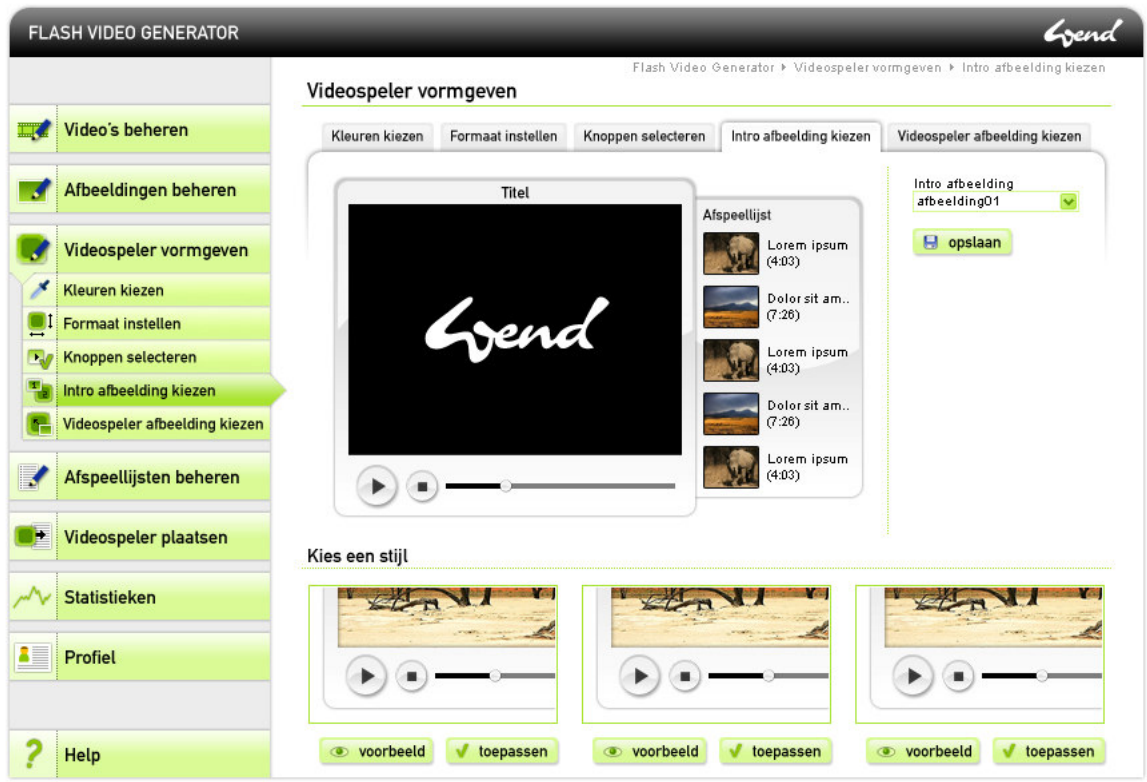

Met bovenstaand scherm kan een afbeelding worden ingesteld die voor de video een aantal seconden zal worden getoond. Deze afbeeldingen kunnen worden beheerd onder 'Afbeeldingen beheren' in het hoofdmenu.

## **5.10 Videospelerafbeelding kiezen**

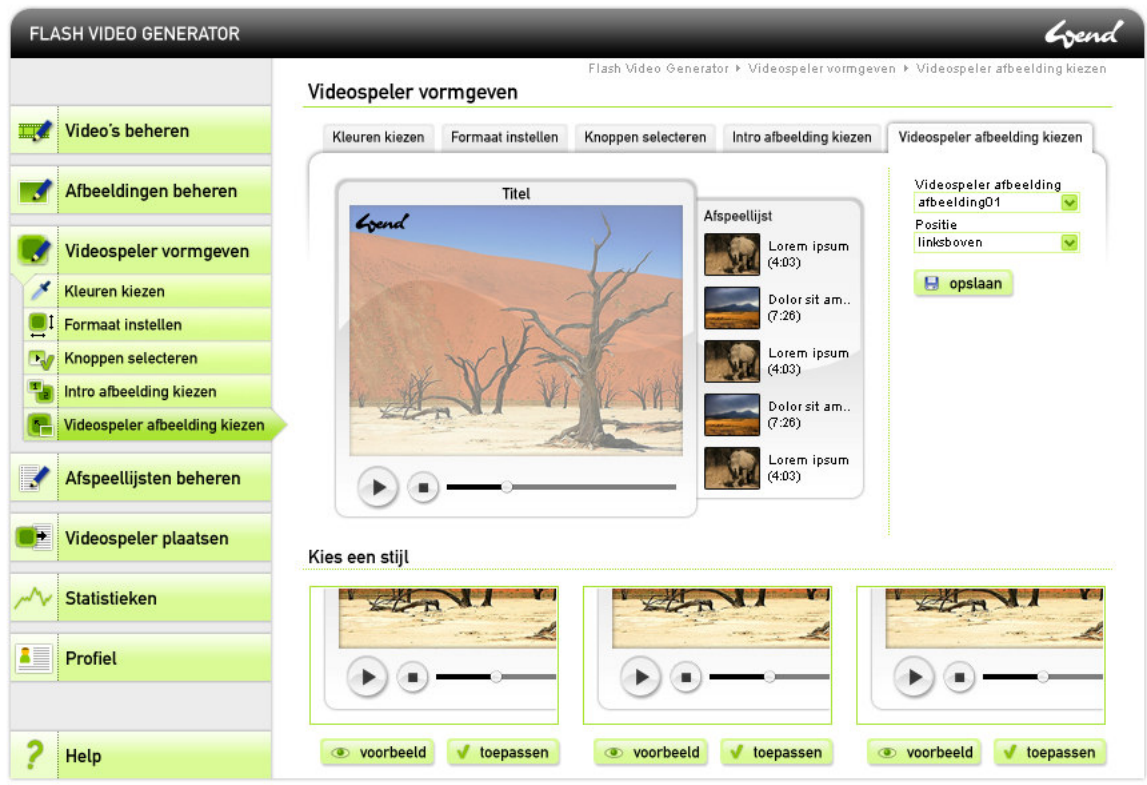

Met bovenstaand scherm kan een afbeelding worden ingesteld die in een hoek van de videospeler zal worden getoond. Deze afbeeldingen kunnen worden beheerd onder 'Afbeeldingen beheren' in het hoofdmenu.

# **Testplan voor**

# **'Usability testen van iconen en schermen' v1.0**

**Student:** David Krijgsman, 20040036

**Bedrijfsmentoren:** Maarten van Appel, Diederik van Huijstee

**Begeleidende docenten:** Jacob van der Linden, Ellen Grummels

**Datum:** 6 oktober 2007

# **INHOUDSOPGAVE**

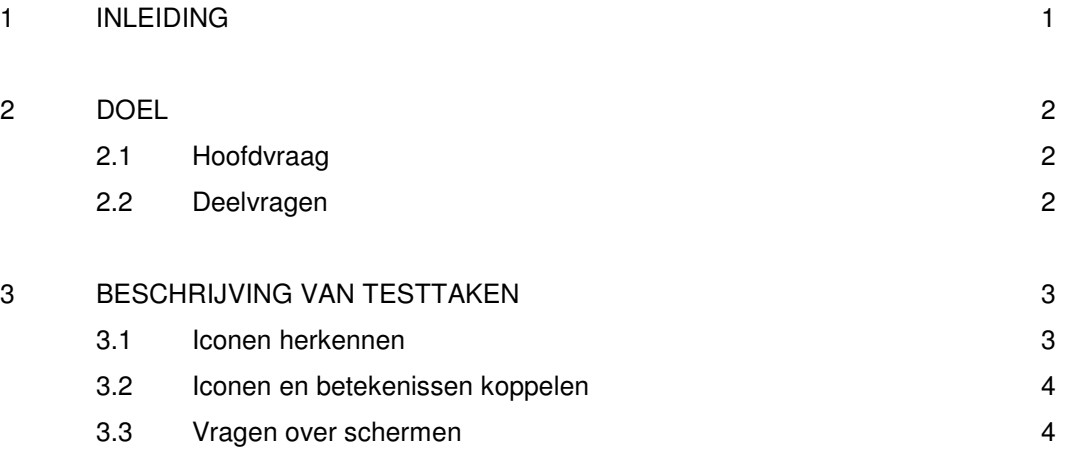

## BIJLAGEN

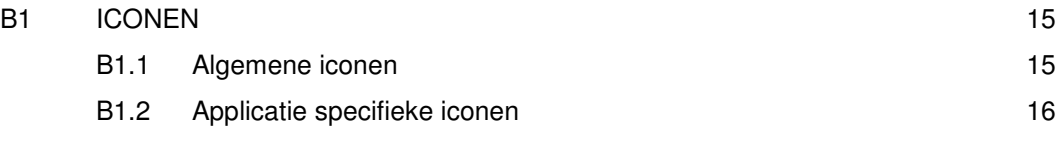

### **1 INLEIDING**

Dit document is geschreven voor David Krijgsman, die de test zal uitvoeren en dient als leidraad bij de voorbereiding en uitvoering van de usability test van iconen en schermen. Als onderdeel van de ontwikkeling van de Flash Video Generator zijn er een aantal iconen en schermen ontwikkeld die op usability getest zullen worden. Dit document geeft inzicht in de wijze waarop deze test zal plaatsvinden.

In hoofdstuk 2 wordt het doel van de test uit de doeken gedaan. Vervolgens worden in hoofdstuk 3 de taken die de gebruiker moet uitvoeren gegeven. Tot slot volgen enkele vragen met betrekking tot de ontworpen schermen..

#### **2 DOEL**

### **2.1 Hoofdvraag**

Het doel van dit onderzoek is bepalen of de ontwikkelde iconen en schermen voldoende overeenkomen met de verwachtingen van de gebruiker. Dit resulteert in de volgende hoofdvraag.

*Komen de iconen en schermen voldoende overeen met de verwachtingen van de gebruiker?*

Deze hoofdvraag valt uiteen in drie deelvragen die in de volgende paragraaf staan beschreven.

### **2.2 Deelvragen**

Het onderzoek zoekt het antwoord op bovenstaande hoofdvraag. Hiertoe zijn drie deelvragen geformuleerd:

- *In hoeverre herkennen gebruikers de ontwikkelde iconen?*
- *In hoeverre herkennen gebruikers de iconen als de betekenissen bekend zijn?*
- *In hoeverre geven de schermen duidelijkheid over de wijze waarop taken uitgevoerd moeten worden?*

Corresponderend met bovenstaande deelvragen wordt het onderzoek opgedeeld in drie delen. In het volgende hoofdstuk wordt elk deel nader toegelicht.

## **3 BESCHRIJVING VAN TESTTAKEN**

### **3.1 Iconen herkennen**

Dit onderdeel van het onderzoek geeft antwoord op de volgende deelvraag.

### *In hoeverre herkennen de gebruikers de ontwikkelde iconen?*

Hiertoe krijgen de testpersonen een lijst met alle ontwikkelde iconen voorgelegd. Voor een aantal handelingen zijn meerdere iconen ontwikkeld. Het is de bedoeling dat de testpersonen bij elk icoon de betekenis of associatie geven.

Bij het verwerken van de testresultaten wordt de daadwerkelijke betekenis vergeleken met wat de testpersonen hebben ingevuld. Aan de hand van deze resultaten zullen de iconen worden doorontwikkeld.

Bij de iconen is het volgende onderscheid te maken.

- Algemene iconen
- Applicatie specifieke iconen

Algemene iconen zijn iconen die ook bij applicaties als Word, Excel en andere Content Management Systemen worden gebruikt.

De applicatie specifieke iconen zijn nieuwe iconen die speciaal zijn ontworpen voor de te ontwikkelen applicatie en hebben betrekking op handelingen die alleen binnen de applicatie worden uitgevoerd. De kans dat testpersonen de iconen herkennen is vrij laag omdat het geheel nieuw ontworpen iconen zijn.

Naar verwachting zullen de algemene iconen eerder worden herkend dan de applicatie specifieke iconen.

Alle ontworpen iconen zijn terug te vinden in de bijlagen.

## **3.2 Iconen en betekenissen koppelen**

Het tweede deel van het onderzoek geeft antwoord op de volgende deelvraag.

*In hoeverre herkennen gebruikers de iconen als de betekenissen bekend zijn?*

De testpersonen krijgen opnieuw de lijst met iconen voorgelegd. Nu hebben ze echter beschikking over een tweede lijst met alle mogelijke betekenissen. Het is de bedoeling dat de iconen aan de betekenissen worden gekoppeld.

### **3.3 Vragen over schermen**

Als laatste onderdeel wordt de testpersoon gevraagd een aantal taken uit te voeren aan de hand van enkele ontworpen schermen. Dit geeft antwoord op de volgende deelvraag.

*In hoeverre geven de schermen duidelijkheid over de wijze waarop taken uitgevoerd moeten worden?*

Hierbij is gekozen voor vragen die gaan over handelingen die wat gecompliceerder zijn of maar zelden worden uitgevoerd. Daarnaast wordt duidelijk of de gebruikers de relatie tussen verschillende onderdelen van de applicatie begrijpen.

Tot slot volgen vragen met betrekking tot de vormgeving van de applicatie waarover de testpersoon zijn of haar voorkeur kan uitspreken.

De vragen zullen nu worden weergegeven en toegelicht.

### *Vraag 1*

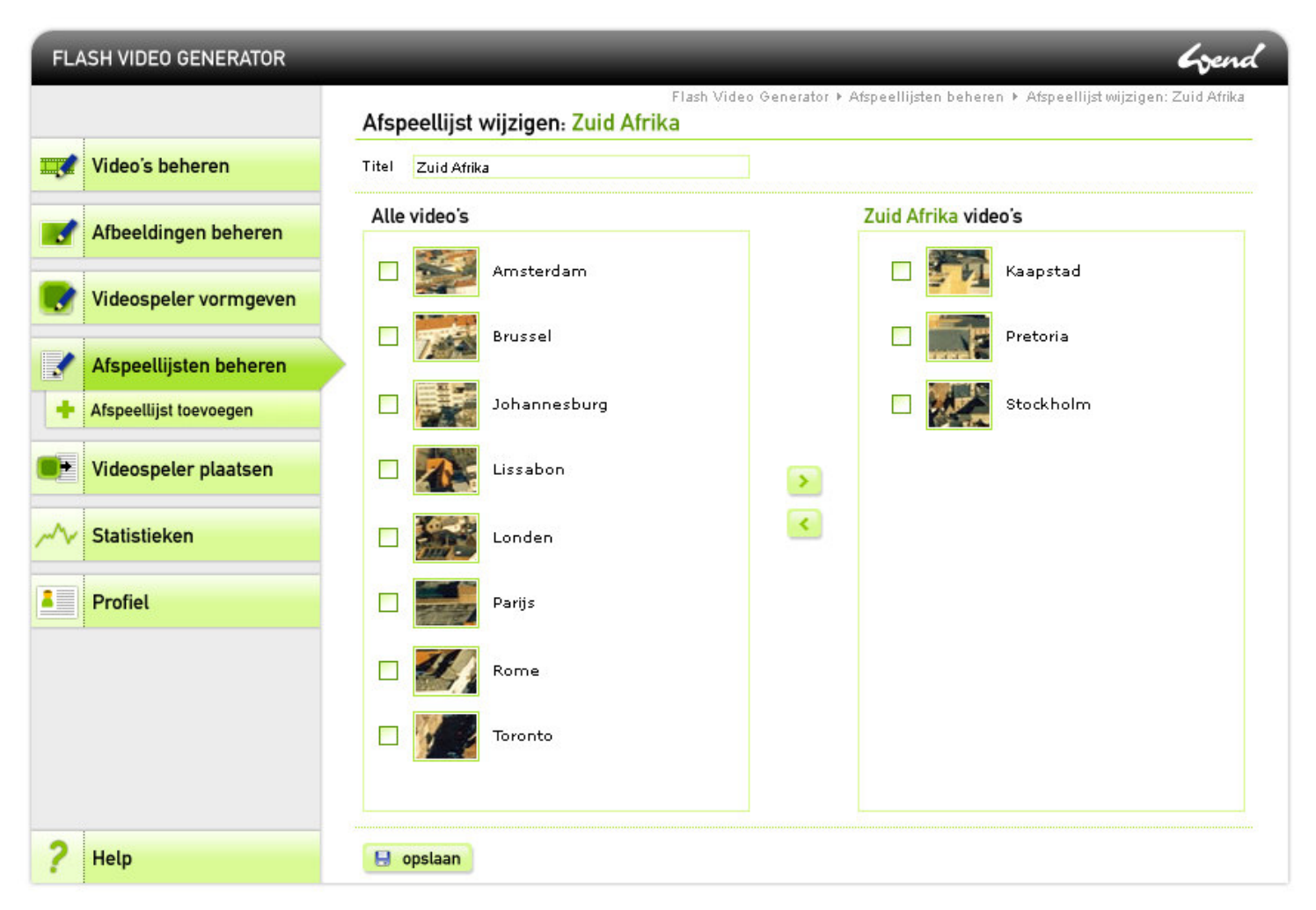

De testpersoon wordt gevraagd de handelingen te beschrijven die nodig zijn om 'Johannesburg' aan de afspeellijst 'Zuid Afrika' toe te voegen en 'Stockholm' eruit te halen.

Hiermee wordt getoetst of de gebruiker het toevoegen en verwijderen van video's aan een afspeellijst begrijpt. Bij deze handeling wordt het principe van twee lijsten gebruikt, een principe dat regelmatig op het web voor komt.

Regelmaat van uitvoeren: regelmatig

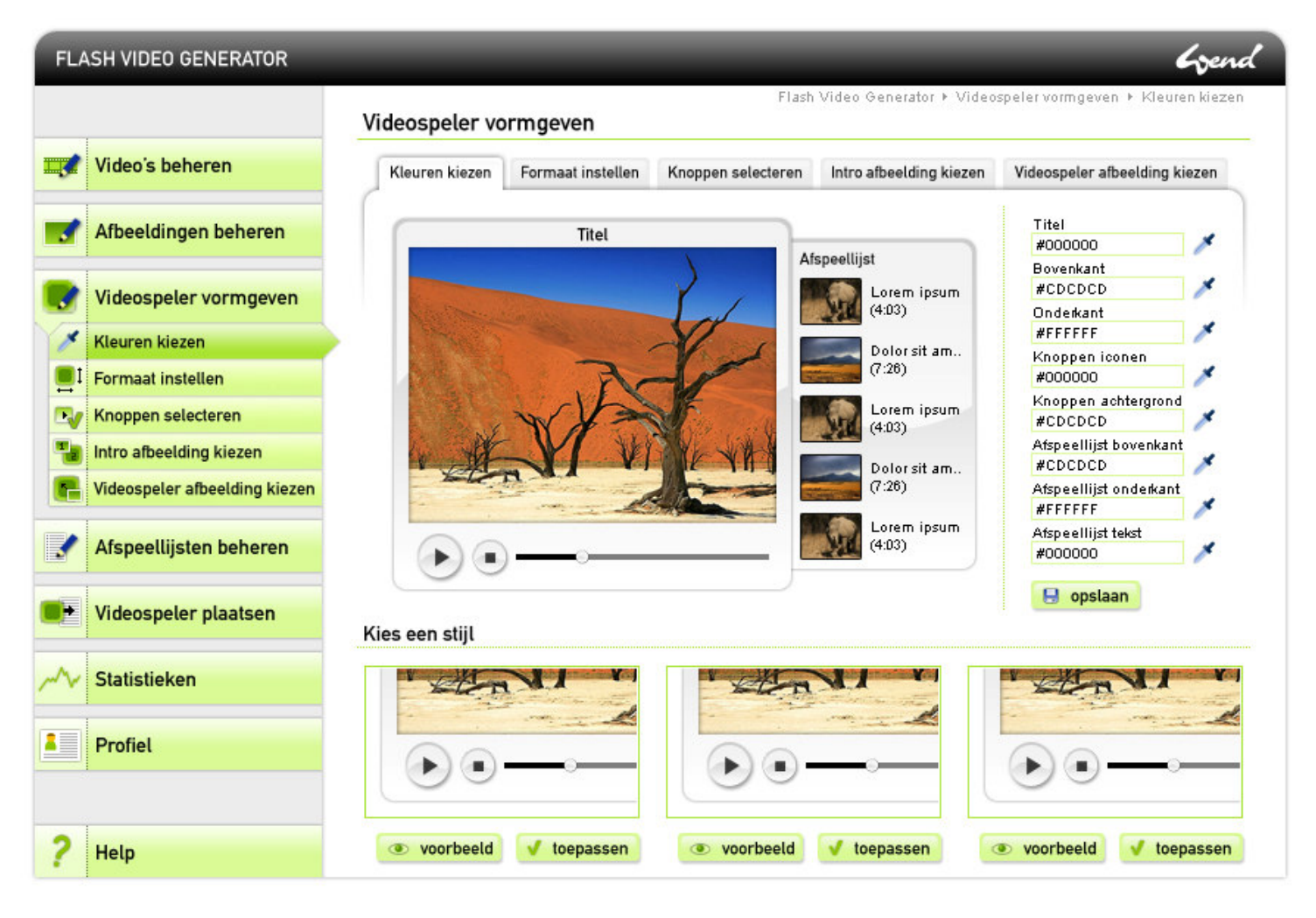

De testpersoon wordt gevraagd de videospeler rood te kleuren.

Hiermee wordt gekeken of de gebruiker begrijpt dat in de velden een hexadecimale waarde moet worden ingevuld. Daarnaast wordt gecontroleerd of de gebruiker begrijpt dat hij een kleur kan kiezen met de pipet als de hexadecimale waarde van een kleur niet bekend is.

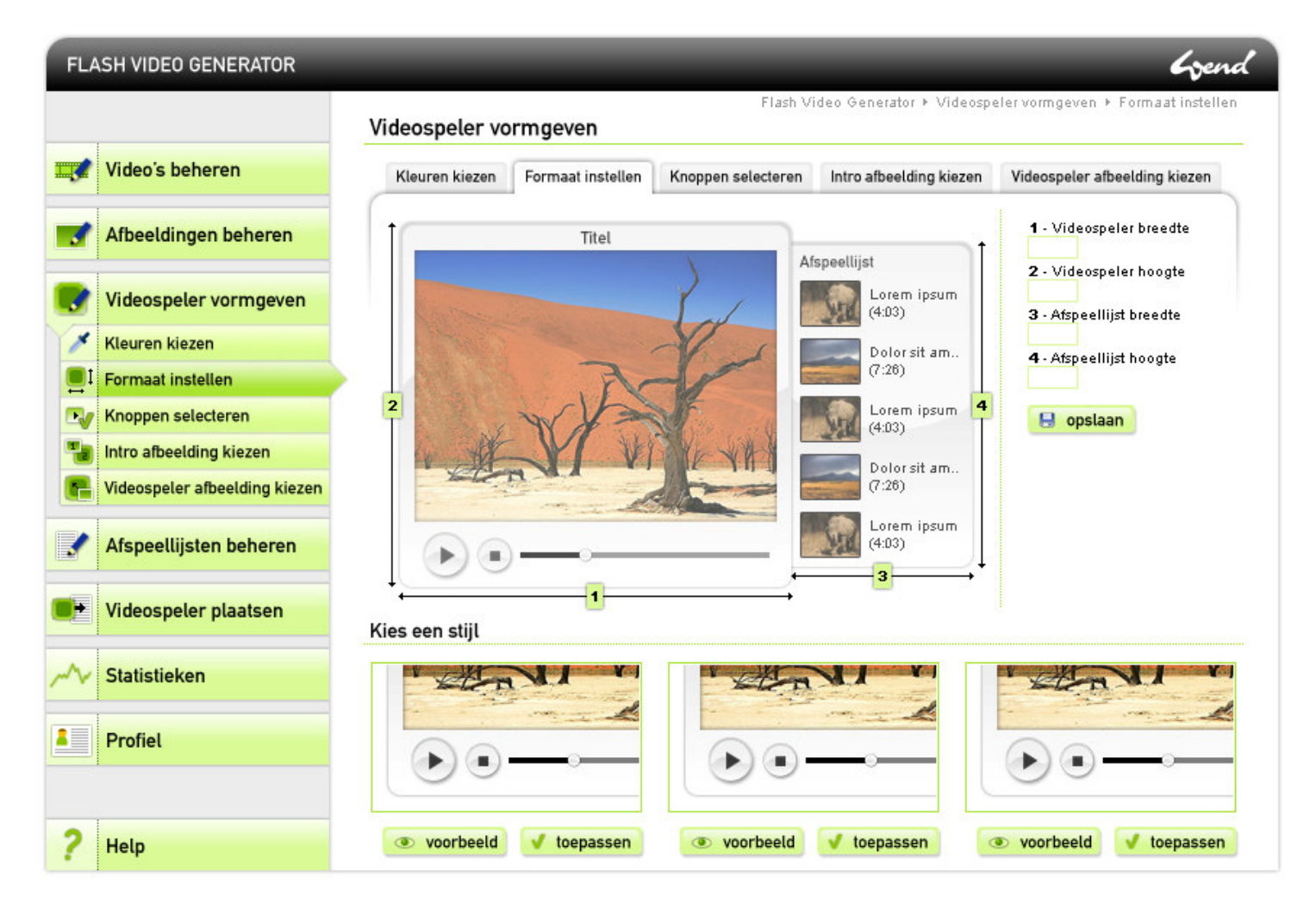

De testpersoon wordt gevraagd de videospeler van een ander formaat te voorzien.

Hiermee wordt gecontroleerd of de gebruiker de relatie tussen de nummers in de figuur en de nummers van de velden begrijpt.

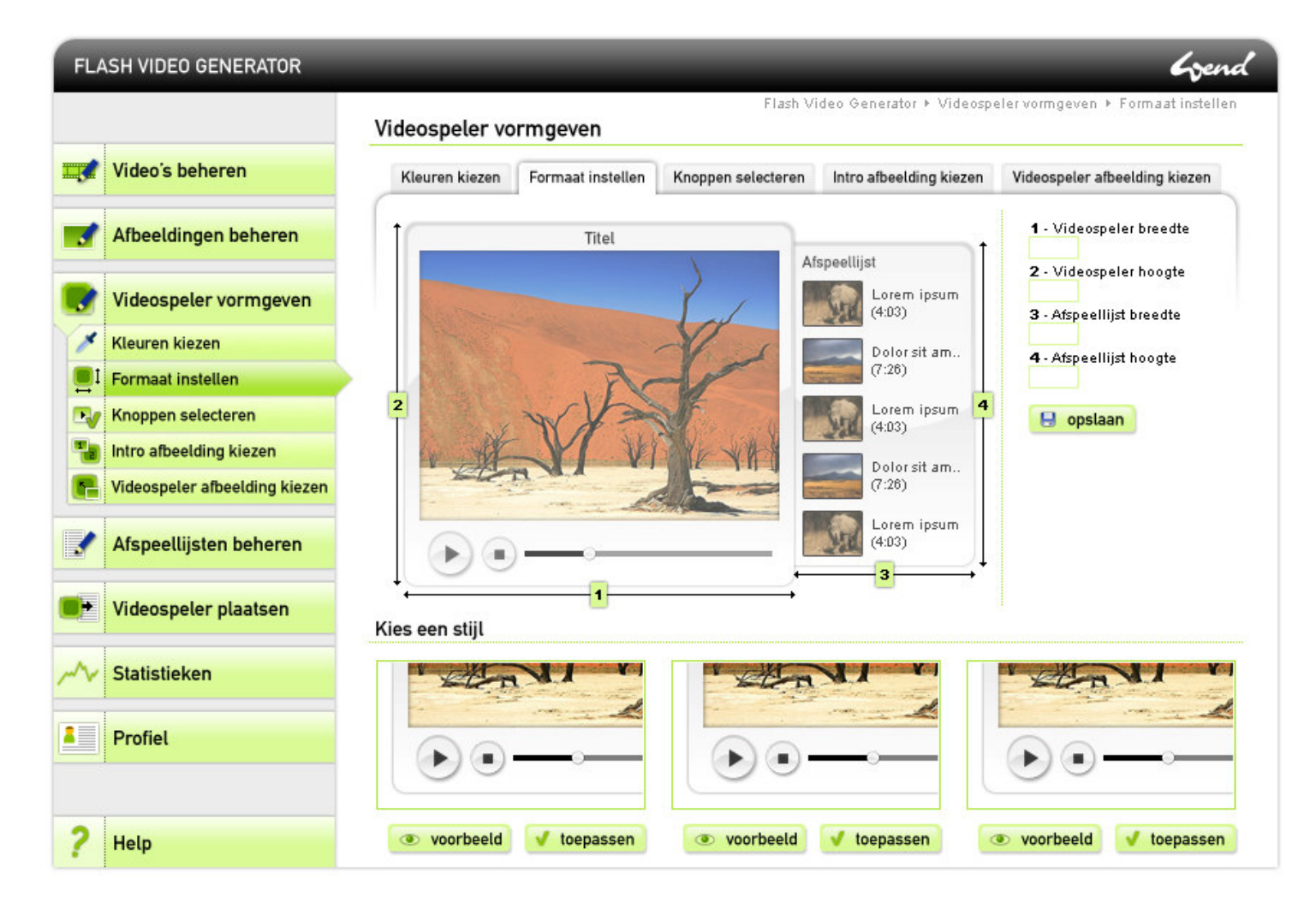

De testpersoon wordt gevraagd om de videospeler van een andere stijl te voorzien.

Hiermee wordt gecontroleerd of de gebruiker begrijpt dat op alle subpagina's van 'Videospeler vormgeven' hij de mogelijkheid heeft om een stijl te kiezen.

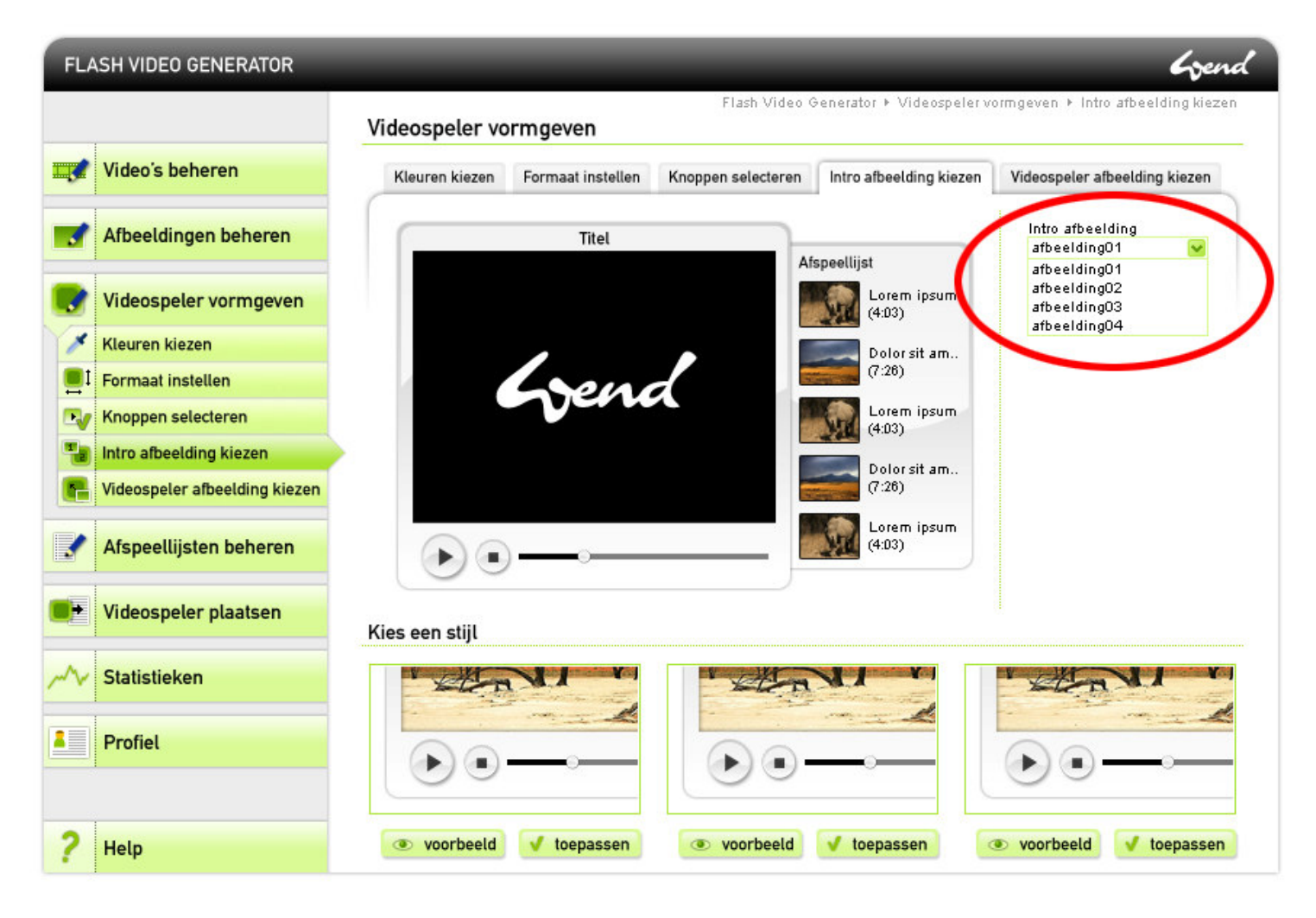

De testpersoon wordt gevraagd waar de afbeeldingen in het aangegeven vlak beheerd kunnen worden.

Hiermee wordt gecontroleerd of de gebruiker de relatie tussen de afbeeldingen die bij deze pagina te selecteren zijn en het onderdeel waar de afbeeldingen te beheren zijn begrijpt.

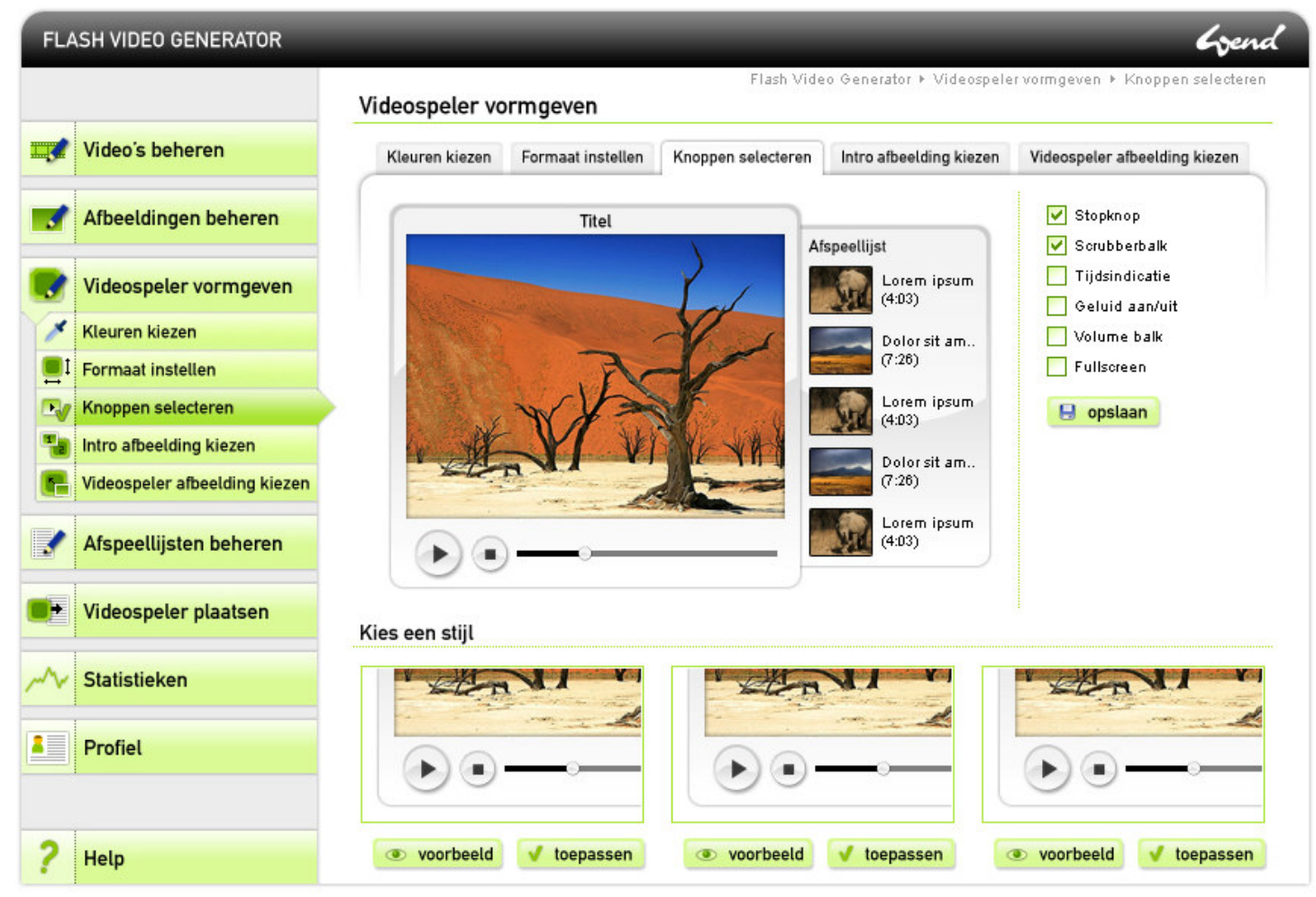

6.1 'Videospeler vormgeven met' navigatie in hoofdmenu en tabs

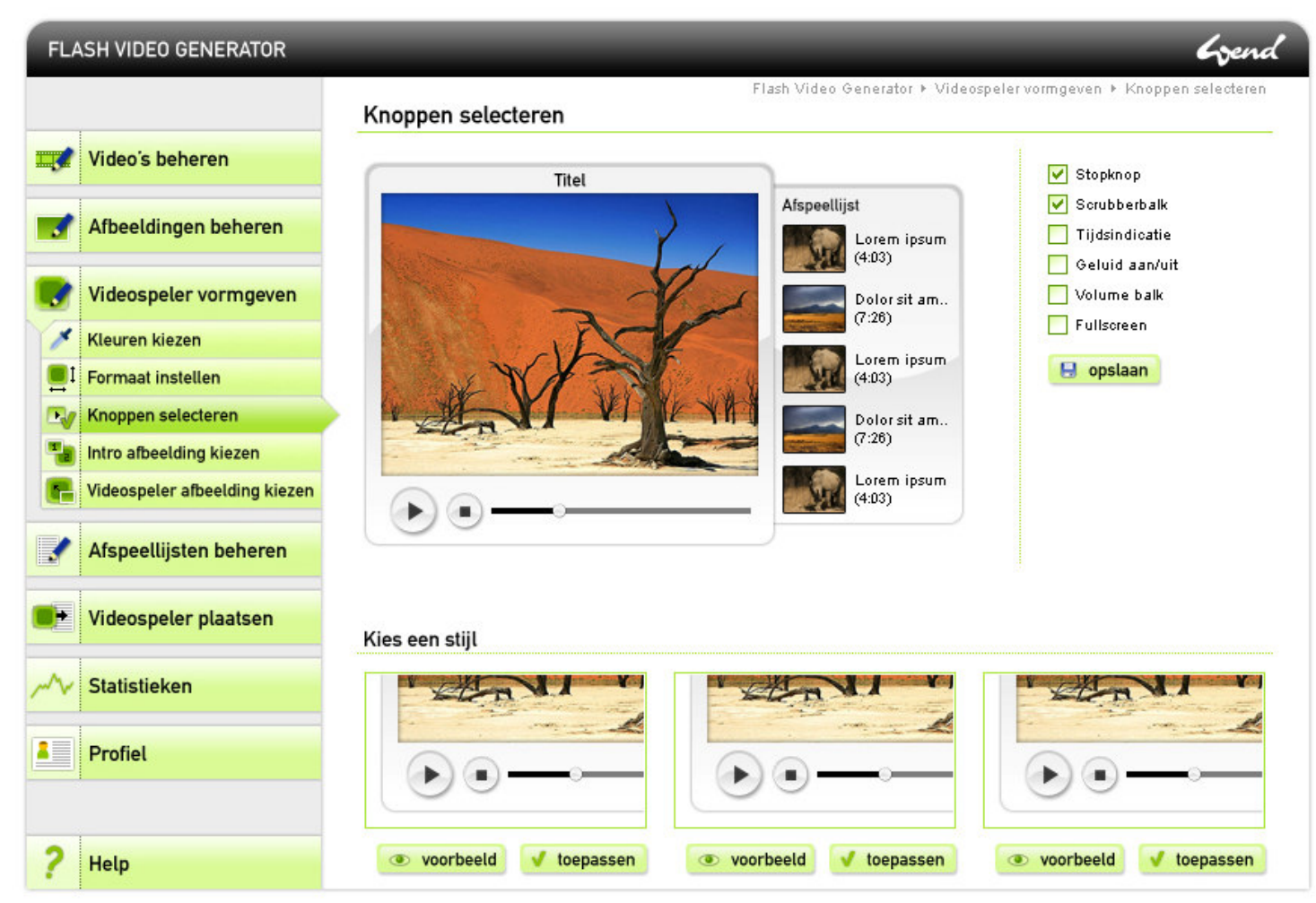

6.2 'Videospeler vormgeven' met navigatie in alleen hoofdmenu

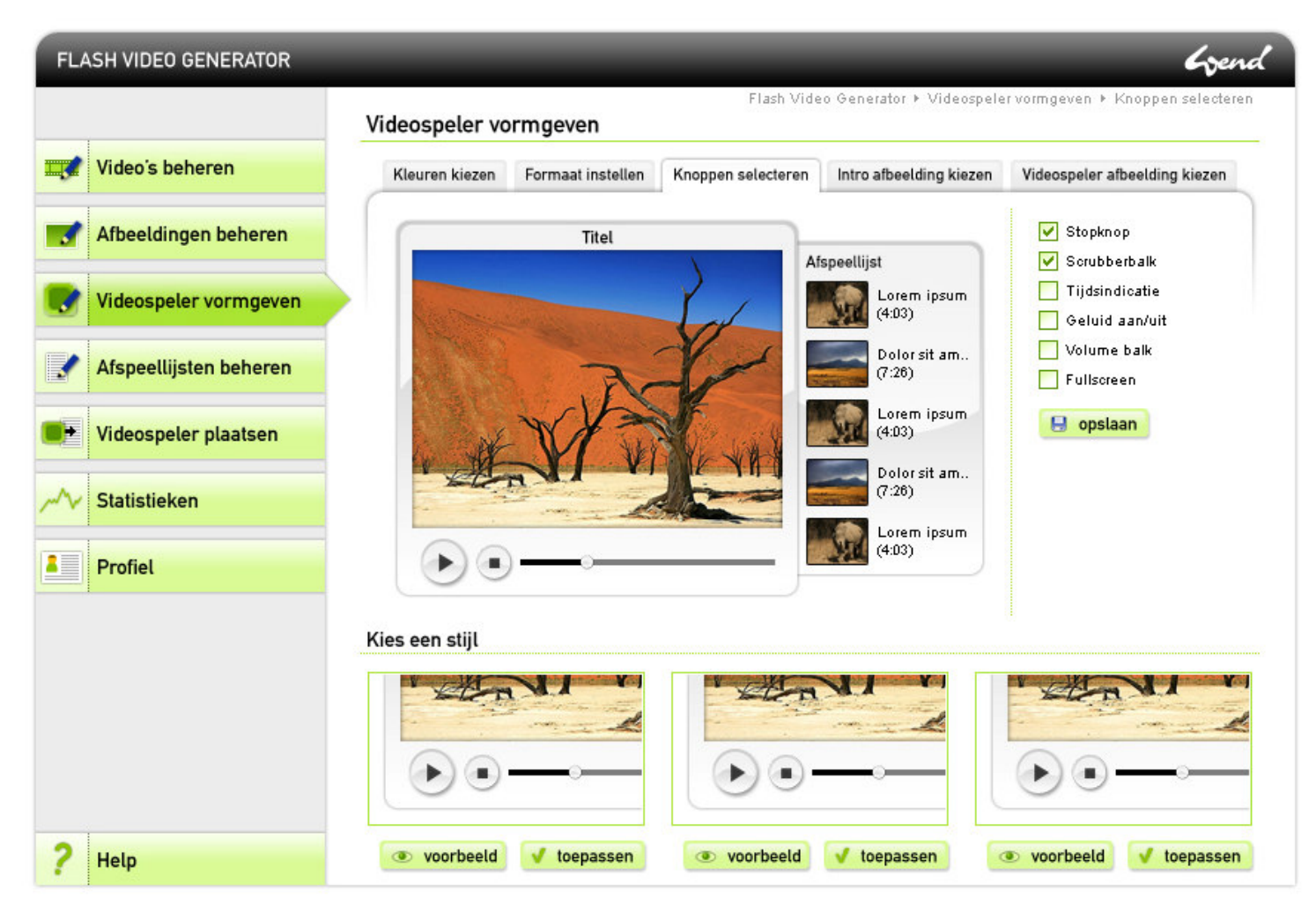

6.3 'Videospeler vormgeven' met navigatie in alleen tabs

De testpersoon wordt gevraagd zijn voorkeur uit te spreken over bovenstaande drie variaties op de subnavigatie.

Met deze vraag wordt gekeken welke variatie de gebruiker het meest aanspreekt.

## Vraag 7

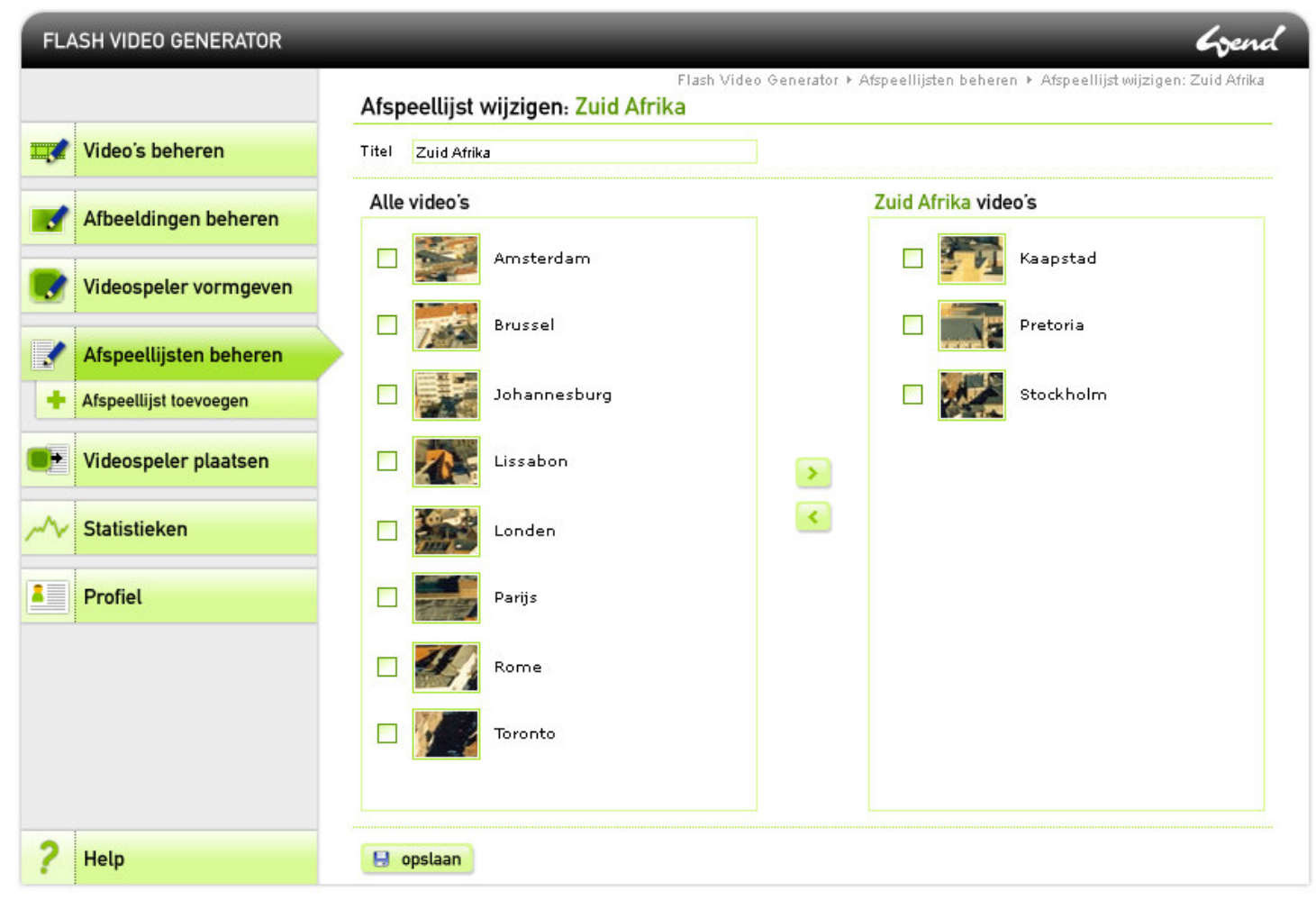

7.1 Menu met ruimte
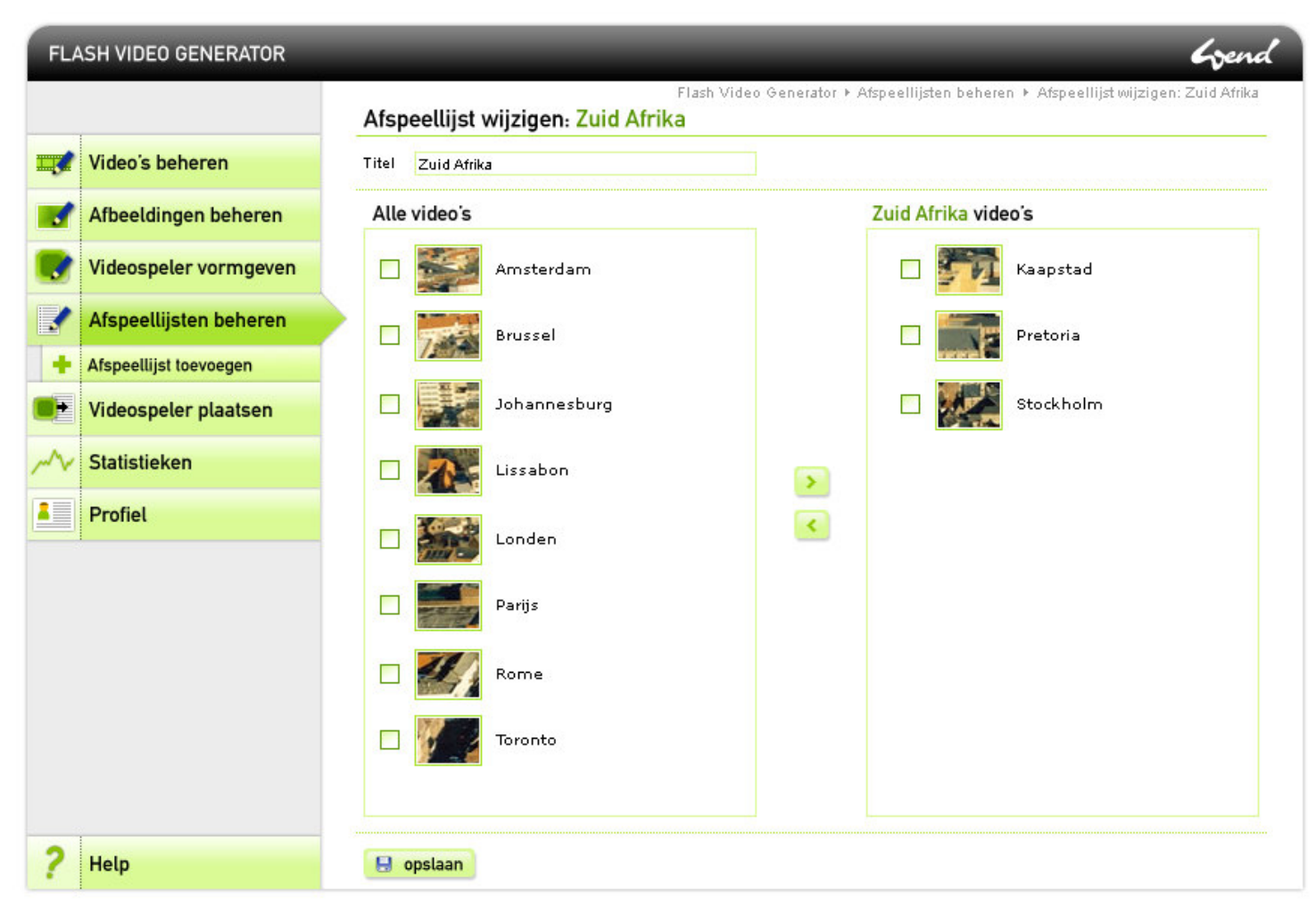

7.2 Aansluitend menu zonder ruimte

Wederom wordt de gebruiker gevraagd zijn voorkeur uit te spreken, ditmaal met betrekking tot het menu.

Met deze vraag wordt gekeken of de gebruiker de ruimte tussen menu items als overzichtelijker of juist minder overzichtelijk ervaart.

# **B1 ICONEN**

# **B1.1 Algemene iconen**

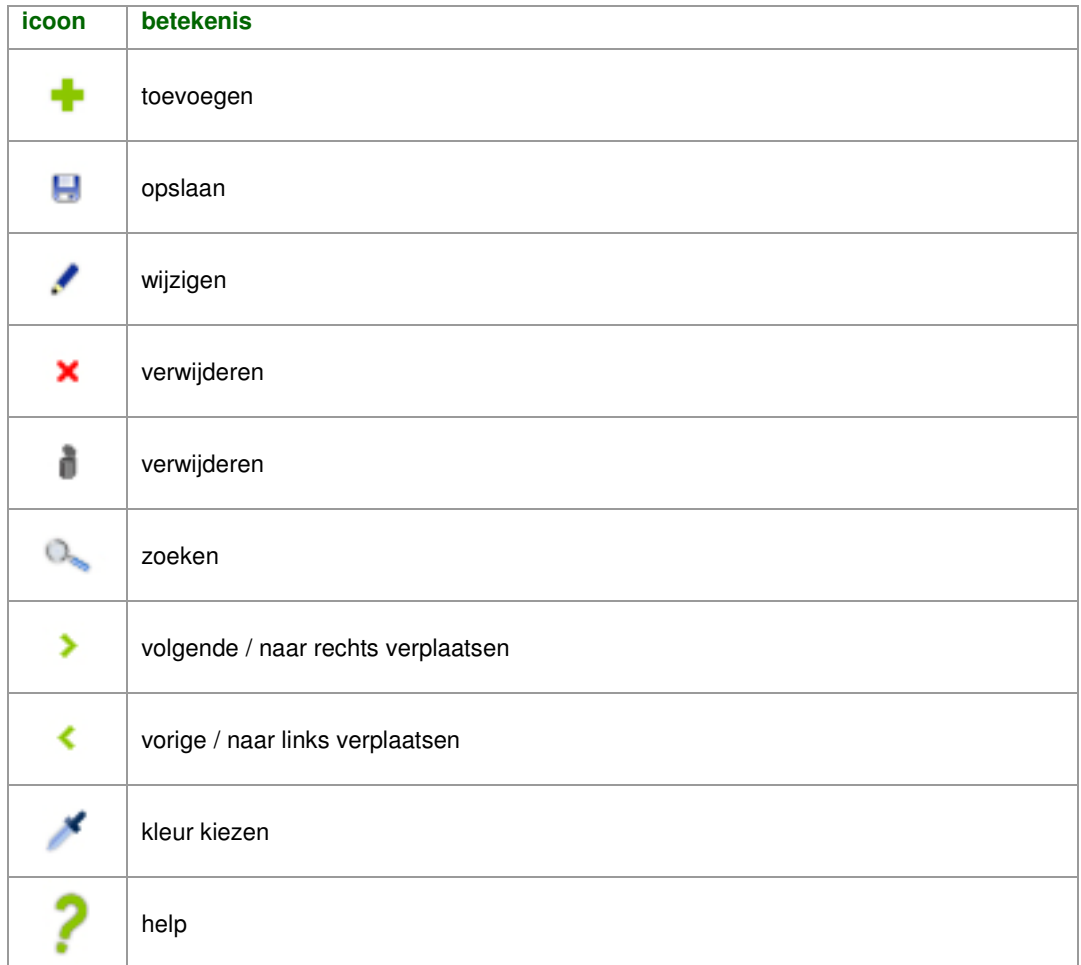

# **B1.2 Applicatie specifieke iconen**

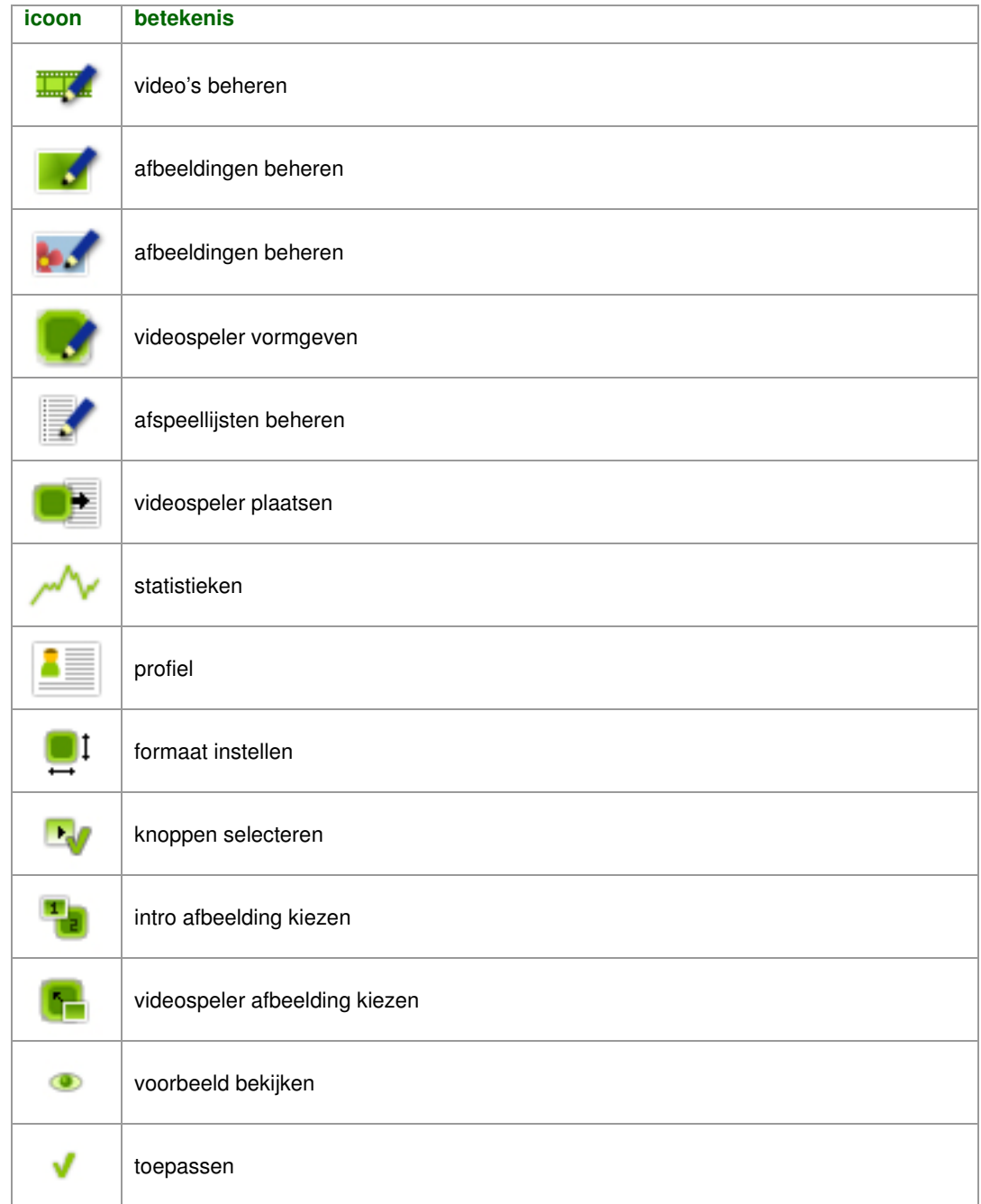

# **Testresultaten van**

**'Usability testen van iconen en schermen' v1.0**

**Student:** David Krijgsman, 20040036

**Bedrijfsmentoren:** Maarten van Appel, Diederik van Huijstee

**Begeleidende docenten:** Jacob van der Linden, Ellen Grummels

**Datum:** 24 oktober 2007

# **INHOUDSOPGAVE**

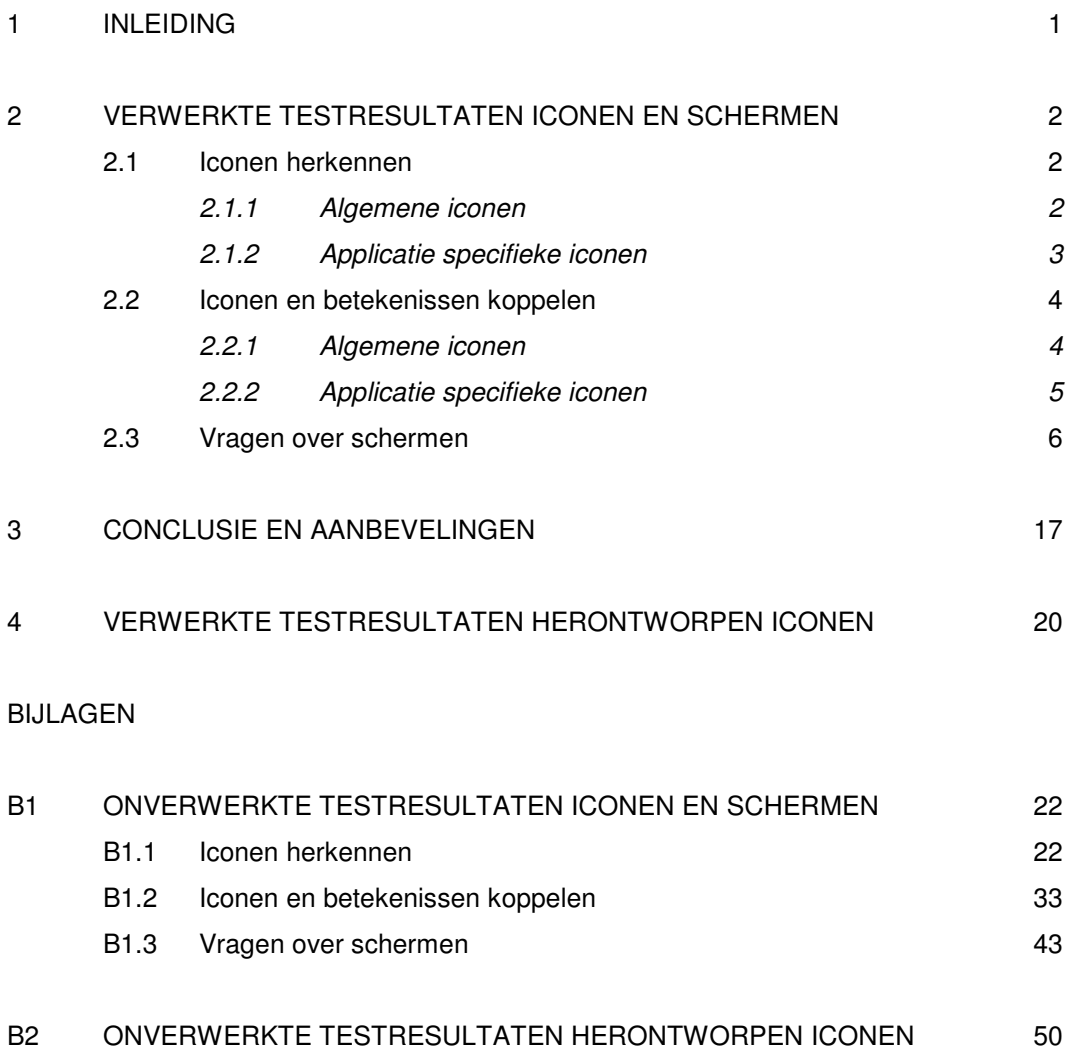

#### **1 INLEIDING**

Dit document is geschreven voor David Krijgsman, die aan de hand van de testresultaten de geadviseerde wijzigingen door zal uitvoeren. Als onderdeel van de ontwikkeling van de Flash Videospeler Generator zijn er een aantal iconen en schermen ontwikkeld die op usability getest zijn. Dit document geeft de testresultaten weer en geeft antwoord op de hoofdvraag en deelvragen die in het document 'Testplan voor 'Usability testen van iconen en schermen' v1.0' zijn geformuleerd.

De hoofdvraag was als volgt geformuleerd.

*Komen de iconen en schermen voldoende overeen met de verwachtingen van de gebruiker?*

Deze hoofdvraag valt uiteen in drie deelvragen die als volgt zijn geformuleerd.

- *In hoeverre herkennen gebruikers de ontwikkelde iconen?*
- *In hoeverre herkennen gebruikers de iconen als de betekenissen bekend zijn?*
- *In hoeverre geven de schermen duidelijkheid over de wijze waarop taken uitgevoerd moeten worden?*

Omdat blijkt dat de ondervraagde mensen de voorkeur geven aan een vormgeving zonder submenu en met tabs (zie paragraaf 2.3 'Vragen over schermen') wordt er geen gebruik meer gemaakt van de iconen 'formaat instellen', 'knoppen selecteren', 'intro afbeelding kiezen' en 'videospeler afbeelding kiezen'. Deze iconen zijn bij het verwerken van de testresultaten dan ook buiten beschouwing gelaten. Het icoon 'kleuren kiezen' is ook een icoon voor het submenu maar wordt ook op andere pagina's gebruikt en wordt dus wel meegenomen in het verwerken van resultaten.

Het eerste deel van het onderzoek is door 16 mensen ingevuld; het tweede en derde deel door 13 personen.

In hoofdstuk 2 worden de verwerkte testresultaten weergegeven, onderverdeeld in de categorieën vermeld in het document 'Testplan voor 'Usability testen van iconen en schermen' v1.0'. In dit hoofdstuk wordt duidelijk welke iconen zijn geslaagd en welke nog verdere ontwikkeling behoeven en of de ontworpen schermen duidelijk zijn. In hoofdstuk 3 wordt vervolgens samengevat wat voor invloed de usability test op het ontwerp zal hebben met behulp van een lijst van aanbevelingen. Tot slot volgen de onverwerkte testresultaten in de bijlagen.

# **2 VERWERKTE TESTRESULTATEN ICONEN EN SCHERMEN**

#### **2.1 Iconen herkennen**

Dit onderdeel van het onderzoek geeft antwoord op de volgende deelvraag.

*In hoeverre herkennen de gebruikers de ontwikkelde iconen?*

Hiertoe krijgen de testpersonen een lijst met alle ontwikkelde iconen voorgelegd. Voor een aantal handelingen zijn meerdere iconen ontwikkeld. Het is de bedoeling dat de testpersonen bij elk icoon de betekenis of associatie geven.

#### *2.1.1 Algemene iconen*

In deze paragraaf worden de verwerkte resultaten van de algemene iconen weergegeven. Het percentage geeft aan hoeveel van de ondervraagde testpersonen de icoon hebben herkend.

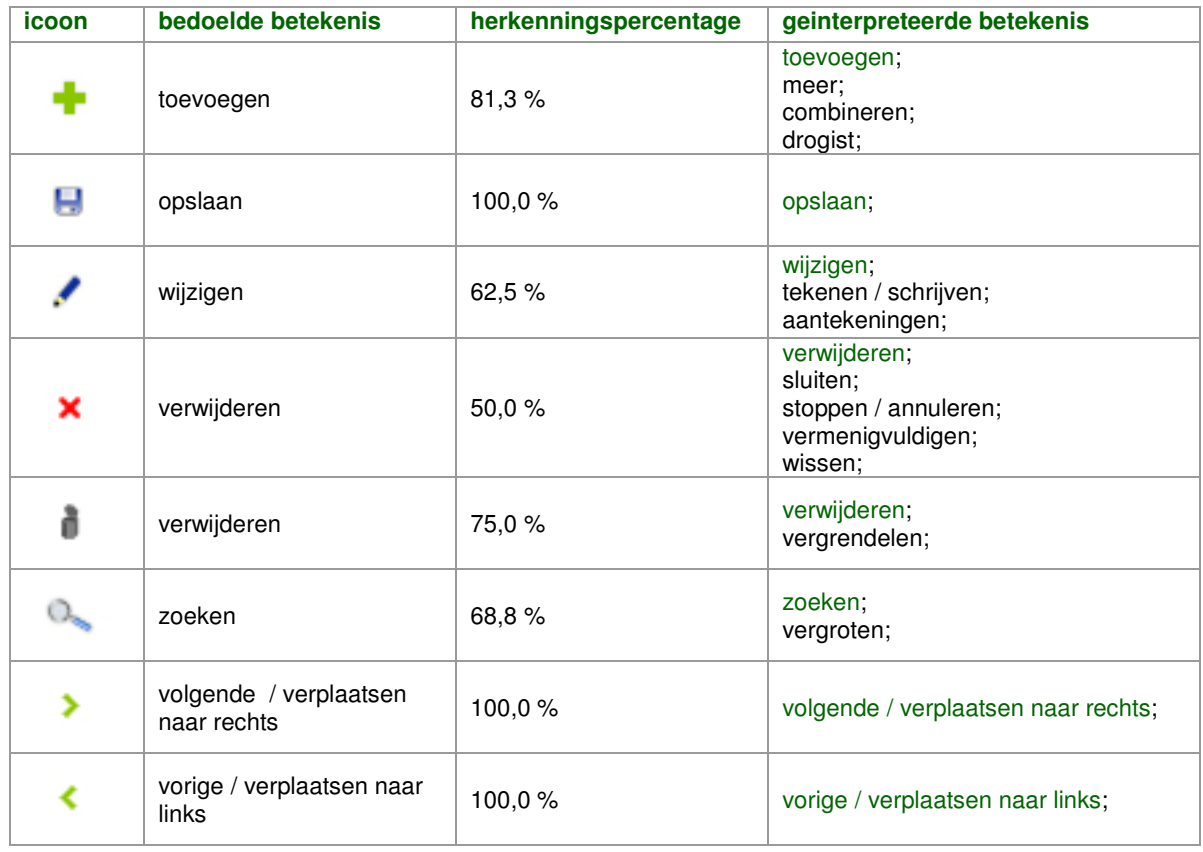

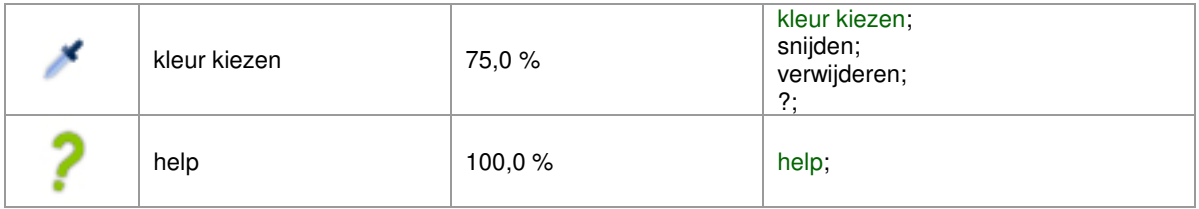

Bij dit onderdeel scoort de icoon voor 'verwijderen' weergegeven als prullenbak hoger dan de icoon 'verwijderen' weergegeven met een kruis. Bij dit eerste onderdeel krijgt de icoon voor 'verwijderen' weergegeven met een prullenbak dan ook de voorkeur.

## *2.1.2 Applicatie specifieke iconen*

In deze paragraaf worden de verwerkte resultaten van de applicatie specifieke iconen weergegeven. Het percentage geeft aan hoeveel van de ondervraagde testpersonen de icoon hebben herkend.

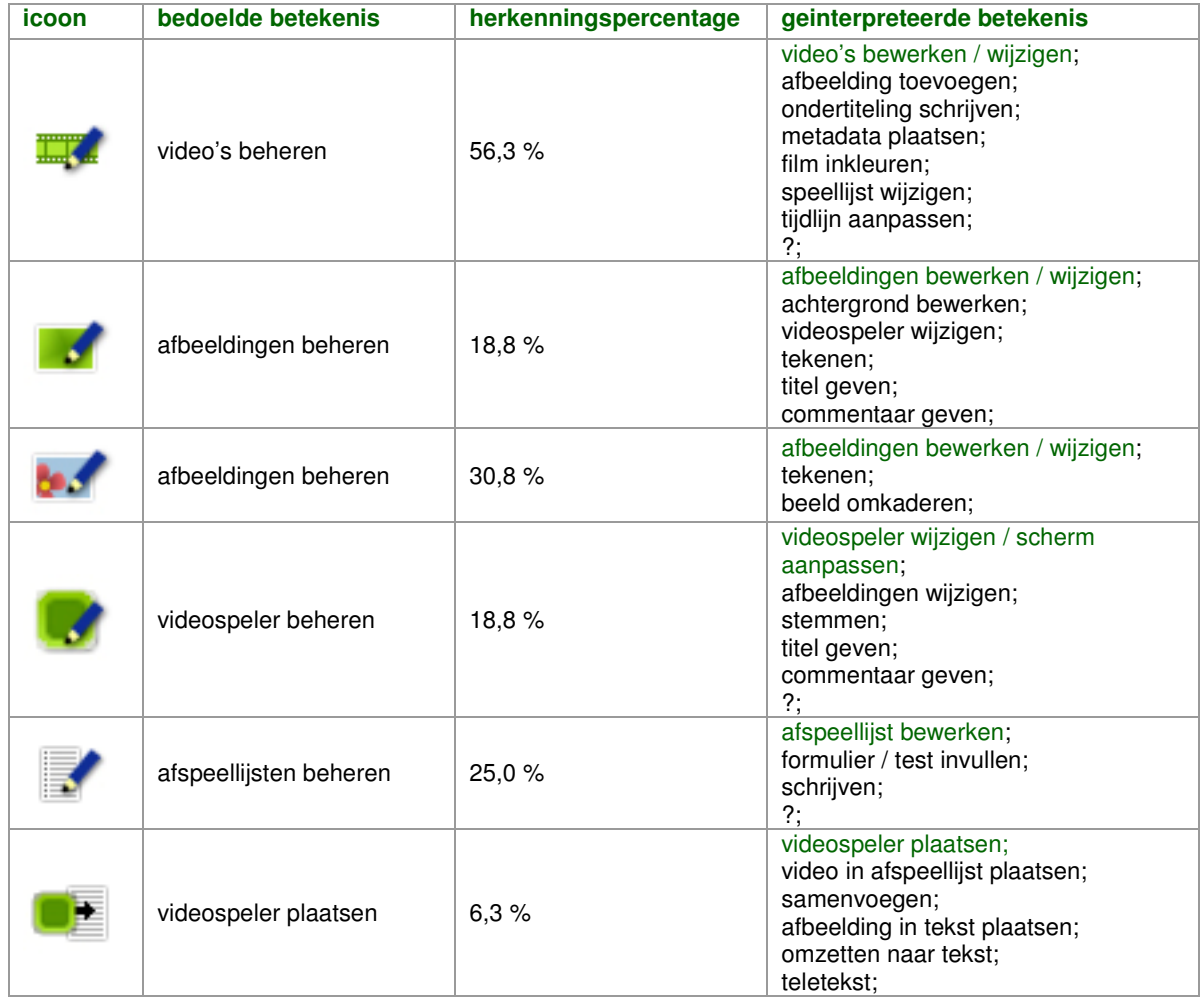

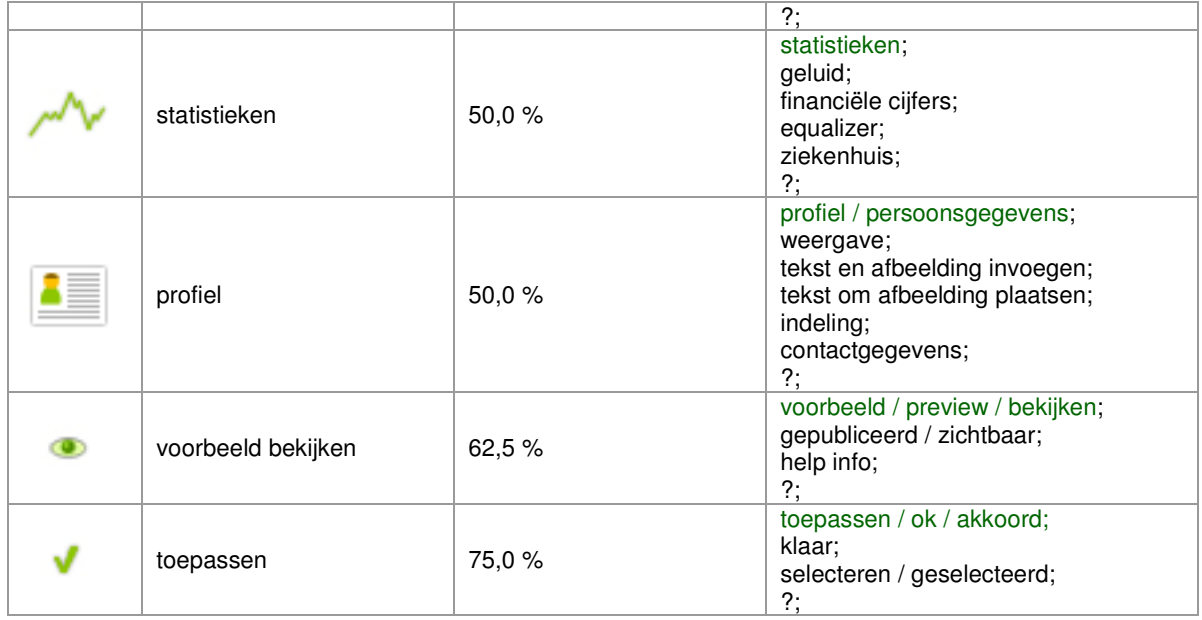

Bij dit onderdeel scoort de icoon voor 'afbeeldingen beheren' weergegeven met een afbeelding van een bloem hoger dan de icoon 'afbeeldingen beheren' weergegeven met een groen kleurverloop. De icoon voor 'afbeeldingen beheren' weergegeven met een afbeelding van een bloem krijgt bij dit onderdeel dan ook de voorkeur.

## **2.2 Iconen herkennen**

Dit onderdeel van het onderzoek geeft antwoord op de volgende deelvraag.

*In hoeverre herkennen gebruikers de iconen als de betekenissen bekend zijn?*

De testpersonen krijgen opnieuw de lijst met iconen voorgelegd. Nu hebben ze echter beschikking over een tweede lijst met alle mogelijke betekenissen. Het is de bedoeling dat de iconen aan de betekenissen worden gekoppeld.

## *2.2.1 Algemene iconen*

In deze paragraaf worden de verwerkte resultaten van de algemene iconen weergegeven.

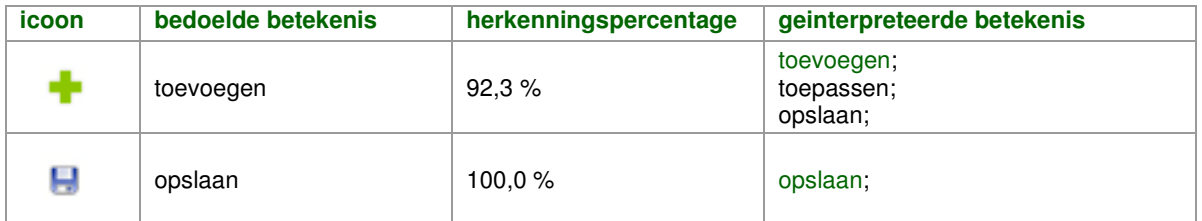

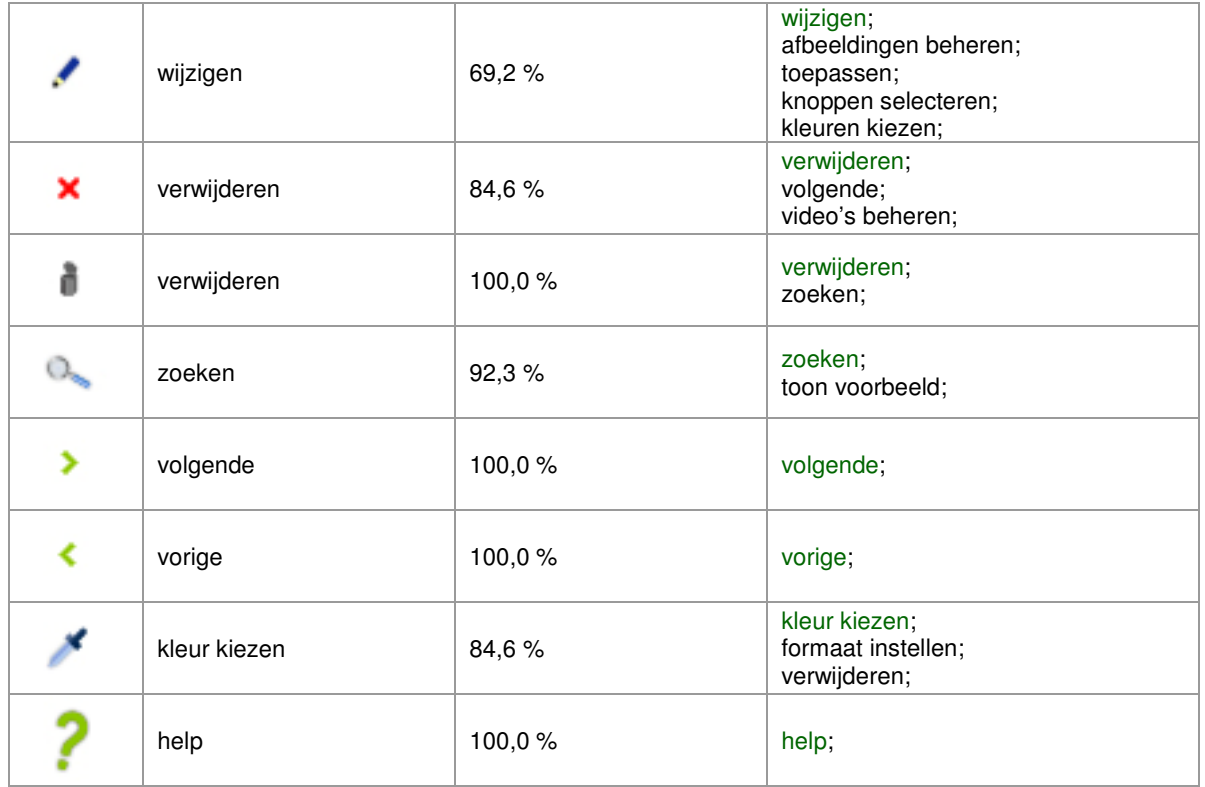

Bij dit onderdeel scoort de icoon voor 'verwijderen' weergegeven als prullenbak opnieuw hoger dan de icoon 'verwijderen' weergegeven met een kruis. De icoon voor 'verwijderen' weergegeven met een prullenbak heeft dus nog steeds de voorkeur.

#### *2.2.2 Applicatie specifieke iconen*

In deze paragraaf worden de verwerkte resultaten van de applicatie specifieke iconen weergegeven.

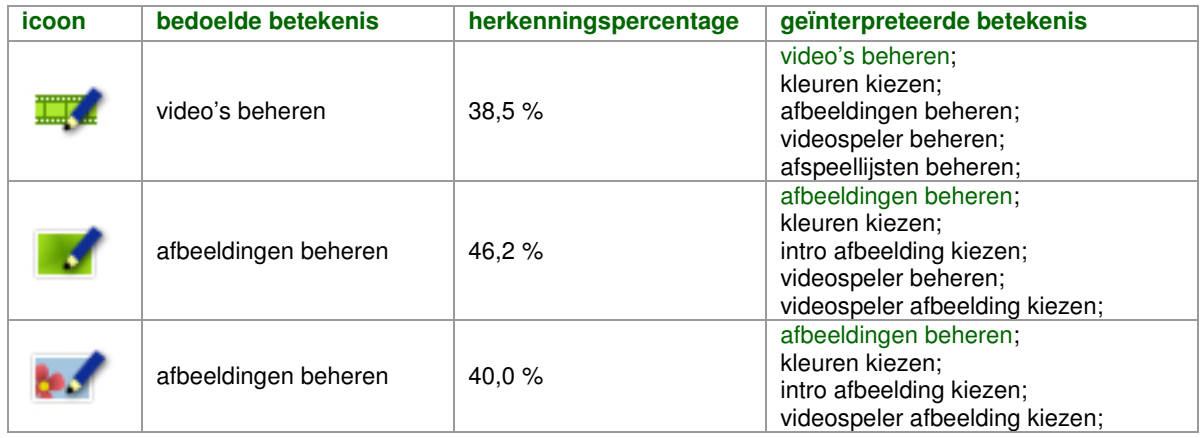

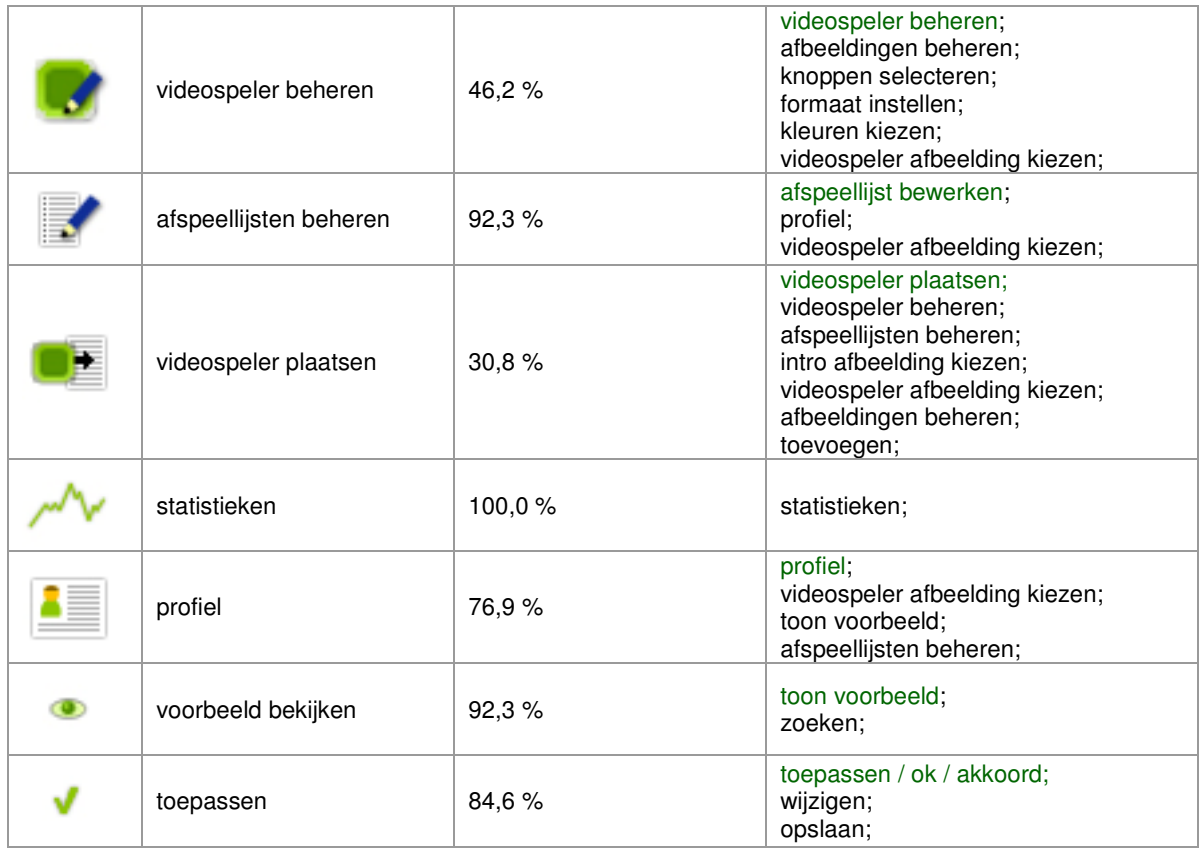

De icoon voor 'afbeeldingen beheren' weergegeven met een afbeelding van een bloem scoort in tegenstelling tot het vorige onderdeel lager dan de icoon 'afbeeldingen beheren' weergegeven met een groen kleurverloop. Het verschil bij het vorige onderdeel is echter significant groter zodat de icoon voor 'afbeeldingen beheren' weergegeven met een afbeelding van een bloem nog steeds de voorkeur heeft.

#### **2.3 Vragen over schermen**

Als laatste onderdeel wordt de testpersoon gevraagd een aantal taken uit te voeren aan de hand van enkele ontworpen schermen. Dit geeft antwoord op de volgende deelvraag.

*In hoeverre geven de schermen duidelijkheid over de wijze waarop taken uitgevoerd moeten worden?*

De vragen met betrekking tot de uit te voeren handelingen zullen nu worden weergegeven en toegelicht.

### *Vraag 1*

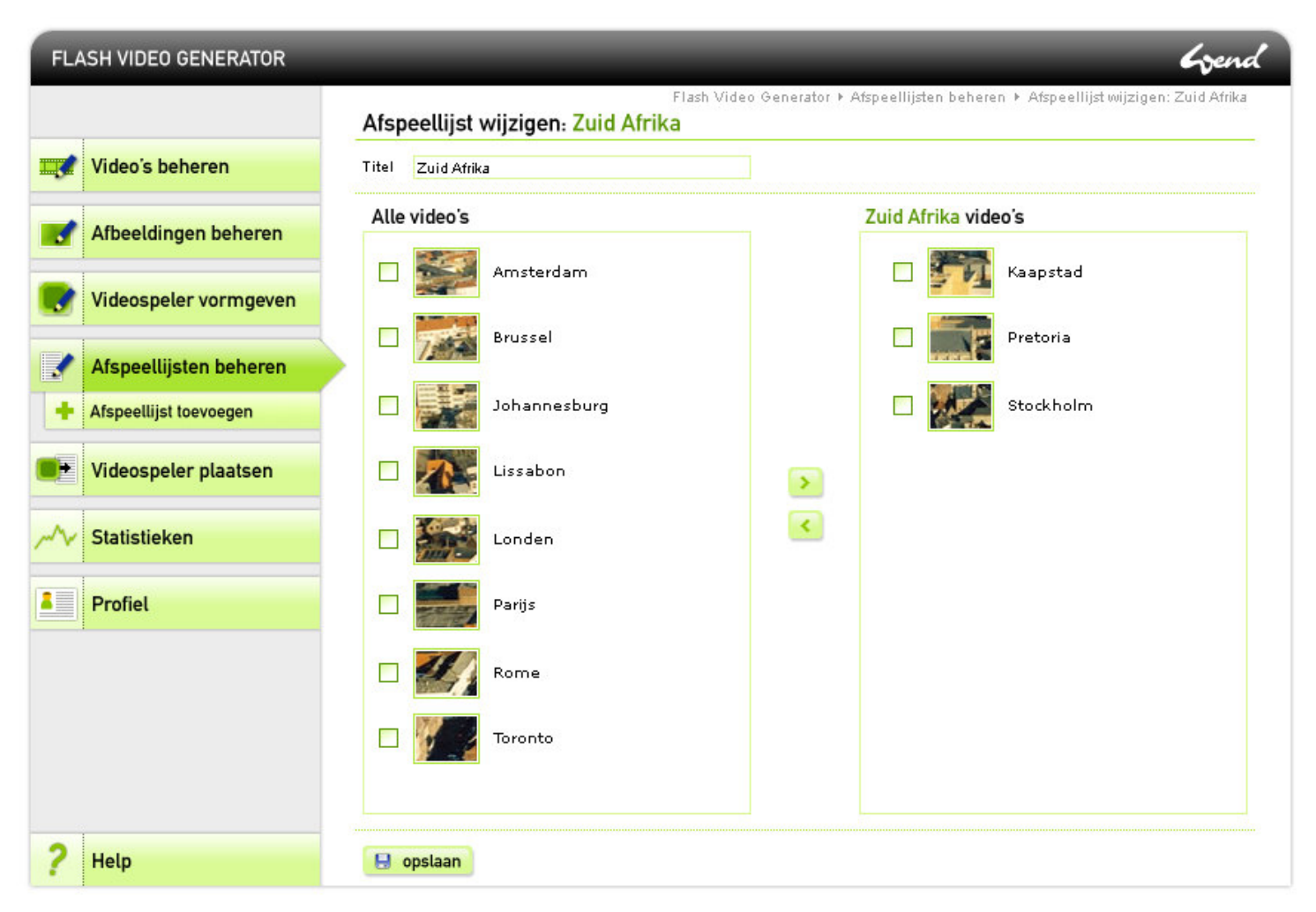

De testpersoon wordt gevraagd de handelingen te beschrijven die nodig zijn om 'Johannesburg' aan de afspeellijst 'Zuid Afrika' toe te voegen en 'Stockholm' eruit te halen.

Alle testpersonen weten direct de juiste methode gebruiken.

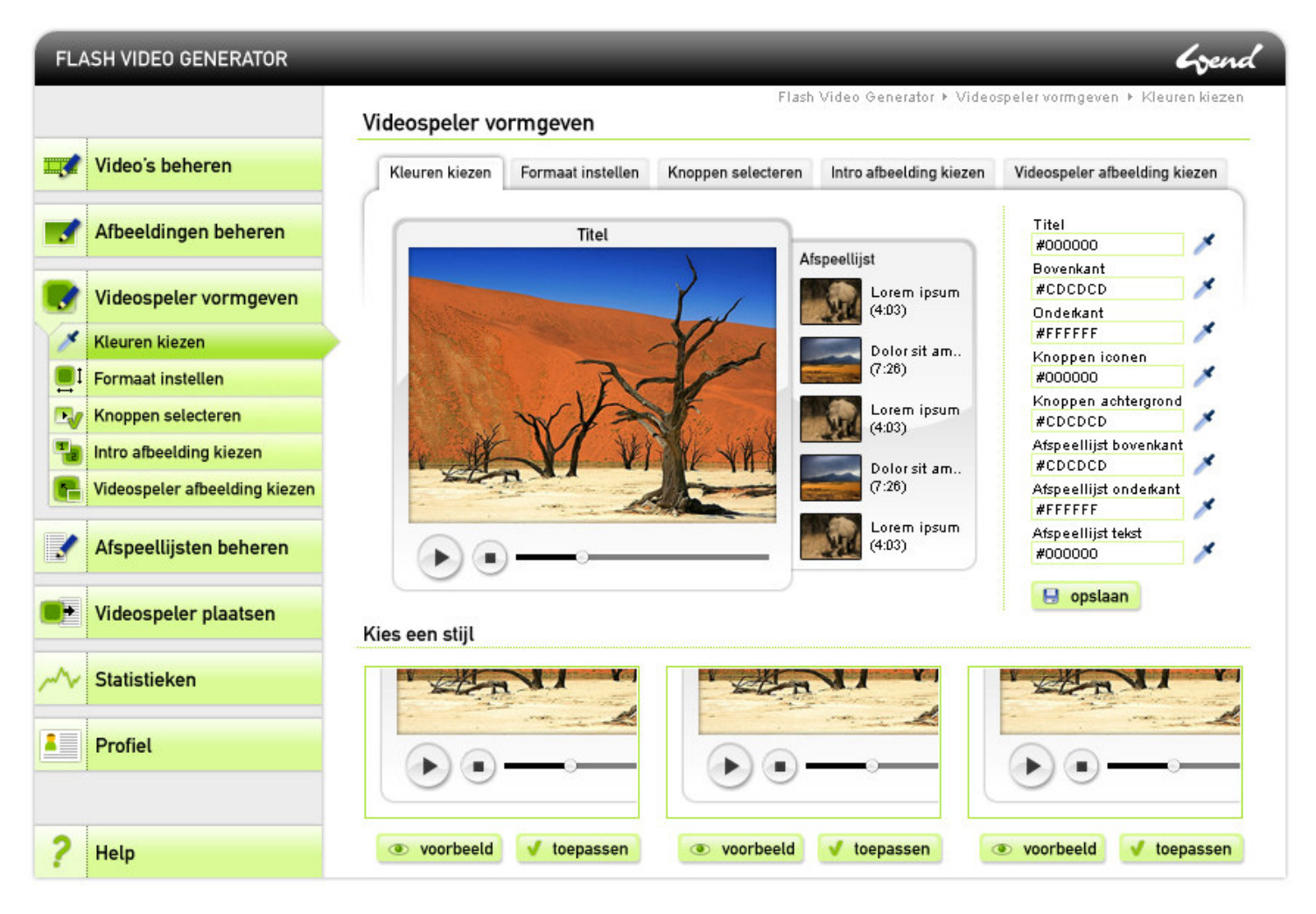

De testpersoon wordt gevraagd de videospeler rood te kleuren.

Alle testpersonen weten direct de juiste methode gebruiken.

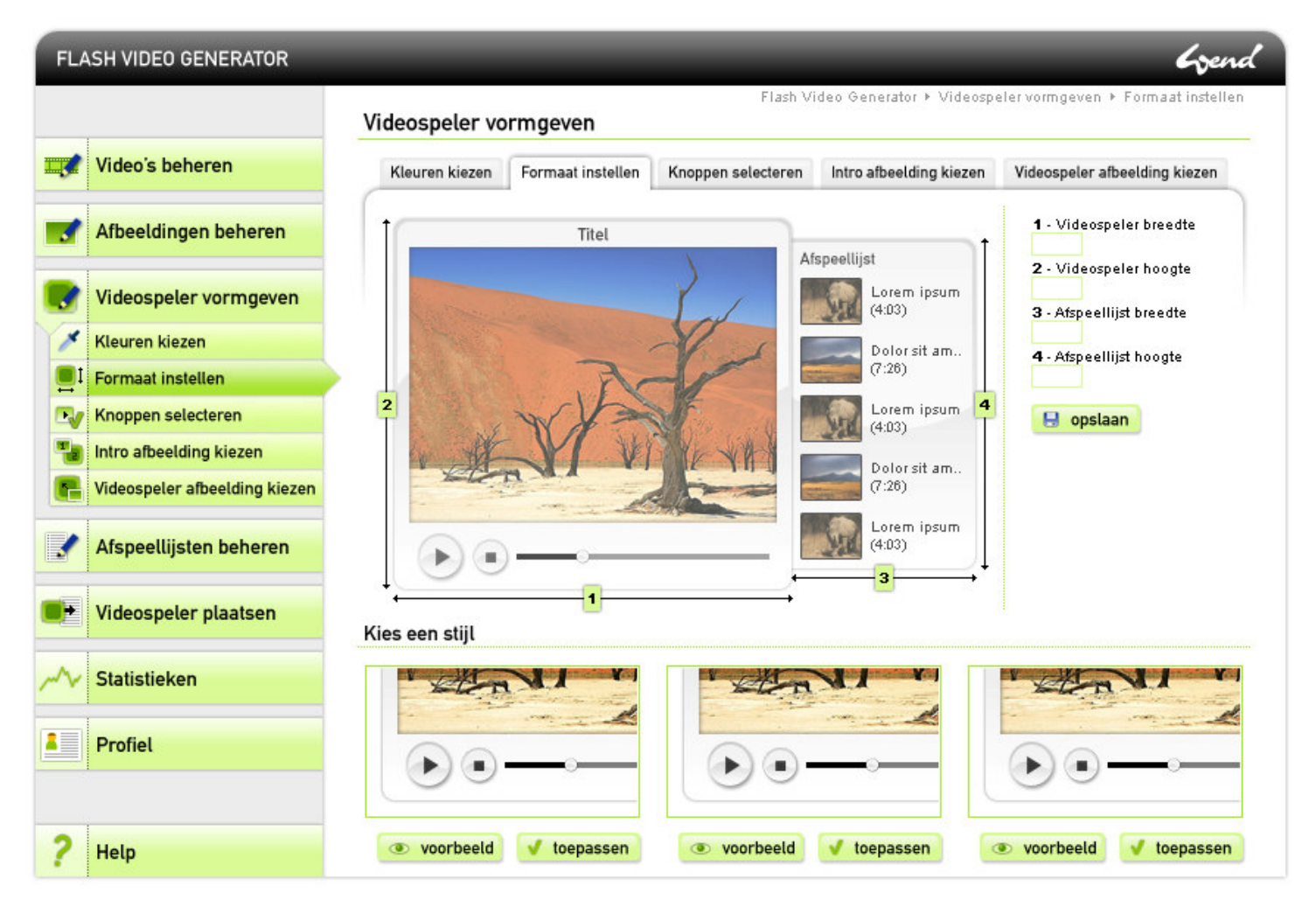

De testpersoon wordt gevraagd de videospeler van een ander formaat te voorzien.

Alle testpersonen weten direct de juiste methode gebruiken.

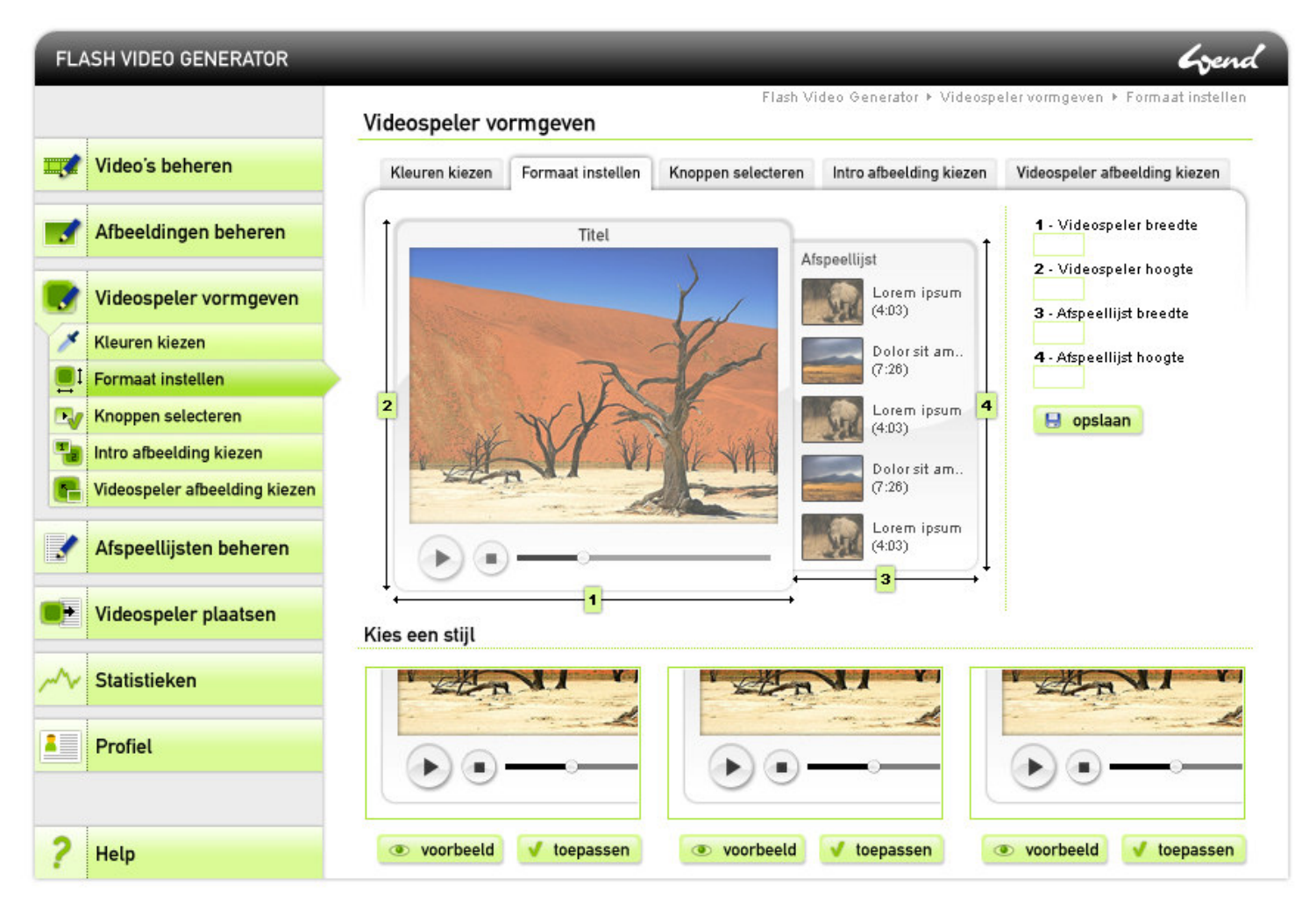

De testpersoon wordt gevraagd om de videospeler van een andere stijl te voorzien.

De testpersonen antwoordden het volgende.

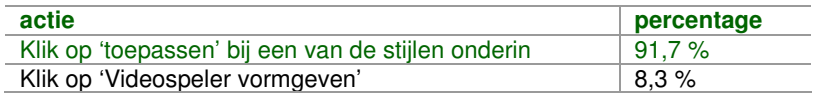

Een grote meerderheid weet dus direct hoe een nieuwe stijl kan worden gekozen.

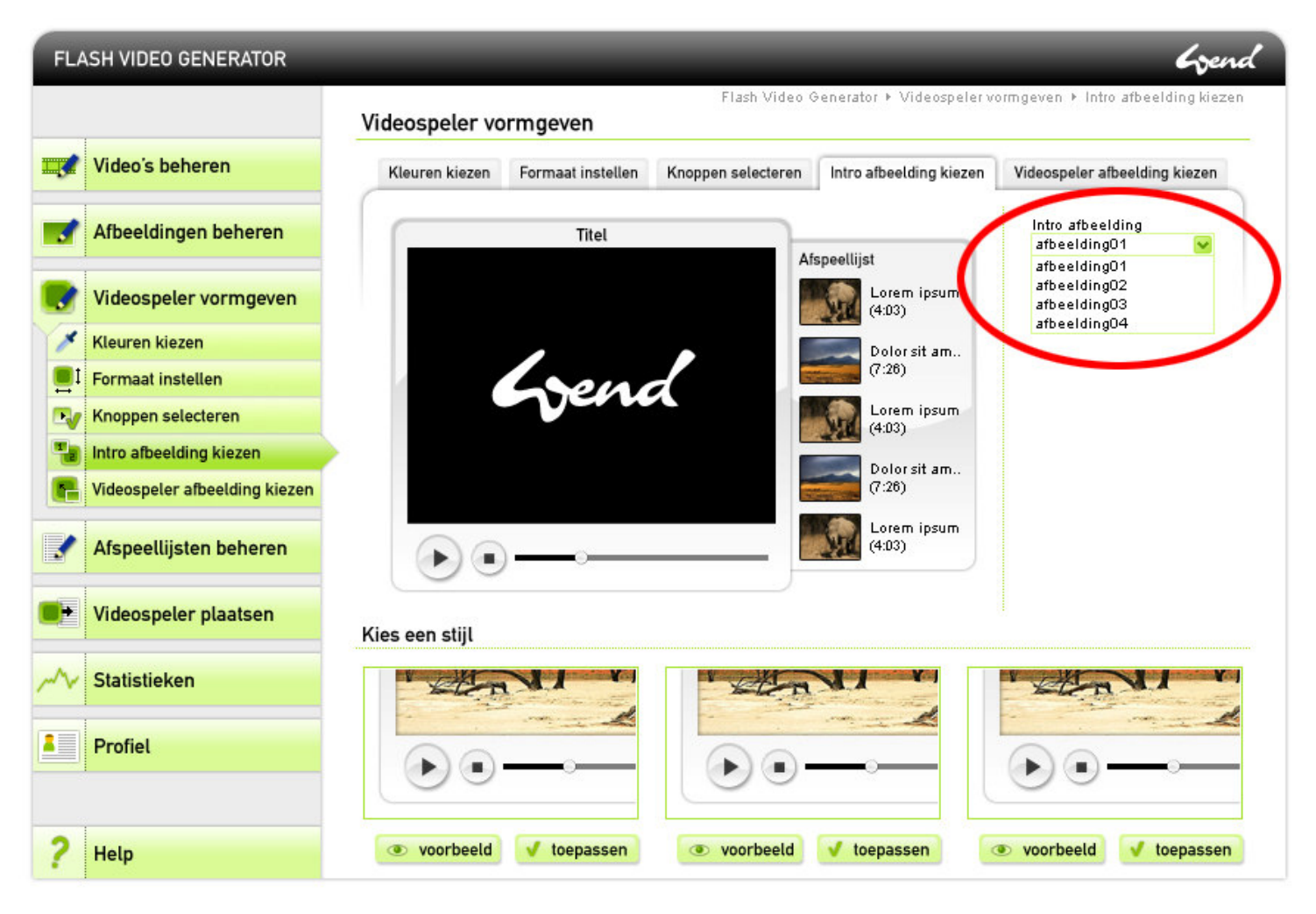

De testpersoon wordt gevraagd waar de afbeeldingen in het aangegeven vlak beheerd kunnen worden.

De testpersonen antwoordden het volgende.

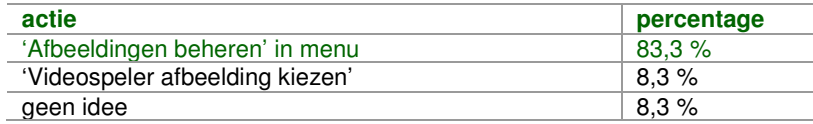

Een grote meerderheid begrijpt dus de relatie tussen deze afbeeldingen en 'Afbeeldingen beheren'.

#### Vraag 6

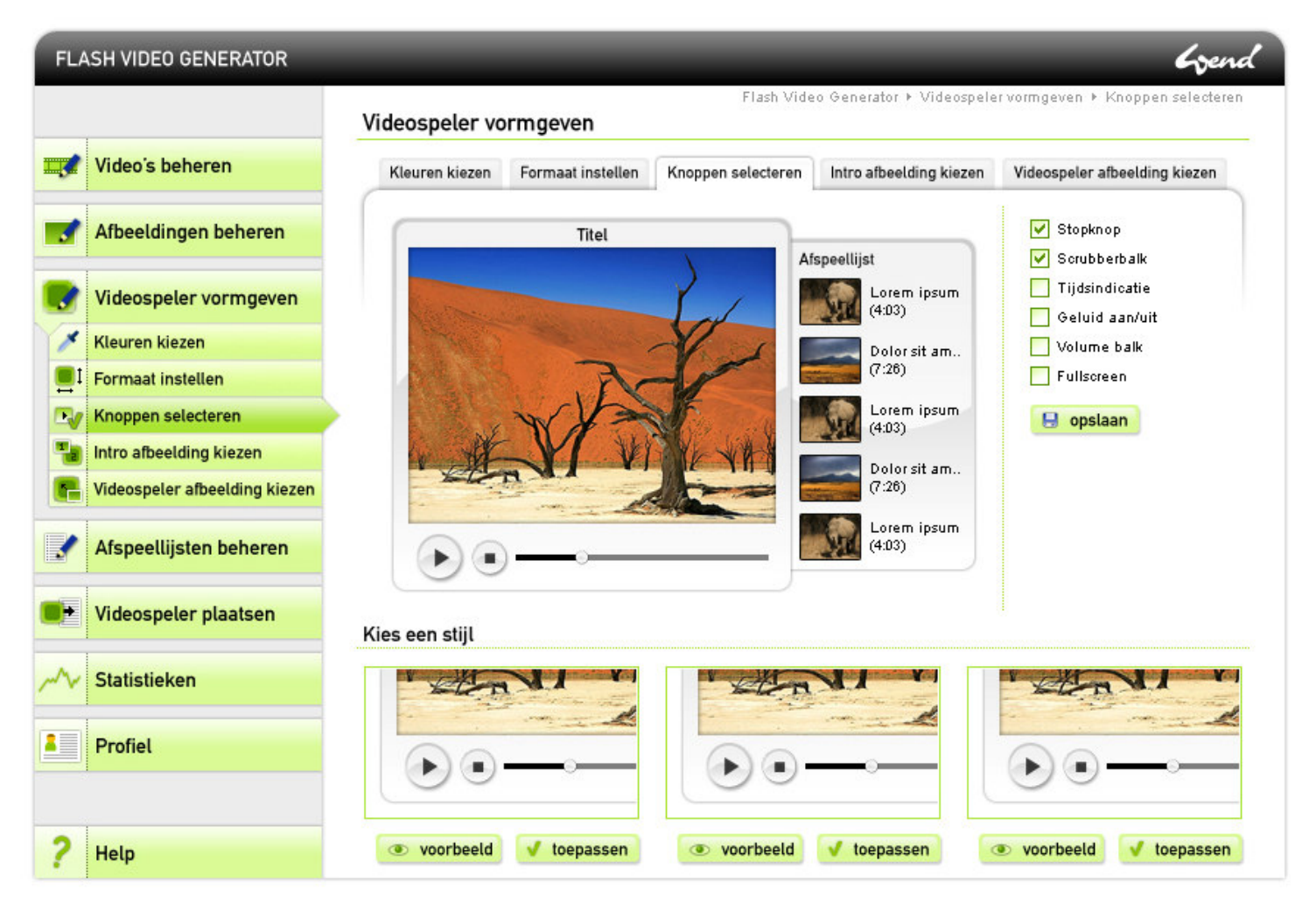

6.1 'Videospeler vormgeven met' navigatie in hoofdmenu en tabs

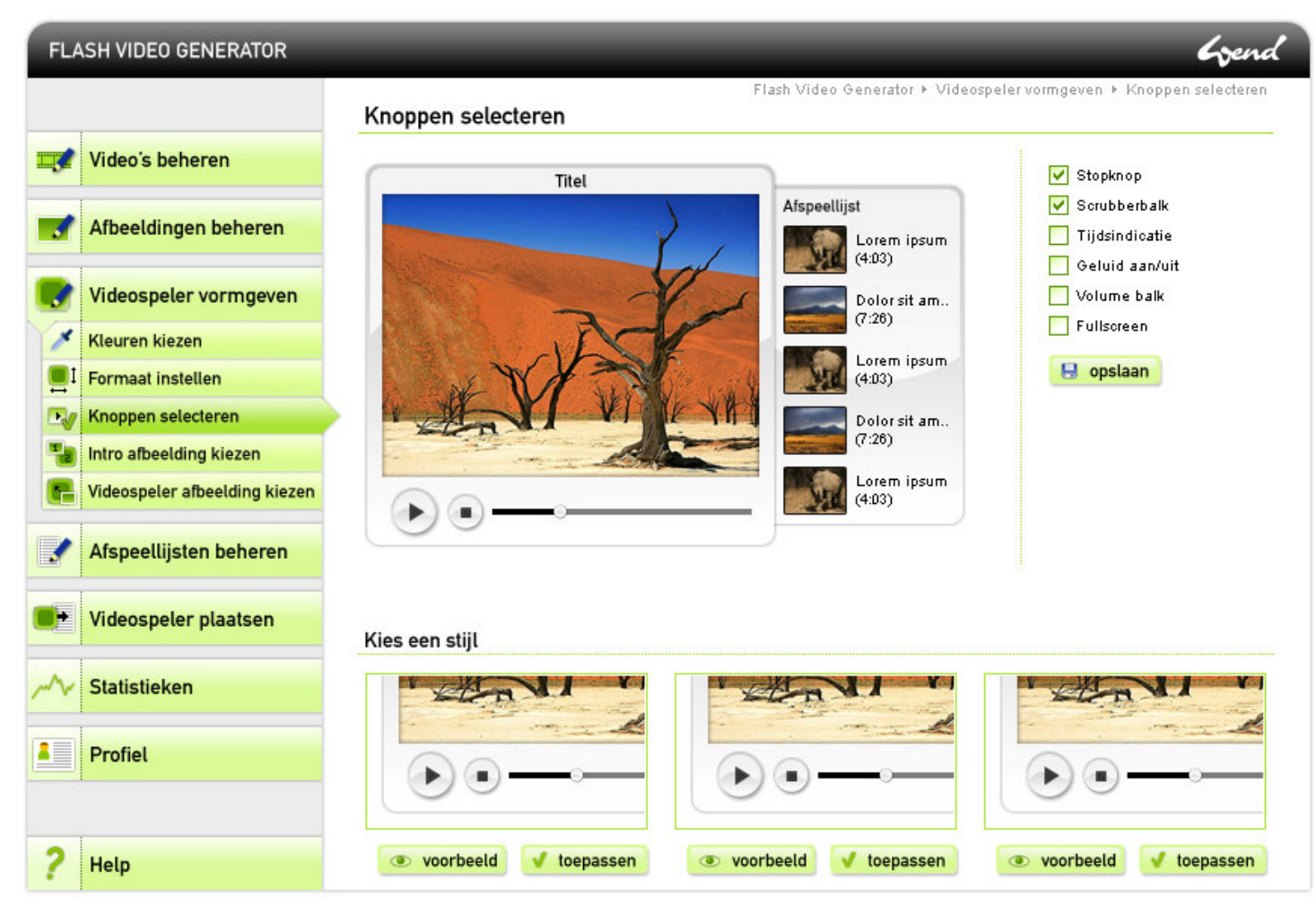

6.2 'Videospeler vormgeven' met navigatie in alleen hoofdmenu

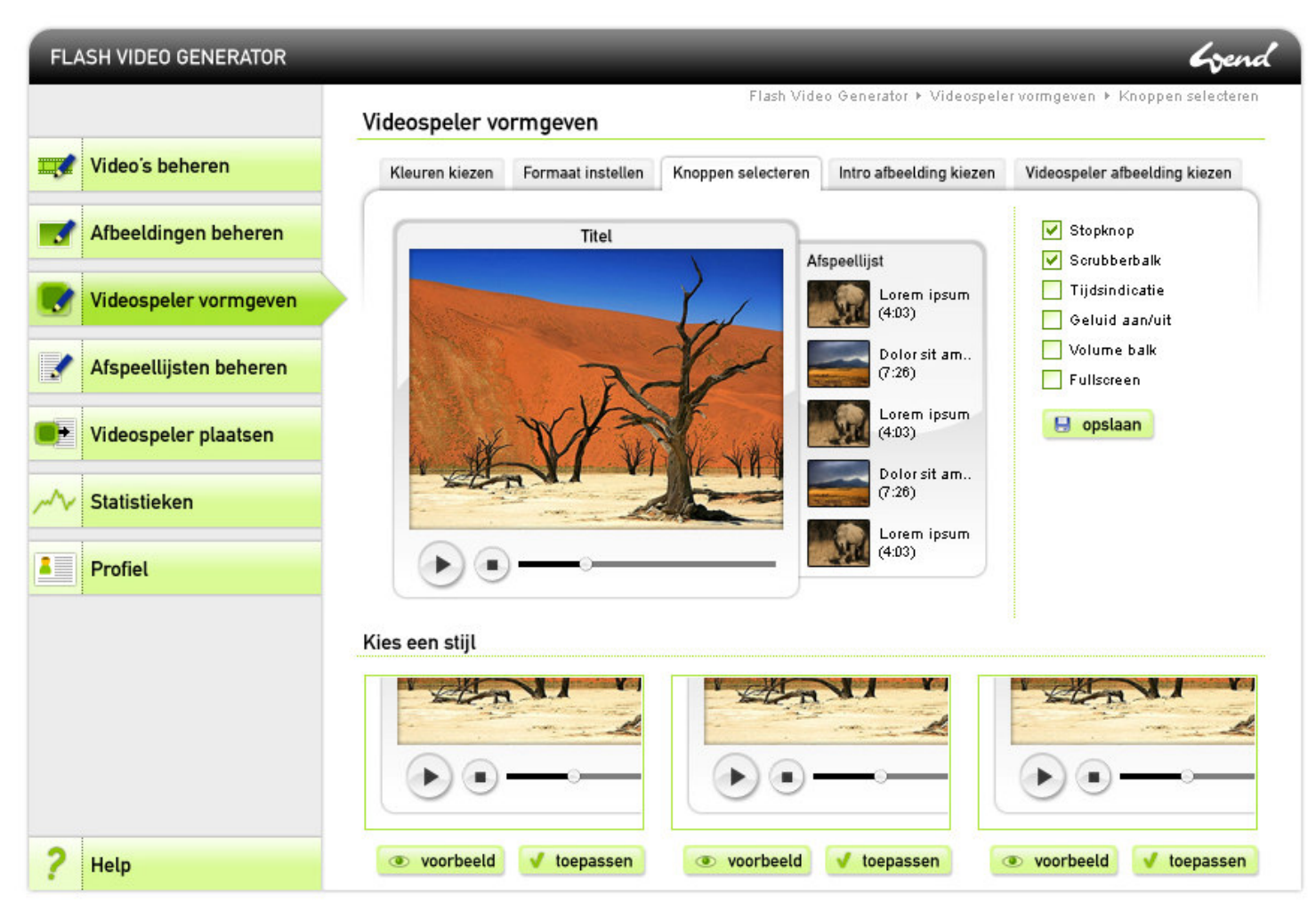

*6.3 'Videospeler vormgeven' met navigatie in alleen tabs*

De testpersoon wordt gevraagd zijn voorkeur uit te spreken over bovenstaande drie variaties op de subnavigatie.

Onderstaande tabel geeft weer hoe de testpersonen hebben gekozen.

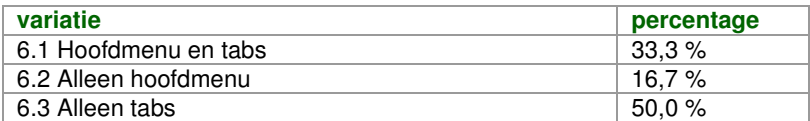

De testpersonen hebben gekozen voor de laatste variant waarbij de navigatie alleen wordt weergegeven met tabs.

## Vraag 7

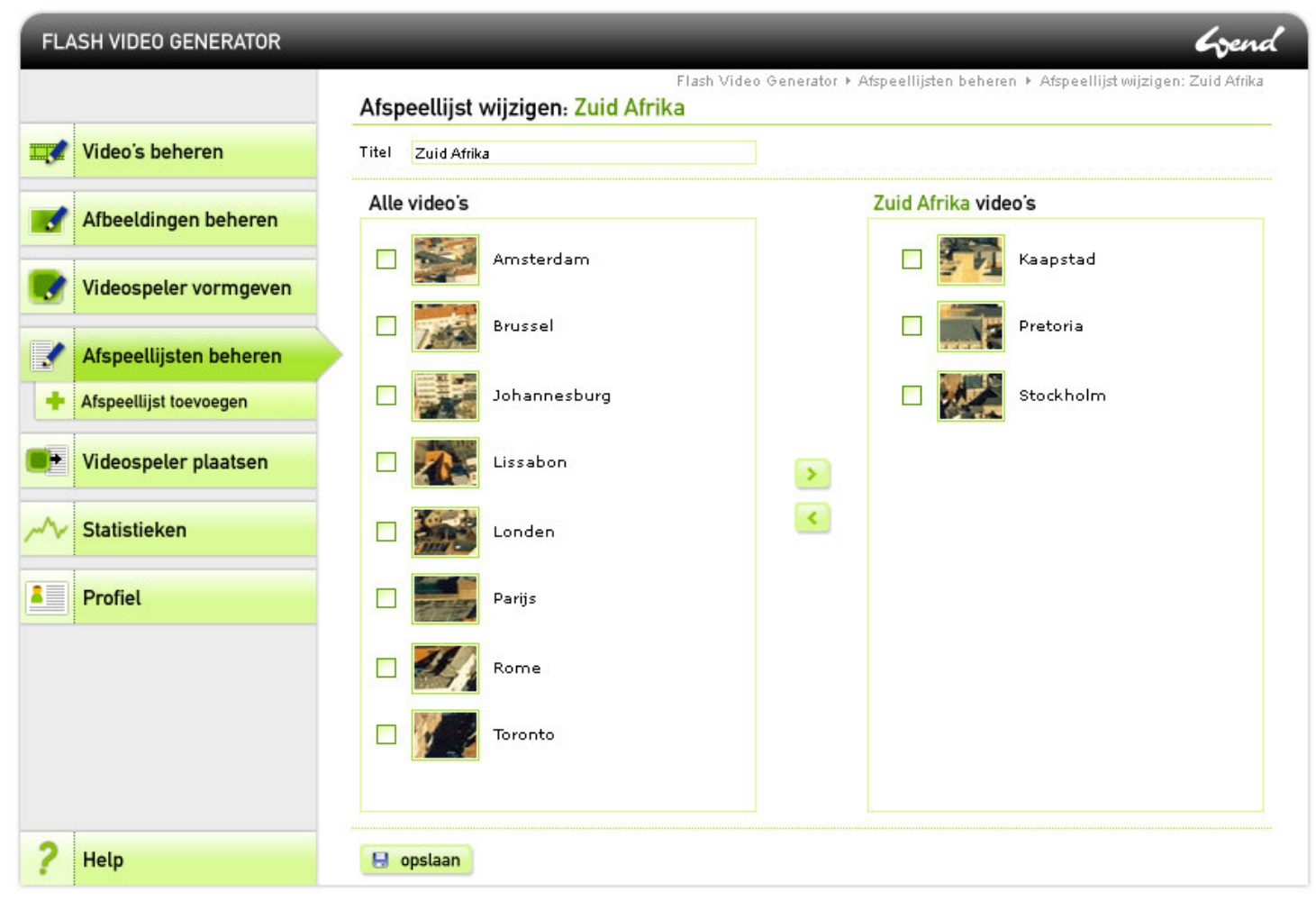

7.1 Menu met ruimte

|                       | <b>FLASH VIDEO GENERATOR</b> |       |                  |                                    |                       |                     |                                                                                     | Grend |
|-----------------------|------------------------------|-------|------------------|------------------------------------|-----------------------|---------------------|-------------------------------------------------------------------------------------|-------|
|                       |                              |       |                  | Afspeellijst wijzigen: Zuid Afrika |                       |                     | Flash Video Generator > Afspeellijsten beheren > Afspeellijst wijzigen: Zuid Afrika |       |
| <b>II</b>             | Video's beheren              | Titel | Zuid Afrika      |                                    |                       |                     |                                                                                     |       |
|                       | Afbeeldingen beheren         |       | Alle video's     |                                    |                       | Zuid Afrika video's |                                                                                     |       |
|                       | Videospeler vormgeven        | г     |                  | Amsterdam                          |                       |                     | Kaapstad                                                                            |       |
| $\blacktriangleright$ | Afspeellijsten beheren       | г     |                  | Brussel                            |                       |                     | Pretoria                                                                            |       |
| ۰                     | Afspeellijst toevoegen       |       |                  | Johannesburg                       |                       |                     | Stockholm                                                                           |       |
| Þ                     | Videospeler plaatsen         |       |                  |                                    |                       |                     |                                                                                     |       |
|                       | <b>Statistieken</b>          |       |                  | Lissabon                           | $\blacktriangleright$ |                     |                                                                                     |       |
| $\frac{1}{2}$         | Profiel                      |       |                  | Londen                             | $\blacktriangleleft$  |                     |                                                                                     |       |
|                       |                              |       |                  | Parijs                             |                       |                     |                                                                                     |       |
|                       |                              |       |                  | Rome                               |                       |                     |                                                                                     |       |
|                       |                              |       |                  | Toronto                            |                       |                     |                                                                                     |       |
|                       |                              |       |                  |                                    |                       |                     |                                                                                     |       |
|                       | Help                         |       | $\Theta$ opslaan |                                    |                       |                     |                                                                                     |       |

*7.2 Aansluitend menu zonder ruimte*

Wederom wordt de gebruiker gevraagd zijn voorkeur uit te spreken, ditmaal met betrekking tot het menu.

Uit onderstaande tabel blijkt de voorkeur van de testpersonen.

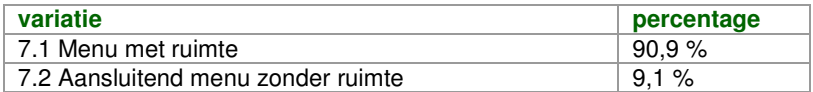

De doelgroep heeft dus gekozen voor de eerste variatie, het menu met ruimte.

### **3 CONCLUSIE EN AANBEVELINGEN**

Een meerderheid van de testpersonen heeft gekozen voor alleen tabs bij het weergeven van submenu items. Dit zal dan ook de wijze zijn waarop de submenu items in de uiteindelijke applicatie zullen worden weergegeven. Tevens heeft een meerderheid aangegeven dat voorkeur te hebben voor een menu met ruimte. Ook dit zal in de uiteindelijke applicatie worden verwerkt.

Een aantal iconen worden door de testpersonen anders geïnterpreteerd dan waar het icoon daadwerkelijk voor staat. Er zullen daarom een aantal wijzigingen worden doorgevoerd. Deze wijzigingen zijn gebaseerd op de antwoorden uit de test. Een aantal iconen zijn wel anders geïnterpreteerd, maar worden niet gewijzigd. Dit zal het geval zijn als slechts een klein gedeelte van de testpersonen de iconen anders heeft geïnterpreteerd. Onderstaande tabel geeft de wijzigingen weer.

#### *Algemene iconen*

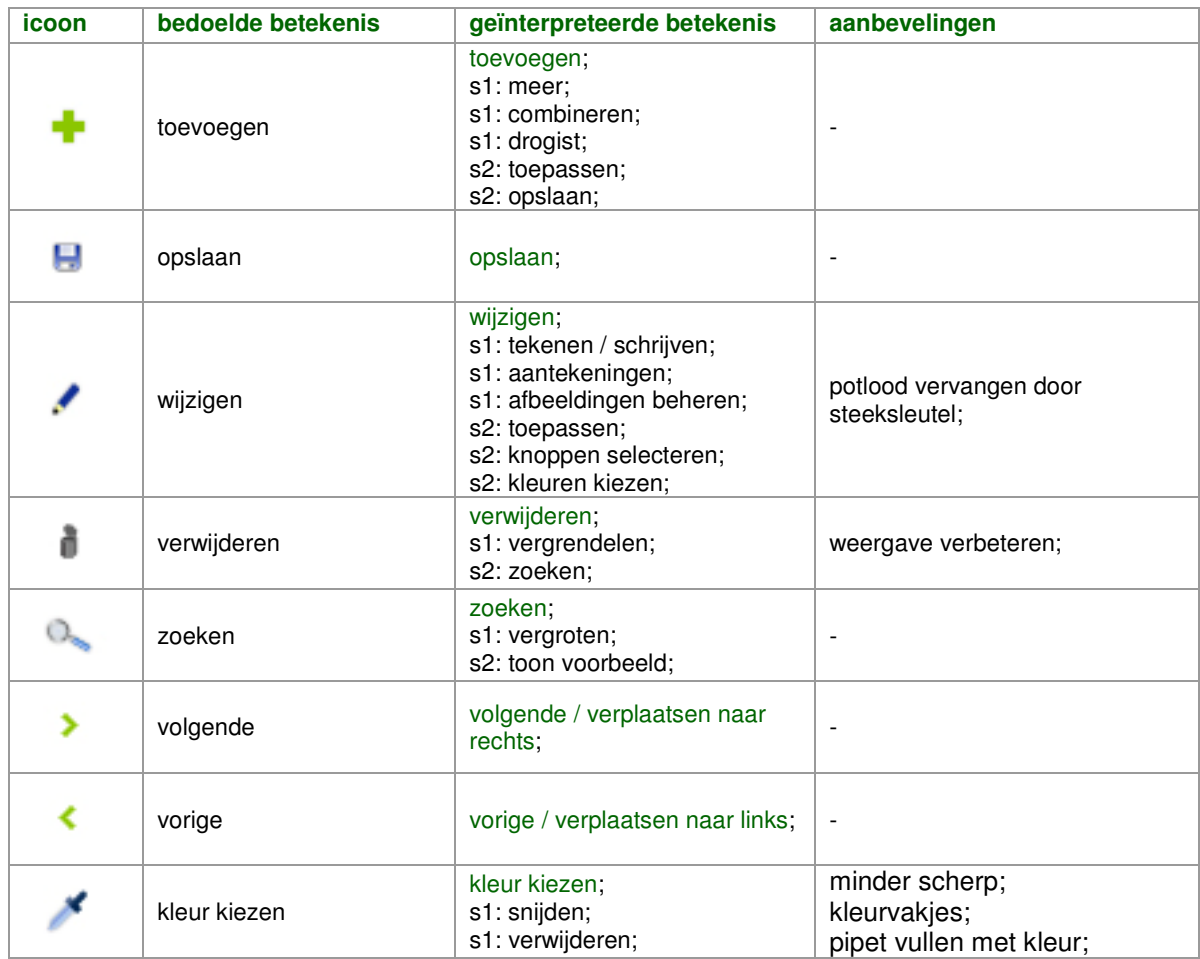

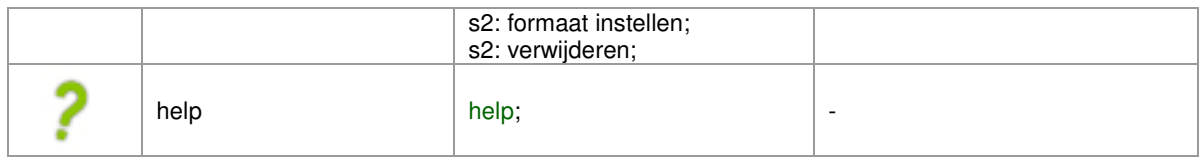

# *Applicatie specifieke iconen*

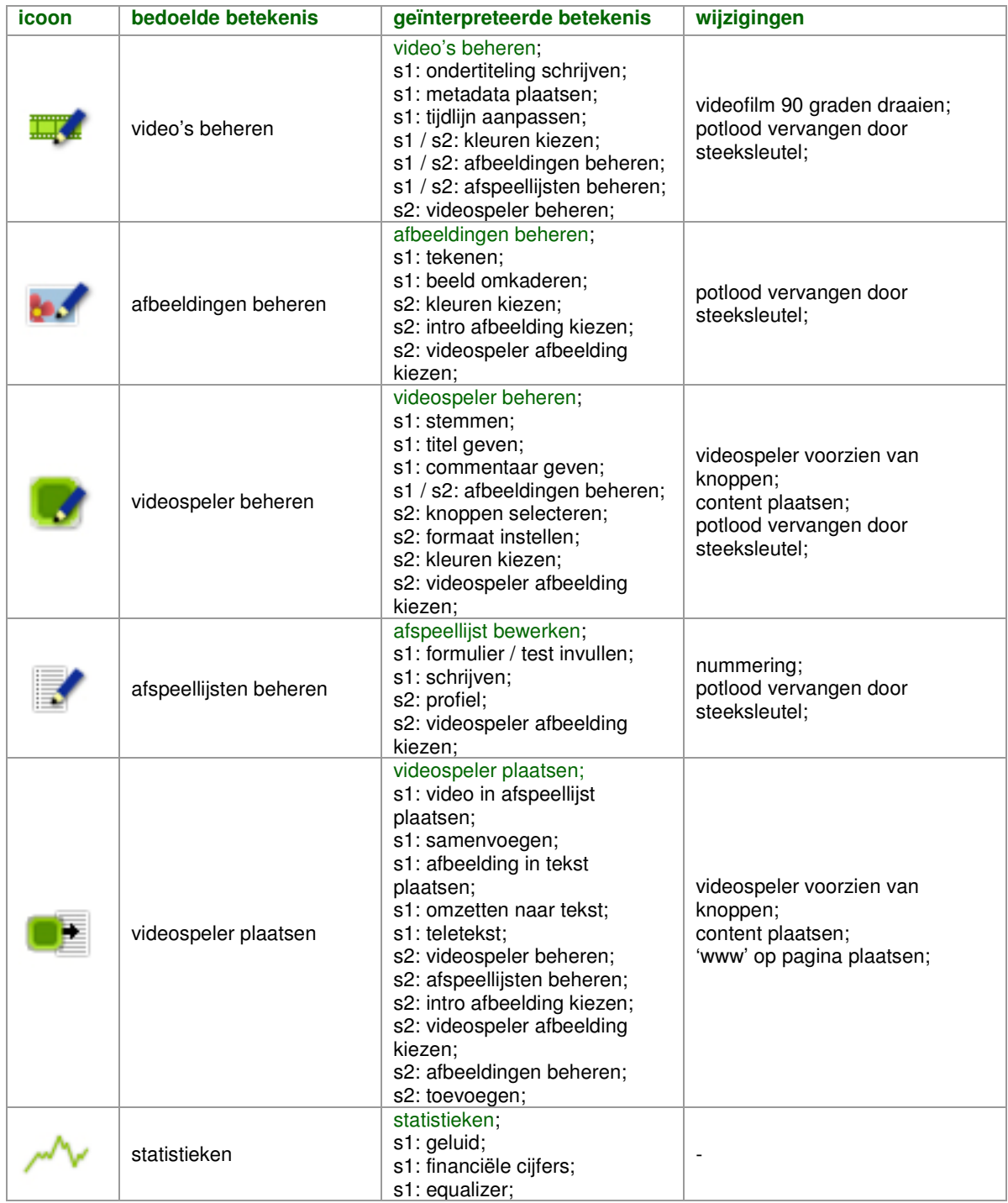

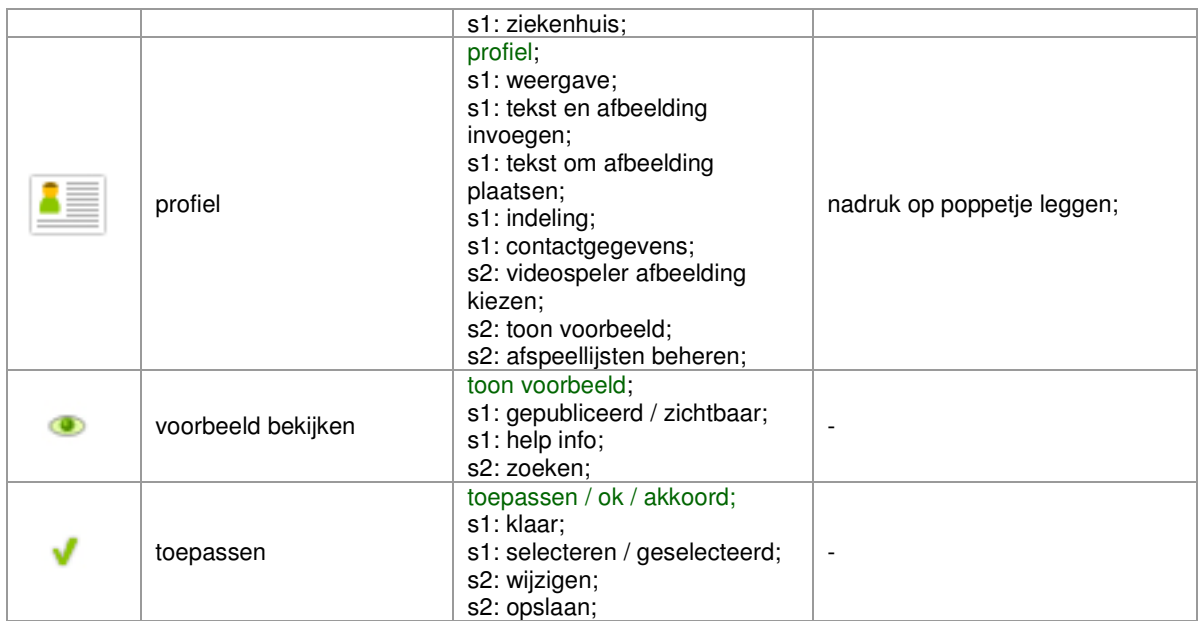

Een ingrijpende wijziging is het vervangen van het potlood door een steeksleutel. Het potlood werd te vaak verward met schrijven of tekenen.

## **4 VERWERKTE TESTRESULTATEN HERONTWORPEN ICONEN**

Op basis van de in hoofdstuk 3 'Conclusie en wijzigingen' aangegeven wijzigingen zijn een aantal iconen herontworpen en opnieuw aan de doelgroep voorgelegd. Dit hoofdstuk geeft de resultaten weer. In onderstaande schema's zijn de keuzes gevallen op de iconen met groene percentages. Waar nodig zal deze keuze worden toegelicht.

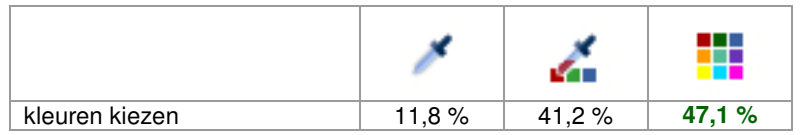

Het verschil in voorkeur tussen de laatste twee iconen is te weinig om als basis te dienen voor een keuze voor een bepaald icoon. Ik heb daarom de keuze gemaakt en gekozen voor de laatste icoon, de versimpelde weergave van de popup. De pipet was als zodanig lastig te herkennen.

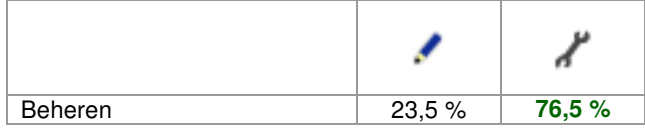

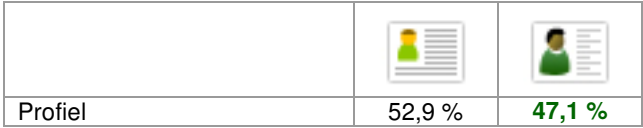

Ook hier was het verschil in voorkeur te weinig voor een gedegen keuze. Ik heb daarom wederom de keuze gemaakt en gekozen voor de tweede icoon. Ik denk dat de icoon beter aansluit bij de rest en meer nadruk legt op het poppetje en het poppetje ook als zodanig beter te herkennen is.

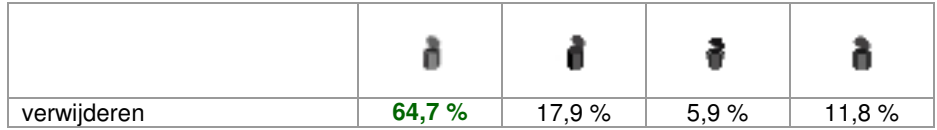

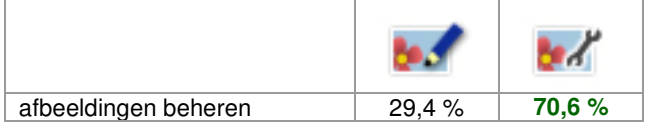

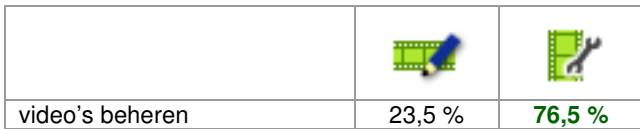

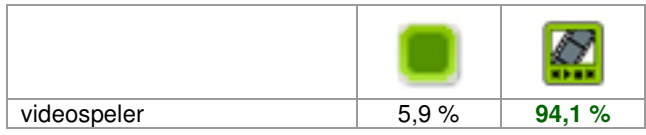

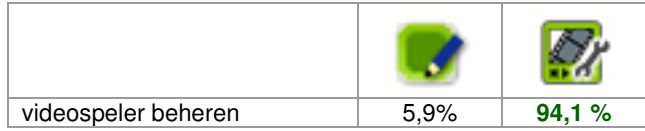

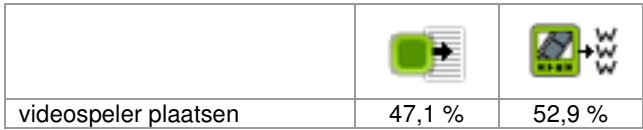

Hier liggen de resultaten dicht bij elkaar. Ik heb ervoor gekozen om de iconen te combineren, de videospeler van de tweede icoon geplaatst op de visuele weergave van een pagina. Ik denk dat 'www' het plaatsen of 'online' zetten niet duidelijk genoeg overbrengt. De videospeler van de tweede icoon is echter wel beter te herkennen.

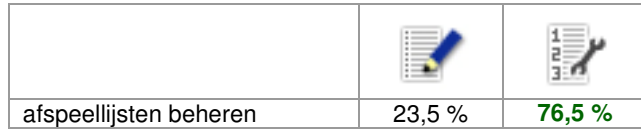

### **B1 ONVERWERKTE TESTRESULTATEN ICONEN EN SCHERMEN**

#### **B1.1 Iconen herkennen**

Deze paragraaf geeft de onverwerkte resultaten van de testtaak 'Iconen herkennen' weer.

Voor de dubbele punt (:) staat welk icoon werd getoond. Achter de dubbele punt staat hoe de testpersonen de icoon hebben geinterpreteerd.

*Testpersoon 1* statistieken : grafiek videos beheren : film videospeler beheren : ? videospeler plaatsen : ? afspeellijsten beheren : tekst afbeeldingen beheren : ? toevoegen : meer profiel : ? help : hulp zoeken : vergroten wijzigen : schrijven verwijderen kruisje : stop volgende : verder vorige : terug verwijderen prullenbak : vuilbak formaat instellen : ? intro afbeelding : volgend scherm kleuren kiezen : ? knoppen selecteren : ? videospeler afbeelding : vergroten toepassen : ok voorbeeld : ? opslaan : opslaan afbeeldingen beheren : ?

*Testpersoon 2* statistieken : Statistics

videos beheren : Add foto videospeler beheren : Edit picture videospeler plaatsen : Add picture afspeellijsten beheren : Take test afbeeldingen beheren : Color fill toevoegen : Add profiel : Contact help : Help zoeken : Search wijzigen : Write verwijderen kruisje : Close volgende : Next vorige : Previous verwijderen prullenbak : Delete formaat instellen : Resize intro afbeelding : Change screen kleuren kiezen : Pick color knoppen selecteren : Ready to play videospeler afbeelding : Maximize toepassen : Entry done voorbeeld : Help info opslaan : Save afbeeldingen beheren : Draw *Testpersoon 3* statistieken : Grafieken videos beheren : Ondertiteling bij filmpje kunnen aangeven videospeler beheren : Iets bij een beeld kunnen schrijven videospeler plaatsen : Van TV naar teletekst afspeellijsten beheren : Zelf iets kunnen schrijven , dus tekst afbeeldingen beheren : beheer van foto\'s toevoegen : Combineren van zaken profiel : Tekst rond afbeelding plaatsen help : Helpfunctie

zoeken : Vergrootglas

wijzigen : iets kunnen schrijven

verwijderen kruisje : iets kunnen vermenigvuldigen volgende : groter dan of verplaatsen naar rechts vorige : verkleinen of verplaatsen naar links verwijderen prullenbak : Iets weggooien formaat instellen : Beeklformaat kunnen aangeven intro afbeelding : Dubbel scherm kunnen openen kleuren kiezen : Iets kunnen verwijderen knoppen selecteren : Iets kunnen aanvinken videospeler afbeelding : Dubbele schermen kunnen gebruiken toepassen : Iets kunnen aanvinken voorbeeld : Vergrootmogelijkheid opslaan : Opslaan afbeeldingen beheren : Kleuren kunnen aangeven

*Testpersoon 4* statistieken : statistieken videos beheren : bewerk video videospeler beheren : bewerk beeld videospeler plaatsen : tekst in beeld afspeellijsten beheren : tekst invoeren afbeeldingen beheren : ?? toevoegen : toevoegen profiel : profiel help : help zoeken : zoek wijzigen : bewerk verwijderen kruisje : annuleren volgende : volgende vorige : vorige verwijderen prullenbak : lock ??? formaat instellen : size intro afbeelding : wisselen van beeld kleuren kiezen : color picker knoppen selecteren : play ok videospeler afbeelding : vergroot beeld toepassen : ok

voorbeeld : preview opslaan : opslaan afbeeldingen beheren : kader om beeld

#### *Testpersoon 5*

statistieken : bandbreedte gebruik, prestatie videos beheren : film van metadata voorzien videospeler beheren : titel geven videospeler plaatsen : playlist afspeellijsten beheren : speellijst bewerken afbeeldingen beheren : zelfde als de derde naam geven? toevoegen : toevoegen profiel : persoonsgegevens help : hulp zoeken : zoeken wijzigen : aantekeningen verwijderen kruisje : niet van toepassing/wissen volgende : vooruit vorige : terug verwijderen prullenbak : verwijderen formaat instellen : scherm vergroten/verkleinen intro afbeelding : font kleuren kiezen : kleur kiezen knoppen selecteren : gereed om af te spelen videospeler afbeelding : kanaal? toepassen : OK voorbeeld : bekijken opslaan : opslaan afbeeldingen beheren : afbeelding bewerken?

*Testpersoon 6* statistieken : ziekenhuis videos beheren : inkleuren film videospeler beheren : onduidelijk videospeler plaatsen : van beeld naar tekst afspeellijsten beheren : teksteditor

#### afbeeldingen beheren : geen

toevoegen : plus profiel : plaatje in tekst

help : help functie zoeken : vergroten

wijzigen : schrijven

verwijderen kruisje : fout

volgende : verder

vorige : terug

verwijderen prullenbak : blikje?

formaat instellen : vergroten beeld

intro afbeelding : wisselen van scherm

kleuren kiezen : pipet

knoppen selecteren : ok

videospeler afbeelding : vergroten beeld

toepassen : ok

voorbeeld : bekijken

opslaan : opslaan

afbeeldingen beheren : tekenen in beeld

#### *Testpersoon 7*

statistieken : verloop? videos beheren : video bewerken videospeler beheren : bewerken videospeler plaatsen : ? afspeellijsten beheren : tekst bewerken afbeeldingen beheren : bewerken toevoegen : toevoegen profiel : persoonsgegevens help : help/vragen zoeken : zoeken wijzigen : tekst bewerken verwijderen kruisje : sluiten volgende : volgende vorige : vorige verwijderen prullenbak : verwijderen

formaat instellen : formaat aanpassen intro afbeelding : volgorde (boven/onder) aanpassen kleuren kiezen : snijden knoppen selecteren : afspelen videospeler afbeelding : beeld vergroten toepassen : akkoord voorbeeld : preview opslaan : opslaan afbeeldingen beheren : tekenen

#### *Testpersoon 8*

statistieken : grafiek videos beheren : film bewerken videospeler beheren : iets bewerken videospeler plaatsen : iets omzetten naar beschrijving afspeellijsten beheren : lijst bewerken afbeeldingen beheren : iets anders bewerken toevoegen : toevoegen profiel : persoonlijk profiel help : help zoeken : zoeken/vergroten wijzigen : bewerken verwijderen kruisje : verwijderen volgende : volgende/naar rechts vorige : vorige/naar links verwijderen prullenbak : ? is dit soms een prullebak ? formaat instellen : formaat aanpassen van iets intro afbeelding : volgorde van dingen?? kleuren kiezen : ? eyedrop ?? kleurbepaling knoppen selecteren : afspelen en goed gekeurd videospeler afbeelding : ? toepassen : goedgekeurd voorbeeld : zichtbaar/in de gaten houden opslaan : opslaan afbeeldingen beheren : image bewerken

*Testpersoon 9* statistieken : equalizer videos beheren : wijzigen speellijst videospeler beheren : wijzigen videospeler plaatsen : Item toevoegen aan lijst afspeellijsten beheren : lijst wijzigen afbeeldingen beheren : item wijzigen toevoegen : toevoegen profiel : contactinformatie openen help : help zoeken : zoeken wijzigen : wijzigen verwijderen kruisje : annuleren volgende : volgende vorige : vorige verwijderen prullenbak : verwijderen formaat instellen : grootte van het scherm aanpassen intro afbeelding : positie 2e scherm bepalen kleuren kiezen : kleur selecteren met pipet knoppen selecteren : OK videospeler afbeelding : positie bepalen toepassen : OK voorbeeld : oog; voorbeeld op het scherm opslaan : opslaan afbeeldingen beheren : afbeelding wijzigen

*Testpersoon 10* statistieken : ?? videos beheren : ?? videospeler beheren : ?? videospeler plaatsen : ?? afspeellijsten beheren : tekst afbeeldingen beheren : plaatje??? toevoegen : toevoegen profiel : tekst + beeld invoegen help : help

zoeken : vergroten wijzigen : edit verwijderen kruisje : verwijderen volgende : vooruit vorige : achteruit verwijderen prullenbak : prullenbak formaat instellen : maat van scherm aanpassen intro afbeelding : zoom in, zoom out kleuren kiezen : inkleuren knoppen selecteren : toepassen videospeler afbeelding : ?? toepassen : aanvinken voorbeeld : ?? opslaan : opslaan afbeeldingen beheren : ??

# *Testpersoon 11* statistieken : beurs videos beheren : videobewerking videospeler beheren : vakjeinvullen videospeler plaatsen : omzetten naar tekst afspeellijsten beheren : formulier invullen afbeeldingen beheren : tekenen toevoegen : drogist profiel : persoonsgegevens help : vraagteken zoeken : zoeken wijzigen : tekenen verwijderen kruisje : fout volgende : verder vorige : terug verwijderen prullenbak : weggooien formaat instellen : hoogte breedte intro afbeelding : vernieuwen kleuren kiezen : kleur pikken knoppen selecteren : volgende goed

videospeler afbeelding : stap terug toepassen : ok voorbeeld : oog opslaan : floppy afbeeldingen beheren : tekening

#### *Testpersoon 12*

statistieken : financiele cijfers videos beheren : video editing videospeler beheren : stemmen - invul mogelijkheid videospeler plaatsen : toevoegen afbeelding aan tekst afspeellijsten beheren : tekst editing afbeeldingen beheren : invul mogelijkheid toevoegen : toevoegen profiel : weergave help : vraagteken zoeken : zoekfunctie - in/uitzoomen wijzigen : editing - tekenen- toevoegen verwijderen kruisje : verwijderen volgende : doorgaan- vooruit- verder vorige : teruggaan- achteruit- terug verwijderen prullenbak : een hele kleine prullebak? formaat instellen : gegevens/opties afbeelding intro afbeelding : - weet ik niet verandering kanaal? kleuren kiezen : niet goed te zien, een pipet? kleurkenmerken of mesje.. knoppen selecteren : volgende - voldaan videospeler afbeelding : vergoten? toepassen : voldaan- goed voorbeeld : bekijken - zien opslaan : opslaan afbeeldingen beheren : editing pict.

#### *Testpersoon 13*

statistieken : statistieken, bezoekersaantallen? videos beheren : iets met film editten / vormgeven / wijzigen videospeler beheren : videoplayer editten / vormgeven

videospeler plaatsen : videoplayer toevoegen aan tekst afspeellijsten beheren : tekst wijzigen afbeeldingen beheren : plaatje wijzigen toevoegen : iets toevoegen profiel : identieteitskaart - gegevens van een gebruiker help : help zoeken : zoeken wijzigen : iets wijzigen / vormgeven verwijderen kruisje : iets verwijderen volgende : volgende item vorige : vorige item verwijderen prullenbak : een heel klein prullenbakje - verwijderde items? formaat instellen : afmetingen videoplayers... bekijken? of ook wijzigen? intro afbeelding : volgorde videoplayers kleuren kiezen : kleurselecteerdingetje knoppen selecteren : wel knopjes bij de player (knopjes geselecteerd / aangevinkt)? videospeler afbeelding : plaatje (watermerk/icoontje?) toevoegen aan videoplayer toepassen : item is geselecteerd voorbeeld : item gepubliceerd op t web opslaan : opslaan afbeeldingen beheren : tekeningetje maken?

#### *Testpersoon 14*

statistieken : Grafiek, dus iets met statistieken videos beheren : Video editen cq. maken? videospeler beheren : Plaatje editen cq. maken? videospeler plaatsen : Plaatje in de tekst proppen. afspeellijsten beheren : Tekst editen, bijv. omschrijving afbeeldingen beheren : Ik heb echt, geen FLAUW idee. toevoegen : Toevoegen profiel : Profiel help : Help! zoeken : Zoeken wijzigen : Aanpassen? verwijderen kruisje : Sluiten, verwijderen, cancel volgende : Volgende
### vorige : Vorige

verwijderen prullenbak : HANDGRANAAT. Of een slot, lock zodat geen verandering meer mogelijk is etc formaat instellen : Grootte aanpassen intro afbeelding : O.o Scherm...veranderen als je twee schermen hebt? kleuren kiezen : Eyedropper voor kleur knoppen selecteren : O.o geen idee videospeler afbeelding : Full screen toepassen : Ok, toepassen etc. voorbeeld : Preview opslaan : Opslaan

### *Testpersoon 15*

statistieken : Een associatie dan maar: Geluidsgolven videos beheren : Timeline aanpassen videospeler beheren : Scherm aanpassen videospeler plaatsen : Samenvoegen afspeellijsten beheren : Tekst aanpassen afbeeldingen beheren : Kleur aanpassen toevoegen : toevoegen profiel : Indeling help : help zoeken : zoeken wijzigen : aanpassen verwijderen kruisje : verwijder volgende : volgende vorige : vorige verwijderen prullenbak : verwijderen formaat instellen : Groote aanpassen intro afbeelding : Scherm switch kleuren kiezen : Geen idee gozer knoppen selecteren : Toepassen videospeler afbeelding : Vergroten toepassen : Toepassen voorbeeld : Bekijk opslaan : Opslaan

*Testpersoon 16* statistieken : geluid videos beheren : video bewerken videospeler beheren : videowindow bewerken videospeler plaatsen : video in playlist plaatsen afspeellijsten beheren : playlist bewerken afbeeldingen beheren : achtergrond bewerken toevoegen : iets toevoegen profiel : profiel pagina help : meer uitleg zoeken : zoeken wijzigen : item bewerken verwijderen kruisje : item verwijderen volgende : volgende item vorige : vorig item verwijderen prullenbak : item verwijderen formaat instellen : item schalen intro afbeelding : item volgorde aanpassen kleuren kiezen : kleur bepalen knoppen selecteren : item goedgekeurd videospeler afbeelding : toon fullscreen toepassen : goedkeuren voorbeeld : bekijken opslaan : opslaan

### **B1.2 Iconen en betekenissen koppelen**

Deze paragraaf geeft de onverwerkte resultaten van de testtaak 'Iconen en betekenissen koppelen' weer.

Voor de dubbele punt (:) staat welk icoon werd getoond. Achter de dubbele punt staat welke betekenis de testpersonen aan de icoon hebben gekoppeld.

*Testpersoon 1* statistieken : statistieken videos beheren : afbeeldingen beheren

videospeler beheren : afbeeldingen beheren videospeler plaatsen : videospeler plaatsen afspeellijsten beheren : profiel afbeeldingen beheren : afbeeldingen beheren toevoegen : toepassen profiel : profiel help : help zoeken : zoeken wijzigen : kleuren kiezen verwijderen kruisje : verwijderen volgende : volgende vorige : vorige verwijderen prullenbak : verwijderen formaat instellen : formaat instellen intro afbeelding : formaat instellen kleuren kiezen : kleuren kiezen knoppen selecteren : afspeellijsten beheren videospeler afbeelding : formaat instellen toepassen : toepassen voorbeeld : toon voorbeeld opslaan : opslaan afbeeldingen beheren : afbeeldingen beheren

*Testpersoon 2* statistieken : statistieken videos beheren : afbeeldingen beheren videospeler beheren : videospeler beheren videospeler plaatsen : videospeler afbeelding kiezen afspeellijsten beheren : afspeellijsten beheren afbeeldingen beheren : videospeler afbeelding kiezen toevoegen : toevoegen profiel : videospeler afbeelding kiezen help : help zoeken : toon voorbeeld wijzigen : wijzigen verwijderen kruisje : toevoegen

### volgende : volgende

vorige : vorige verwijderen prullenbak : verwijderen formaat instellen : formaat instellen intro afbeelding : toon voorbeeld kleuren kiezen : verwijderen knoppen selecteren : knoppen selecteren videospeler afbeelding : intro afbeelding kiezen toepassen : wijzigen voorbeeld : toon voorbeeld opslaan : opslaan afbeeldingen beheren : kleuren kiezen

# *Testpersoon 3* statistieken : statistieken videos beheren : videospeler beheren videospeler beheren : knoppen selecteren videospeler plaatsen : afbeeldingen beheren afspeellijsten beheren : afspeellijsten beheren afbeeldingen beheren : intro afbeelding kiezen toevoegen : toevoegen profiel : profiel help : help zoeken : zoeken wijzigen : knoppen selecteren verwijderen kruisje : verwijderen volgende : volgende vorige : vorige verwijderen prullenbak : zoeken formaat instellen : formaat instellen intro afbeelding : formaat instellen kleuren kiezen : kleuren kiezen knoppen selecteren : videospeler plaatsen videospeler afbeelding : formaat instellen toepassen : toepassen voorbeeld : toon voorbeeld

#### opslaan : opslaan

afbeeldingen beheren : videospeler afbeelding kiezen

### *Testpersoon 4*

statistieken : statistieken videos beheren : videos beheren videospeler beheren : videospeler afbeelding kiezen videospeler plaatsen : afbeeldingen beheren afspeellijsten beheren : afspeellijsten beheren afbeeldingen beheren : afbeeldingen beheren toevoegen : toevoegen profiel : profiel help : help zoeken : zoeken wijzigen : wijzigen verwijderen kruisje : verwijderen volgende : volgende vorige : vorige verwijderen prullenbak : verwijderen formaat instellen : formaat instellen intro afbeelding : toon voorbeeld kleuren kiezen : kleuren kiezen knoppen selecteren : toepassen videospeler afbeelding : knoppen selecteren toepassen : toepassen voorbeeld : toon voorbeeld opslaan : opslaan afbeeldingen beheren : videospeler afbeelding kiezen

*Testpersoon 5* statistieken : statistieken videos beheren : kleuren kiezen videospeler beheren : kleuren kiezen videospeler plaatsen : afspeellijsten beheren afspeellijsten beheren : afspeellijsten beheren afbeeldingen beheren : kleuren kiezen

### toevoegen : toevoegen

profiel : profiel help : help zoeken : zoeken wijzigen : wijzigen verwijderen kruisje : verwijderen volgende : volgende vorige : vorige verwijderen prullenbak : verwijderen formaat instellen : formaat instellen intro afbeelding : formaat instellen kleuren kiezen : kleuren kiezen knoppen selecteren : opslaan videospeler afbeelding : formaat instellen toepassen : toepassen voorbeeld : toon voorbeeld opslaan : opslaan afbeeldingen beheren : kleuren kiezen

### *Testpersoon 6*

statistieken : statistieken videos beheren : videos beheren videospeler beheren : formaat instellen videospeler plaatsen : intro afbeelding kiezen afspeellijsten beheren : afspeellijsten beheren afbeeldingen beheren : afbeeldingen beheren toevoegen : toevoegen profiel : profiel help : help zoeken : zoeken wijzigen : wijzigen verwijderen kruisje : verwijderen volgende : volgende vorige : vorige verwijderen prullenbak : verwijderen formaat instellen : formaat instellen

intro afbeelding : afbeeldingen beheren kleuren kiezen : formaat instellen knoppen selecteren : toepassen videospeler afbeelding : formaat instellen toepassen : toepassen voorbeeld : toon voorbeeld opslaan : opslaan afbeeldingen beheren : afbeeldingen beheren

### *Testpersoon 7*

statistieken : statistieken videos beheren : afspeellijsten beheren videospeler beheren : videospeler beheren videospeler plaatsen : toevoegen afspeellijsten beheren : afspeellijsten beheren afbeeldingen beheren : videospeler beheren toevoegen : toevoegen profiel : profiel help : help zoeken : zoeken wijzigen : wijzigen verwijderen kruisje : verwijderen volgende : volgende vorige : vorige verwijderen prullenbak : verwijderen formaat instellen : formaat instellen intro afbeelding : vorige kleuren kiezen : kleuren kiezen knoppen selecteren : opslaan videospeler afbeelding : videospeler afbeelding kiezen toepassen : opslaan voorbeeld : toon voorbeeld opslaan : opslaan afbeeldingen beheren : afbeeldingen beheren

### *Testpersoon 8*

statistieken : statistieken videos beheren : videospeler beheren videospeler beheren : knoppen selecteren videospeler plaatsen : afspeellijsten beheren afspeellijsten beheren : afspeellijsten beheren afbeeldingen beheren : kleuren kiezen toevoegen : toevoegen profiel : afspeellijsten beheren help : help zoeken : zoeken wijzigen : wijzigen verwijderen kruisje : videos beheren volgende : volgende vorige : vorige verwijderen prullenbak : verwijderen formaat instellen : formaat instellen intro afbeelding : afbeeldingen beheren kleuren kiezen : kleuren kiezen knoppen selecteren : toepassen videospeler afbeelding : afbeeldingen beheren toepassen : toepassen voorbeeld : zoeken opslaan : opslaan afbeeldingen beheren : afbeeldingen beheren

### *Testpersoon 9*

statistieken : statistieken videos beheren : videospeler beheren videospeler beheren : afbeeldingen beheren videospeler plaatsen : afspeellijsten beheren afspeellijsten beheren : afspeellijsten beheren afbeeldingen beheren : afbeeldingen beheren toevoegen : toevoegen profiel : toon voorbeeld help : help

zoeken : zoeken wijzigen : toepassen verwijderen kruisje : verwijderen volgende : volgende vorige : vorige verwijderen prullenbak : verwijderen formaat instellen : formaat instellen intro afbeelding : formaat instellen kleuren kiezen : kleuren kiezen knoppen selecteren : knoppen selecteren videospeler afbeelding : formaat instellen toepassen : toepassen voorbeeld : toon voorbeeld opslaan : opslaan afbeeldingen beheren : videospeler afbeelding kiezen

*Testpersoon 10* statistieken : statistieken videos beheren : videos beheren videospeler beheren : videospeler beheren videospeler plaatsen : videospeler plaatsen afspeellijsten beheren : afspeellijsten beheren afbeeldingen beheren : afbeeldingen beheren toevoegen : toevoegen profiel : profiel help : help zoeken : zoeken wijzigen : wijzigen verwijderen kruisje : verwijderen volgende : volgende vorige : vorige verwijderen prullenbak : verwijderen formaat instellen : formaat instellen intro afbeelding : afspeellijsten beheren kleuren kiezen : kleuren kiezen knoppen selecteren : knoppen selecteren

videospeler afbeelding : videospeler afbeelding kiezen toepassen : toepassen voorbeeld : toon voorbeeld opslaan : opslaan afbeeldingen beheren : intro afbeelding kiezen

*Testpersoon 11* statistieken : statistieken videos beheren : videos beheren videospeler beheren : videospeler beheren videospeler plaatsen : videospeler plaatsen afspeellijsten beheren : afspeellijsten beheren afbeeldingen beheren : afbeeldingen beheren toevoegen : toevoegen profiel : profiel help : help zoeken : zoeken wijzigen : wijzigen verwijderen kruisje : verwijderen volgende : volgende vorige : vorige verwijderen prullenbak : verwijderen formaat instellen : formaat instellen intro afbeelding : videospeler afbeelding kiezen kleuren kiezen : kleuren kiezen knoppen selecteren : knoppen selecteren videospeler afbeelding : formaat instellen toepassen : toepassen voorbeeld : toon voorbeeld opslaan : opslaan

*Testpersoon 12* statistieken : statistieken videos beheren : video videospeler beheren : videospeler afbeelding kiezen videospeler plaatsen : videospeler beheren

afspeellijsten beheren : afspeellijsten beheren afbeeldingen beheren : kleuren kiezen toevoegen : toevoegen profiel : profiel help : help zoeken : zoeken wijzigen : afbeeldingen beheren verwijderen kruisje : verwijderen volgende : volgende vorige : vorige verwijderen prullenbak : verwijderen formaat instellen : formaat instellen intro afbeelding : toon voorbeeld kleuren kiezen : kleuren kiezen knoppen selecteren : toepassen videospeler afbeelding : formaat instellen toepassen : toepassen voorbeeld : toon voorbeeld opslaan : opslaan

### *Testpersoon 13*

statistieken : statistieken videos beheren : videospeler beheren videospeler beheren : videospeler beheren videospeler plaatsen : videospeler plaatsen afspeellijsten beheren : afspeellijsten beheren afbeeldingen beheren : intro afbeelding kiezen toevoegen : toevoegen profiel : profiel help : help zoeken : zoeken wijzigen : wijzigen verwijderen kruisje : verwijderen volgende : volgende vorige : vorige verwijderen prullenbak : verwijderen

formaat instellen : formaat instellen intro afbeelding : intro afbeelding kiezen kleuren kiezen : kleuren kiezen knoppen selecteren : knoppen selecteren videospeler afbeelding : videospeler plaatsen toepassen : opslaan voorbeeld : toon voorbeeld opslaan : opslaan

# **B1.3 Vragen over schermen**

Deze paragraaf geeft de onverwerkte resultaten van de vragen over de schermen weer.

### *Testpersoon 1*

Antwoord 1: Het hokje aanvinken en op de pijl naar links te klikken.

Antwoord 2: Op het pippet icoontjes klikken om de juiste kleur te kiezen bij elk onderdeel.

Antwoord 3: De juiste hoogte en breedte invoeren in de tekstvelden en dan op opslaan klikken.

Antwoord 4: Eerst de voorbeelden van de stijlen bekijken door op de betreffende knop te klikken en dan toepassen klikken bij de stijl die ik wil hebben.

Antwoord 5: Onder de knop \'Afbeeldingen beheren\'.

Antwoord 6: Figuur 6.2

Antwoord 7: Figuur 7.1

Antwoord 8: Nee.

### *Testpersoon 2*

Antwoord 1: Video Johannesburg selecteren en via bovenste knop in het midden plaatsen in rechterkolom.

Video Stockholm selecteren en via onderste knop in het midden plaatsen in linkerkolom. Antwoord 2: Via het icoon kleuren kiezen rood selecteren en het gehele scherm hiermee invullen. Mogelijkheid tot het bekijken van de voorbeeldfunctie onderaan inschakelen tot het gewenste resultaat is bereikt.

Antwoord 3: Knop formaat instellen inschakelen en via de mogelijkheid helemaal rechts de afspeellijst breedte en afspeellijst hoogte aanklikken en daarmee de breedte en hoogte instellen. Antwoord 4: Ik zou de knop profiel aanklikken en daarin een andere stijl aanklikken.Via de voorbeeldfuncties onderaan het scherm de juiste stijl selecteren Antwoord 5: Deze afbeeldingen kunnen worden beheerd onder de tweede knop van boven Afbeeldingen beheren.

### Antwoord 6: Hoofdmenu + tabs

### Antwoord 7: Menu met ruimte

Antwoord 8: Het is voor een leek zoals ik niet altijd even duidelijk wat ik nu precies moest doen. Ik denk dat je vaker met dit soort zaken gewerkt moet hebben.

### *Testpersoon 3*

Antwoord 1: ik zou stockholm selecteren en op de knop < klikken om hem eruit te doen.

andersom voor jburg, dus selcteren en > klikken.

Antwoord 2: ik zou met de bovenste kleurenpicker rood selecteren en dat copieren in alle andere velden. en natuurlijk opslaan.

Antwoord 3: deze zou ik rechts handmatig invoeren en opslaan. 150 wat ? en 200 wat? pixels, cm, mm ,km??

Antwoord 4: ik zou alle voorbeelden bekijken en dan de mooiste selecteren.

Antwoord 5: linker menu -afbeeldingen beheren.

Antwoord 6: tabs

Antwoord 7: mm lastig! denk toch liever met!

Antwoord 8: nog niet ;) greets en suc6

### *Testpersoon 4*

Antwoord 1: klik selectieveld Johannesburg onder Alle video\'s klik op > pijltje naar rechts selecteer bij Zuid Afrika video\'s rechts vakje Stocckholm klik op < pijltje links Antwoord 2: Zou ik sowieso niet doen op deze manier. Te veel werk. Antwoord 3: Zouden twee schuifregelaaars moeten zijn, en door te schuiven op horizontaal of vertikaal zou je moeten kunnen zien hoe groot of klein het wordt. Antwoord 4: klikken op derde menukeuze videospeler vormgeven. Wat er dan gebeurt is onbekend. Antwoord 5: nee Antwoord 6: de laatste Antwoord 7: de eerste Antwoord 8: Ik vraag me af of de gemiddelde gebruiker wel behoefte heeft aan de finetuming van de speler.

Misschien een paar \'skins\'aanbieden, is genoeg

*Testpersoon 5* Antwoord 1: Stockholm aanvinken pijltje naar links aanklikken

### Johannesburg omgekeerde handeling

Antwoord 2: Pippet bij alle onderdelen aanklikken en keuze maken uit de kleuren van de popup

die ongetwijfeld dan naar voren komt.

Antwoord 3: sssssssss

Antwoord 4: sssssssss

Antwoord 5: ssssssssssss

Antwoord 6: sssssssss

Antwoord 7: ssss

Antwoord 8: Ik vind het onderzoek te lang, sorry.

Heb geen tijd meer om het af te maken.

Beter is het om met een panel te werken, dwz mensen uit te nodigen en ze de vragen voor te leggen.

De incentive zou kunnen zijn dat ze gratis het prototype mogen gebruiken bijvoorbeeld.

Ik moet nu weer door met mijn eigen werk.

Succes!

### *Testpersoon 6*

Antwoord 1: vink johannesburg aan en klik op volgende; vink stockholm aan en klik op vorige Antwoord 2: Ik zie videospeler niet staan. Ik hoop niet dat ik voor onderkant en boven kant moet kiezen om de container rood te maken?

Antwoord 3: klik in vakje 1 en typ 150; klik in vakje 2 en kies 200; klik op opslaan. (waarom nog opslaan? en waarom staan de huidige maten er nu niet in)

Antwoord 4: Klik op een stijl en klik op toepassen. (waarom is het hier toepassen en geen opslaan?)

Antwoord 5: onder afbeeldingen beheren.

Antwoord 6: Alleen tabs

Antwoord 7: ruimte onder afbeeldingen

Antwoord 8: Ik mis consistentie in het dingen doen. 1x vinkjes, andere keer klikken op het item. zelfde als met opslaan en toepassen. belangrijke buttons (bijv. opslaan) staan niet altijd op dezelfde plek.

Alhoewel tabs mijn voorkeur heeft, vind ik dit juist niet fijn als er meer tabs zijn dan dat het scherm breed is (m.a.w. ik wil iets in 1 oog opslag zien).

Waarom kan ik in elk afzonderlijk scherm videostijl selecteren?

De eyedrop knop (pipet) vind ik niet duidelijk aangeven dat ik daaronder kleuren kan kiezen. Lijk meer er op dat ik een kleur kan \"prikken\"

### *Testpersoon 7*

Antwoord 1: Klikken in de checkbox voor Johannesburg, zodat deze geselecteerd wordt.

Vervolgens pijltje naar rechts.

Idem dito Stockholm selecteren en met pijltje naar links naar links verplaatsen

Antwoord 2: Bij

- bovenkant

-onderkant

-afspeellijst bovenkant

- afspeellijst onderkant

de kleurcodering veranderen, waarschijnlijk door op het zwaardje te klikken en dan voor een kleur te kiezen.

Antwoord 3: Bij 3-afspeellijst breedte \'150\' intypen.

Bij 4 - afspeellijst hoogte \'200\' intypen

Antwoord 4: Een van de drie stijlen onderin kiezen en op \'toepassen\'klikken

Antwoord 5: In het linkermenu, de tweede knop van boven

Antwoord 6: de laatste

Antwoord 7: de eerste

Antwoord 8: nee

### *Testpersoon 8*

Antwoord 1: Klik op vakje voor Johannesburg.

Klik op [>] in het midden.

Klik op vakje voor Stockholm.

Klik op [<] in het midden.

Klik op [Opslaan]

Antwoord 2: Er vanuitgaande dat rood #FF0000 is zou ik dit invullen in de volgende velden:

Bovenkant, Onderkant, Knoppen achtergrond, Afspeellijst bovenkant, Afspeellijst onderkant. Klik op [Opslaan].

Antwoord 3: Vul in onder 1- Videospeler breedte: 150 Vul in onder 2- Videospeler hoogte: 200 Antwoord 4: Klik op [Voorbeeld] van de stijl die ik nader wil bekijken.

Klik op sluiten van dat scherm.

Als gewenste stijl, dan klik[Toepassen] anders klik [voorbeeld] van een andere stijl.

Antwoord 5: In de linkerbalk bij \"Afbeeldingen beheren\".

### Antwoord 6: derde optie: Alleen tabs

Antwoord 7: Eerste, omdat daarin duidelijker is wat de submenu\'s zijn.

Antwoord 8: Geen opmerkingen of vragen.

### *Testpersoon 9*

Antwoord 1: Johannesburg aanvinken, afspeellijst beheren, afspeellijst toevoegen.

Stockholm aanvinken, afspeellijst beheren....en dan ergens verwijderen..maar zie dat niet direct staan

Antwoord 2: Kleurenkiezen, op pipet-icoontje klikken voor bovenkant met het juiste kleurnummer CDCDCD (?) en als het nodig is om deze op te slaan op het discette icoontje klikken

Antwoord 3: In invoerscherm \'afspeellijst breedte\'150 invoeren.

In het invoerscherm \'afspeellijst hoogte\'200 invoeren.

Daarna het diskette icoontje aanklikken

Antwoord 4: door op een van de oog-icoontjes onderaan te klikken, bij de juiste stijl, de knop \'V toepassen\'aanklikken.

Antwoord 5: onder de knop voor Videospeler-afbeelding-kiezen in het meest linker menu.

Antwoord 6: mijn voorkeur gaat uit naar de beide weergegeven navigatie, omdat dat gebruikers

vriendelijker is, en je sneller kunt bereiken wat je nodig hebt, Op welke manier dan ook..

Antwoord 7: de bovenste, omdat de linkjes nét wat groter zijn en duidelijker is dat de knopafspeellijst toevoegen- ónder beheer hoort.

Antwoord 8: nee, het is allemaal overduidelijk, maar de vraagstelling wel in een erg klein lettertype..dat de afbeeldingen uit te vergroten zijn is daaren tegen wel prettig, maar wel steeds heen en weer klikken naar de vraag en de afbeelding..

Verder alles mooi vormgegeven en duidelijke vraagstelling! doei!

# *Testpersoon 10*

Antwoord 1: - checkbox naast \'Johannesburg\'aanklikken

- op het \'>\'-knopje klikken
- checkbox naast \'Stokholm\'aanklikken
- op het \'<\'-knopje klikken
- klik op \'opslaan\'-knopje

Antwoord 2: - bij de kopjes \'bovenkant\'en \'onderkant\'\'#ff0000\'invullen (en zo ook

\'afspeellijst bovenkant\'en \'afspeellijst onderkant\'als dat ook bij \'de gehele videospeler\'hoort)

- klik op \'opslaan\'-knopje

Antwoord 3: - vul in bij \'afspeellijst breedte\': 150

- vul in bij \'afspeellijst hoogte\': 200

### - klik op \'opslaan\'-knopje

Antwoord 4: - stijl uitkiezen die ik leuk vind

- eventueel op \'voorbeeld\'onder die stijl klikken om te kijken of het echt leuk is

- op \'toepassen\'klikken onder de stijl die ik uiteindelijk gekozen heb

Antwoord 5: - onder het kopje \'afbeeldingen beheren\'in het menu aan de linkerkant van het scherm

Antwoord 6: tabs lijken me erg overzichtelijk; dus 6.1 of 6.3 - met lichte voorkeur voor 6.3; die is wat minder vol / druk

Antwoord 7: met ruimte indien met subnavigatie in menu - 7.1; indien met alleen tabs (zie vrg 6), dan is zonder ruimte ook prima

Antwoord 8:

### *Testpersoon 11*

Antwoord 1: Johannesburg aanvinken, pijltje naar rechts klikken(>), Stockholm aanvinken, pijltje naar links klikken(<), opslaan.

Antwoord 2: Tekst bij \"Bovenkant\", \"Onderkant\" en misschien ook \"Afspeellijst Bovenkant\", \"Afspeellijst Onderkant\" en \"Knoppen achtergrond\" vervangen met #ff0000 en dan opslaan klikken. mmmmrood.

Antwoord 3: 150 invullen bij 3. Afspeellijst breedte en 200 bij 4. Afspeellijst hoogte en dan wederom opslaan klikken.

Antwoord 4: Eerst op \"Voorbeeld\" onder de stijl klikken om te zien of het er een beetje redelijk uitziet en dan na een keuze gemaakt te hebben op \"Toepassen\" klikken.

Antwoord 5: Afbeeldingen beheren? =P

Antwoord 6: 6.2

Antwoord 7: 7.1

Antwoord 8: Neen.

### *Testpersoon 12*

Antwoord 1: Stockholm aanvinken en op pijlte terug klikken vervolgens Johannesburg aanvinken en op pijltje vooruit klikken en dan opslaan.

Antwoord 2: Bovenkant, onderkant, afspeellijst bovenkant en afspeellijst onderkant naar #FFFFFF dmv het pipet en dan op opslaan.

Antwoord 3: Bij 1. Videospeler breedte 150 te geven en bij 2. Videospeler hoogte 200 te geven en op opslaan te drukken.

Antwoord 4: Op de voorbeeld plaatjes klikken en toepassen te drukken.

Antwoord 5: Button afbeeldingen beheren.

Antwoord 6: 6.1 Antwoord 7: 7.2

Antwoord 8: Nope

*Testpersoon 13*

Antwoord 1: toevoegen:

- selecteer de video Johannesburg

- klik op > om toe te voegen

verwijderen:

- selecteer de video Stockholm
- klik op < om de video te verwijderen

Klik op opslaan om de aanpassingen definitief te maken.

Antwoord 2: - klik op de pipetten van

. bovenkant

. onderkant

. knoppen achtergrond

. afspeellijst bovenkant

. afspeellijst onderkant

- selecteer bij ieder pipet de kleur rood

- klik op opslaan

Antwoord 3: - vul de waarde 150 in het veld afspeellijst breedte in

- vul de waarde 200 in het veld afspeellijst hoogte in

- klik op opslaan

Antwoord 4: - maak een keuze uit 1 van de drie stijlen en klik op de toepassen knop bij de stijl die je wilt

Antwoord 5: - onder de knop \"afbeeldingen beheren\" in het linker menu

Antwoord 6: 6.1

Antwoord 7: 7.1

Antwoord 8: -

# **B2 ONVERWERKTE TESTRESULTATEN HERONTWORPEN ICONEN**

Deze paragraaf geeft de onverwerkte resultaten van de herontworpen iconen weer.

*Testpersoon 1* kleuren\_kiezen: 3 beheren: 2 profiel: 2 verwijderen: 1 afbeeldingen\_beheren: 2 videos\_beheren: 2 videospeler: 2 videospeler\_beheren: 2 videospeler\_plaatsen: 2 afspeellijsten\_beheren: 2 *Testpersoon 2*

kleuren\_kiezen: 3 beheren: 1

profiel: 1

verwijderen: 1

afbeeldingen\_beheren: 1

videos\_beheren: 1

videospeler: 2

videospeler\_beheren: 2

videospeler\_plaatsen: 2

afspeellijsten\_beheren: 1

*Testpersoon 3* kleuren\_kiezen: 2 beheren: 2 profiel: 1 verwijderen: 1 afbeeldingen\_beheren: 2 videos\_beheren: 2 videospeler: 2 videospeler\_beheren: 2

videospeler\_plaatsen: 2 afspeellijsten\_beheren: 2

*Testpersoon 4* kleuren\_kiezen: 3 beheren: 2 profiel: 2 verwijderen: 4 afbeeldingen\_beheren: 2 videos\_beheren: 2 videospeler: 2 videospeler\_beheren: 2 videospeler\_plaatsen: 1 afspeellijsten\_beheren: 1

*Testpersoon 5* kleuren kiezen: 2 beheren: 1 profiel: 1 verwijderen: 4 afbeeldingen\_beheren: 1 videos\_beheren: 1 videospeler: 1 videospeler\_beheren: 1 videospeler\_plaatsen: 1 afspeellijsten\_beheren: 1

*Testpersoon 6* kleuren\_kiezen: 2 beheren: 1 profiel: 2 verwijderen: 2 afbeeldingen\_beheren: 1 videos\_beheren: 1 videospeler: 2 videospeler\_beheren: 2

videospeler\_plaatsen: 1 afspeellijsten\_beheren: 1

*Testpersoon 7* kleuren\_kiezen: 3

beheren: 1

profiel: 1

verwijderen: 2

afbeeldingen\_beheren: 2

videos\_beheren: 2

videospeler: 2

videospeler\_beheren: 2

videospeler\_plaatsen: 2

afspeellijsten\_beheren: 2

*Testpersoon 8*

kleuren kiezen: 3 beheren: 2 profiel: 1 verwijderen: 3 afbeeldingen\_beheren: 1 videos\_beheren: 1 videospeler: 2 videospeler\_beheren: 2 videospeler\_plaatsen: 1 afspeellijsten\_beheren: 2

*Testpersoon 9* kleuren\_kiezen: 3 beheren: 2 profiel: 2 verwijderen: 1 afbeeldingen\_beheren: 2 videos\_beheren: 2 videospeler: 2 videospeler\_beheren: 2

videospeler\_plaatsen: 1 afspeellijsten\_beheren: 2

*Testpersoon 10* kleuren\_kiezen: 3 beheren: 2 profiel: 2 verwijderen: 1 afbeeldingen\_beheren: 2 videos\_beheren: 2 videospeler\_beheren: 2 videospeler\_plaatsen: 2 afspeellijsten\_beheren: 2

*Testpersoon 11* kleuren kiezen: 1 beheren: 2 profiel: 1 verwijderen: 1 afbeeldingen\_beheren: 2 videos\_beheren: 2 videospeler\_beheren: 2 videospeler\_plaatsen: 1 afspeellijsten\_beheren: 2

*Testpersoon 12* kleuren kiezen: 2 beheren: 2 profiel: 2 verwijderen: 2 afbeeldingen\_beheren: 2 videos beheren: 2 videospeler\_beheren: 2 videospeler\_plaatsen: 2 afspeellijsten\_beheren: 2

# **Testplan voor 'Usability testen van de gehele applicatie' v1.0**

**Student:** David Krijgsman, 20040036

# **Bedrijfsmentoren:**

Maarten van Appel, Diederik van Huijstee

# **Begeleidende docenten:**

Jacob van der Linden Ellen Grummels

**Datum:**

26 november 2007

# **INHOUDSOPGAVE**

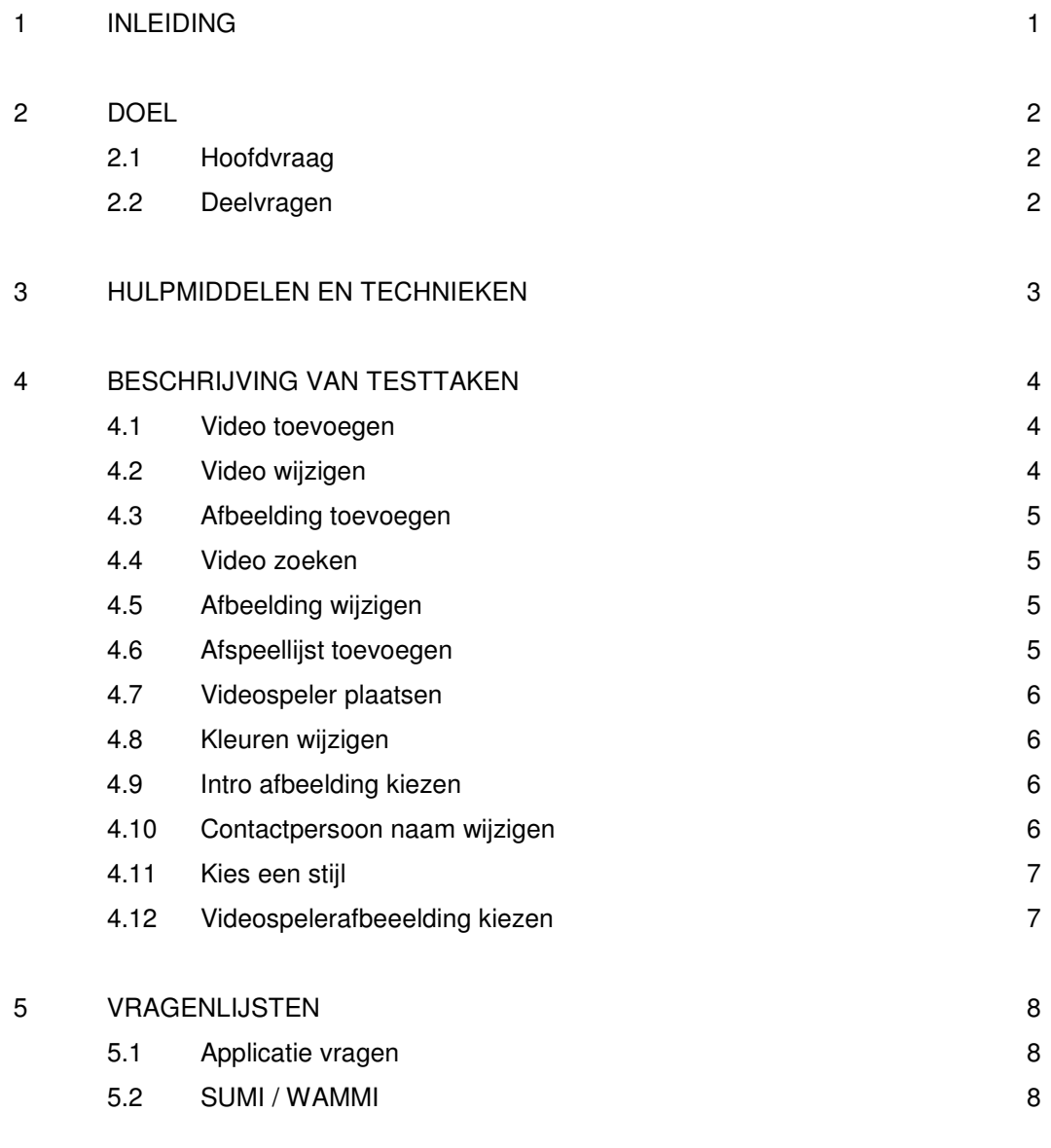

# BIJLAGEN

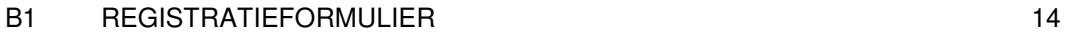

### **1 INLEIDING**

Dit document is geschreven voor David Krijgsman, die de test zal uitvoeren en dient als leidraad bij de voorbereiding en uitvoering van de usability test van de gehele applicatie. De Flash Videospeler Generator is inmiddels in een vergevorderd stadium. Alle systeemeisen zijn erin verwerkt. De applicatie zal nu aan een aantal testpersonen worden voorgelegd om te testen of de applicatie voldoet aan de verwachtingen van de gebruiker. Dit document geeft inzicht in de wijze waarop deze test zal plaatsvinden.

In hoofdstuk 2 wordt het doel van de test beschreven. Vervolgens wordt in hoofdstuk 3 aangegeven welke technieken en hulpmiddelen bij het testen zullen worden gebruikt. In hoofdstuk 4 worden de verschillende testtaken weergegeven. Tot slot volgen in hoofdstuk 5 de vragenlijsten die aan de gebruiker zullen worden voorgelegd. Hiervoor zijn de standaard vragenlijsten Software Usability Measurement Inventory (SUMI) en Website Analysis and MeasureMent Inventory (WAMMI) gecombineerd.

### **2 DOEL**

# **2.1 Hoofdvraag**

Het doel van dit onderzoek is bepalen welke onderdelen van de applicatie moeten worden herzien om beter aan te sluiten op de wensen en verwachtingen van de gebruiker. Hiervoor is de volgende hoofdvraag geformuleerd.

*Komen de werking en het ontwerp van de applicatie voldoende overeen met de verwachtingen van de gebruiker?*

Deze hoofdvraag valt uiteen in vier deelvragen die in de volgende paragraaf staan beschreven.

# **2.2 Deelvragen**

Het onderzoek zoekt het antwoord op bovenstaande hoofdvraag. Hiertoe zijn vier deelvragen geformuleerd:

- *Hoe effectief is de applicatie?*
- *Hoe efficiënt is de applicatie?*
- *In hoeverre leert men van de applicatie?*
- *In hoeverre geeft het werken met de applicatie voldoening en tevredenheid?*

Corresponderend met bovenstaande deelvragen worden de volgende variabele met behulp van testtaken en vragenlijsten geoperationaliseerd.

- *Effectiviteit*
- *Efficiëntie*
- *Leerbaarheid*
- *Tevredenheid*

# **3 TECHNIEKEN EN HULPMIDDELEN**

Om de vier variabelen te kunnen meten worden verschillende technieken en hulpmiddelen gebruikt.

Bij elke taak wordt aangegeven of de testpersoon deze heeft volbracht. Dit geeft inzicht in de effectiviteit van de applicatie.

Om de efficiëntie te meten wordt per taak bijgehouden hoeveel tijd en muisklikken de gebruiker nodig heeft. Vervolgens wordt de tijd vergeleken met de vooraf gestelde streeftijd en de muisklikken met de minimale hoeveelheid klikken die nodig is om de taak te volbrengen.

Er zullen vergelijkbare testtaken worden opgesteld. Door de tijd die de gebruiker nodig heeft om de taken te volbrengen met elkaar te vergelijken kan worden vastgesteld of de gebruiker leert van de applicatie. Als de gebruiker een vergelijkbare taak (significant) sneller uitvoert dan kan worden gesteld dat de gebruiker leert hoe hij het systeem moet bedienen.

De tevredenheid zal worden gemeten door de gebruiker na de testtaken een lijst met stellingen voor te leggen. De lijst bevat stellingen als 'Het gebruik van dit programma is frustrerend' en 'De wijze waarop de systeemberichten worden weergegeven is duidelijk en begrijpbaar'.

Om achteraf de gegevens goed te kunnen verwerken zal ik zaken die aandacht behoeven noteren op de registratieformulieren (zie Bijlagen).

De testpersonen zullen worden geinstrueerd om hardop te denken, de think-aloud techniek. Zo kan worden vastgesteld waar de gebruikers moeite mee hebben en welke zaken juist gemakkelijk gaan. Bij het testen zal er gebruik worden gemaakt van opname apparatuur wat me in staat stelt om de gedachten en handelingen op een later tijdstip - tijdens het verwerken van de resultaten terug te luisteren.

Voor het uitvoeren van de testtaken is de volgende tijdsplanning gemaakt.

- Testtaken <sup>20</sup> min
- Applicatievragen 5 min
- SUMI / WAMMI 15 min

### **4 BESCHRIJVING VAN TESTTAKEN**

Dit hoofdstuk beschrijft de verschillende testtaken. Elke taak heeft een gestelde streeftijd. Deze streeftijd is gebaseerd op de tijd die de ontwikkelaar nodig had om de taak uit te voeren en wat als acceptabel kan worden gezien. De tijd die de gebruiker nodig heeft zal met deze streeftijd worden vergeleken. Hetzelfde geldt voor de muisklikken. Daarnaast wordt bijgehouden welke taken zijn volbracht. Van elke taak voor dus de efficiëntie en effectiviteit gemeten. Sommige taken zullen ook betrekking hebben op de variabele leerbaarheid. Bij de betreffende taken zal dit worden vermeld.

Bij verschillende taken zal ook gebruik worden gemaakt van de 'cognitive walkthrough'. De gebruiker wordt bij het uitvoeren van een taak gewezen op de verschillende handelingen die moeten worden gedaan om de taak te volbrengen. Bij de taken waar dit niet het geval is wordt alleen het te behalen resultaat van de taak vermeld.

### **4.1 Video toevoegen**

Navigeer naar de pagina 'Video's beheren'. Klik op de knop 'toevoegen'. Geef als titel 'Toy Story' Geef als label 'toy story'. Selecteer het bestand 'toystory.mov'. Klik op de knop 'opslaan'.

*Streeftijd: 60 sec Minimale hoeveelheid muisklikken: 8*

# **4.2 Video wijzigen**

Wijzig de titel van de video 'toystory' in 'Toy Story 2'.

*Streeftijd: 60 sec Minimale hoeveelheid muisklikken: 5/6*

De te wijzigen video staat op pagina 2 van 'Video's beheren'. De video kan zowel via de knop 'volgende' als via 'zoeken' worden gewijzigd. Het zoeken kost een extra muisklik maar wordt niet als misstap gezien.

# **4.3 Afbeelding toevoegen**

Voeg de afbeelding 'intro.jpg' toe en geef de afbeelding het label 'intro'.

*Streeftijd: 40 sec Minimale hoeveelheid klikken: 7*

Deze taak is vergelijkbaar met de taak 'Video toevoegen', hierbij kan de leerbaarheid dus worden gemeten.

### **4.4 Video zoeken**

Navigeer naar de pagina 'Video's beheren'. Vul de zoekterm 'xmen' in het veld naast de knop 'zoeken'. Klik op de knop 'zoeken'.

*Streeftijd: 30 sec Minimale hoeveelheid klikken: 3*

# **4.5 Afbeelding wijzigen**

Wijzig het label van de afbeelding 'intro' in 'intro afbeelding'.

*Streeftijd: 25 sec Minimale hoeveelheid klikken: 4*

Deze taak is vergelijkbaar met de taak 'Video wijzigen', hierbij kan de leerbaarheid dus worden gemeten.

### **4.6 Afspeellijst toevoegen**

Voeg de afspeellijst 'Animatiefilms' toe en selecteer de video's 'finding nemo', 'ice age', 'incredibles' 'madagascar', 'monsters', 'ratatouille', 'shrek' en 'toy story'.

*Streeftijd: 90 sec Minimale hoeveelheid klikken: 12*

# **4.7 Videospeler plaatsen**

Navigeer naar de pagina 'Videospeler plaatsen'. Selecteer de afspeellijst 'Animatiefilms'.

*Streeftijd: 25 sec Minimale hoeveelheid klikken: 4*

# **4.8 Kleuren wijzigen**

Maak de bovenkant van de videospeler blauw.

*Streeftijd: 90 sec Minimale hoeveelheid klikken: 3/5*

Deze taak kan worden volbracht door de hexadecimale waarde van een blauwtint in te vullen (3 muisklikken) of via de kleurkeuze popup (5 muisklikken). Beide manier worden als 'goed' beschouwd.

# **4.9 Intro afbeelding kiezen**

Navigeer naar de pagina 'Videospeler beheren'. Navigeer naar de subpagina 'Intro afbeelding kiezen'. Selecteer de afbeelding 'intro afbeelding'. Zet het aantal seconden op 6. Klik op de knop 'opslaan'.

*Streeftijd: 40 sec Minimale hoeveelheid klikken: 6*

### **4.10 Contactpersoon naam wijzigen**

Navigeer naar de pagina 'Profiel'. Wijzig de naam van de contactpersoon in 'David Krijgsman'.

Klik op de knop 'opslaan'.

*Streeftijd: 40 sec Minimale hoeveelheid klikken: 3*

# **4.11 Kies een stijl**

Kies een andere stijl voor de videospeler.

*Streeftijd: 45 sec Minimale hoeveelheid klikken: 2/4*

Bij deze taak wordt zowel in de tijd als bij de minimale hoeveelheid klikken rekening gehouden met mogelijkheid om eerst voor 'voorbeeld' te kiezen.

# **4.12 Videospelerafbeelding kiezen**

Kies de afbeelding 'logo' als videospelerafbeelding.

*Streeftijd: 35 sec Minimale hoeveelheid klikken: 5*

Deze taak is vergelijkbaar met de taak 'Intro afbeelding kiezen', hierbij kan de leerbaarheid dus worden gemeten.

# **5 VRAGENLIJSTEN**

# **5.1 Applicatie vragen**

Na het uitvoeren van de taken zullen de volgende vragen worden gesteld. De antwoorden op de vragen geven inzicht in de manier waarop gebruikers verschillende onderdelen van de applicatie interpreteren.

*Waar komen de afbeeldingen vandaan die in de dropdowns op de pagina's 'Intro afbeelding kiezen' en 'Videospeler afbeelding kiezen' staan?*

*Is relatie tussen de fullscreen knop en de (transparante) achtergrond van de videospeler duidelijk?*

*Wat gebeurt er als op de pagina 'Formaat instellen' 4:3 of 16:9 wordt geselecteerd?*

*Wat doet de 'plaatsen' knop op de pagina 'Afspeellijsten beheren'?*

### **5.2 SUMI / WAMMI**

Als ook de applicatie vragen zijn beantwoord zal onderstaande lijst met stellingen aan de testpersoon worden voorgelegd. Deze lijst is een combinatie van de standaard lijsten die bekend staan als SUMI en WAMMI.

*Ik zou mijn collega's aanraden dit computerprogramma te gebruiken.*

 $\Box$  eens  $\Box$  geen mening  $\Box$  oneens

*De gebruiker wordt geholpen door de instructies en door de tekens dat invoer van de gebruiker verwacht wordt.*

 $\Box$  eens  $\Box$  geen mening  $\Box$  oneens

*Het leren omgaan met het computerprogramma levert in het begin veel problemen op.*

*Met dit computerprogramma weet ik vaak helemaal niet wat het volgende is dat ik moet doen.*

 $\Box$  eens  $\Box$  geen mening  $\Box$  oneens

*Ik vind het werken met dit computerprogramma leuk.*

 $\Box$  eens  $\Box$  geen mening  $\Box$  oneens

*De berichten van het computerprogramma zijn niet erg behulpzaam.*

 $\Box$  eens  $\Box$  geen mening  $\Box$  oneens

*Het werken met dit computerprogramma geeft mij voldoening.*

 $\Box$  eens  $\Box$  geen mening  $\Box$  oneens

*De wijze waarop de systeemberichten worden weergegeven is duidelijk en begrijpbaar.*

 $\Box$  eens  $\Box$  geen mening  $\Box$  oneens

*De documentatie van het computerprogramma is erg informatief.*

 $\Box$  eens  $\Box$  geen mening  $\Box$  oneens

*Het lijkt alsof vlot werken door het computerprogramma onmogelijk wordt gemaakt.*

 $\Box$  eens  $\Box$  geen mening  $\Box$  oneens

*Er is nooit genoeg informatie op het beeldscherm als dit nodig is.*

*Ik heb het gevoel de baas te zijn over dit computerprogramma.*

 $\Box$  eens  $\Box$  geen mening  $\Box$  oneens

*Ik denk dat dit computerprogramma niet consequent is.*

 $\Box$  eens  $\Box$  geen mening  $\Box$  oneens

*Ik kan de berichten van dit computerprogramma begrijpen en er iets mee doen.*

 $\Box$  eens  $\Box$  geen mening  $\Box$  oneens

*Er moet teveel gelezen worden voordat ik het computerprogramma kan gebruiken.*

 $\Box$  eens  $\Box$  geen mening  $\Box$  oneens

*De taken kunnen zonder moeilijkheden worden uitgevoerd met dit computerprogramma.*

 $\Box$  eens  $\Box$  geen mening  $\Box$  oneens

*Het gebruik van dit computerprogramma is frustrerend.*

 $\Box$  eens  $\Box$  geen mening  $\Box$  oneens

*Het computerprogramma heeft mij geholpen bij het oplossen van mijn problemen tijdens het gebruik.*

 $\Box$  eens  $\Box$  geen mening  $\Box$  oneens

*Ik moet telkens de handleiding weer raadplegen.*

*Het is duidelijk dat er volledig rekening is gehouden met wensen van gebruikers*.

 $\Box$  eens  $\Box$  geen mening  $\Box$  oneens

*De indeling van de menu's en informatielijsten ziet er logisch uit.*

 $\Box$  eens  $\Box$  geen mening  $\Box$  oneens

*Er moeten teveel stappen genomen worden om iets gedaan te krijgen.*

 $\Box$  eens  $\Box$  geen mening  $\Box$  oneens

*Het computerprogramma bezorgt me soms hoofdpijn.*

 $\Box$  eens  $\Box$  geen mening  $\Box$  oneens

*De meldingen ter voorkoming van fouten zijn niet toereikend.*

 $\Box$  eens  $\Box$  geen mening  $\Box$  oneens

*Het is gemakkelijk om dit computerprogramma precies dat te laten doen wat je wilt.*

 $\Box$  eens  $\Box$  geen mening  $\Box$  oneens

*Het computerprogramma heeft niet altijd datgene gedaan wat ik verwachtte.*

 $\Box$  eens  $\Box$  geen mening  $\Box$  oneens

*Het computerprogramma heeft een zeer aantrekkelijke presentatie.*

*De hoeveelheid en de kwaliteit van de help-informatie varieert over de verschillende delen van het computerprogramma.*

 $\Box$  eens  $\Box$  geen mening  $\Box$  oneens

*Ik kan relatief gemakkelijk overspringen van de ene taak naar de andere.*

 $\Box$  eens  $\Box$  geen mening  $\Box$  oneens

*Je vergeet makkelijk hoe je dingen moet doen met dit computerprogramma.*

 $\Box$  eens  $\Box$  geen mening  $\Box$  oneens

*Het computerprogramma gedraagt zich soms onbegrijpelijk.*

 $\Box$  eens  $\Box$  geen mening  $\Box$  oneens

*Dit computerprogramma is echt erg onhandig.*

 $\Box$  eens  $\Box$  geen mening  $\Box$  oneens

*Bij elke stap is het, in een oogopslag, gemakkelijk te zien wat de verschillende mogelijkheden zijn.*

 $\Box$  eens  $\Box$  geen mening  $\Box$  oneens

*Het transporteren van data files naar het systeem is niet gemakkelijk.*
*Het computerprogramma heeft meer uitleg nodig in de vorm van introductie teksten op de verschillende pagina's.*

 $\Box$  eens  $\Box$  geen mening  $\Box$  oneens

*Onthouden op welke pagina ik me bevind vind ik lastig.*

 $\Box$  eens  $\Box$  geen mening  $\Box$  oneens

*Als ik ergens op klik krijg ik wat ik verwacht.*

 $\Box$  eens  $\Box$  geen mening  $\Box$  oneens

### **BIJLAGEN**

### **B1. Registratieformulier**

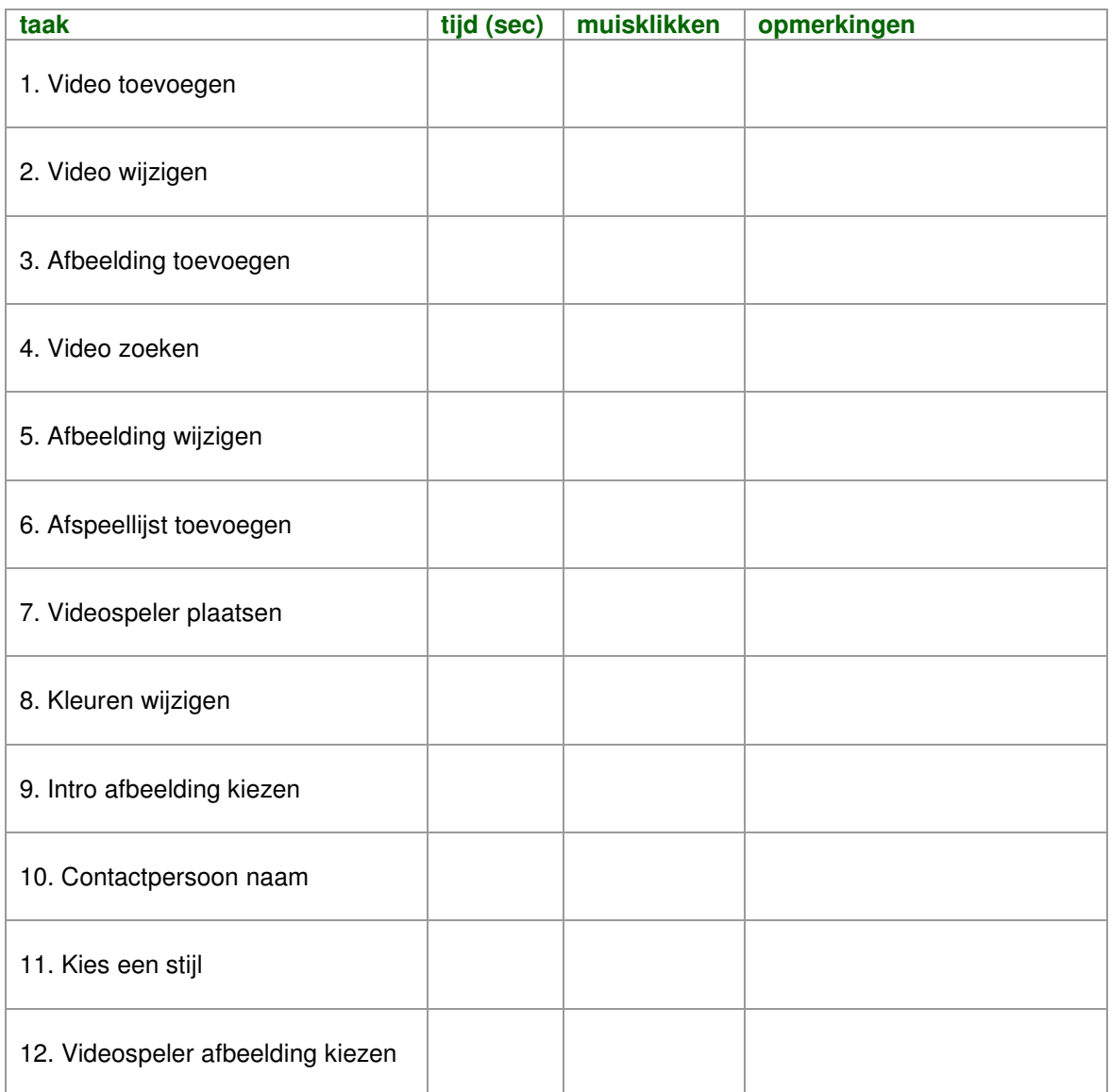

## **Testresultaten van**

# **'Usability testen van de gehele applicatie' v1.0**

**Student:** David Krijgsman, 20040036

**Bedrijfsmentoren:** Maarten van Appel, Diederik van Huijstee

**Begeleidende docenten:** Jacob van der Linden, Ellen Grummels

**Datum:** 7 december 2007

### **INHOUDSOPGAVE**

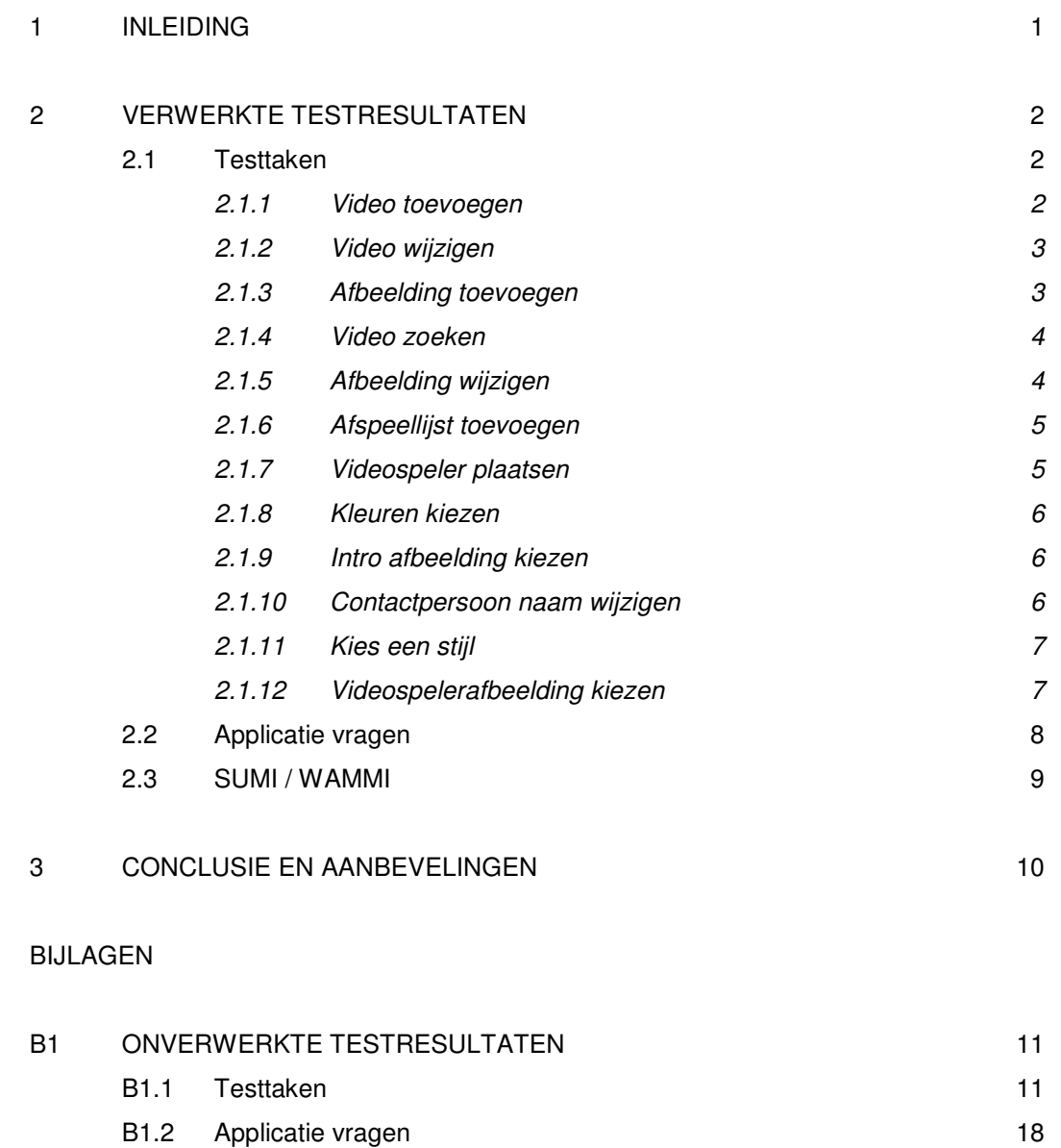

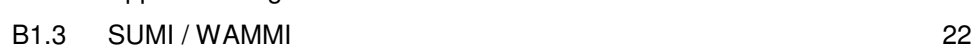

#### **1 INLEIDING**

Dit document is geschreven voor David Krijgsman, die aan de hand van de testresultaten de geadviseerde wijzigingen door zal uitvoeren. De applicatie is inmiddels in een vergevorderd stadium en zal aan een aantal testpersonen worden voorgelegd. Dit document geeft de testresultaten weer en geeft antwoord op de hoofdvraag en deelvragen die in het document 'Testplan voor 'Usability testen van de gehele applicatie' v1.0' zijn geformuleerd. De hoofdvraag was als volgt geformuleerd.

*Komen de werking en het ontwerp van de applicatie voldoende overeen met de verwachtingen van de gebruiker?*

Deze hoofdvraag valt uiteen in vier deelvragen die als volgt zijn geformuleerd.

- *Hoe effectief is de applicatie?*
- *Hoe efficiënt is de applicatie?*
- *In hoeverre leert men van de applicatie?*
- *In hoeverre geeft het werken met de applicatie voldoening en tevredenheid?*

Aan de test hebben 7 personen deelgenomen.

In verschillende delen van het document wordt er gesproken over een 'significant verschil' met betrekking tot de tijd die een testpersoon nodig had om de testtaak uit te voeren. Deze significantie is gebaseerd op 20% van de bijbehorende streeftijd.

In hoofdstuk 2 worden de verwerkte testresultaten per testtaak weergegeven. Deze testtaken staan beschreven in het document 'Testplan voor 'Usability testen van de gehele applicatie' v1.0'. Daarnaast worden de antwoorden op de applicatie vragen weergegeven en de belangrijkste en opmerkelijkste punten uit de SUMI / WAMMI lijst besproken. In hoofdstuk 3 wordt vervolgens samengevat wat voor invloed de usability test op het ontwerp zal hebben met behulp van een lijst van aanbevelingen. Tot slot volgen de onverwerkte testresultaten in de bijlagen.

### **2 VERWERKTE TESTRESULTATEN**

### **2.1 Testtaken**

Dit onderdeel van het onderzoek geeft antwoord op de volgende deelvragen.

- *Hoe effectief is de applicatie?*
- *Hoe efficiënt is de applicatie?*
- *In hoeverre leert men van de applicatie?*

De testpersonen krijgen een lijst met 12 testtaken die ze moeten uitvoeren. Bij elke taak wordt de tijd en het aantal muisklikken bijgehouden. Bij het verwerken van de gegevens wordt gekeken of de testtaken zijn volbracht (effectiviteit), of de tijd en muisklikken die de testpersonen voor de taken nodig hadden binnen de streefwaarden vallen (efficiëntie) en of de testpersonen vergelijkbare taken sneller volbrengt (leerbaarheid).

#### *2.1.1 Video toevoegen*

Bij deze taak wordt er gebruik gemaakt van een 'cognitive walkthrough'. De testtaak zag er als volgt uit.

Navigeer naar de pagina 'Video's beheren'. Klik op de knop 'toevoegen'. Geef als titel 'Toy Story' Geef als label 'toy story'. Selecteer het bestand 'toystory.mov'. Klik op de knop 'opslaan'.

*Streeftijd: 60 sec Minimale hoeveelheid muisklikken: 8*

Geen van de testpersonen had problemen met deze testtaak. De taak werd zonder omwegen en binnen de streeftijd uitgevoerd met uitzondering van een testpersoon die 64 seconden nodig had om deze testtaak te volbrengen.

### *2.1.2 Video wijzigen*

Deze testtaak zag er als volgt uit.

Wijzig de titel van de video 'toy story' in 'Toy Story 2'.

*Streeftijd: 60 sec Minimale hoeveelheid muisklikken: 5/6*

De te wijzigen video stond in het overzicht op pagina 2. De video kon worden benaderd door ernaar te zoeken met de zoekfunctie of door op de knop 'volgende' te klikken waarna pagina 2 wordt getoond. Beide methoden zijn toegepast.

Elke testpersoon wist deze testtaak te volbrengen, maar twee testpersonen hadden meer dan de gestelde tijd en muisklikken nodig omdat ze moeite hadden de video te wijzigen en pagina 2 te benaderen.

Na het volbrengen van de taak heb ik de testpersonen gewezen op de methode die ze niet hebben gebruikt. Daaruit bleek dat verschillende testpersonen de knop 'volgende' niet hebben opgemerkt.

Een van de testpersonen maakte gebruik van de zoekfuncties op andere pagina's maar kwam uiteindelijk toch op de juiste pagina waarna de video werd gevonden. Een andere testpersoon heeft geprobeerd in de preview van de videospeler een video te wijzigen.

### *2.1.3 Afbeelding toevoegen*

Deze taak ziet er als volgt uit.

Voeg de afbeelding 'intro.jpg' toe en geef de afbeelding het label 'intro'.

*Streeftijd: 40 sec Minimale hoeveelheid muisklikken: 7* Deze testtaak is vergelijkbaar met 'Video toevoegen'. De tijd die nodig was om de taak te volbrengen zal dus worden vergeleken met de tijd die de testpersonen nodig hadden om een video toe te voegen.

Een enkele testpersoon had moeite met deze taak en wist niet binnen de streefwaarden te blijven. Deze testpersoon navigeerde naar de pagina 'Intro afbeelding kiezen', maar wist uiteindelijk toch de taak op de juiste manier uit te voeren. De overige testpersonen hadden geen moeite met de taak en hebben de taak significant sneller voltooid dan de taak 'Video toevoegen'.

### *2.1.4 Video zoeken*

Bij deze testtaak is opnieuw gebruik gemaakt van de 'cognitive walktrough'. De taak zag er als volgt uit.

Navigeer naar de pagina 'Video's beheren'. Vul de zoekterm 'xmen' in het veld naast de knop 'zoeken'. Klik op de knop 'zoeken'.

*Streeftijd: 30 sec Minimale hoeveelheid muisklikken: 3*

Geen van de testpersonen had problemen met deze testtaak, de zoekfunctie werd gemakkelijk gevonden.

### *2.1.5 Afbeelding wijzigen*

Deze testtaak werd de testpersonen als volgt voorgelegd.

Wijzig het label van de afbeelding 'intro' in 'intro afbeelding'.

*Streeftijd: 25 sec Minimale hoeveelheid muisklikken: 4*

De taak is vergelijkbaar met de testtaak 'Video wijzigen'. De tijden van beide taken zullen weer met elkaar worden vergeleken.

De taak werd zonder veel moeite utigevoerd. Slechts een enkeling besteedde significant meer tijd aan de taak dan waarnaar gestreefd werd. De meeste testpersonen voerdden deze taak sneller uit dan de taak 'Video wijzigen'. Een testpersoon had voor beide taken 13 seconden nodig.

### *2.1.6 Afspeellijst toevoegen*

Deze taak zag er als volgt uit.

Voeg de afspeellijst 'Animatiefilms' toe en selecteer de video's 'finding nemo', 'ice age', 'incredibles' 'madagascar', 'monsters', 'ratatouille', 'shrek' en 'toy story'.

*Streeftijd: 90 sec Minimale hoeveelheid muisklikken: 12*

Een enkeling wist de taak niet te volbrengen. Deze persoon klikte na het selecteren van de video's gelijk op opslaan om de afspeellijst op te slaan in plaats van eerst de knop met het pijltje naar rechts te gebruiken om de video's ook daadwerkelijk aan de lijst toe te voegen. De melding die het systeem gaf was niet voldoende om duidelijk te maken dat de video's eerst aan de afspeellijst toegevoegd diende te worden.

De overige testpersonen voerden de taak zonder omwegen en binnen de tijd uit.

### *2.1.7 Videospeler plaatsen*

Bij deze taak werd weer gebruik gemaakt van de 'cognitive walkthrough'. De taak zag er als volgt uit.

Navigeer naar de pagina 'Videospeler plaatsen'. Selecteer de afspeellijst 'Animatiefilms'.

*Streeftijd: 25 sec Minimale hoeveelheid muisklikken: 4*

Geen van de testpersonen had moeite met deze taak.

### *2.1.8 Kleuren kiezen*

De testpersonen kregen de volgende taak.

Maak de bovenkant van de videospeler blauw.

*Streeftijd: 90 sec Minimale hoeveelheid muisklikken: 3/5*

De meeste testpersonen wisten deze taak binnen de tijd en zonder omwegen te volbrengen. Een enkeling wist de taak wel te volbrengen maar had daar meer tijd en muisklikken voor nodig dan waar naar gestreefd werd. Deze testpersoon had moeite om het juiste veld ('bovenkant') te vinden en heeft de knoppen 'voorbeeld' en 'toepassen' onder 'Kies een stijl' geprobeerd. Uiteindelijk werd toch de juiste knop gevonden.

### *2.1.9 Intro afbeelding kiezen*

Wederom werd er gebruik gemaakt van de 'cognitive walkthrough'.

Navigeer naar de pagina 'Videospeler beheren'. Navigeer naar de subpagina 'Intro afbeelding kiezen'. Selecteer de afbeelding 'intro afbeelding'. Zet het aantal seconden op 6. Klik op de knop 'opslaan'.

*Streeftijd: 40 sec Minimale hoeveelheid muisklikken: 6*

Geen van de testpersonen ervoer problemen bij het uitvoeren van deze testtaak. Een enkeling had wel meer tijd nodig dan waarnaar werd gestreefd.

#### *2.1.10 Contactpersoon naam wijzigen*

Bij deze taak werd gebruikt gemaakt van de 'cognitive walkthrough'.

Navigeer naar de pagina 'Profiel'.

Wijzig de naam van de contactpersoon in 'David Krijgsman'.

Klik op de knop 'opslaan'.

*Streeftijd: 40 sec Minimale hoeveelheid muisklikken: 3*

Geen van de testpersonen had problemen bij het uitvoeren van de testtaak.

#### *2.1.11 Kies een stijl*

Deze taak werd als volgt aan de testpersonen voorgelegd.

Kies een andere stijl voor de videospeler.

*Streeftijd: 45 sec Minimale hoeveelheid muisklikken: 2/4*

Verschillende testpersonen hadden moeite met deze taak. Drie personen wisten de taak niet uit te voeren. Nadat ik deze personen had uitgelegd hoe het zou moeten werd als belangrijkste reden van mislukken opgegeven dat er te weinig onderscheid gemaakt wordt tussen de stijlen. Met name dezelfde kleuren brachten mensen in de war. Hiervoor worden de kleuren die de gebruiker aan de videospeler heeft toegekend gebruikt. Daarnaast ontbreekt er een label. De help-informatie was niet afdoende om het probleem op te lossen.

De overige testpersonen hebben deze taak zonder moeite uitgevoerd.

#### *2.1.12 Videospelerafbeelding kiezen*

De taak zag er als volgt uit.

Kies de afbeelding 'logo' als videospelerafbeelding

*Streeftijd: 35 sec Minimale hoeveelheid muisklikken: 5* Deze taak is vergelijkbaar met de taak 'Intro afbeelding kiezen'. De tijden worden vergeleken.

Geen van de testpersonen had problemen met het uitvoeren van deze taak. De meeste personen wisten deze taak sneller uit te voeren dan de vergelijkbare taak 'Intro afbeelding kiezen'. Een enkeling had significant meer tijd nodig. Een ander had voor beide taken 15 seconden nodig.

### **2.2 Applicatie vragen**

Bij de test zijn een viertal vragen over verschillende elementen van de applicatie gesteld. Dit zijn de volgende.

*Waar komen de afbeeldingen vandaan die in de dropdowns op de pagina's 'Intro afbeelding kiezen' en 'Videospeler afbeelding kiezen' staan?*

De meeste testpersonen begrepen het verband tussen de pagina 'Afbeeldingen beheren' en de afbeeldingen die in het dropdownmenu werden getoond. Een enkeling had geen idee waar de afbeeldingen vandaan kwamen. Een ander dacht dat het standaard afbeeldingen waren die door de ontwikkelaar in het programma waren geplaatst.

*Is relatie tussen de fullscreen knop en de (transparante) achtergrond van de videospeler duidelijk?*

3 personen begrepen deze relatie niet. Deze mensen begrepen niet wat er werd bedoeld met de transparante achtergrond.

*Wat gebeurt er als op de pagina 'Formaat instellen' 4:3 of 16:9 wordt geselecteerd?*

Slechts twee personen begrepen dat de invulvelden volgens de geselecteerde verhouding met elkaar verbonden werden nadat er op geklikt werd. Het werd gezien als onderdeel van het formulier maar de relatie dus het veld 'hoogte' en het veld 'breedte' was niet duidelijk.

*Wat doet de 'plaatsen' knop op de pagina 'Afspeellijsten beheren'?*

Een enkeling begreep dat deze knop bedoeld is om de code voor de betreffende afspeellijst te genereren. De rest begreep de bedoeling van de knop niet.

### **2.3 SUMI / WAMMI**

Deze paragraaf geeft de belangrijkste en opmerkelijkste bevindingen van de lijst met stellingen weer.

- Enkele mensen hadden in het begin moeite met begrijpen van de applicatie.
- De testpersonen vinden het werken met het systeem leuk en raden anderen aan het te gebruiken.
- Systeemberichten zijn duidelijk en de documentatie is informatief.
- Enkele testpersonen hadden niet het gevoel de baas te zijn over het systeem.
- Het aantal stappen dat voor taken moet worden genomen is niet storend.
- Enkele testpersonen vinden de indeling van de menu's en informatiellijsten onlogisch.
- Over het algemeen zijn taken gemakkelijk en zonder moeilijkheden uit te voeren.
- Het gebruik van het systeem is niet frustrerend.
- De kwaliteit en hoeveelheid van de documentatie varieert.
- Het systeem heeft een aantrekkelijke presentatie.
- Het systeem gedraagt zich niet onbegrijpelijk.
- De verschillende mogelijkheden zijn gemakkelijk in een oogopslag te zien.
- Over het algemeen krijgen gebruikers wat ze verwachten als er ergens op wordt geklikt.
- Het systeem heeft meer uitleg in de vorm van introductie teksten nodig.

#### **3 CONCLUSIE EN AANBEVELINGEN**

Over het algemeen wordt de applicatie goed ontvangen. De testpersonen zijn enthousiast over de presentatie en het idee. Wel zijn er een aantal zaken die aandacht behoeven om het systeem gebruiksvriendelijker te maken. Er zijn een aantal problemen geconstateerd. In onderstaand schema zijn deze problemen weergegeven. Daarnaast worden de aanbevelingen met betrekking tot het probleem weergegeven.

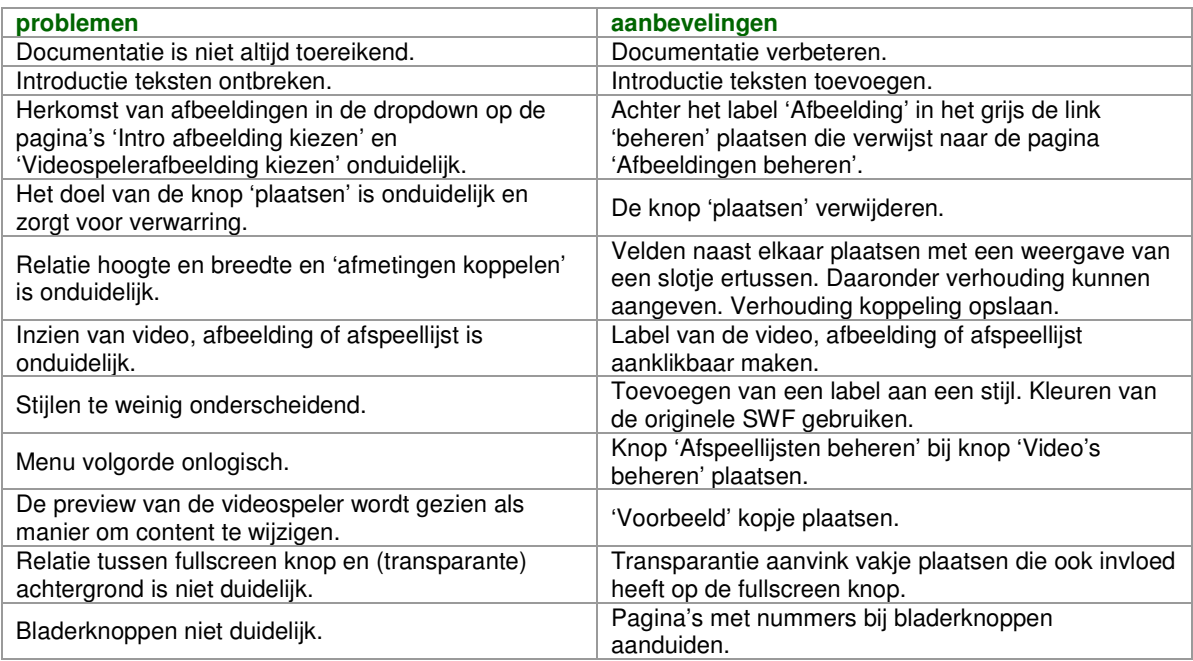

### **B1 ONVERWERKTE TESTRESULTATEN**

### **B1.1 Testtaken**

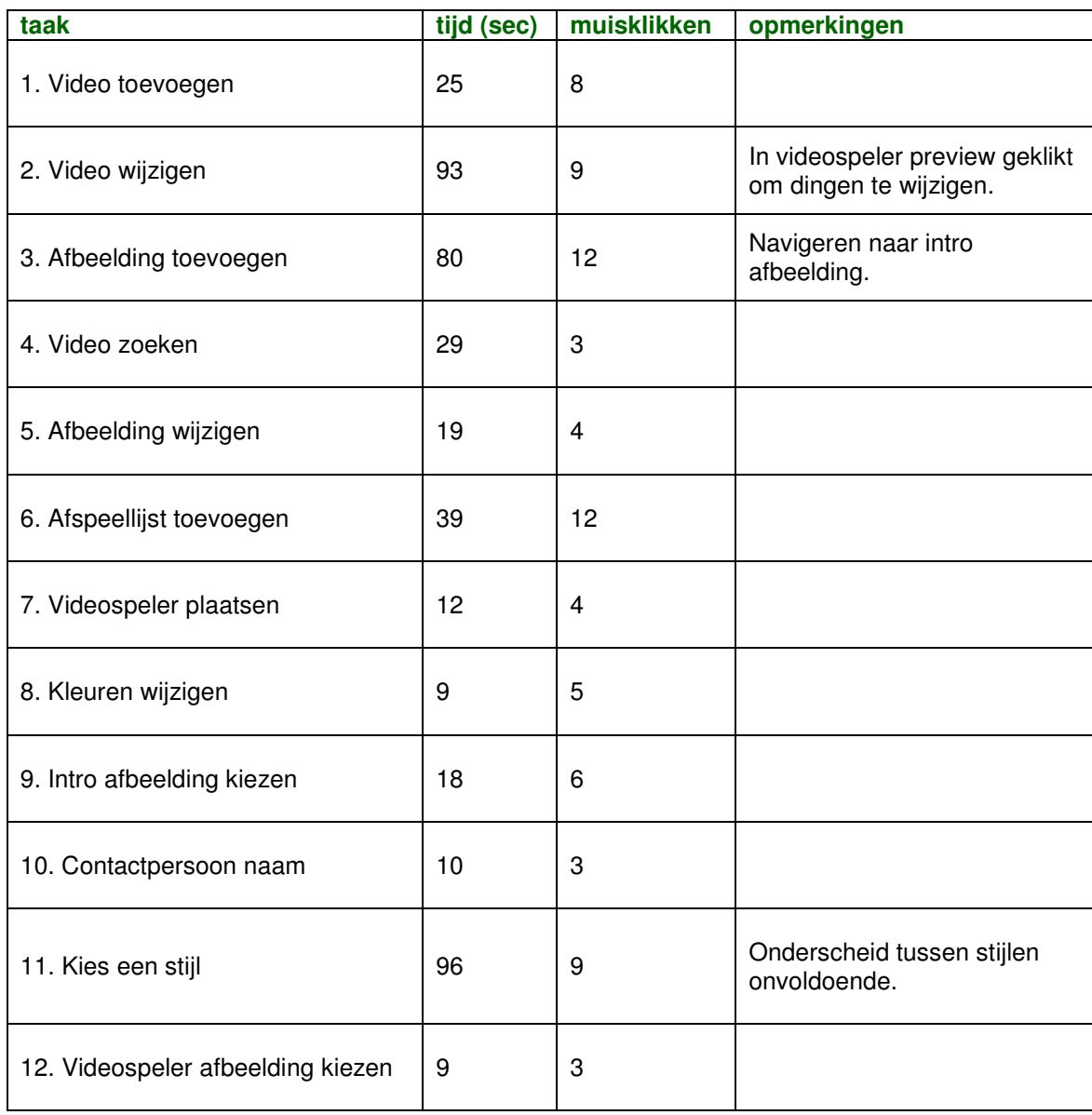

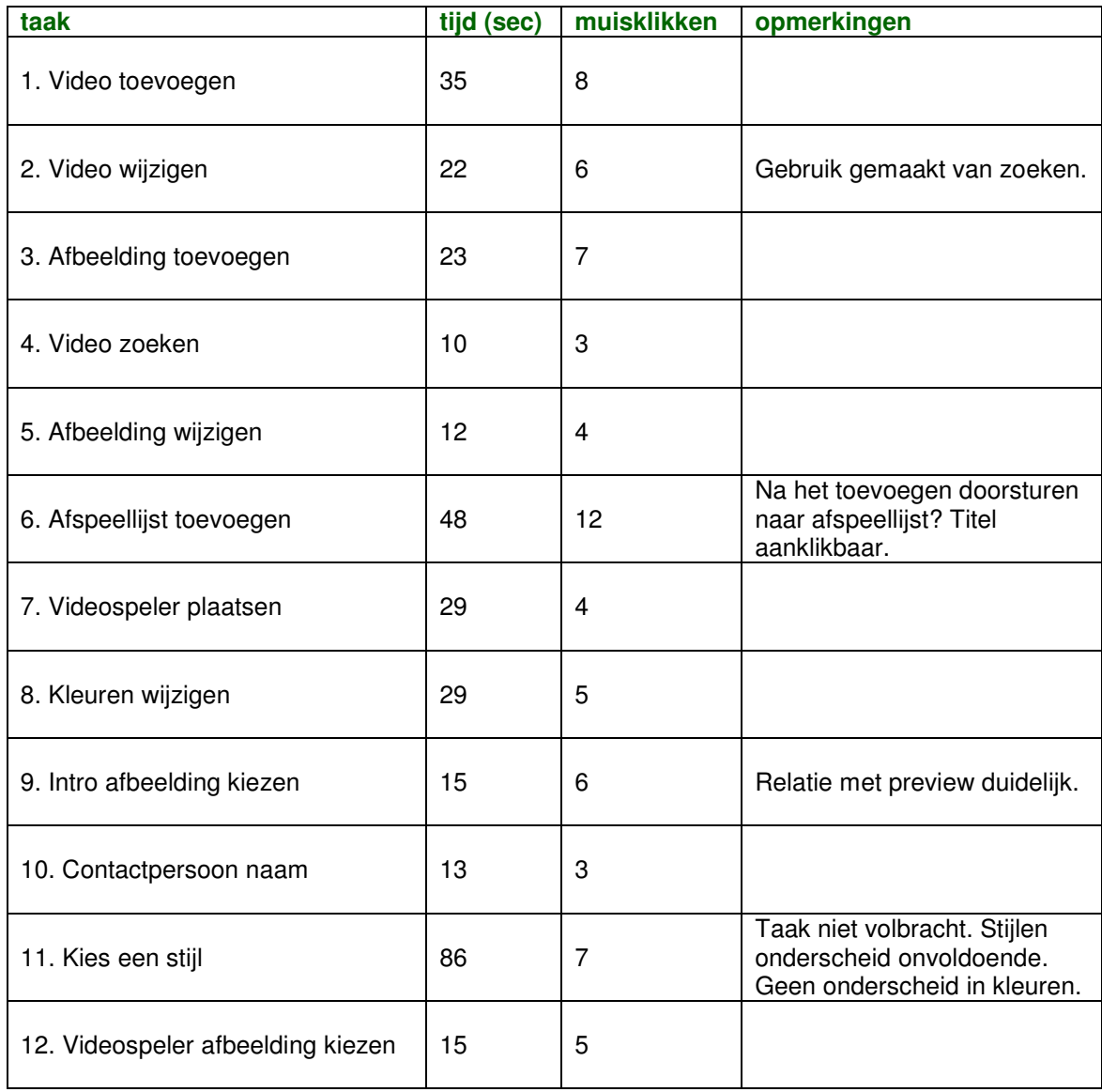

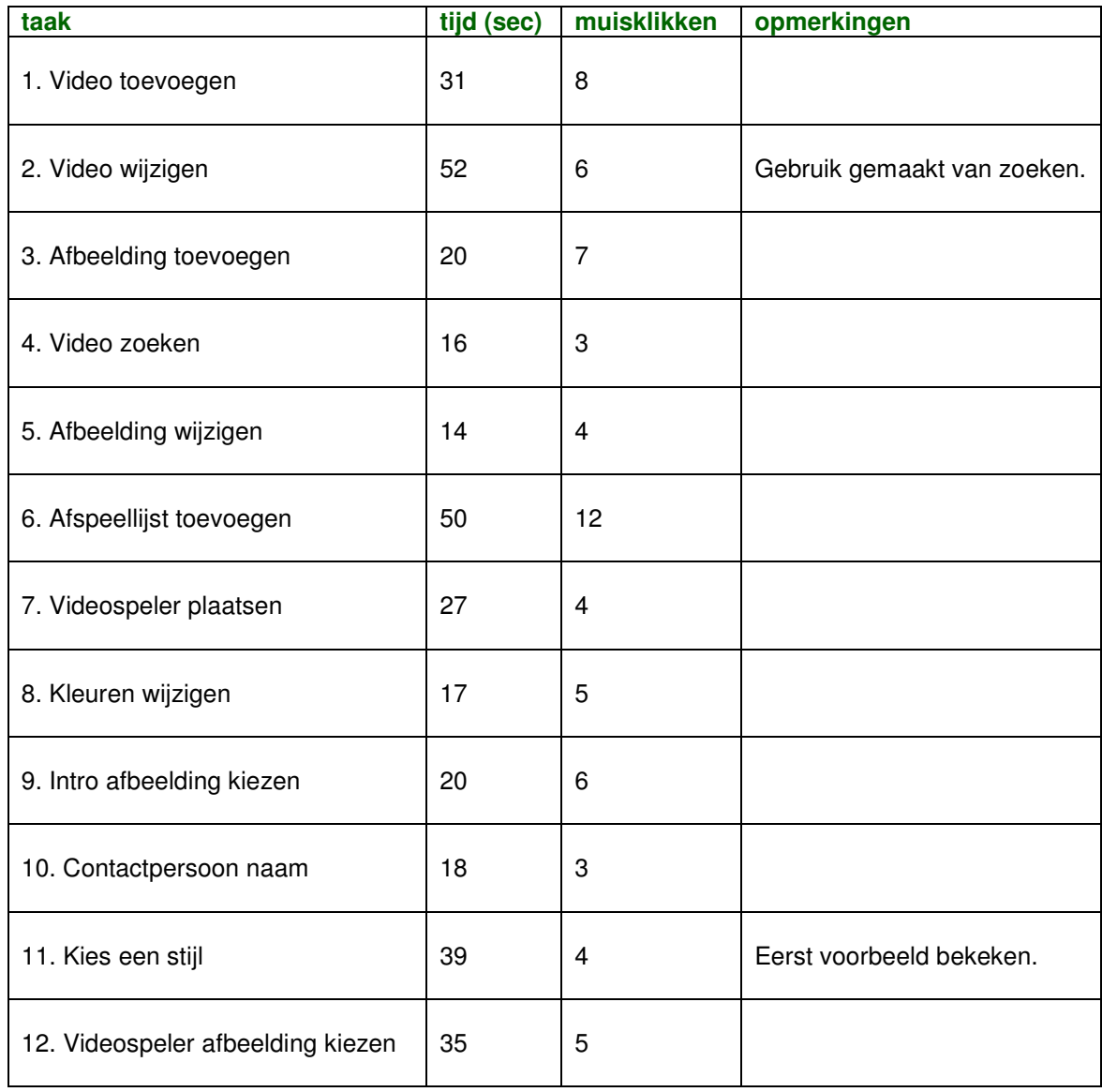

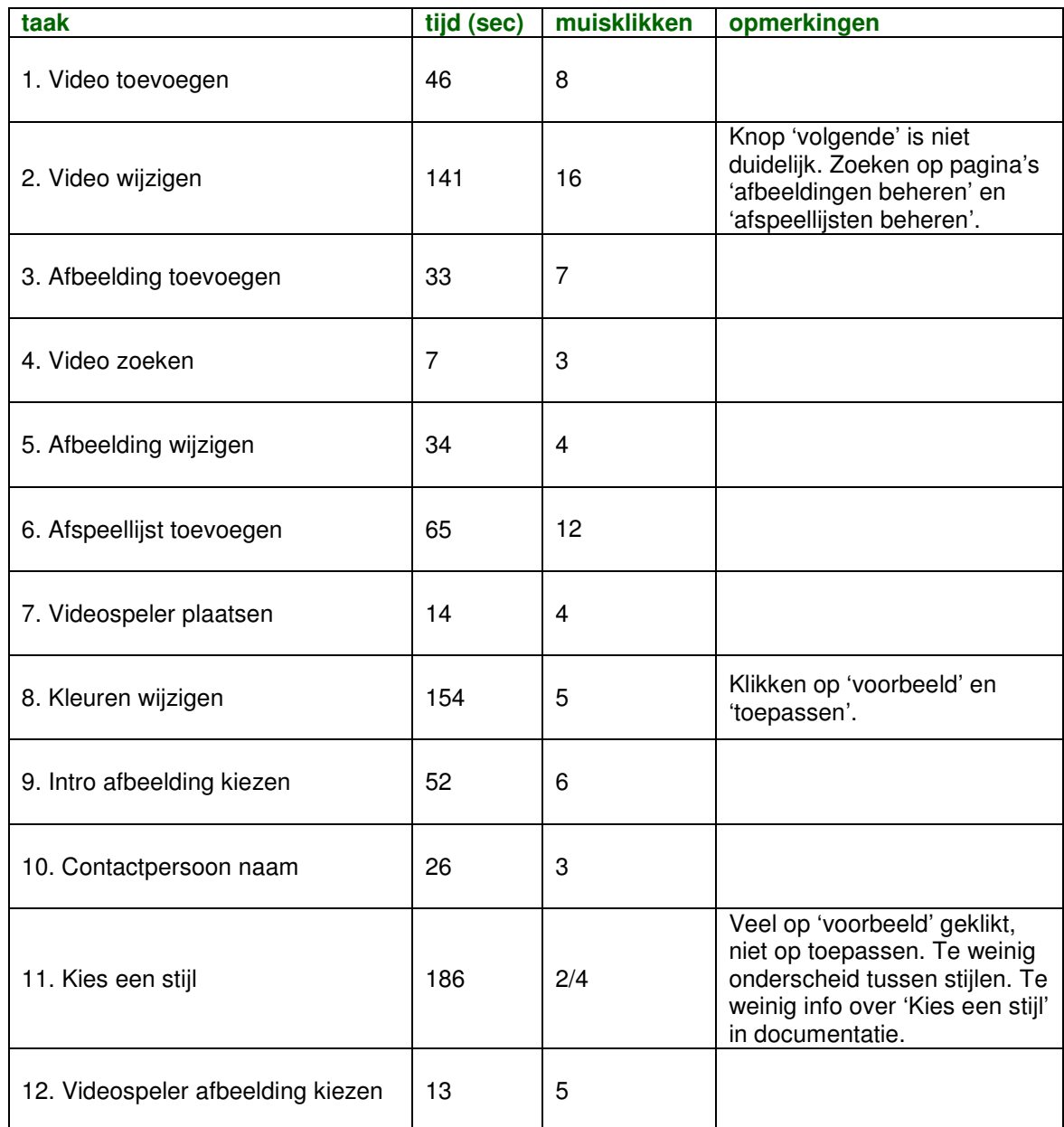

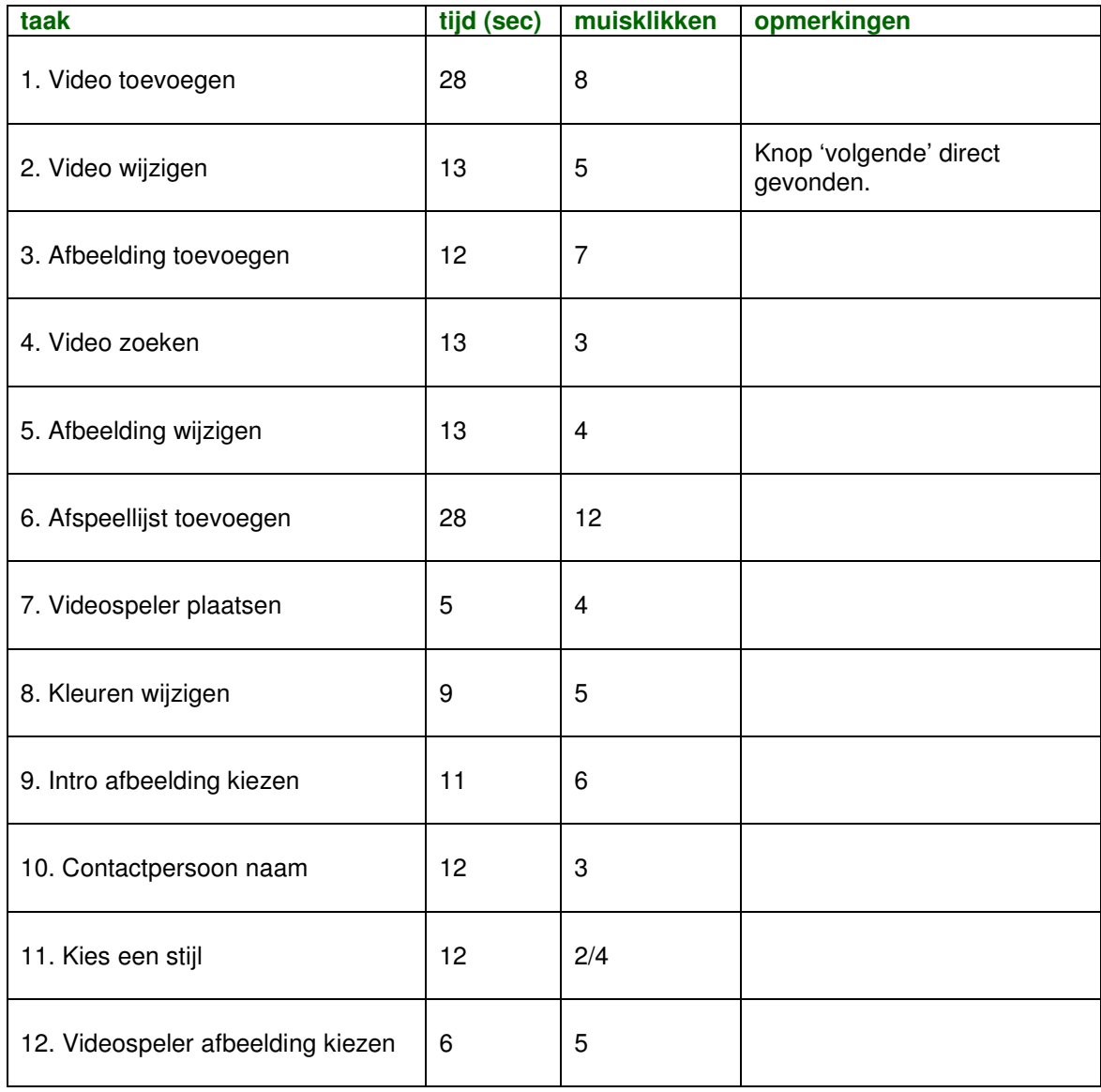

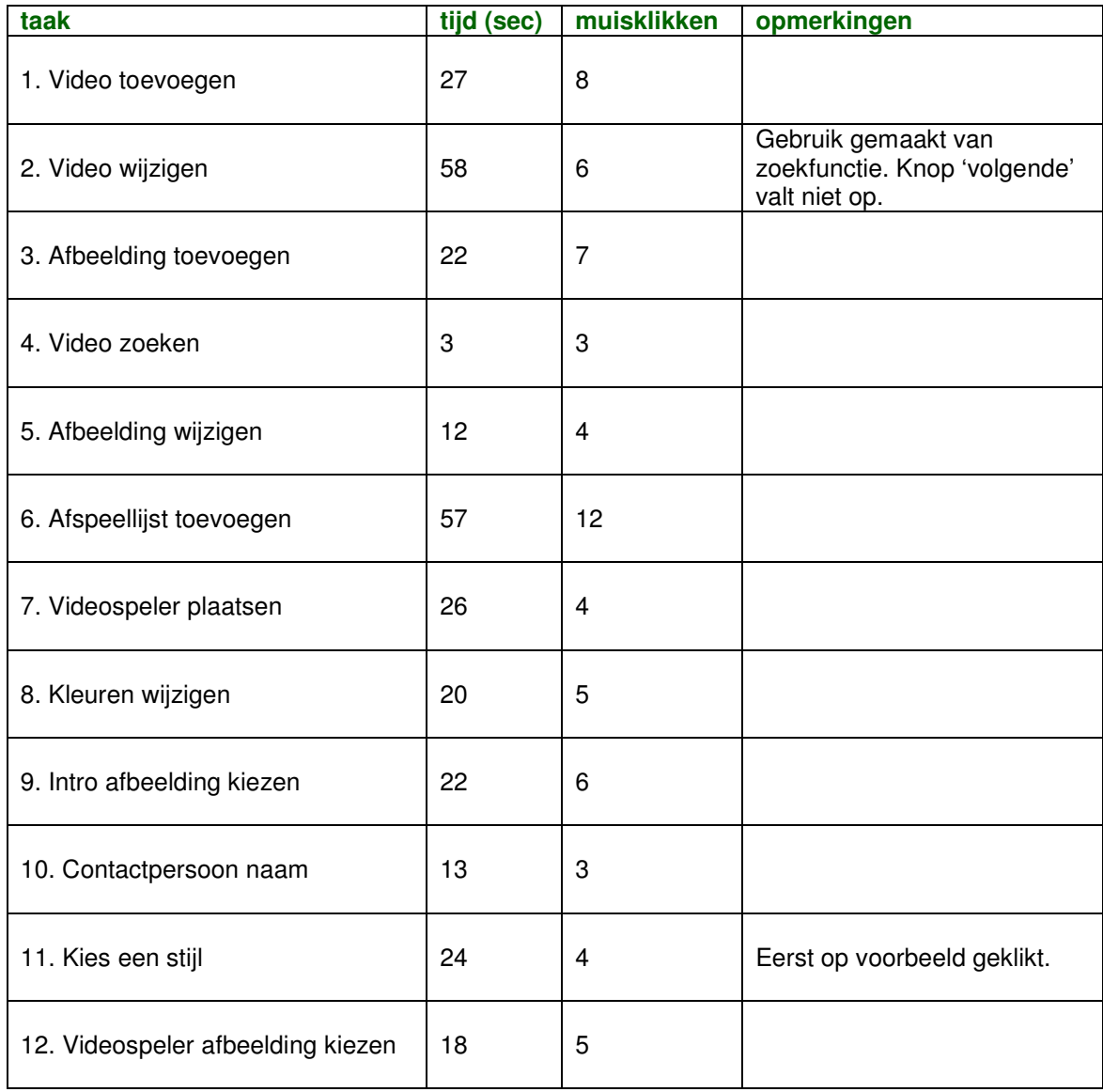

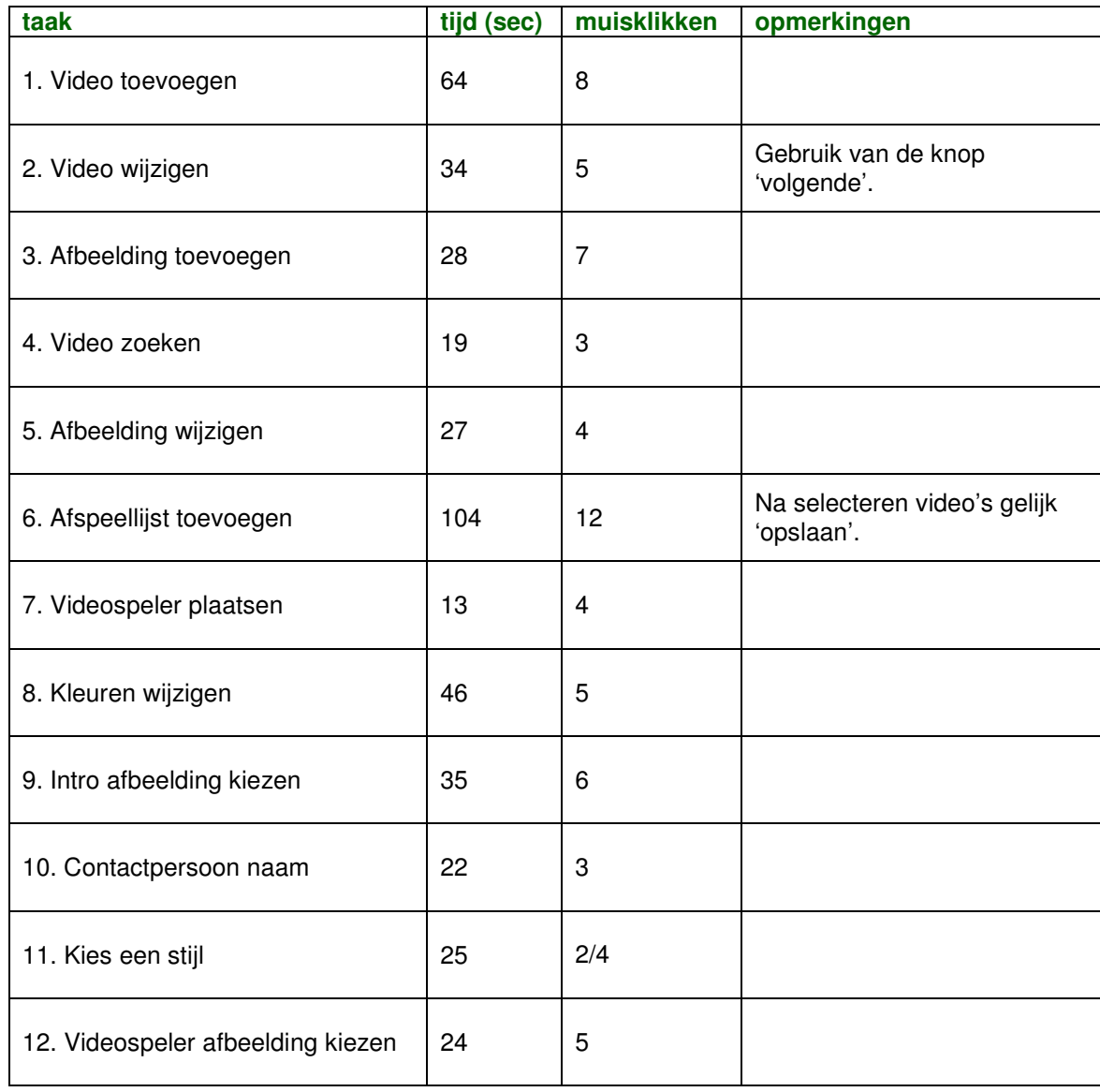

### **B1.2 Applicatie vragen**

### *Testpersoon 1*

Waar komen de afbeeldingen vandaan die in de dropdowns op de pagina's 'Intro afbeelding kiezen' en 'Videospeler afbeelding kiezen' staan?

- Is aan gegeven door maker programma.

Is relatie tussen de fullscreen knop en de (transparante) achtergrond van de videospeler duidelijk?

- Ja.

Wat gebeurt er als op de pagina 'Formaat instellen' 4:3 of 16:9 wordt geselecteerd?

- Grootte afbeelding wijzigt.

Wat doet de 'plaatsen' knop op de pagina 'Afspeellijsten beheren'?

- Als je film aanklikt kun je aangeven waar je de film wilt opslaan.

### *Testpersoon 2*

Waar komen de afbeeldingen vandaan die in de dropdowns op de pagina's 'Intro afbeelding kiezen' en 'Videospeler afbeelding kiezen' staan?

- Via menu 'afbeeldingen beheren'.

Is relatie tussen de fullscreen knop en de (transparante) achtergrond van de videospeler duidelijk?

- Nee.

### Wat gebeurt er als op de pagina 'Formaat instellen' 4:3 of 16:9 wordt geselecteerd?

- Verhouding velden wijzigt.

Wat doet de 'plaatsen' knop op de pagina 'Afspeellijsten beheren'?

Toevoegen van item aan afspeellijst.

### *Testpersoon 3*

Waar komen de afbeeldingen vandaan die in de dropdowns op de pagina's 'Intro afbeelding kiezen' en 'Videospeler afbeelding kiezen' staan?

- Deze kun je toevoegen op de pagina 'Afbeeldingen beheren'.

Is relatie tussen de fullscreen knop en de (transparante) achtergrond van de videospeler duidelijk?

- Nee.

Wat gebeurt er als op de pagina 'Formaat instellen' 4:3 of 16:9 wordt geselecteerd?

- Switchen tussen breedbeeld en gewoon; niet duidelijk dat veldwaarden en 'afmetingen koppelen' bij elkaar horen.

Wat doet de 'plaatsen' knop op de pagina 'Afspeellijsten beheren'?

- Ik denk dat je hiermee kan bepalen welke afspeellijst er in een reeds geplaatste videospeler afgespeeld wordt.

Waar komen de afbeeldingen vandaan die in de dropdowns op de pagina's 'Intro afbeelding kiezen' en 'Videospeler afbeelding kiezen' staan?

- De afbeeldinge upload je met 'afbeeldingen beheren' en vervolgens kun je ze terugvinden op de pagina's

Is relatie tussen de fullscreen knop en de (transparante) achtergrond van de videospeler duidelijk?

- Ik vind het duidelijk.. Misschien duidelijker als 'kleuren kiezen' ook een linkje is naar de desbetreffende pagina.

Wat gebeurt er als op de pagina 'Formaat instellen' 4:3 of 16:9 wordt geselecteerd?

- Dan veranderen de proporties van de player (breedbeeld  $\leftrightarrow$  geen breedbeeld).

Wat doet de 'plaatsen' knop op de pagina 'Afspeellijsten beheren'?

- Publiceren / online zetten.

#### *Testpersoon 5*

Waar komen de afbeeldingen vandaan die in de dropdowns op de pagina's 'Intro afbeelding kiezen' en 'Videospeler afbeelding kiezen' staan?

- Uit submenu 'afbeeldingen beheren'.

Is relatie tussen de fullscreen knop en de (transparante) achtergrond van de videospeler duidelijk?

- Nee.

### Wat gebeurt er als op de pagina 'Formaat instellen' 4:3 of 16:9 wordt geselecteerd?

- Beeldverhouding wordt aangepast, normaal  $\rightarrow$  breedbeeld.

Wat doet de 'plaatsen' knop op de pagina 'Afspeellijsten beheren'?

- Publishen (beschikbaar maken) van een afspeellijst.

### *Testpersoon 6*

Waar komen de afbeeldingen vandaan die in de dropdowns op de pagina's 'Intro afbeelding kiezen' en 'Videospeler afbeelding kiezen' staan?

- Geen idee.

Is relatie tussen de fullscreen knop en de (transparante) achtergrond van de videospeler duidelijk?

- Ja, is duidelijk.

Wat gebeurt er als op de pagina 'Formaat instellen' 4:3 of 16:9 wordt geselecteerd?

- Dan wordt de beeldschermgrootte aangepast.

#### Wat doet de 'plaatsen' knop op de pagina 'Afspeellijsten beheren'?

- Hiermee plaats je film op afspeellijst.

#### *Testpersoon 7*

Waar komen de afbeeldingen vandaan die in de dropdowns op de pagina's 'Intro afbeelding kiezen' en 'Videospeler afbeelding kiezen' staan?

- In afbeeldingen beheer.

Is relatie tussen de fullscreen knop en de (transparante) achtergrond van de videospeler duidelijk?

- Duidelijk.

Wat gebeurt er als op de pagina 'Formaat instellen' 4:3 of 16:9 wordt geselecteerd?

- Duidelijk verschil van formaat beeld. Duidelijk te zien wat breedbeeld is.

Wat doet de 'plaatsen' knop op de pagina 'Afspeellijsten beheren'?

- Het daadwerkelijk plaatsen op de site (in afspeler).

#### **B1.3 SUMI / WAMMI**

#### *Testpersoon 1*

Ik zou mijn collega's aanraden dit computerprogramma te gebruiken.

eens  $\Box$  geen mening  $\Box$  oneens

De gebruiker wordt geholpen door de instructies en door de tekens dat invoer van de gebruiker verwacht wordt.

 $\Box$  eens  $\blacksquare$  geen mening  $\Box$  oneens

Het leren omgaan met het computerprogramma levert in het begin veel problemen op.

 $\Box$  eens  $\Box$  geen mening ■ oneens (al was voor mij het aanpassen van de speler niet duidelijk)

Met dit computerprogramma weet ik vaak helemaal niet wat het volgende is dat ik moet doen.

 $\Box$  eens  $\Box$  geen mening  $\blacksquare$  oneens

Ik vind het werken met dit computerprogramma leuk.

eens  $\Box$  geen mening  $\Box$  oneens

De berichten van het computerprogramma zijn niet erg behulpzaam.

 $\Box$  eens  $\blacksquare$  geen mening  $\Box$  oneens

Het werken met dit computerprogramma geeft mij voldoening.

eens  $\Box$  geen mening  $\Box$  oneens

De wijze waarop de systeemberichten worden weergegeven is duidelijk en begrijpbaar.

 $\Box$  eens  $\blacksquare$  geen mening  $\Box$  oneens

De documentatie van het computerprogramma is erg informatief.

 $\Box$  eens  $\blacksquare$  geen mening  $\Box$  oneens

Het lijkt alsof vlot werken door het computerprogramma onmogelijk wordt gemaakt.

 $\Box$  eens  $\Box$  geen mening  $\Box$  oneens

Er is nooit genoeg informatie op het beeldscherm als dit nodig is.

 $\Box$  eens  $\Box$  geen mening  $\blacksquare$  oneens

Ik heb het gevoel de baas te zijn over dit computerprogramma.

eens  $\Box$  geen mening  $\Box$  oneens

Ik denk dat dit computerprogramma niet consequent is.

 $\Box$  eens  $\Box$  geen mening  $\blacksquare$  oneens

Ik kan de berichten van dit computerprogramma begrijpen en er iets mee doen.

```
\Box eens \blacksquare geen mening \Box oneens
```
Er moet teveel gelezen worden voordat ik het computerprogramma kan gebruiken.

```
□ eens □ geen mening ■ oneens
```
De taken kunnen zonder moeilijkheden worden uitgevoerd met dit computerprogramma.

```
eens \Box geen mening \Box oneens
```
Het gebruik van dit computerprogramma is frustrerend.

 $\Box$  eens  $\Box$  geen mening  $\blacksquare$  oneens

Het computerprogramma heeft mij geholpen bij het oplossen van mijn problemen tijdens het gebruik.

 $\Box$  eens  $\Box$  geen mening  $\blacksquare$  oneens

Ik moet telkens de handleiding weer raadplegen.

 $\Box$  eens  $\blacksquare$  geen mening  $\Box$  oneens

Het is duidelijk dat er volledig rekening is gehouden met wensen van gebruikers.

```
eens \Box geen mening \Box oneens (layout enz.)
```
De indeling van de menu's en informatielijsten ziet er logisch uit.

```
eens \Box geen mening \Box oneens
```
Er moeten teveel stappen genomen worden om iets gedaan te krijgen.

 $\Box$  eens  $\Box$  geen mening  $\Box$  oneens

Het computerprogramma bezorgt me soms hoofdpijn.

 $\Box$  eens  $\Box$  geen mening  $\blacksquare$  oneens

De meldingen ter voorkoming van fouten zijn niet toereikend.

 $\Box$  eens  $\blacksquare$  geen mening  $\Box$  oneens

Het is gemakkelijk om dit computerprogramma precies dat te laten doen wat je wilt.

eens **o** geen mening **o** oneens

Het computerprogramma heeft niet altijd datgene gedaan wat ik verwachtte.

 $\Box$  eens  $\Box$  geen mening  $\Box$  oneens

Het computerprogramma heeft een zeer aantrekkelijke presentatie.

eens **o** geen mening **o** oneens

De hoeveelheid en de kwaliteit van de help-informatie varieert over de verschillende delen van het computerprogramma.

 $\Box$  eens  $\blacksquare$  geen mening  $\Box$  oneens

Ik kan relatief gemakkelijk overspringen van de ene taak naar de andere.

eens **o** geen mening **o** oneens

Je vergeet makkelijk hoe je dingen moet doen met dit computerprogramma.

 $\Box$  eens  $\Box$  geen mening  $\Box$  oneens

Het computerprogramma gedraagt zich soms onbegrijpelijk.

 $\Box$  eens  $\Box$  geen mening  $\blacksquare$  oneens

Dit computerprogramma is echt erg onhandig.

eens  $\Box$  geen mening  $\Box$  oneens

Bij elke stap is het, in een oogopslag, gemakkelijk te zien wat de verschillende mogelijkheden zijn.

 $\Box$  eens  $\Box$  geen mening  $\blacksquare$  oneens

Het transporteren van data files naar het systeem is niet gemakkelijk.

 $\Box$  eens  $\Box$  geen mening  $\blacksquare$  oneens

Het computerprogramma heeft meer uitleg nodig in de vorm van introductie teksten op de verschillende pagina's.

eens ogeen mening oneens (eventueel bij het aanpassen van de stijl van de speler)

Onthouden op welke pagina ik me bevind vind ik lastig.

 $\Box$  eens  $\Box$  geen mening  $\Box$  oneens

Als ik ergens op klik krijg ik wat ik verwacht.

eens **o** geen mening **o** oneens

#### *Testpersoon 2*

Ik zou mijn collega's aanraden dit computerprogramma te gebruiken.

eens **o** geen mening **o** oneens

De gebruiker wordt geholpen door de instructies en door de tekens dat invoer van de gebruiker verwacht wordt.

 $\Box$  eens  $\blacksquare$  geen mening  $\Box$  oneens

Het leren omgaan met het computerprogramma levert in het begin veel problemen op.

eens  $\Box$  geen mening  $\Box$  oneens

Met dit computerprogramma weet ik vaak helemaal niet wat het volgende is dat ik moet doen.

□ eens □ geen mening □ oneens (soms)

Ik vind het werken met dit computerprogramma leuk.

eens  $\Box$  geen mening  $\Box$  oneens

De berichten van het computerprogramma zijn niet erg behulpzaam.

 $\Box$  eens  $\blacksquare$  geen mening  $\Box$  oneens

Het werken met dit computerprogramma geeft mij voldoening.

 $\Box$  eens  $\blacksquare$  geen mening  $\Box$  oneens

De wijze waarop de systeemberichten worden weergegeven is duidelijk en begrijpbaar.

```
\Box eens \Box geen mening \Box oneens (vaak wel)
```
De documentatie van het computerprogramma is erg informatief.

 $\Box$  eens  $\blacksquare$  geen mening  $\Box$  oneens

Het lijkt alsof vlot werken door het computerprogramma onmogelijk wordt gemaakt.

 $\Box$  eens  $\blacksquare$  geen mening  $\Box$  oneens

Er is nooit genoeg informatie op het beeldscherm als dit nodig is.

 $\Box$  eens  $\Box$  geen mening  $\Box$  oneens

Ik heb het gevoel de baas te zijn over dit computerprogramma.

 $\Box$  eens  $\Box$  geen mening  $\blacksquare$  oneens

Ik denk dat dit computerprogramma niet consequent is.

 $\Box$  eens  $\Box$  geen mening  $\Box$  oneens

Ik kan de berichten van dit computerprogramma begrijpen en er iets mee doen.

□ eens □ geen mening □ oneens (soms niet)

Er moet teveel gelezen worden voordat ik het computerprogramma kan gebruiken.

 $\Box$  eens  $\Box$  geen mening  $\Box$  oneens

De taken kunnen zonder moeilijkheden worden uitgevoerd met dit computerprogramma.

 $\Box$  eens  $\Box$  geen mening  $\blacksquare$  oneens

Het gebruik van dit computerprogramma is frustrerend.

```
\Box eens \Box geen mening \Box oneens
```
Het computerprogramma heeft mij geholpen bij het oplossen van mijn problemen tijdens het gebruik.

```
\Box eens \blacksquare geen mening \Box oneens
```
Ik moet telkens de handleiding weer raadplegen.

```
□ eens □ geen mening □ oneens (soms)
```
Het is duidelijk dat er volledig rekening is gehouden met wensen van gebruikers.

 $\Box$  eens  $\blacksquare$  geen mening  $\Box$  oneens

De indeling van de menu's en informatielijsten ziet er logisch uit.

eens  $\Box$  geen mening  $\Box$  oneens

Er moeten teveel stappen genomen worden om iets gedaan te krijgen.

 $\Box$  eens  $\Box$  geen mening  $\blacksquare$  oneens

Het computerprogramma bezorgt me soms hoofdpijn.

```
□ eens □ geen mening □ oneens (soms)
```
De meldingen ter voorkoming van fouten zijn niet toereikend.

 $\Box$  eens  $\blacksquare$  geen mening  $\Box$  oneens

Het is gemakkelijk om dit computerprogramma precies dat te laten doen wat je wilt.

```
\Box eens \Box geen mening \Box oneens
```
Het computerprogramma heeft niet altijd datgene gedaan wat ik verwachtte.

 $\Box$  eens  $\Box$  geen mening  $\blacksquare$  oneens

Het computerprogramma heeft een zeer aantrekkelijke presentatie.

```
eens \Box geen mening \Box oneens
```
De hoeveelheid en de kwaliteit van de help-informatie varieert over de verschillende delen van het computerprogramma.

 $\Box$  eens  $\blacksquare$  geen mening  $\Box$  oneens

Ik kan relatief gemakkelijk overspringen van de ene taak naar de andere.

eens  $\Box$  geen mening  $\Box$  oneens

Je vergeet makkelijk hoe je dingen moet doen met dit computerprogramma.

 $\Box$  eens  $\Box$  geen mening  $\blacksquare$  oneens

Het computerprogramma gedraagt zich soms onbegrijpelijk.

 $\Box$  eens  $\Box$  geen mening  $\blacksquare$  oneens

Dit computerprogramma is echt erg onhandig.

 $\Box$  eens  $\Box$  geen mening  $\blacksquare$  oneens

Bij elke stap is het, in een oogopslag, gemakkelijk te zien wat de verschillende mogelijkheden zijn.

```
□ eens □ geen mening □ oneens (soms)
```
Het transporteren van data files naar het systeem is niet gemakkelijk.

 $\Box$  eens  $\blacksquare$  geen mening  $\Box$  oneens

Het computerprogramma heeft meer uitleg nodig in de vorm van introductie teksten op de verschillende pagina's.

eens  $\Box$  geen mening  $\Box$  oneens

Onthouden op welke pagina ik me bevind vind ik lastig.

 $\Box$  eens  $\Box$  geen mening  $\blacksquare$  oneens

Als ik ergens op klik krijg ik wat ik verwacht.

eens  $\Box$  geen mening  $\Box$  oneens

#### *Testpersoon 3*

Ik zou mijn collega's aanraden dit computerprogramma te gebruiken.

eens  $\Box$  geen mening  $\Box$  oneens

De gebruiker wordt geholpen door de instructies en door de tekens dat invoer van de gebruiker verwacht wordt.

eens  $\Box$  geen mening  $\Box$  oneens

Het leren omgaan met het computerprogramma levert in het begin veel problemen op.

```
\Box eens \Box geen mening \Box oneens
```
Met dit computerprogramma weet ik vaak helemaal niet wat het volgende is dat ik moet doen.

```
\Box eens \Box geen mening \blacksquare oneens
```
Ik vind het werken met dit computerprogramma leuk.

eens  $\Box$  geen mening  $\Box$  oneens

De berichten van het computerprogramma zijn niet erg behulpzaam.

 $\Box$  eens  $\Box$  geen mening  $\blacksquare$  oneens

Het werken met dit computerprogramma geeft mij voldoening.

eens  $\Box$  geen mening  $\Box$  oneens

De wijze waarop de systeemberichten worden weergegeven is duidelijk en begrijpbaar.

eens  $\Box$  geen mening  $\Box$  oneens

De documentatie van het computerprogramma is erg informatief.

eens  $\Box$  geen mening  $\Box$  oneens

Het lijkt alsof vlot werken door het computerprogramma onmogelijk wordt gemaakt.

 $\Box$  eens  $\Box$  geen mening  $\blacksquare$  oneens
Er is nooit genoeg informatie op het beeldscherm als dit nodig is.

```
\Box eens \Box geen mening \Box oneens
```
Ik heb het gevoel de baas te zijn over dit computerprogramma.

```
eens o geen mening o oneens
```
Ik denk dat dit computerprogramma niet consequent is.

```
\Box eens \Box geen mening \Box oneens
```
Ik kan de berichten van dit computerprogramma begrijpen en er iets mee doen.

eens  $\Box$  geen mening  $\Box$  oneens

Er moet teveel gelezen worden voordat ik het computerprogramma kan gebruiken.

 $\Box$  eens  $\Box$  geen mening  $\Box$  oneens

De taken kunnen zonder moeilijkheden worden uitgevoerd met dit computerprogramma.

eens  $\Box$  geen mening  $\Box$  oneens

Het gebruik van dit computerprogramma is frustrerend.

 $\Box$  eens  $\Box$  geen mening  $\Box$  oneens

Het computerprogramma heeft mij geholpen bij het oplossen van mijn problemen tijdens het gebruik.

 $\Box$  eens  $\blacksquare$  geen mening  $\Box$  oneens

Ik moet telkens de handleiding weer raadplegen.

 $\Box$  eens  $\Box$  geen mening  $\Box$  oneens

Het is duidelijk dat er volledig rekening is gehouden met wensen van gebruikers.

 $\Box$  eens  $\blacksquare$  geen mening  $\Box$  oneens

De indeling van de menu's en informatielijsten ziet er logisch uit.

eens  $\Box$  geen mening  $\Box$  oneens

Er moeten teveel stappen genomen worden om iets gedaan te krijgen.

 $\Box$  eens  $\Box$  geen mening  $\blacksquare$  oneens

Het computerprogramma bezorgt me soms hoofdpijn.

 $\Box$  eens  $\Box$  geen mening  $\Box$  oneens

De meldingen ter voorkoming van fouten zijn niet toereikend.

 $\Box$  eens  $\blacksquare$  geen mening  $\Box$  oneens

Het is gemakkelijk om dit computerprogramma precies dat te laten doen wat je wilt.

eens  $\Box$  geen mening  $\Box$  oneens

Het computerprogramma heeft niet altijd datgene gedaan wat ik verwachtte.

Het computerprogramma heeft een zeer aantrekkelijke presentatie.

```
eens \Box geen mening \Box oneens
```
De hoeveelheid en de kwaliteit van de help-informatie varieert over de verschillende delen van het computerprogramma.

eens  $\Box$  geen mening  $\Box$  oneens

Ik kan relatief gemakkelijk overspringen van de ene taak naar de andere.

eens  $\Box$  geen mening  $\Box$  oneens

Je vergeet makkelijk hoe je dingen moet doen met dit computerprogramma.

 $\Box$  eens  $\Box$  geen mening  $\blacksquare$  oneens

Het computerprogramma gedraagt zich soms onbegrijpelijk.

 $\Box$  eens  $\Box$  geen mening  $\blacksquare$  oneens

Dit computerprogramma is echt erg onhandig.

 $\Box$  eens  $\Box$  geen mening  $\blacksquare$  oneens

Bij elke stap is het, in een oogopslag, gemakkelijk te zien wat de verschillende mogelijkheden zijn.

eens  $\Box$  geen mening  $\Box$  oneens

Het transporteren van data files naar het systeem is niet gemakkelijk.

Het computerprogramma heeft meer uitleg nodig in de vorm van introductie teksten op de verschillende pagina's.

□ eens □ geen mening ■ oneens

Onthouden op welke pagina ik me bevind vind ik lastig.

```
□ eens □ geen mening ■ oneens
```
Als ik ergens op klik krijg ik wat ik verwacht.

■ eens □ geen mening □ oneens

#### *Testpersoon 4*

Ik zou mijn collega's aanraden dit computerprogramma te gebruiken.

eens  $\Box$  geen mening  $\Box$  oneens

De gebruiker wordt geholpen door de instructies en door de tekens dat invoer van de gebruiker verwacht wordt.

eens **o** geen mening **o** oneens

Het leren omgaan met het computerprogramma levert in het begin veel problemen op.

```
\Box eens \Box geen mening \blacksquare oneens
```
Met dit computerprogramma weet ik vaak helemaal niet wat het volgende is dat ik moet doen.

 $\Box$  eens  $\Box$  geen mening  $\blacksquare$  oneens

Ik vind het werken met dit computerprogramma leuk.

 $\Box$  eens  $\blacksquare$  geen mening  $\Box$  oneens

De berichten van het computerprogramma zijn niet erg behulpzaam.

 $\Box$  eens  $\blacksquare$  geen mening  $\Box$  oneens

Het werken met dit computerprogramma geeft mij voldoening.

 $\Box$  eens  $\blacksquare$  geen mening  $\Box$  oneens

De wijze waarop de systeemberichten worden weergegeven is duidelijk en begrijpbaar.

 $\Box$  eens  $\Box$  geen mening  $\Box$  oneens (1x niet gemerkt)

De documentatie van het computerprogramma is erg informatief.

eens **o** geen mening **o** oneens

Het lijkt alsof vlot werken door het computerprogramma onmogelijk wordt gemaakt.

 $\Box$  eens  $\blacksquare$  geen mening  $\Box$  oneens

Er is nooit genoeg informatie op het beeldscherm als dit nodig is.

 $\Box$  eens  $\Box$  geen mening  $\blacksquare$  oneens

Ik heb het gevoel de baas te zijn over dit computerprogramma.

 $\Box$  eens  $\Box$  geen mening  $\Box$  oneens

Ik denk dat dit computerprogramma niet consequent is.

eens **o** geen mening **o** oneens

Ik kan de berichten van dit computerprogramma begrijpen en er iets mee doen.

```
eens \Box geen mening \Box oneens
```
Er moet teveel gelezen worden voordat ik het computerprogramma kan gebruiken.

```
□ eens □ geen mening ■ oneens
```
De taken kunnen zonder moeilijkheden worden uitgevoerd met dit computerprogramma.

eens  $\Box$  geen mening  $\Box$  oneens

Het gebruik van dit computerprogramma is frustrerend.

 $\Box$  eens  $\Box$  geen mening  $\blacksquare$  oneens

Het computerprogramma heeft mij geholpen bij het oplossen van mijn problemen tijdens het gebruik.

 $\Box$  eens  $\blacksquare$  geen mening  $\Box$  oneens

Ik moet telkens de handleiding weer raadplegen.

 $\Box$  eens  $\Box$  geen mening  $\blacksquare$  oneens

Het is duidelijk dat er volledig rekening is gehouden met wensen van gebruikers.

 $\Box$  eens  $\blacksquare$  geen mening  $\Box$  oneens

De indeling van de menu's en informatielijsten ziet er logisch uit.

Er moeten teveel stappen genomen worden om iets gedaan te krijgen.

 $\Box$  eens  $\Box$  geen mening  $\Box$  oneens

Het computerprogramma bezorgt me soms hoofdpijn.

 $\Box$  eens  $\Box$  geen mening  $\blacksquare$  oneens

De meldingen ter voorkoming van fouten zijn niet toereikend.

eens  $\Box$  geen mening  $\Box$  oneens

Het is gemakkelijk om dit computerprogramma precies dat te laten doen wat je wilt.

eens **o** geen mening **o** oneens

Het computerprogramma heeft niet altijd datgene gedaan wat ik verwachtte.

eens  $\Box$  geen mening  $\Box$  oneens

Het computerprogramma heeft een zeer aantrekkelijke presentatie.

eens  $\Box$  geen mening  $\Box$  oneens

De hoeveelheid en de kwaliteit van de help-informatie varieert over de verschillende delen van het computerprogramma.

 $\Box$  eens  $\blacksquare$  geen mening  $\Box$  oneens

Ik kan relatief gemakkelijk overspringen van de ene taak naar de andere.

```
eens \Box geen mening \Box oneens
```
Je vergeet makkelijk hoe je dingen moet doen met dit computerprogramma.

 $\Box$  eens  $\Box$  geen mening  $\Box$  oneens

Het computerprogramma gedraagt zich soms onbegrijpelijk.

□ eens □ geen mening ■ oneens

Dit computerprogramma is echt erg onhandig.

 $\Box$  eens  $\Box$  geen mening  $\Box$  oneens

Bij elke stap is het, in een oogopslag, gemakkelijk te zien wat de verschillende mogelijkheden zijn.

eens  $\Box$  geen mening  $\Box$  oneens

Het transporteren van data files naar het systeem is niet gemakkelijk.

 $\Box$  eens  $\Box$  geen mening  $\blacksquare$  oneens

Het computerprogramma heeft meer uitleg nodig in de vorm van introductie teksten op de verschillende pagina's.

 $\Box$  eens  $\blacksquare$  geen mening  $\Box$  oneens

Onthouden op welke pagina ik me bevind vind ik lastig.

 $\Box$  eens  $\Box$  geen mening  $\Box$  oneens

Als ik ergens op klik krijg ik wat ik verwacht.

eens  $\Box$  geen mening  $\Box$  oneens

#### *Testpersoon 5*

Ik zou mijn collega's aanraden dit computerprogramma te gebruiken.

eens  $\Box$  geen mening  $\Box$  oneens

De gebruiker wordt geholpen door de instructies en door de tekens dat invoer van de gebruiker verwacht wordt.

eens  $\Box$  geen mening  $\Box$  oneens

Het leren omgaan met het computerprogramma levert in het begin veel problemen op.

```
\Box eens \Box geen mening \blacksquare oneens
```
Met dit computerprogramma weet ik vaak helemaal niet wat het volgende is dat ik moet doen.

■ eens □ geen mening □ oneens (volgorde menu items niet helemaal logisch)

Ik vind het werken met dit computerprogramma leuk.

eens  $\Box$  geen mening  $\Box$  oneens

De berichten van het computerprogramma zijn niet erg behulpzaam.

```
\Box eens \Box geen mening \Box oneens
```
Het werken met dit computerprogramma geeft mij voldoening.

eens **o** geen mening **o** oneens

De wijze waarop de systeemberichten worden weergegeven is duidelijk en begrijpbaar.

eens  $\Box$  geen mening  $\Box$  oneens

De documentatie van het computerprogramma is erg informatief.

eens  $\Box$  geen mening  $\Box$  oneens

Het lijkt alsof vlot werken door het computerprogramma onmogelijk wordt gemaakt.

```
\Box eens \Box geen mening \blacksquare oneens
```
Er is nooit genoeg informatie op het beeldscherm als dit nodig is.

```
\Box eens \Box geen mening \Box oneens
```
Ik heb het gevoel de baas te zijn over dit computerprogramma.

eens **o** geen mening **o** oneens

Ik denk dat dit computerprogramma niet consequent is.

 $\Box$  eens  $\blacksquare$  geen mening  $\Box$  oneens

Ik kan de berichten van dit computerprogramma begrijpen en er iets mee doen.

eens **o** geen mening **o** oneens

Er moet teveel gelezen worden voordat ik het computerprogramma kan gebruiken.

 $\Box$  eens  $\Box$  geen mening  $\Box$  oneens

De taken kunnen zonder moeilijkheden worden uitgevoerd met dit computerprogramma.

eens **o** geen mening **o** oneens

Het gebruik van dit computerprogramma is frustrerend.

```
\Box eens \Box geen mening \Box oneens
```
Het computerprogramma heeft mij geholpen bij het oplossen van mijn problemen tijdens het gebruik.

```
\Box eens \blacksquare geen mening \Box oneens
```
Ik moet telkens de handleiding weer raadplegen.

```
\Box eens \Box geen mening \blacksquare oneens
```
Het is duidelijk dat er volledig rekening is gehouden met wensen van gebruikers.

eens  $\Box$  geen mening  $\Box$  oneens

De indeling van de menu's en informatielijsten ziet er logisch uit.

 $\Box$  eens  $\Box$  geen mening  $\blacksquare$  oneens

Er moeten teveel stappen genomen worden om iets gedaan te krijgen.

 $\Box$  eens  $\Box$  geen mening  $\blacksquare$  oneens

Het computerprogramma bezorgt me soms hoofdpijn.

 $\Box$  eens  $\Box$  geen mening  $\blacksquare$  oneens

De meldingen ter voorkoming van fouten zijn niet toereikend.

 $\Box$  eens  $\blacksquare$  geen mening  $\Box$  oneens

Het is gemakkelijk om dit computerprogramma precies dat te laten doen wat je wilt.

```
eens \Box geen mening \Box oneens
```
Het computerprogramma heeft niet altijd datgene gedaan wat ik verwachtte.

```
\Box eens \Box geen mening \blacksquare oneens
```
Het computerprogramma heeft een zeer aantrekkelijke presentatie.

```
eens \Box geen mening \Box oneens
```
De hoeveelheid en de kwaliteit van de help-informatie varieert over de verschillende delen van het computerprogramma.

eens  $\Box$  geen mening  $\Box$  oneens

Ik kan relatief gemakkelijk overspringen van de ene taak naar de andere.

eens  $\Box$  geen mening  $\Box$  oneens

Je vergeet makkelijk hoe je dingen moet doen met dit computerprogramma.

 $\Box$  eens  $\Box$  geen mening  $\blacksquare$  oneens

Het computerprogramma gedraagt zich soms onbegrijpelijk.

```
\Box eens \Box geen mening \blacksquare oneens
```
Dit computerprogramma is echt erg onhandig.

```
\Box eens \Box geen mening \blacksquare oneens
```
Bij elke stap is het, in een oogopslag, gemakkelijk te zien wat de verschillende mogelijkheden zijn.

eens  $\Box$  geen mening  $\Box$  oneens

Het transporteren van data files naar het systeem is niet gemakkelijk.

```
\Box eens \Box geen mening \blacksquare oneens
```
Het computerprogramma heeft meer uitleg nodig in de vorm van introductie teksten op de verschillende pagina's.

 $\Box$  eens  $\Box$  geen mening  $\blacksquare$  oneens

Onthouden op welke pagina ik me bevind vind ik lastig.

 $\Box$  eens  $\Box$  geen mening  $\blacksquare$  oneens

Als ik ergens op klik krijg ik wat ik verwacht.

eens **o** geen mening **o** oneens

#### *Testpersoon 6*

Ik zou mijn collega's aanraden dit computerprogramma te gebruiken.

eens **o** geen mening **o** oneens

De gebruiker wordt geholpen door de instructies en door de tekens dat invoer van de gebruiker verwacht wordt.

eens **o** geen mening **o** oneens

Het leren omgaan met het computerprogramma levert in het begin veel problemen op.

```
\Box eens \Box geen mening \Box oneens
```
Met dit computerprogramma weet ik vaak helemaal niet wat het volgende is dat ik moet doen.

□ eens □ geen mening ■ oneens

Ik vind het werken met dit computerprogramma leuk.

eens  $\Box$  geen mening  $\Box$  oneens

De berichten van het computerprogramma zijn niet erg behulpzaam.

 $\Box$  eens  $\Box$  geen mening  $\blacksquare$  oneens

Het werken met dit computerprogramma geeft mij voldoening.

 $\Box$  eens  $\blacksquare$  geen mening  $\Box$  oneens

De wijze waarop de systeemberichten worden weergegeven is duidelijk en begrijpbaar.

eens **o** geen mening **o** oneens

De documentatie van het computerprogramma is erg informatief.

eens  $\Box$  geen mening  $\Box$  oneens

Het lijkt alsof vlot werken door het computerprogramma onmogelijk wordt gemaakt.

Er is nooit genoeg informatie op het beeldscherm als dit nodig is.

```
\Box eens \Box geen mening \Box oneens
```
Ik heb het gevoel de baas te zijn over dit computerprogramma.

```
eens o geen mening o oneens
```
Ik denk dat dit computerprogramma niet consequent is.

```
\Box eens \Box geen mening \Box oneens
```
Ik kan de berichten van dit computerprogramma begrijpen en er iets mee doen.

eens **o** geen mening **o** oneens

Er moet teveel gelezen worden voordat ik het computerprogramma kan gebruiken.

 $\Box$  eens  $\Box$  geen mening  $\Box$  oneens

De taken kunnen zonder moeilijkheden worden uitgevoerd met dit computerprogramma.

eens **o** geen mening **o** oneens

Het gebruik van dit computerprogramma is frustrerend.

 $\Box$  eens  $\Box$  geen mening  $\Box$  oneens

Het computerprogramma heeft mij geholpen bij het oplossen van mijn problemen tijdens het gebruik.

 $\Box$  eens  $\blacksquare$  geen mening  $\Box$  oneens

Ik moet telkens de handleiding weer raadplegen.

```
\Box eens \Box geen mening \Box oneens
```
Het is duidelijk dat er volledig rekening is gehouden met wensen van gebruikers.

■ eens □ geen mening □ oneens

De indeling van de menu's en informatielijsten ziet er logisch uit.

eens  $\Box$  geen mening  $\Box$  oneens

Er moeten teveel stappen genomen worden om iets gedaan te krijgen.

 $\Box$  eens  $\Box$  geen mening  $\blacksquare$  oneens

Het computerprogramma bezorgt me soms hoofdpijn.

 $\Box$  eens  $\Box$  geen mening  $\Box$  oneens

De meldingen ter voorkoming van fouten zijn niet toereikend.

 $\Box$  eens  $\Box$  geen mening  $\blacksquare$  oneens

Het is gemakkelijk om dit computerprogramma precies dat te laten doen wat je wilt.

eens  $\Box$  geen mening  $\Box$  oneens

Het computerprogramma heeft niet altijd datgene gedaan wat ik verwachtte.

Het computerprogramma heeft een zeer aantrekkelijke presentatie.

```
eens \Box geen mening \Box oneens
```
De hoeveelheid en de kwaliteit van de help-informatie varieert over de verschillende delen van het computerprogramma.

```
\Box eens \blacksquare geen mening \Box oneens
```
Ik kan relatief gemakkelijk overspringen van de ene taak naar de andere.

```
eens \Box geen mening \Box oneens
```
Je vergeet makkelijk hoe je dingen moet doen met dit computerprogramma.

 $\Box$  eens  $\Box$  geen mening  $\blacksquare$  oneens

Het computerprogramma gedraagt zich soms onbegrijpelijk.

 $\Box$  eens  $\Box$  geen mening  $\blacksquare$  oneens

Dit computerprogramma is echt erg onhandig.

 $\Box$  eens  $\Box$  geen mening  $\blacksquare$  oneens

Bij elke stap is het, in een oogopslag, gemakkelijk te zien wat de verschillende mogelijkheden zijn.

eens  $\Box$  geen mening  $\Box$  oneens

Het transporteren van data files naar het systeem is niet gemakkelijk.

Het computerprogramma heeft meer uitleg nodig in de vorm van introductie teksten op de verschillende pagina's.

□ eens □ geen mening ■ oneens

Onthouden op welke pagina ik me bevind vind ik lastig.

```
□ eens □ geen mening ■ oneens
```
Als ik ergens op klik krijg ik wat ik verwacht.

■ eens □ geen mening □ oneens

*Testpersoon 7*

Ik zou mijn collega's aanraden dit computerprogramma te gebruiken.

eens  $\Box$  geen mening  $\Box$  oneens

De gebruiker wordt geholpen door de instructies en door de tekens dat invoer van de gebruiker verwacht wordt.

eens  $\Box$  geen mening  $\Box$  oneens

Het leren omgaan met het computerprogramma levert in het begin veel problemen op.

 $\Box$  eens  $\Box$  geen mening  $\blacksquare$  oneens

Met dit computerprogramma weet ik vaak helemaal niet wat het volgende is dat ik moet doen.

 $\Box$  eens  $\Box$  geen mening  $\blacksquare$  oneens

Ik vind het werken met dit computerprogramma leuk.

 $\Box$  eens  $\blacksquare$  geen mening  $\Box$  oneens

De berichten van het computerprogramma zijn niet erg behulpzaam.

 $\Box$  eens  $\Box$  geen mening  $\Box$  oneens

Het werken met dit computerprogramma geeft mij voldoening.

 $\Box$  eens  $\blacksquare$  geen mening  $\Box$  oneens

De wijze waarop de systeemberichten worden weergegeven is duidelijk en begrijpbaar.

eens  $\Box$  geen mening  $\Box$  oneens

De documentatie van het computerprogramma is erg informatief.

eens  $\Box$  geen mening  $\Box$  oneens

Het lijkt alsof vlot werken door het computerprogramma onmogelijk wordt gemaakt.

 $\Box$  eens  $\blacksquare$  geen mening  $\Box$  oneens

Er is nooit genoeg informatie op het beeldscherm als dit nodig is.

 $\Box$  eens  $\Box$  geen mening  $\blacksquare$  oneens

Ik heb het gevoel de baas te zijn over dit computerprogramma.

eens  $\Box$  geen mening  $\Box$  oneens

Ik denk dat dit computerprogramma niet consequent is.

 $\Box$  eens  $\blacksquare$  geen mening  $\Box$  oneens

Ik kan de berichten van dit computerprogramma begrijpen en er iets mee doen.

```
eens \Box geen mening \Box oneens
```
Er moet teveel gelezen worden voordat ik het computerprogramma kan gebruiken.

```
□ eens □ geen mening ■ oneens
```
De taken kunnen zonder moeilijkheden worden uitgevoerd met dit computerprogramma.

```
eens \Box geen mening \Box oneens
```
Het gebruik van dit computerprogramma is frustrerend.

```
\Box eens \Box geen mening \blacksquare oneens
```
Het computerprogramma heeft mij geholpen bij het oplossen van mijn problemen tijdens het gebruik.

eens  $\Box$  geen mening  $\Box$  oneens

Ik moet telkens de handleiding weer raadplegen.

 $\Box$  eens  $\blacksquare$  geen mening  $\Box$  oneens

Het is duidelijk dat er volledig rekening is gehouden met wensen van gebruikers.

```
eens \Box geen mening \Box oneens
```
De indeling van de menu's en informatielijsten ziet er logisch uit.

eens  $\Box$  geen mening  $\Box$  oneens

Er moeten teveel stappen genomen worden om iets gedaan te krijgen.

 $\Box$  eens  $\Box$  geen mening  $\Box$  oneens

Het computerprogramma bezorgt me soms hoofdpijn.

 $\Box$  eens  $\Box$  geen mening  $\blacksquare$  oneens

De meldingen ter voorkoming van fouten zijn niet toereikend.

 $\Box$  eens  $\blacksquare$  geen mening  $\Box$  oneens

Het is gemakkelijk om dit computerprogramma precies dat te laten doen wat je wilt.

eens  $\Box$  geen mening  $\Box$  oneens

Het computerprogramma heeft niet altijd datgene gedaan wat ik verwachtte.

eens  $\Box$  geen mening  $\Box$  oneens

Het computerprogramma heeft een zeer aantrekkelijke presentatie.

eens  $\Box$  geen mening  $\Box$  oneens

De hoeveelheid en de kwaliteit van de help-informatie varieert over de verschillende delen van het computerprogramma.

eens  $\Box$  geen mening  $\Box$  oneens

Ik kan relatief gemakkelijk overspringen van de ene taak naar de andere.

eens  $\Box$  geen mening  $\Box$  oneens

Je vergeet makkelijk hoe je dingen moet doen met dit computerprogramma.

 $\Box$  eens  $\blacksquare$  geen mening  $\Box$  oneens

Het computerprogramma gedraagt zich soms onbegrijpelijk.

□ eens □ geen mening ■ oneens

Dit computerprogramma is echt erg onhandig.

 $\Box$  eens  $\Box$  geen mening  $\Box$  oneens

Bij elke stap is het, in een oogopslag, gemakkelijk te zien wat de verschillende mogelijkheden zijn.

eens  $\Box$  geen mening  $\Box$  oneens

Het transporteren van data files naar het systeem is niet gemakkelijk.

 $\Box$  eens  $\Box$  geen mening  $\blacksquare$  oneens

Het computerprogramma heeft meer uitleg nodig in de vorm van introductie teksten op de verschillende pagina's.

eens  $\Box$  geen mening  $\Box$  oneens

Onthouden op welke pagina ik me bevind vind ik lastig.

 $\Box$  eens  $\Box$  geen mening  $\Box$  oneens

Als ik ergens op klik krijg ik wat ik verwacht.

# **Overdrachtsverslag v1.0**

**Student:** David Krijgsman, 20040036

**Bedrijfsmentoren:** Maarten van Appel, Diederik van Huijstee

**Begeleidende docenten:** Jacob van der Linden, Ellen Grummels

**Datum:** 17 december 2007

# **INHOUDSOPGAVE**

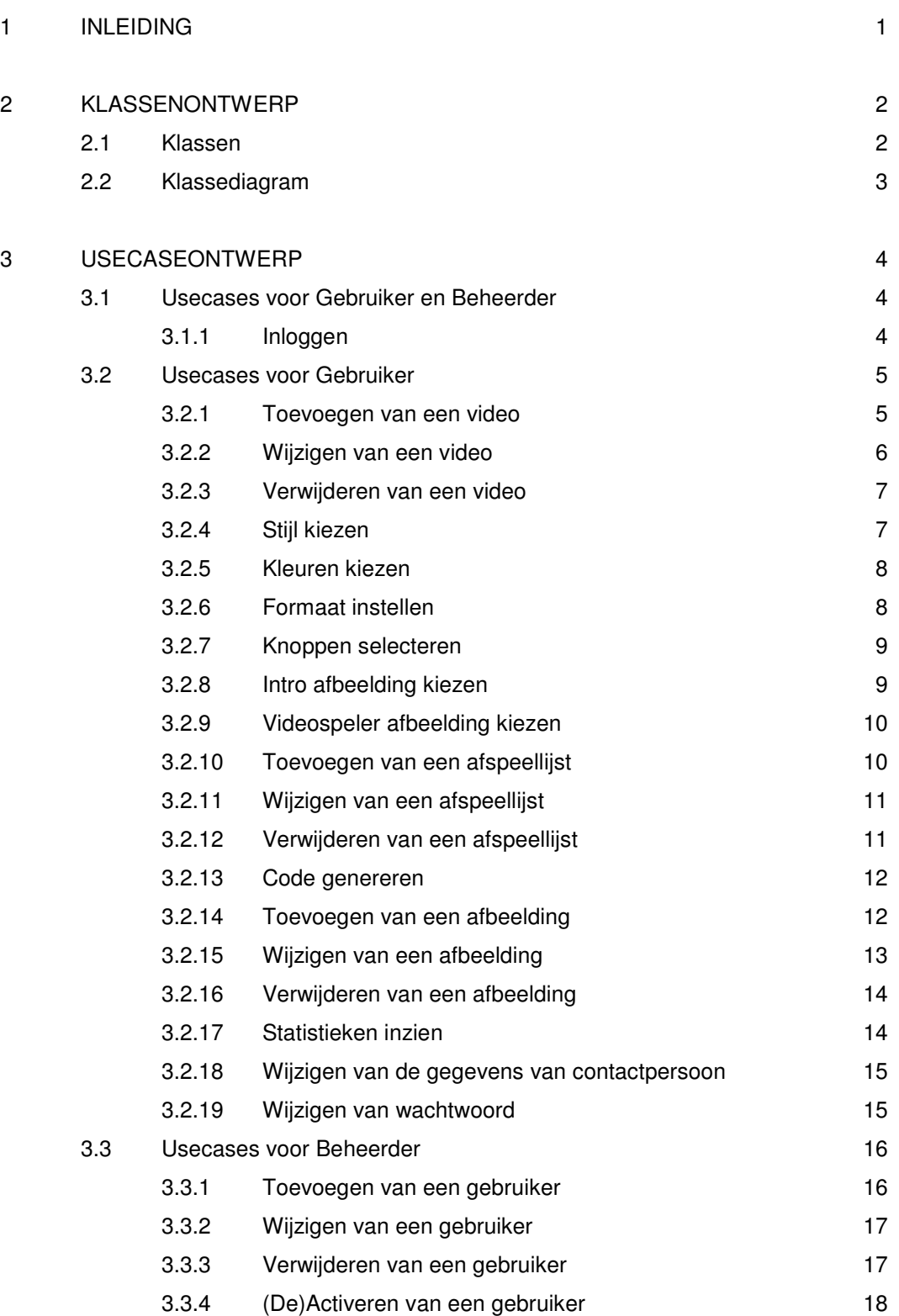

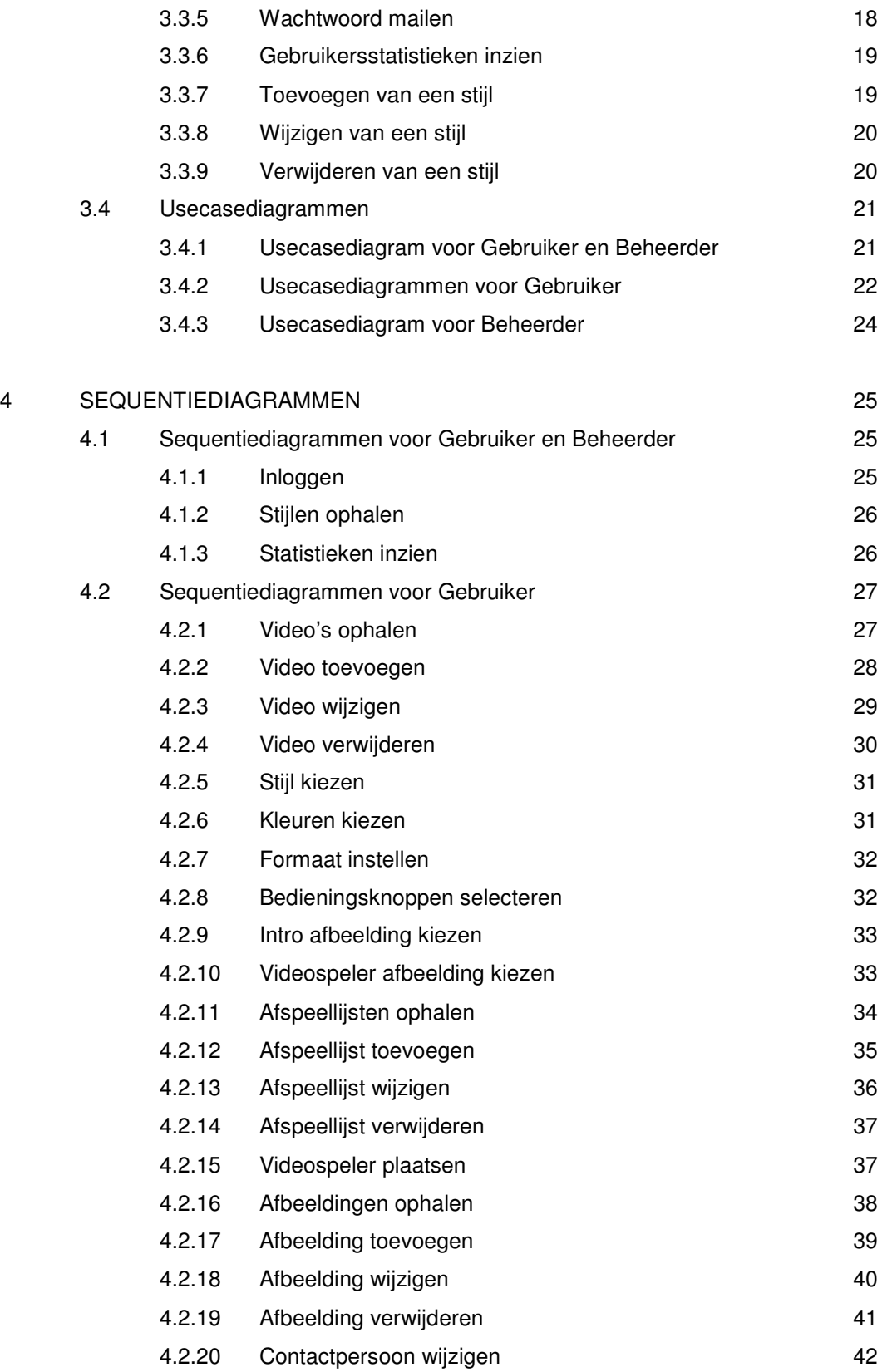

David Krijgsman, 20040036 Genereren van naar wens in te richten videospelers Overdrachtsverslag v1.0

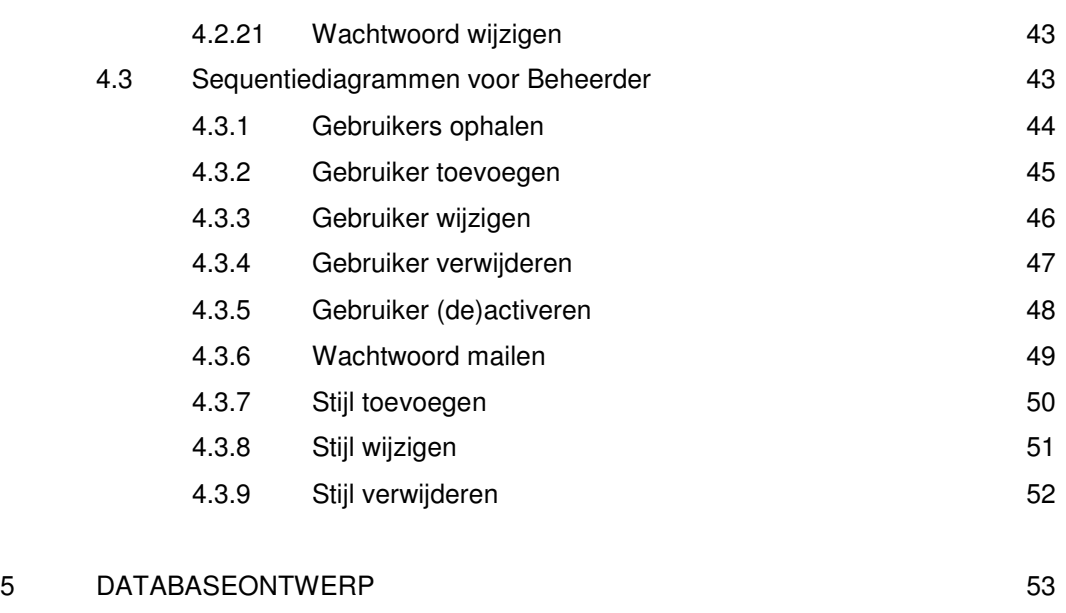

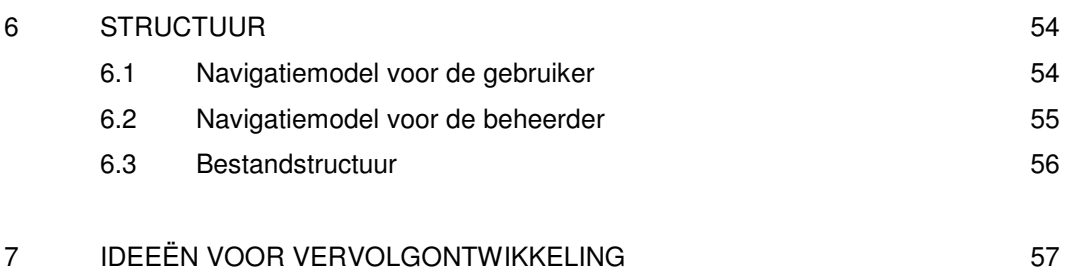

### **1 INLEIDING**

Dit document is primair geschreven voor eventuele vervolgontwikkelaars van de Flash Videospeler Generator. In het document zijn de verschillende onderdelen van de applicatie gemodelleerd. De structuur en onderlinge relaties worden helder weergegeven.

In hoofdstuk 2 worden de klassen gedefinieerd. Vervolgens worden de relaties tussen de klassen duidelijk door middel van een klassediagram. Daarna worden de mogelijkheden die de gebruiker heeft weergegeven met behulp van usecases en usecasediagrammen in hoofdstuk 3. In hoofdstuk 4 volgen de sequentiediagrammen die de klassen met de usecases verbinden. Hoofdstuk 5 toont het ontwerp van de database, gebaseerd op het klassediagram. Tot slot volgt de structuur van de applicatie weergegeven met navigatiemodellen en de bestandstructuur in hoofdstuk 6.

# **2 KLASSENONTWERP**

Dit hoofdstuk beschrijft de klassen en het klassediagram.

#### **2.1 Klassen**

Deze paragraaf verklaart de klassen die in het klassediagram zijn gebruikt.

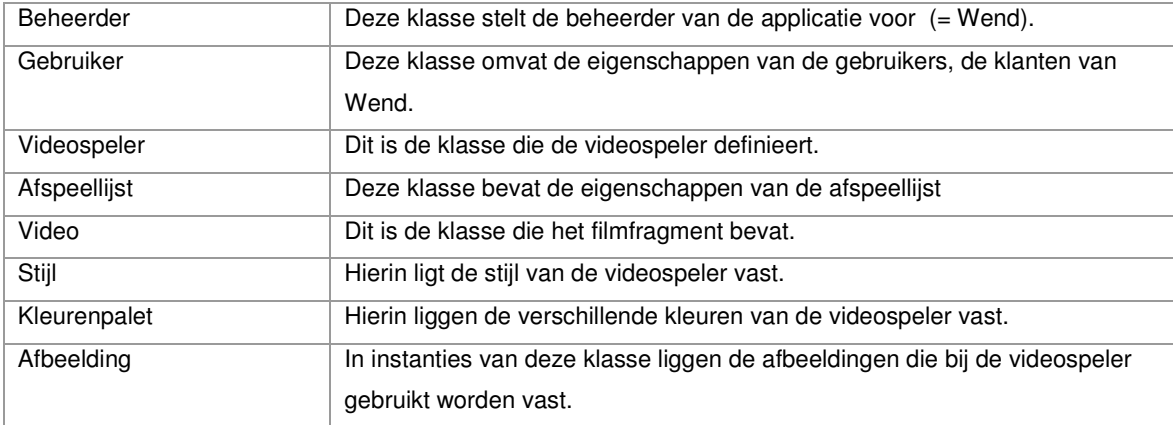

David Krijgsman, 20040036 Genereren van naar wens in te richten videospelers Overdrachtsverslag v1.0

## **2.2 Klassediagram**

Dit diagram toont de relaties van bovenstaande klassen.

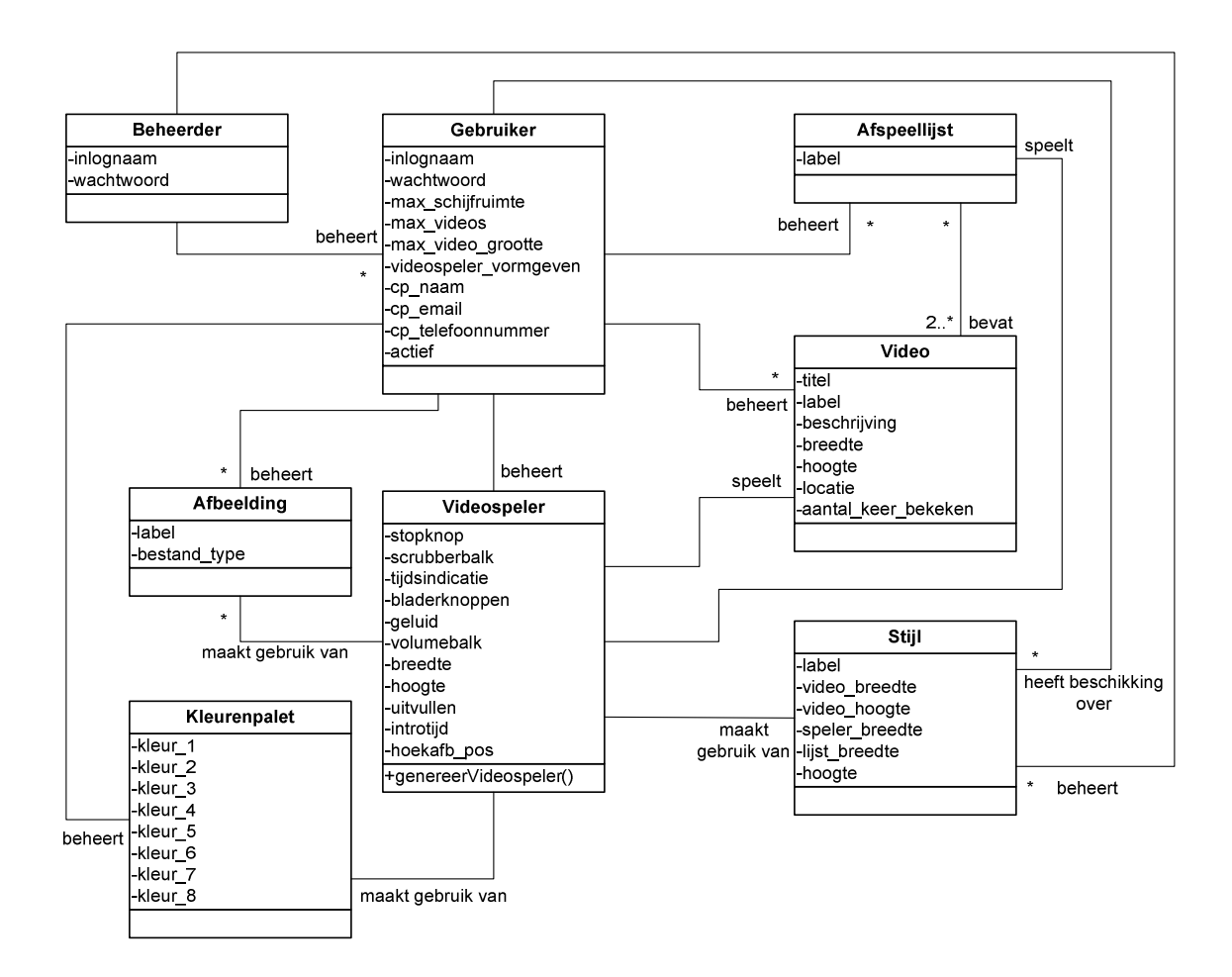

## **3 USECASEONTWERP**

In dit hoofdstuk zullen de systeemeisen zoals vermeld in het Voorbereiden ontwerprapport worden vertaald naar usecases. Bij deze usecases wordt gebruik gemaakt van twee actoren, 'Gebruiker' en 'Beheerder'. Bij elke usecase wordt aangegeven welke sequentiediagrammen bepaalde handelingen omschrijven. De sequentiediagrammen worden in het volgende hoofdstuk besproken.

#### **3.1 Usecases voor Gebruiker en Beheerder**

In deze paragraaf worden de usecases weergegeven waar zowel Gebruiker als Beheerder bij betrokken zijn.

### *3.1.1 Inloggen*

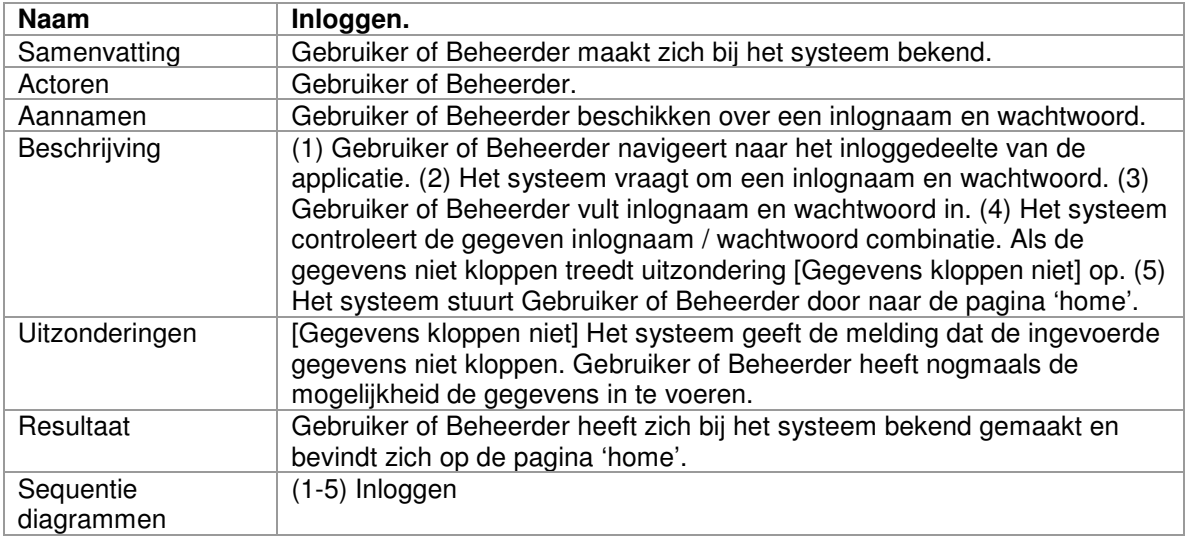

David Krijgsman, 20040036 Genereren van naar wens in te richten videospelers Overdrachtsverslag v1.0

## **3.2 Usecases voor Gebruiker**

Deze paragraaf geeft alle usecases weer die alleen betrekking hebben op Gebruiker.

# *3.2.1 Toevoegen van een video*

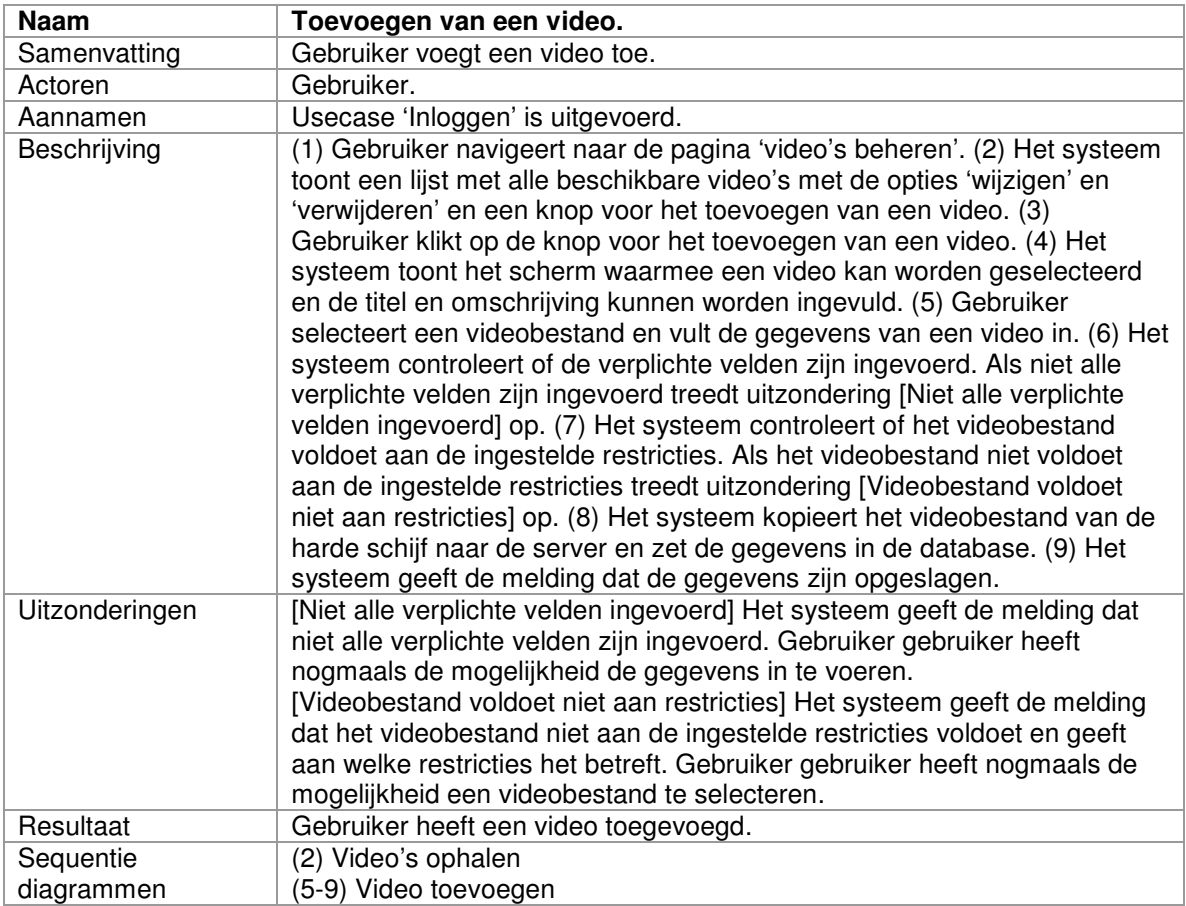

# *3.2.2 Wijzigen van een video*

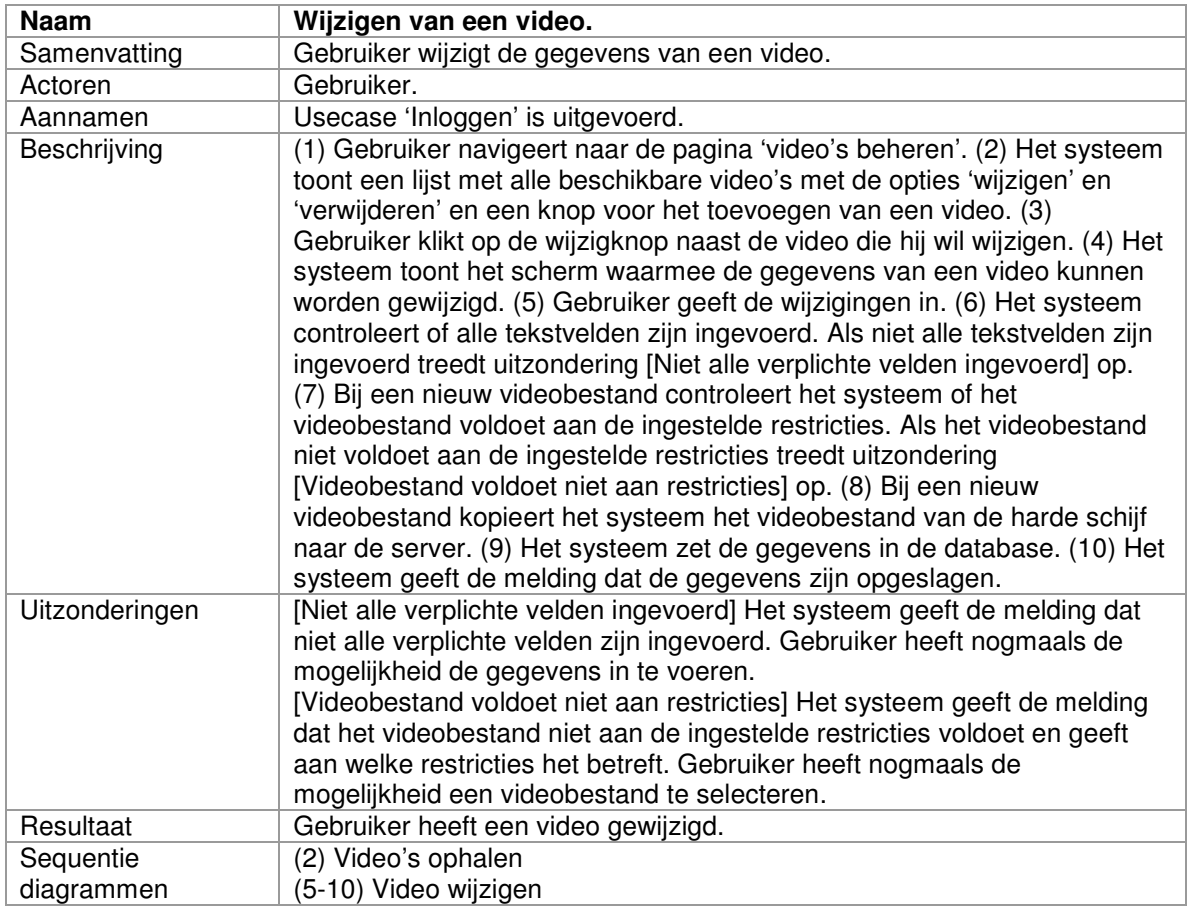

# *3.2.3 Verwijderen van een video*

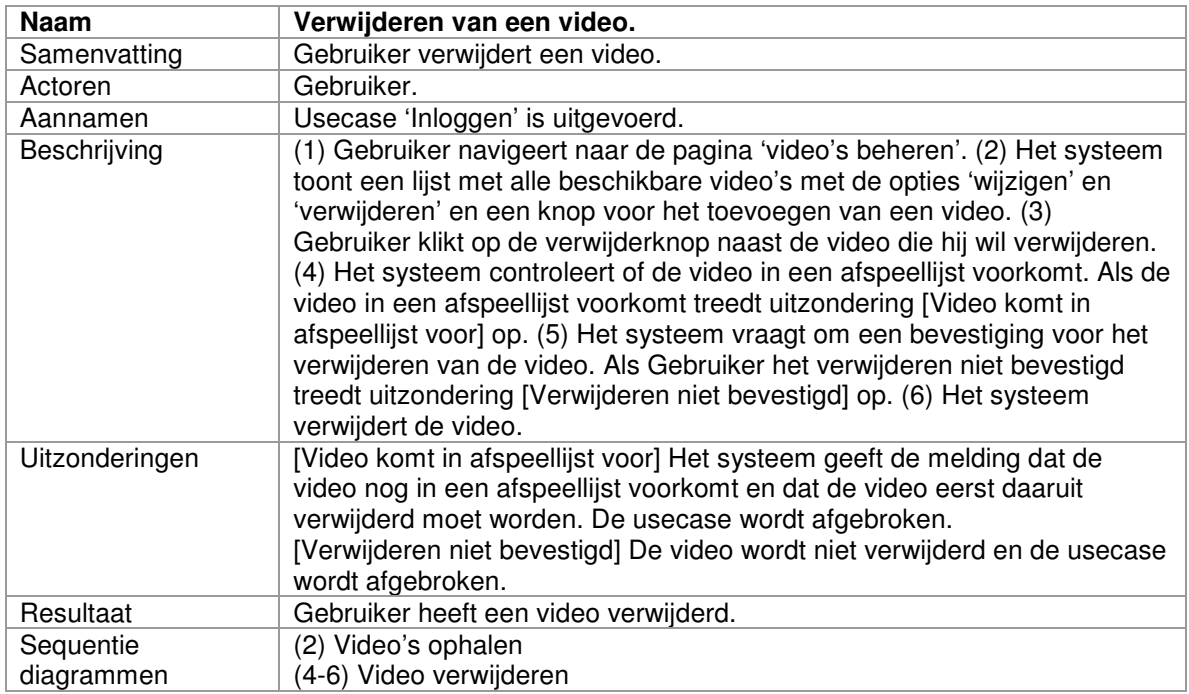

# *3.2.4 Stijl kiezen*

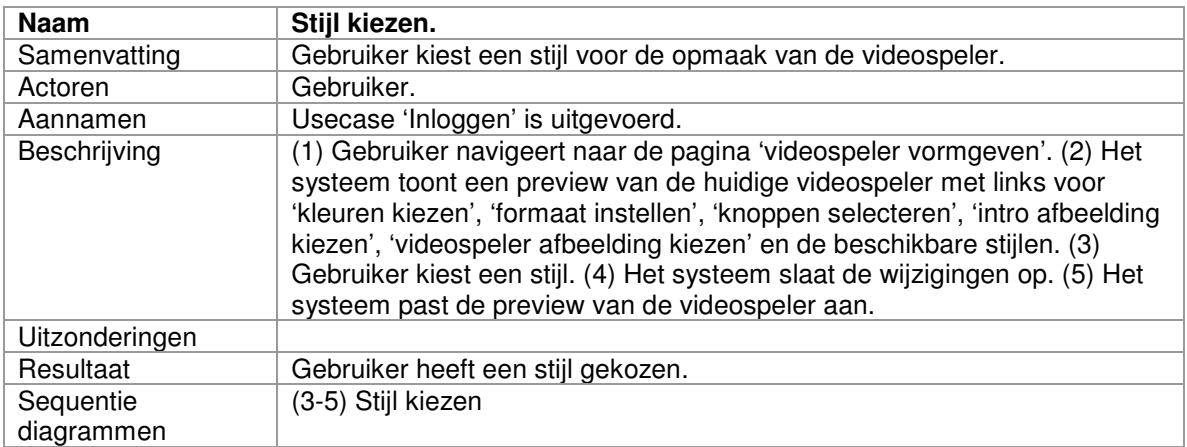

## *3.2.5 Kleuren kiezen*

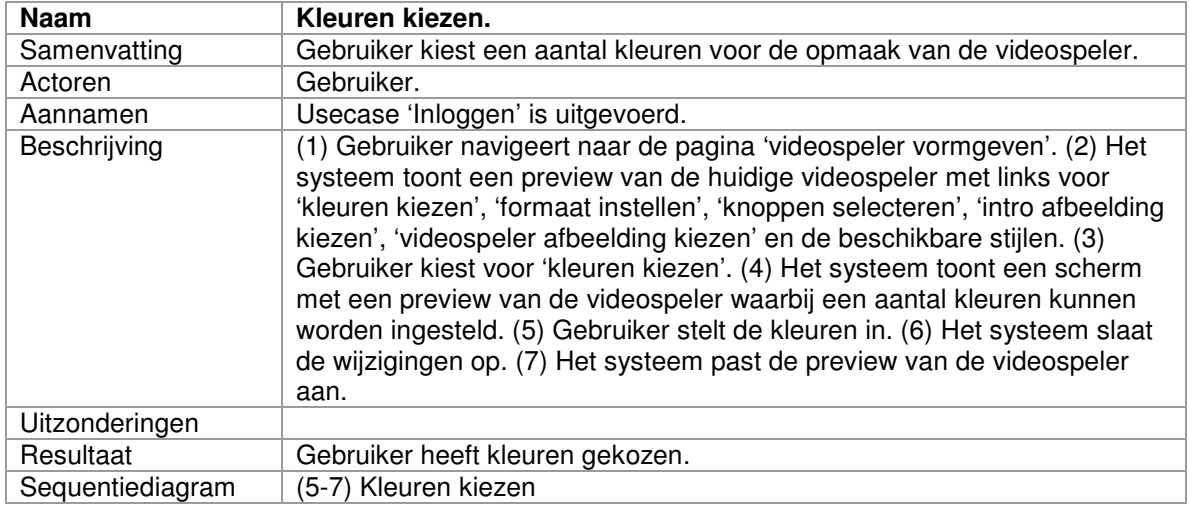

## *3.2.6 Formaat instellen*

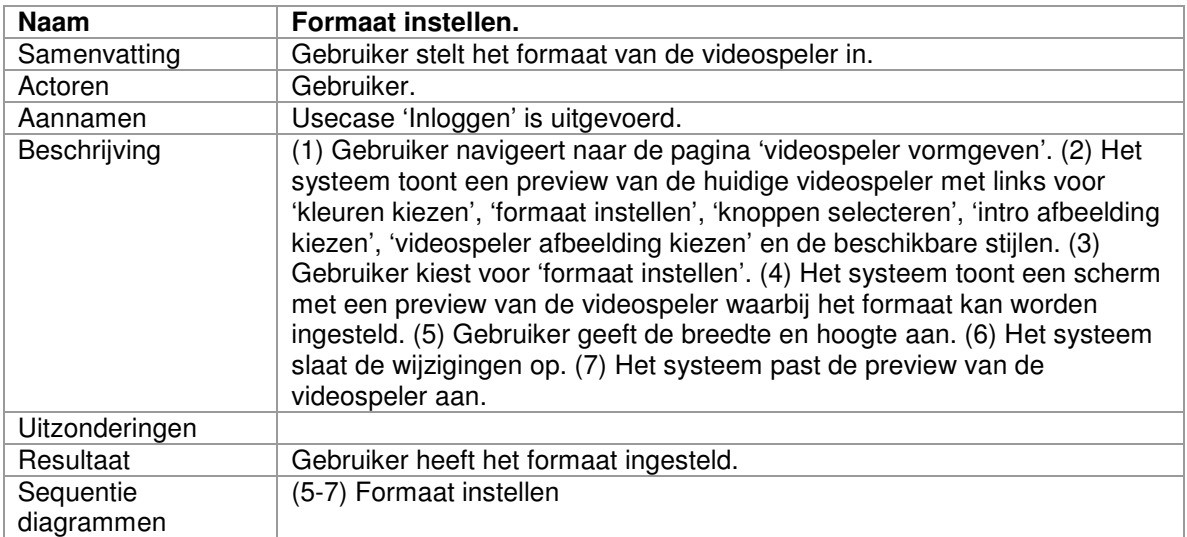

# *3.2.7 Knoppen selecteren*

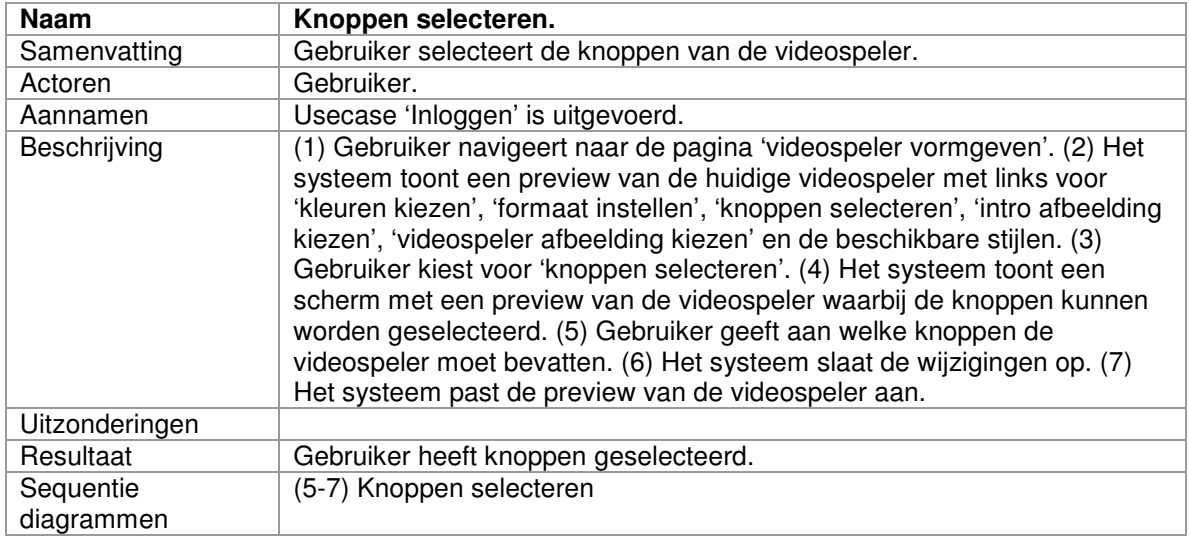

## *3.2.8 Intro afbeelding kiezen*

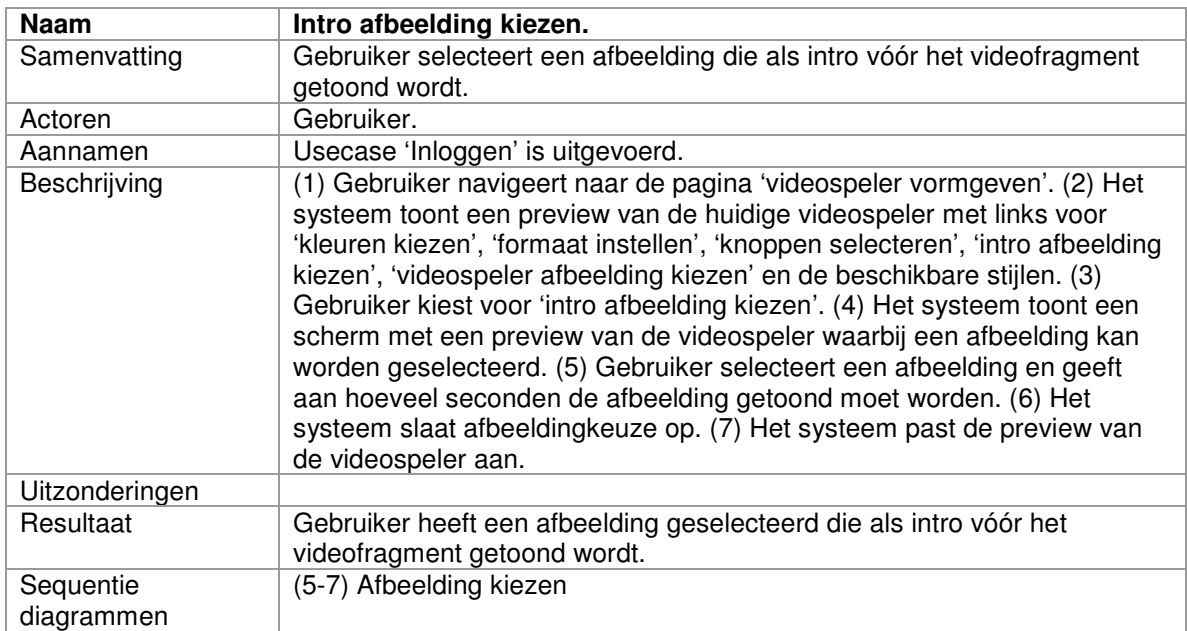

# *3.2.9 Videospeler afbeelding kiezen*

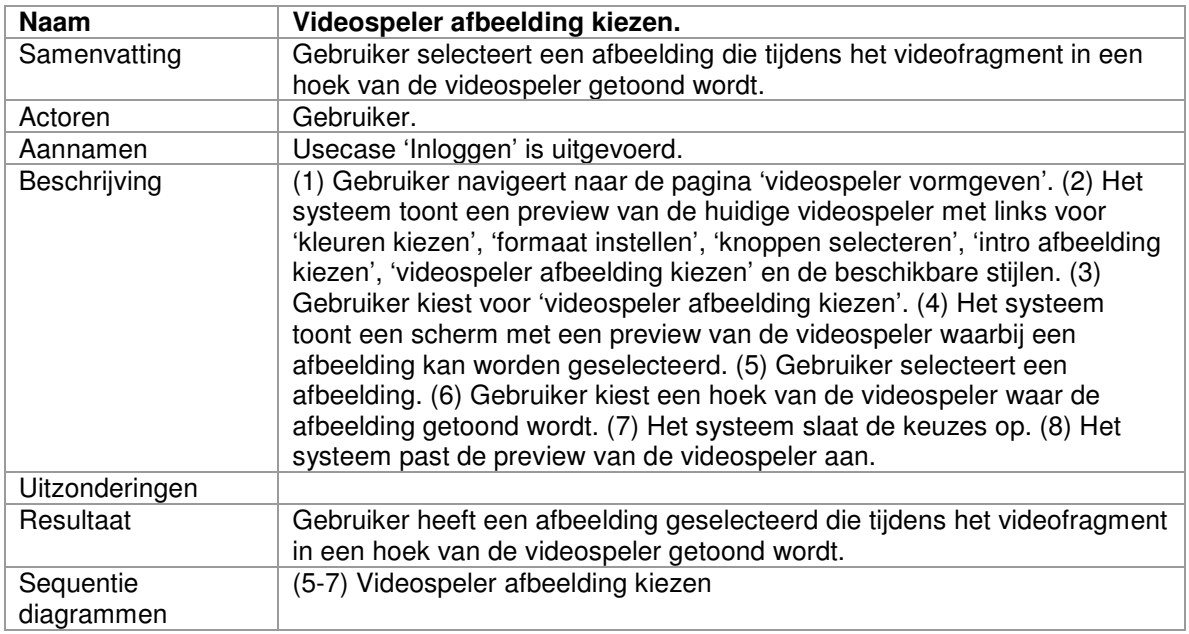

# *3.2.10 Toevoegen van een afspeellijst*

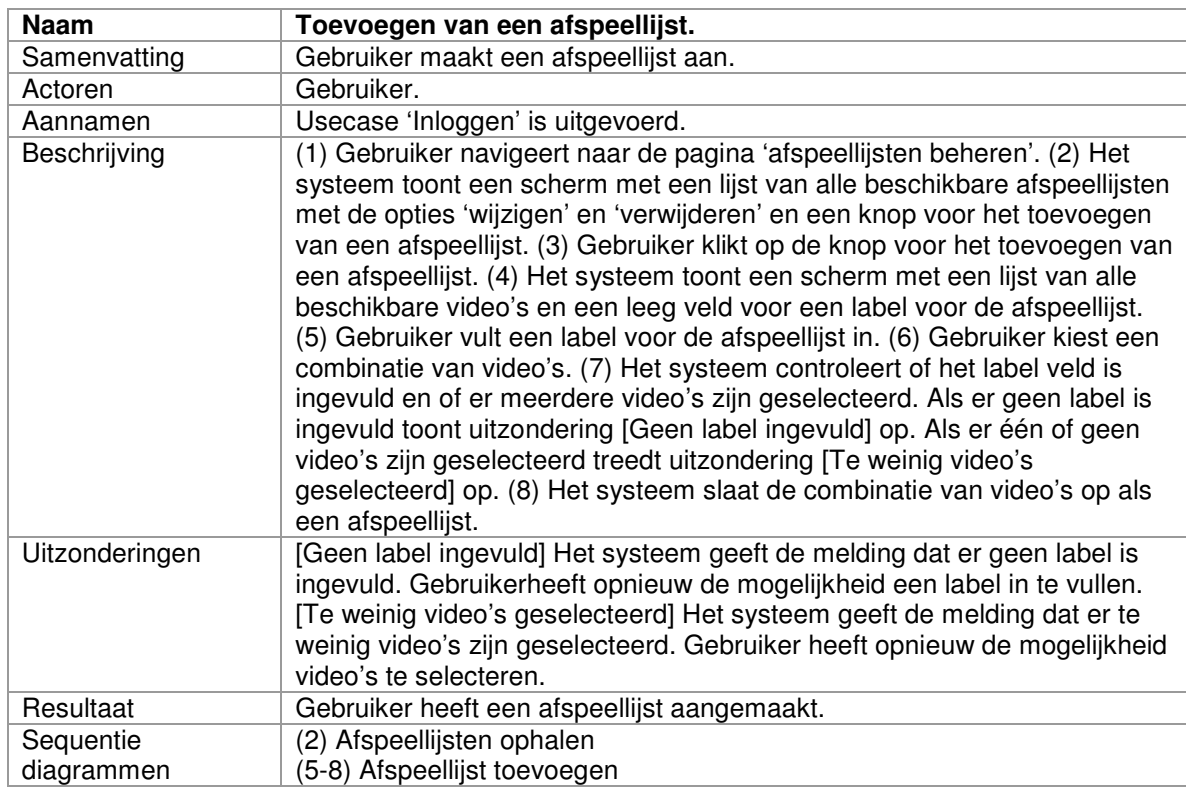
## *3.2.11 Wijzigen van een afspeellijst*

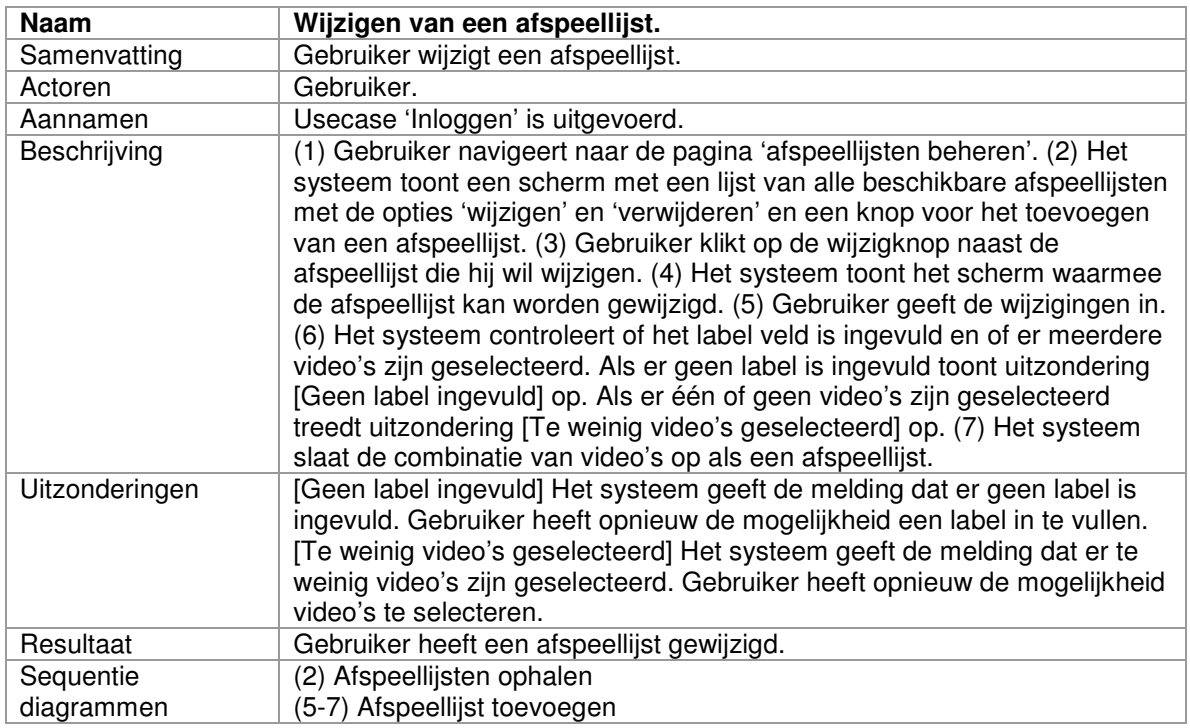

# *3.2.12 Verwijderen van een afspeellijst*

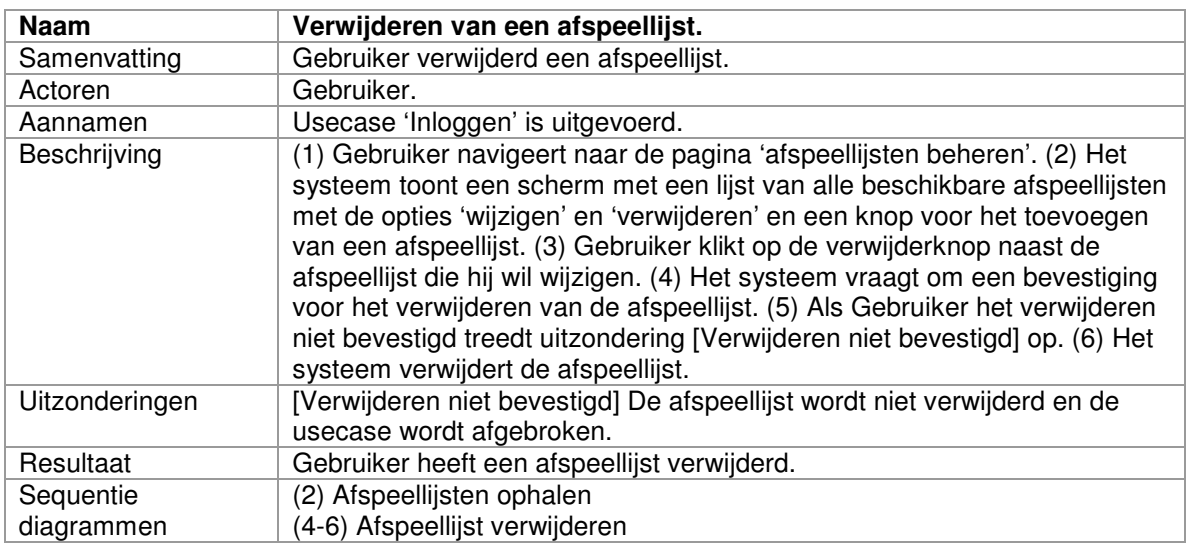

## *3.2.13 Videospeler plaatsen*

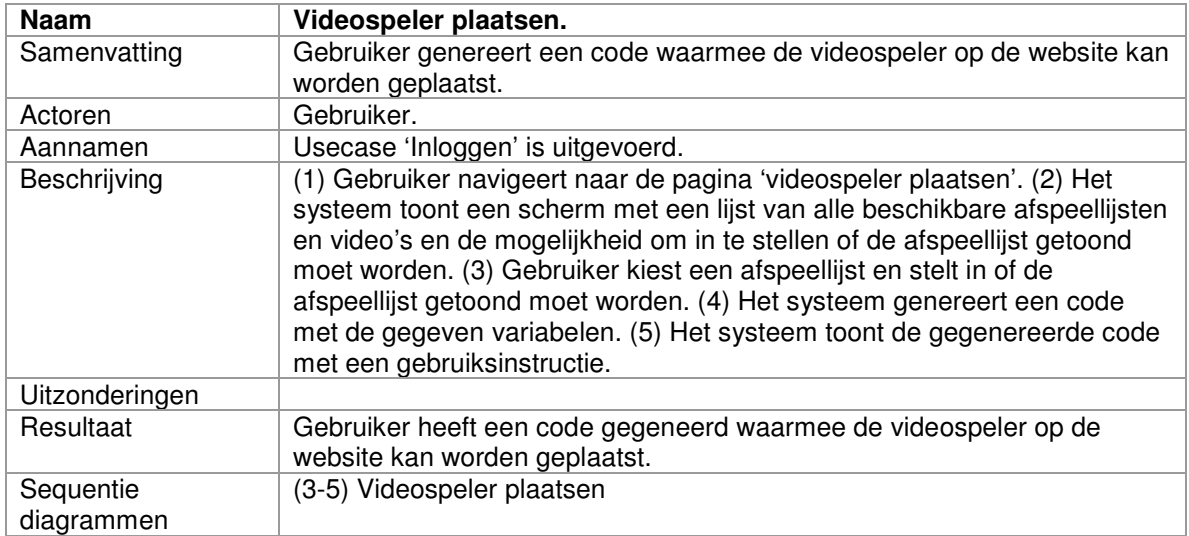

### *3.2.14 Toevoegen van een afbeelding*

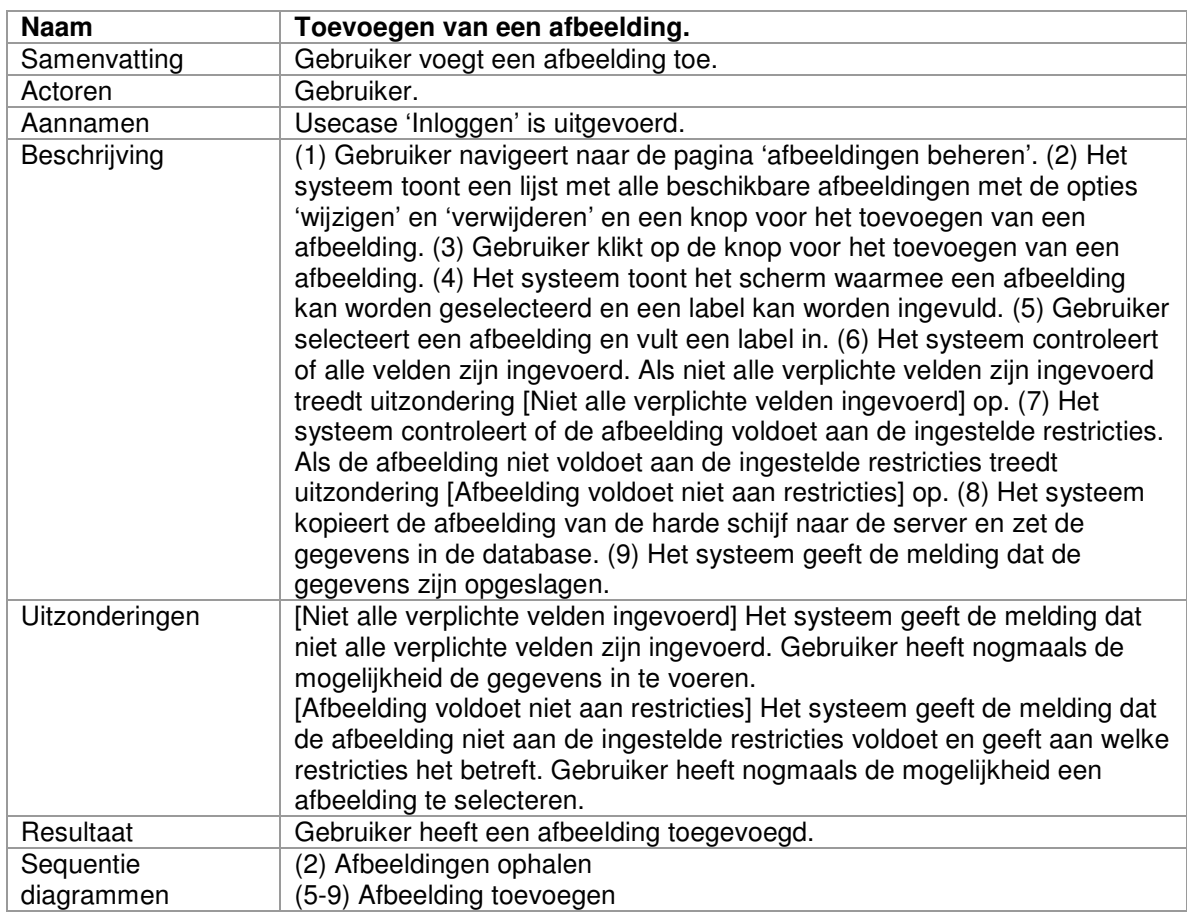

# *3.2.15 Wijzigen van een afbeelding*

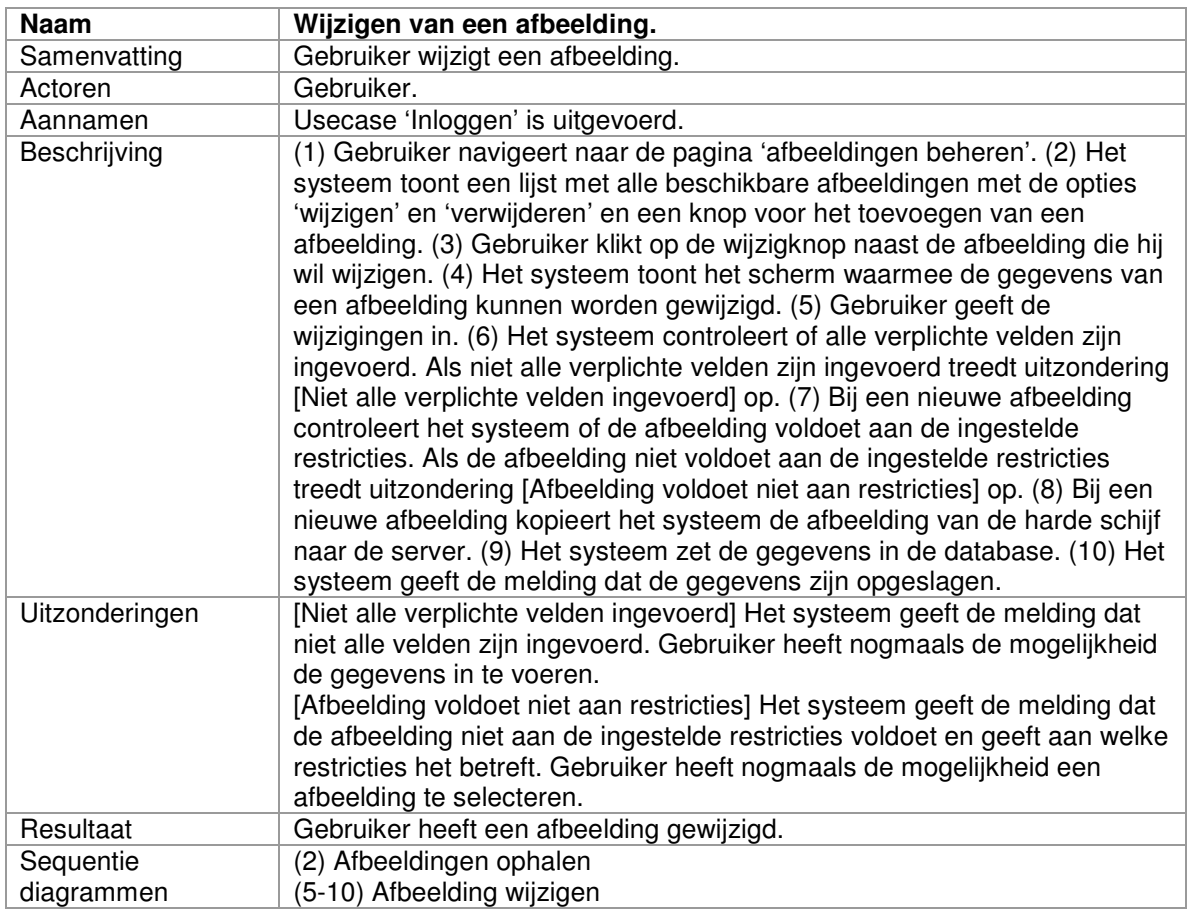

## *3.2.16 Verwijderen van een afbeelding*

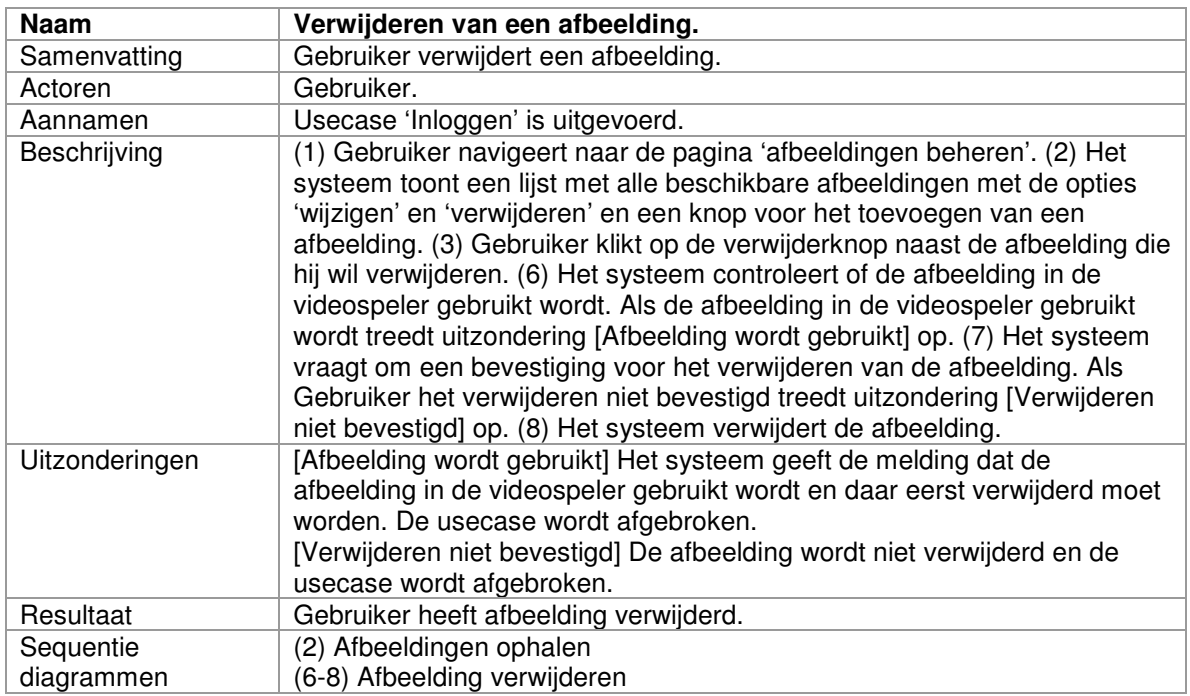

### *3.2.17 Statistieken inzien*

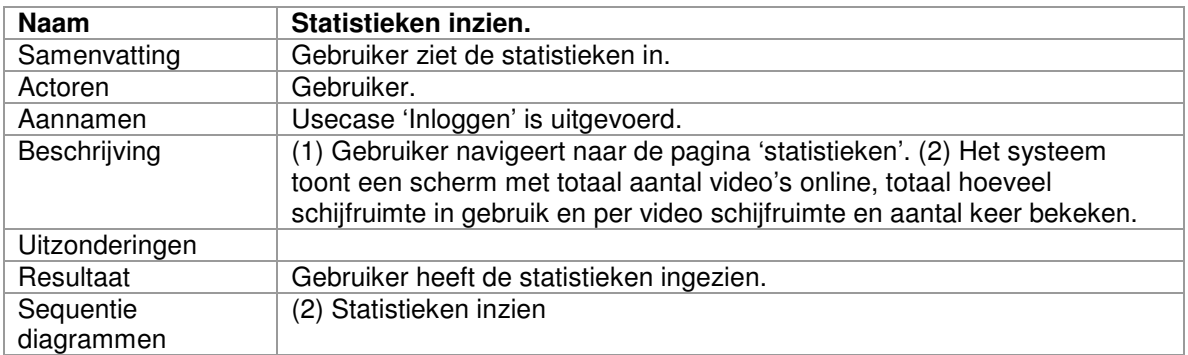

## *3.2.18 Wijzigen van de gegevens van contactpersoon*

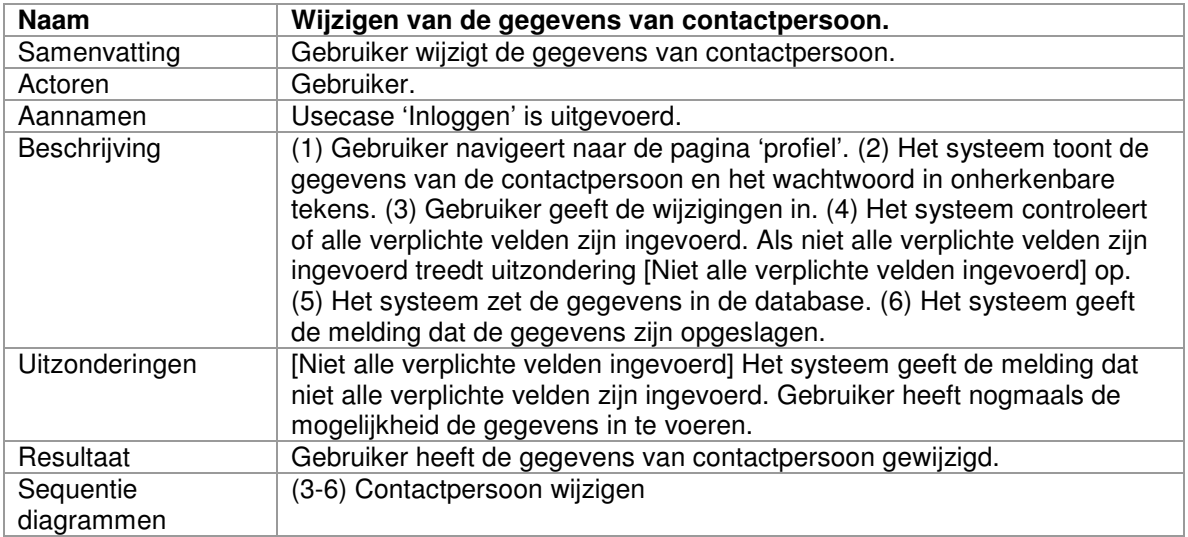

### *3.2.19 Wijzigen van wachtwoord*

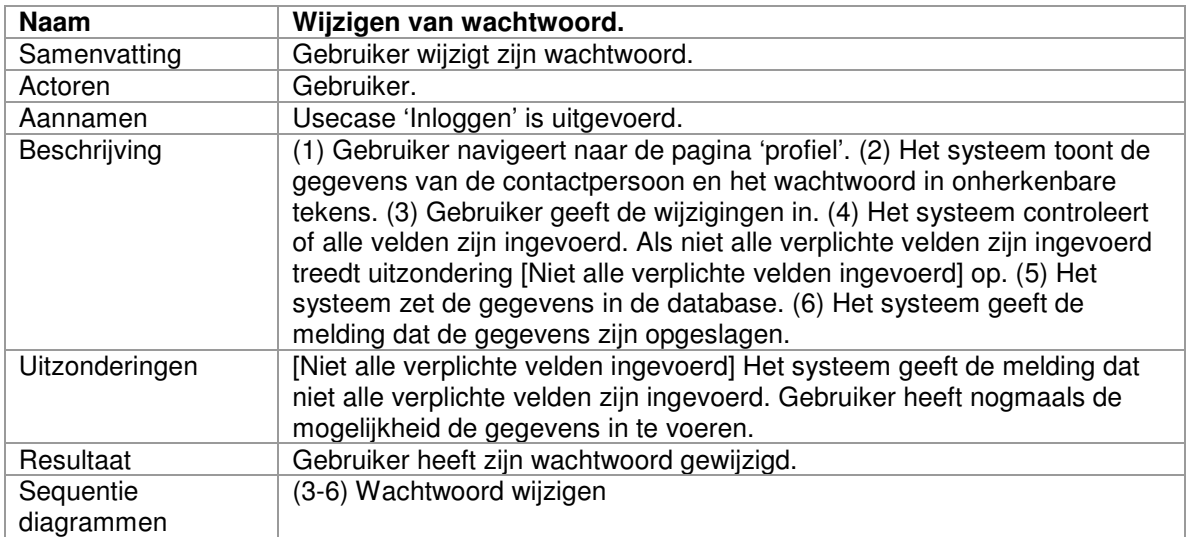

### **3.3 Usecases voor Beheerder**

Deze paragraaf geeft alle usecases weer die alleen betrekking hebben op Beheerder.

# *3.3.1 Toevoegen van een gebruiker*

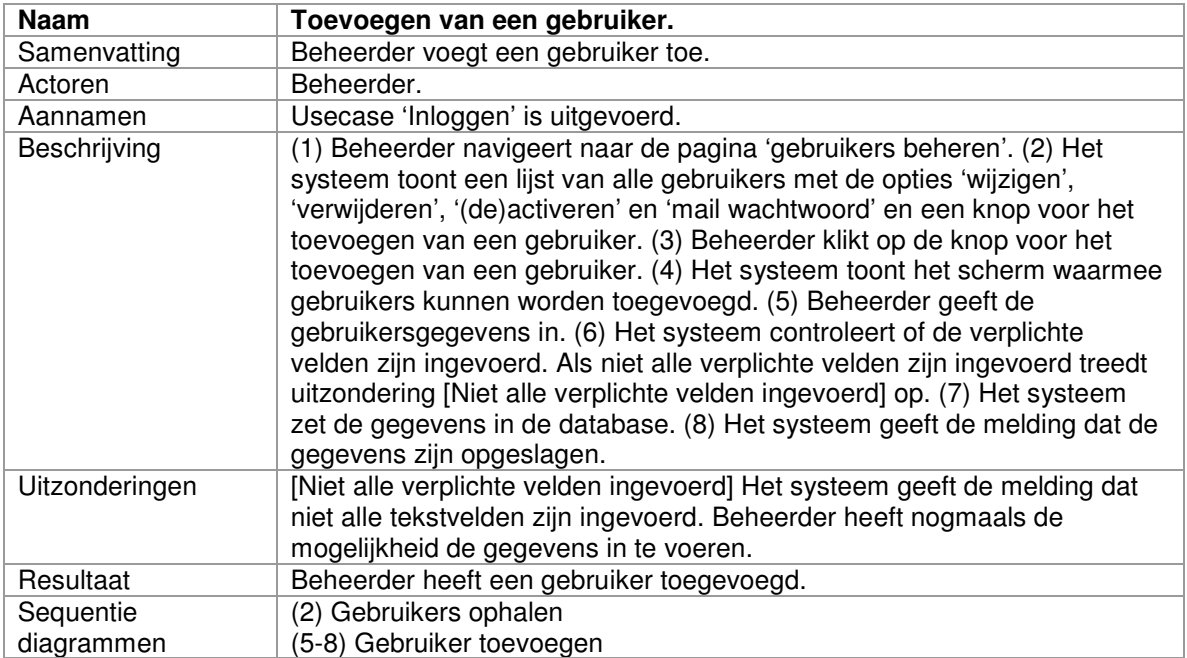

# *3.3.2 Wijzigen van een gebruiker*

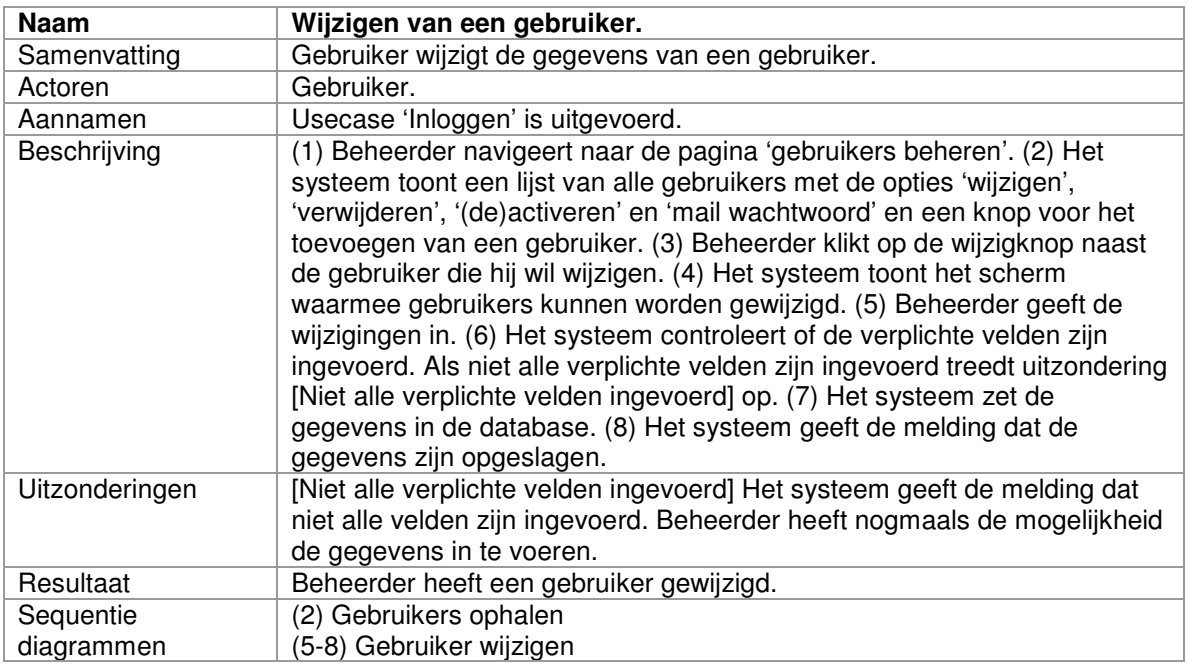

# *3.3.3 Verwijderen van een gebruiker*

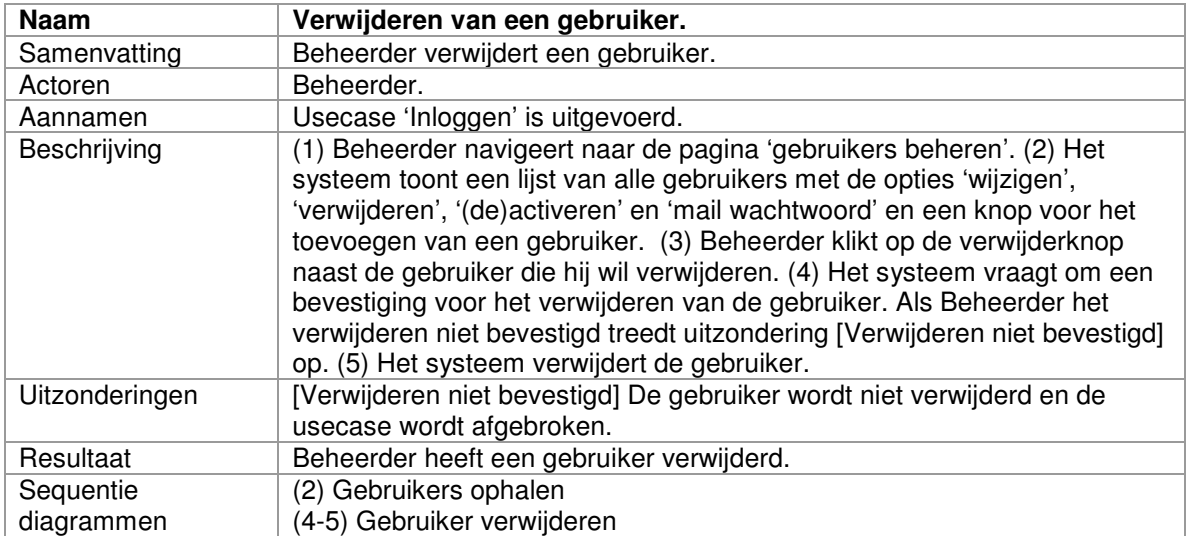

## *3.3.4 (De)Activeren van een gebruiker*

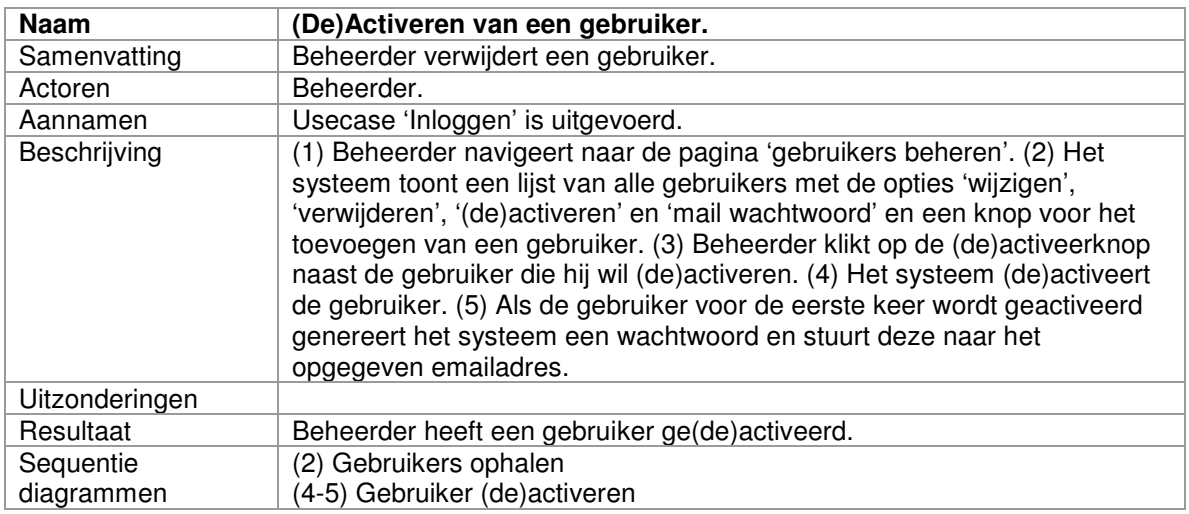

# *3.3.5 Wachtwoord mailen*

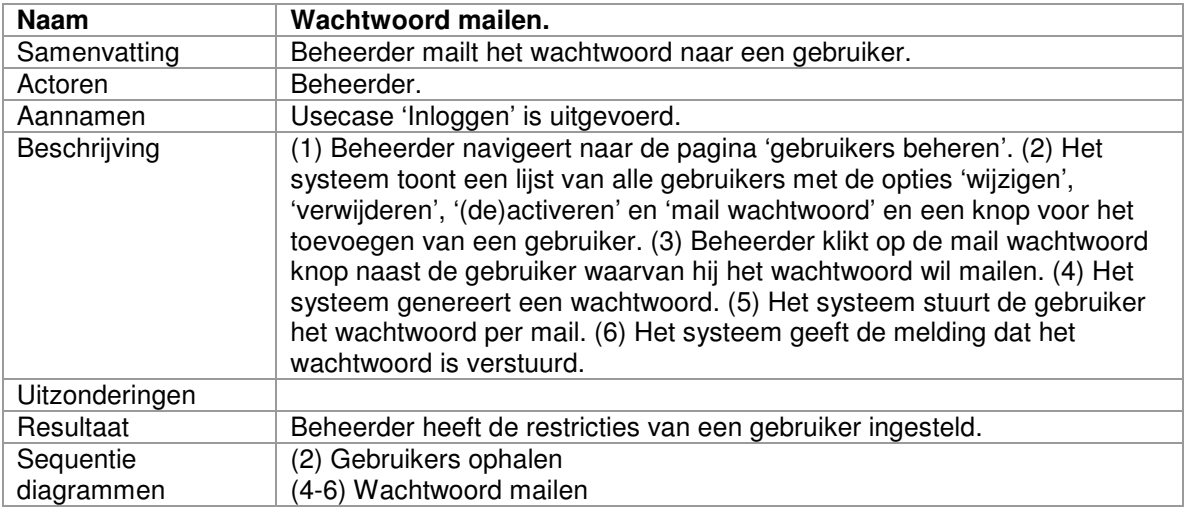

## *3.3.6 Gebruikersstatistieken inzien*

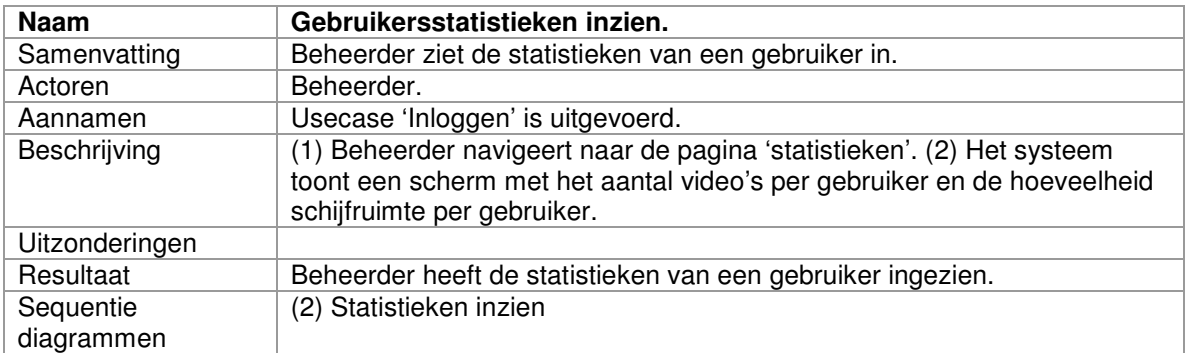

# *3.3.7 Toevoegen van een stijl*

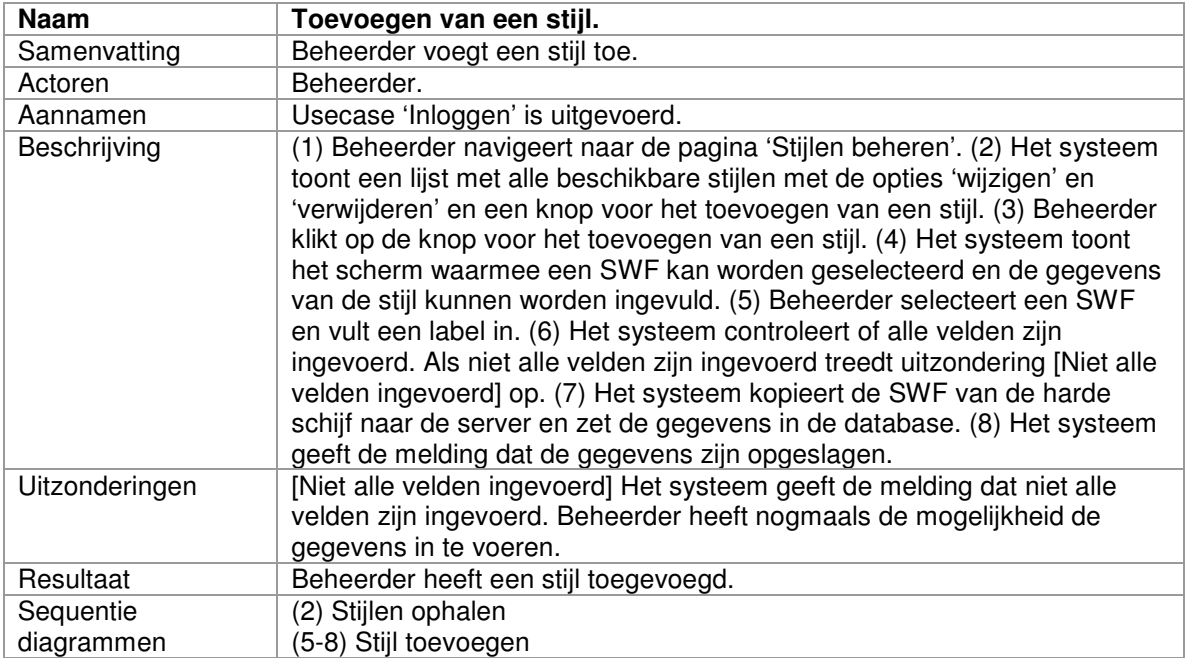

# *3.3.8 Wijzigen van een stijl*

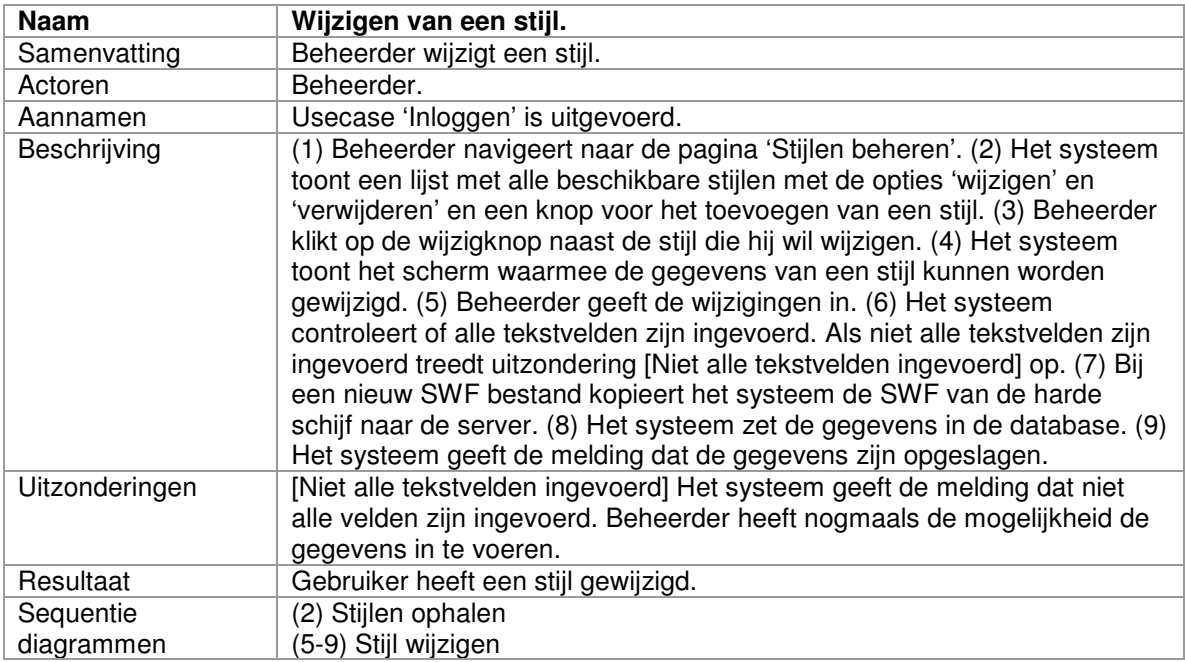

# *3.3.9 Verwijderen van een stijl*

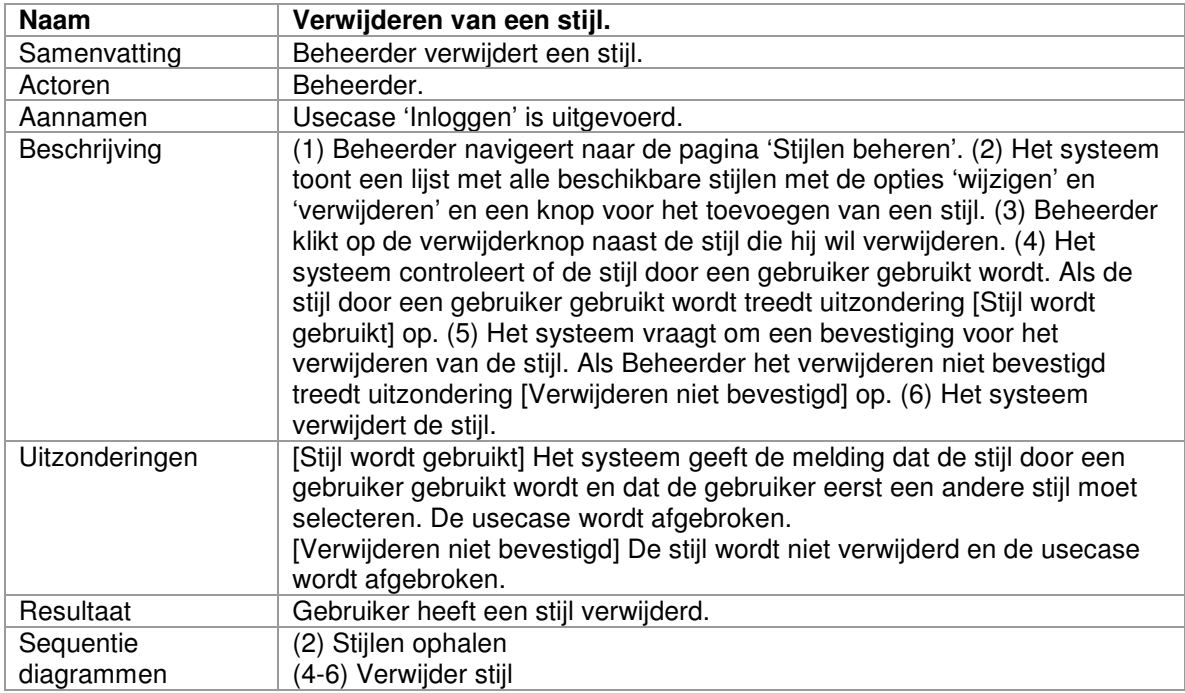

## **3.4 Usecasediagrammen**

Deze paragraaf geeft bovenstaande usecases schematisch weer met behulp van usecasediagrammen.

#### *3.4.1 Usecasediagram voor Gebruiker en Beheerder*

Onderstaand diagram heeft betrekking op beide actoren, Gebruiker en Beheerder

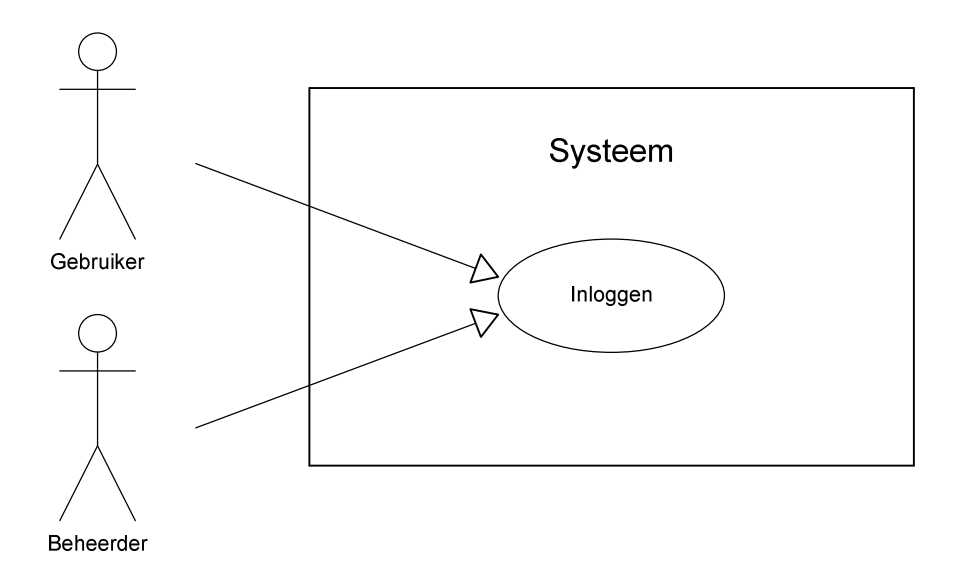

### *3.4.2 Usecasediagrammen voor Gebruiker*

#### Onderstaande diagrammen hebben betrekking op Gebruiker.

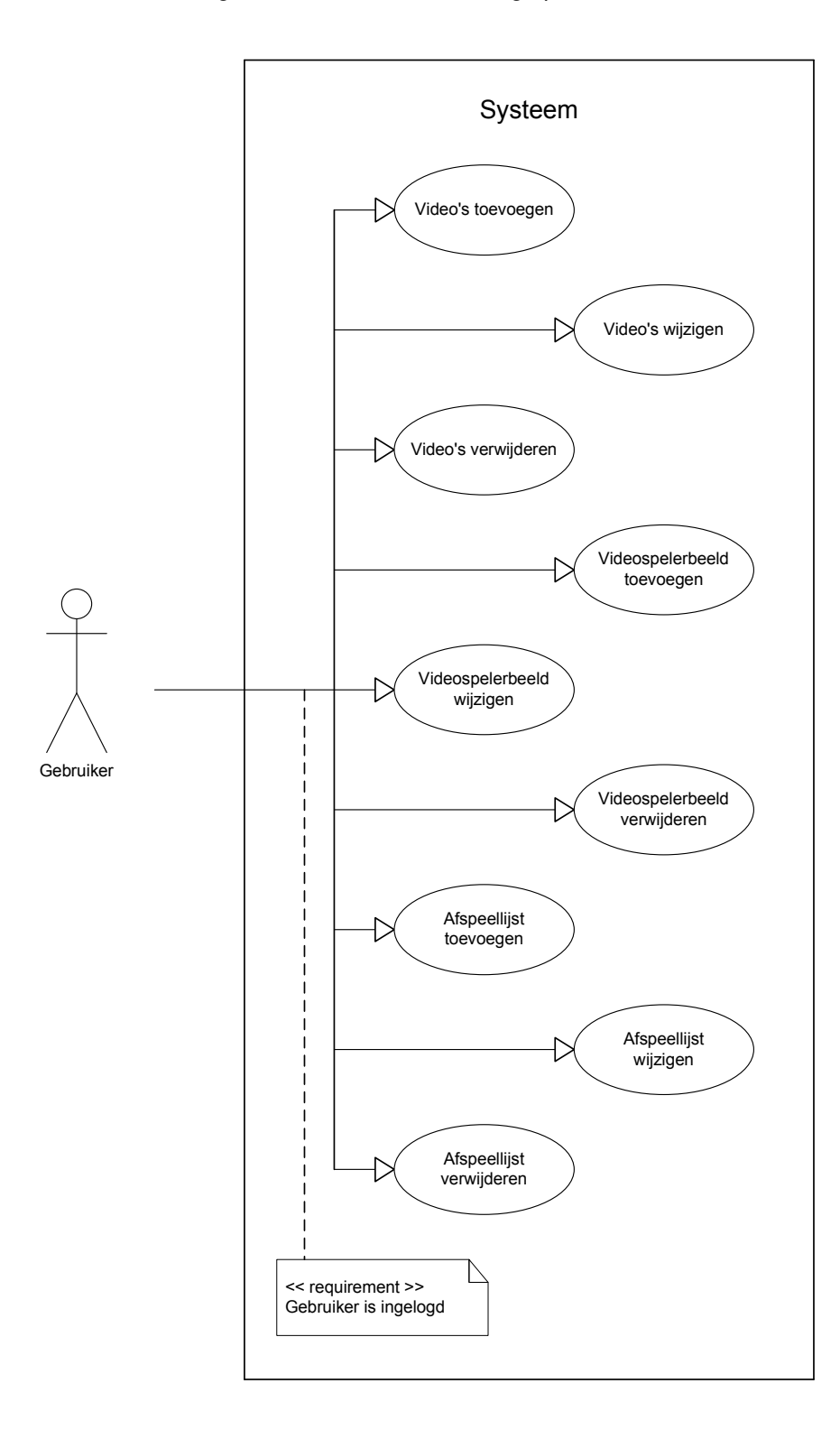

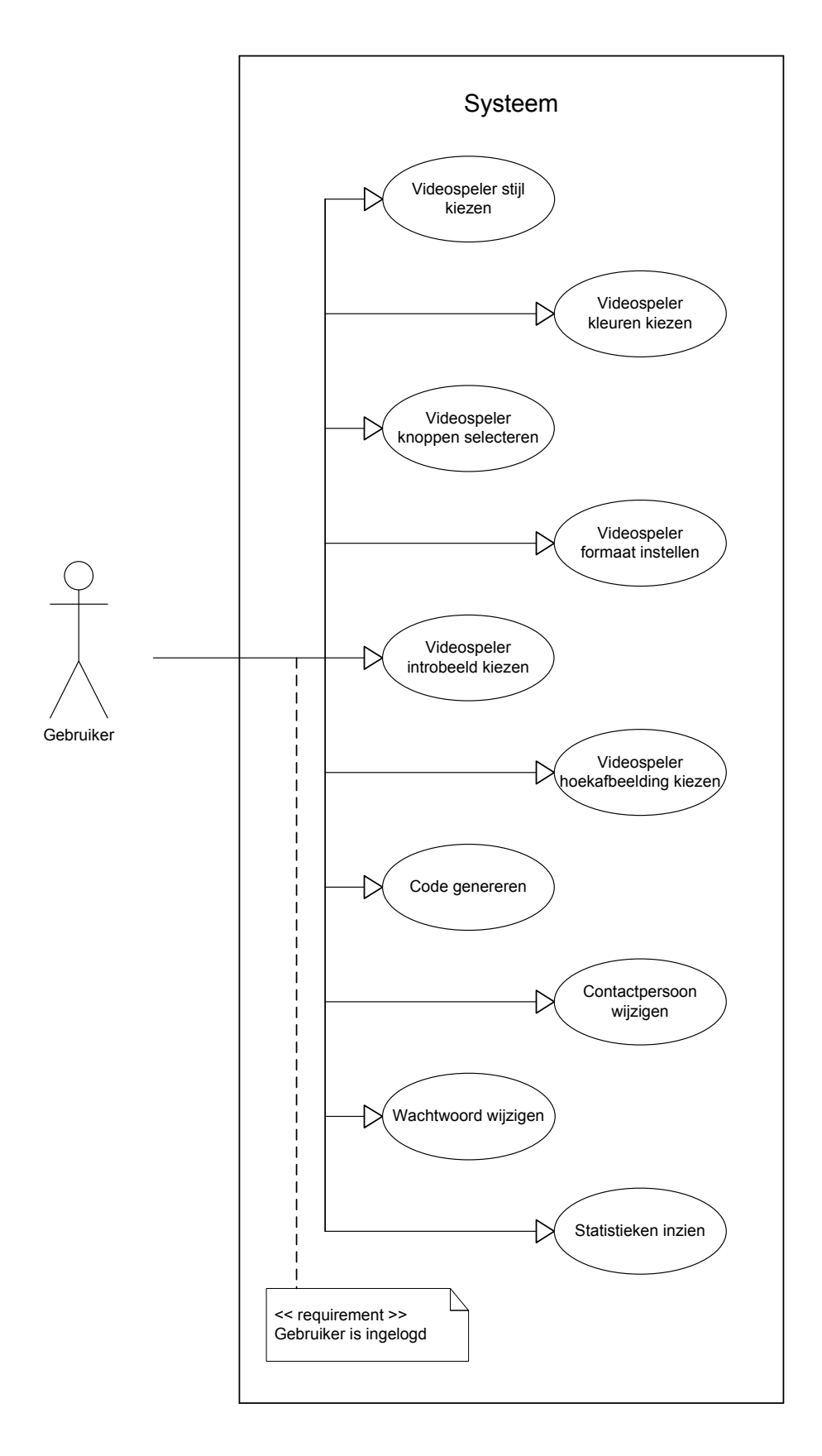

# *3.4.3 Usecasediagram voor Beheerder*

## Onderstaand diagram heeft betrekking op Beheerder.

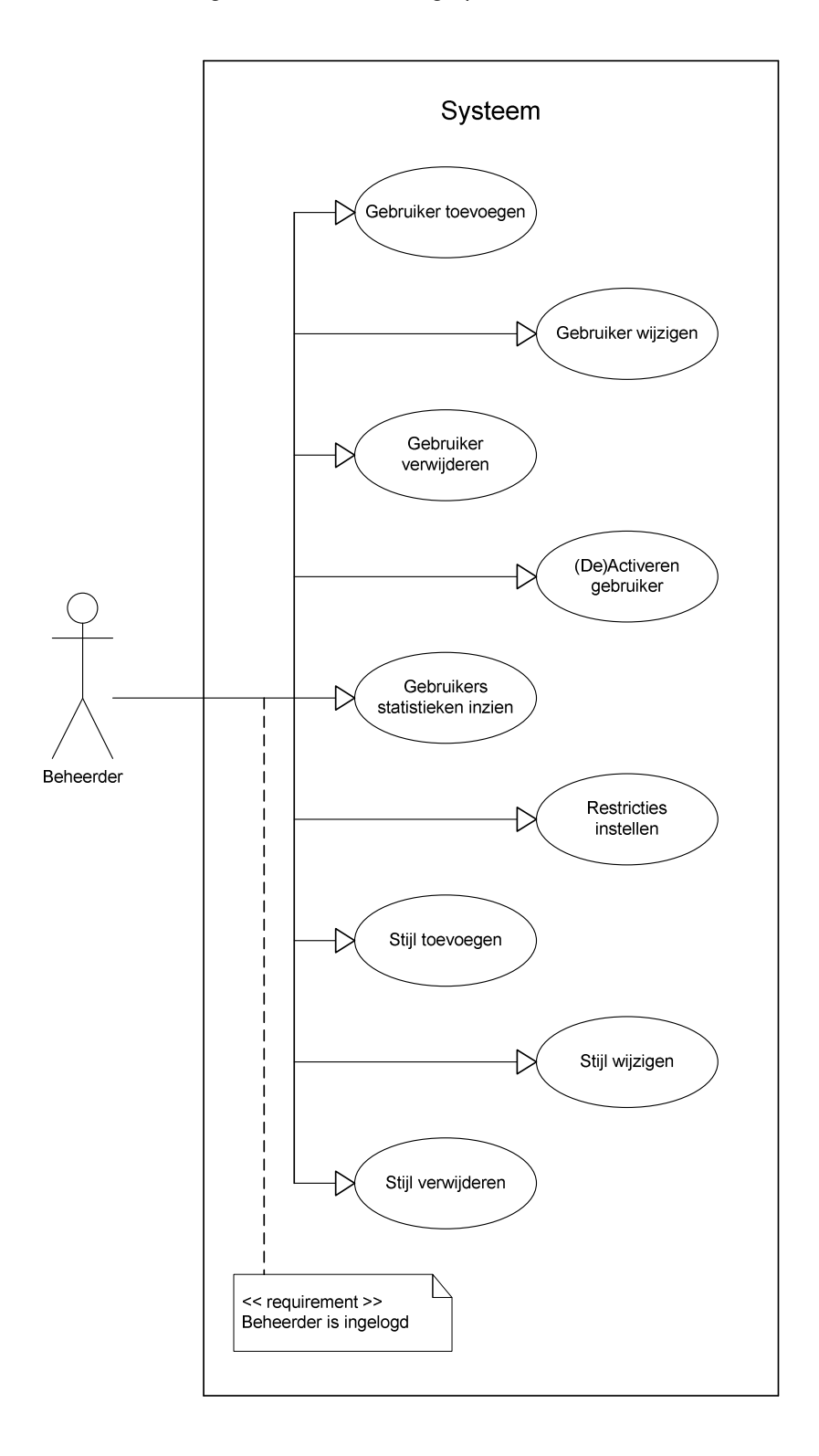

#### **4 SEQUENTIEDIAGRAMMEN**

In dit hoofdstuk zullen de systeemeisen zoals vermeld in het Voorbereiden ontwerprapport worden vertaald naar usecases. Bij deze usecases wordt gebruik gemaakt van twee actoren, 'Gebruiker' en 'Beheerder'. Bij elke usecase wordt aangegeven welke sequentiediagrammen bepaalde handelingen omschrijven. De sequentiediagrammen worden in het volgende hoofdstuk besproken.

#### **4.1 Sequentiediagrammen voor Gebruiker en Beheerder**

In deze paragraaf worden de sequentiediagrammen weergegeven waar zowel Gebruiker als Beheerder bij betrokken zijn.

#### *4.1.1 Inloggen*

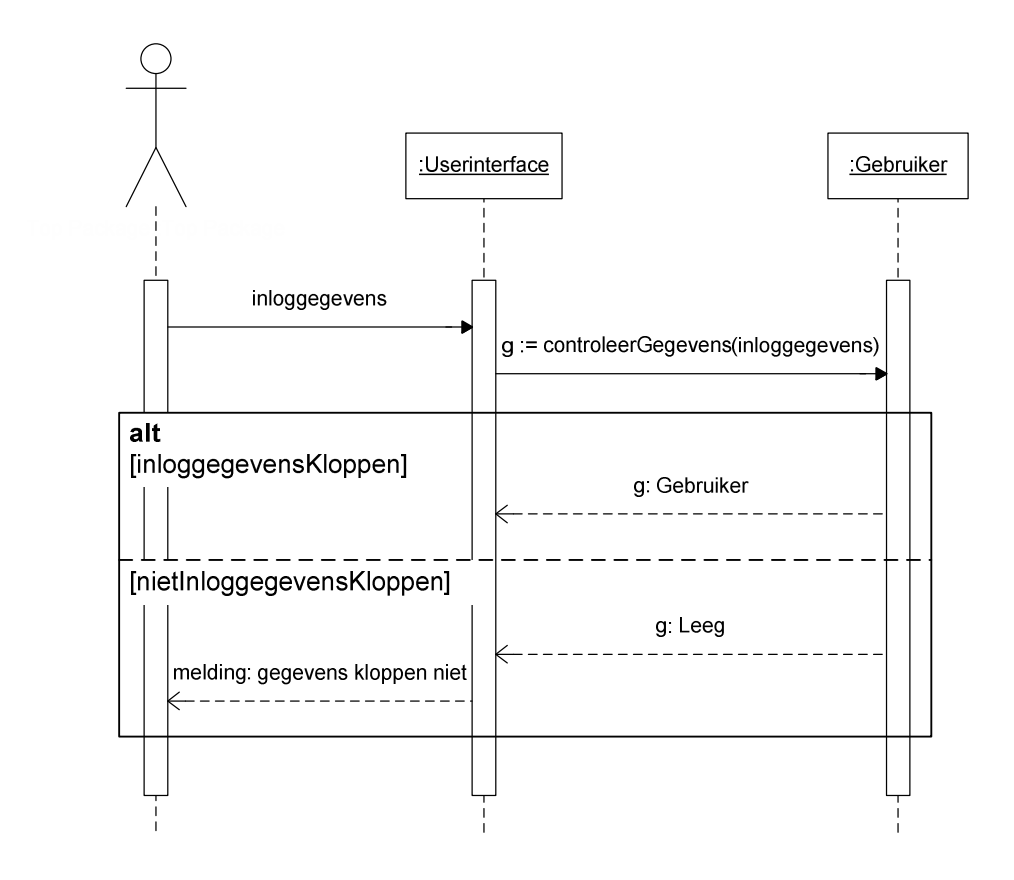

# 4.1.2 Stijlen ophalen

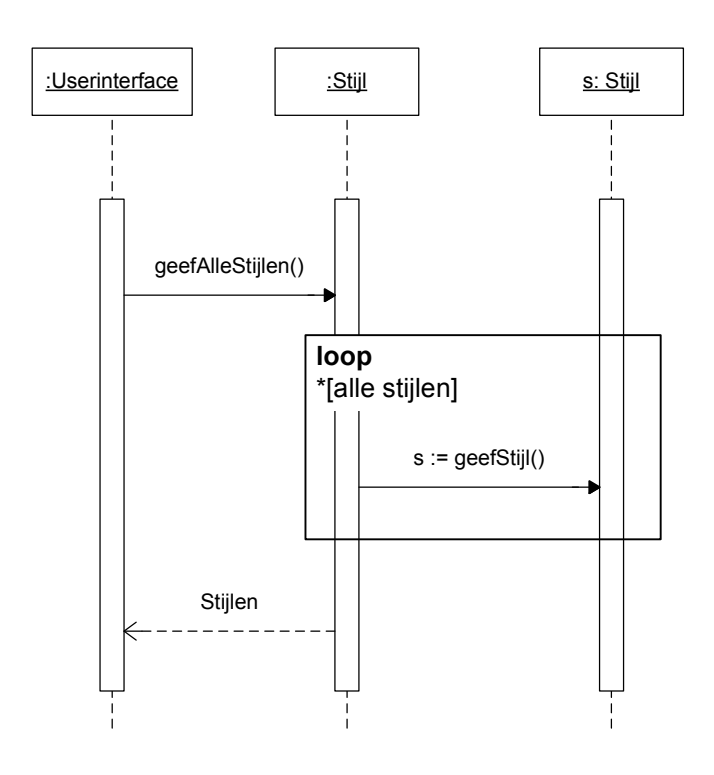

#### 4.1.3 Statistieken inzien

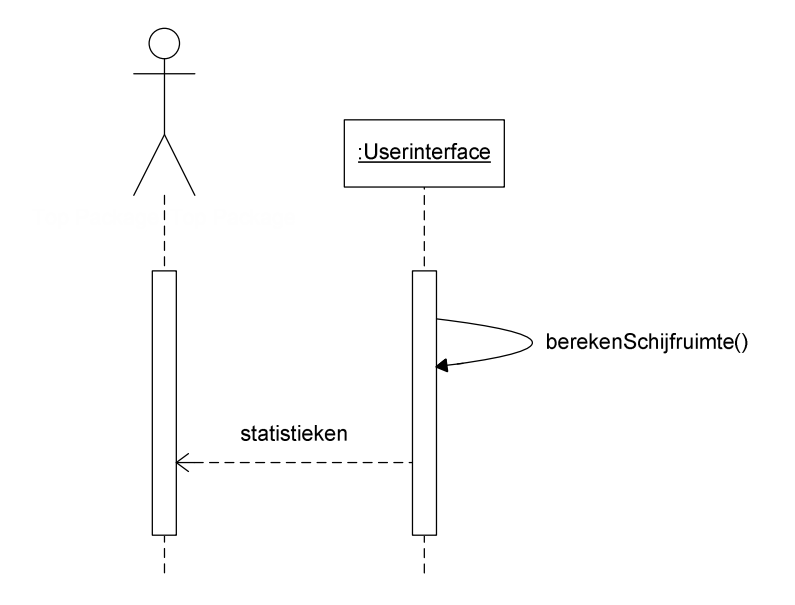

## 4.2 Sequentiediagrammen voor Gebruiker

In deze paragraaf staan de sequentiediagrammen die betrekking hebben op Gebruiker.

## 4.2.1 Video's ophalen

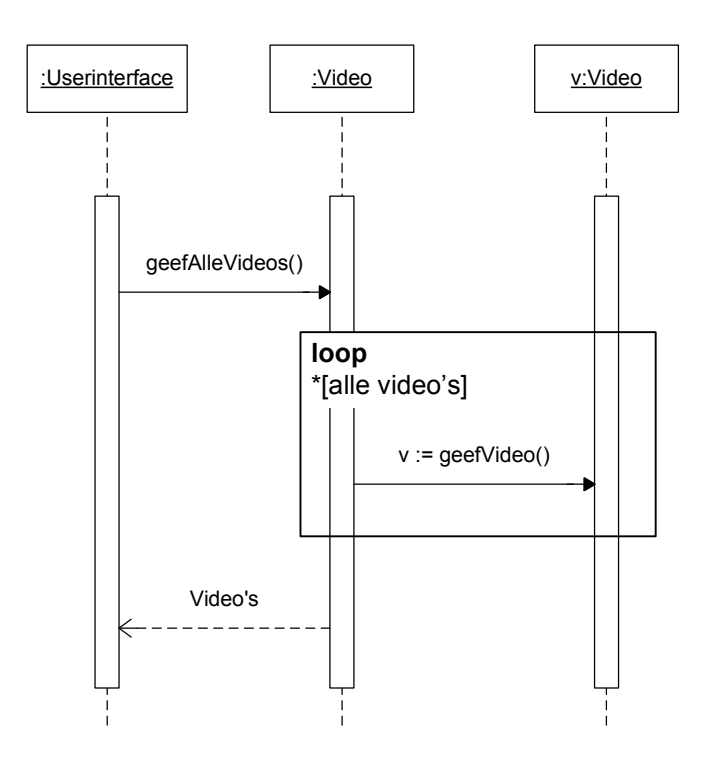

#### 4.2.2 Video toevoegen

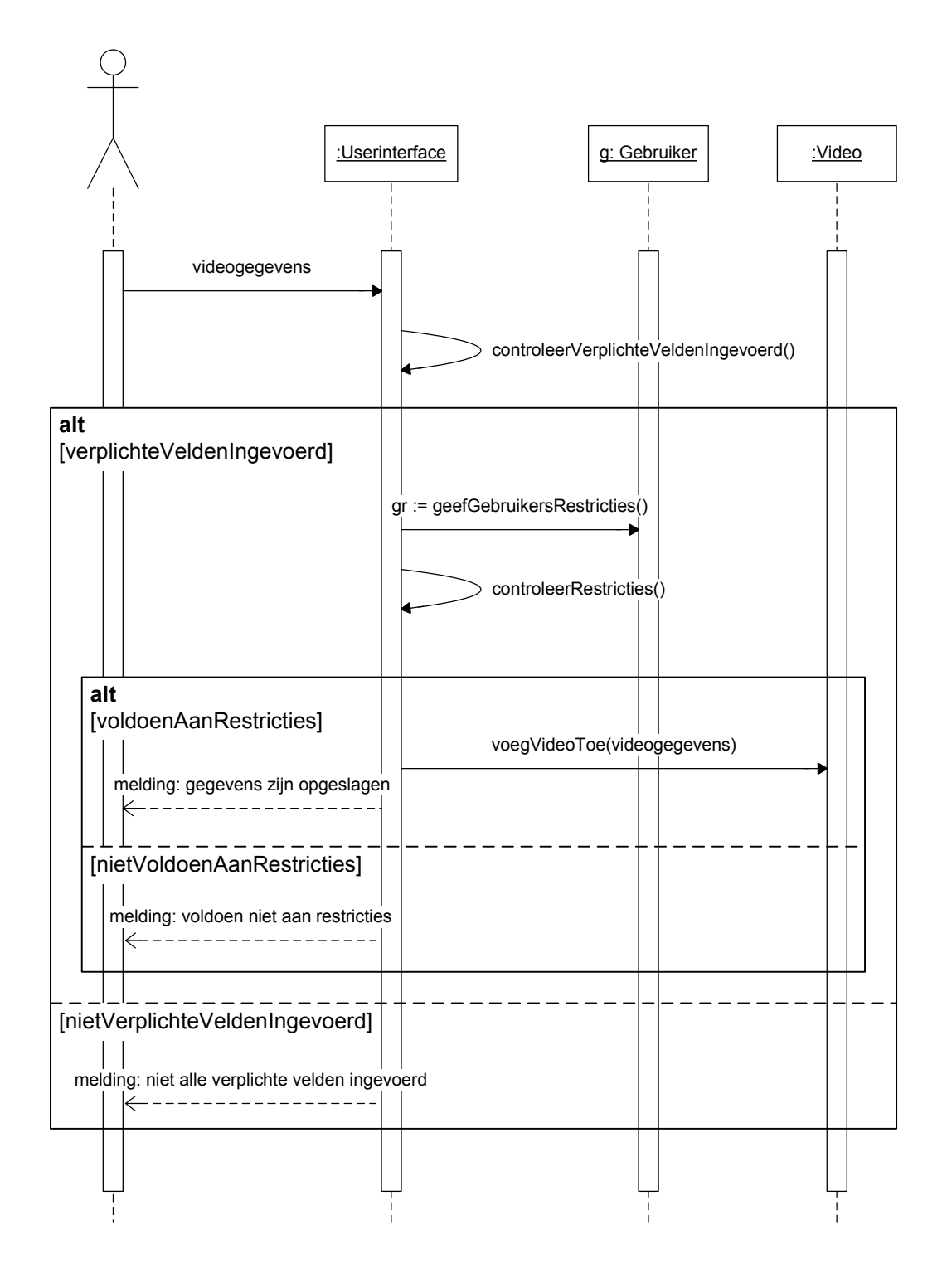

#### 4.2.3 Video wijzigen

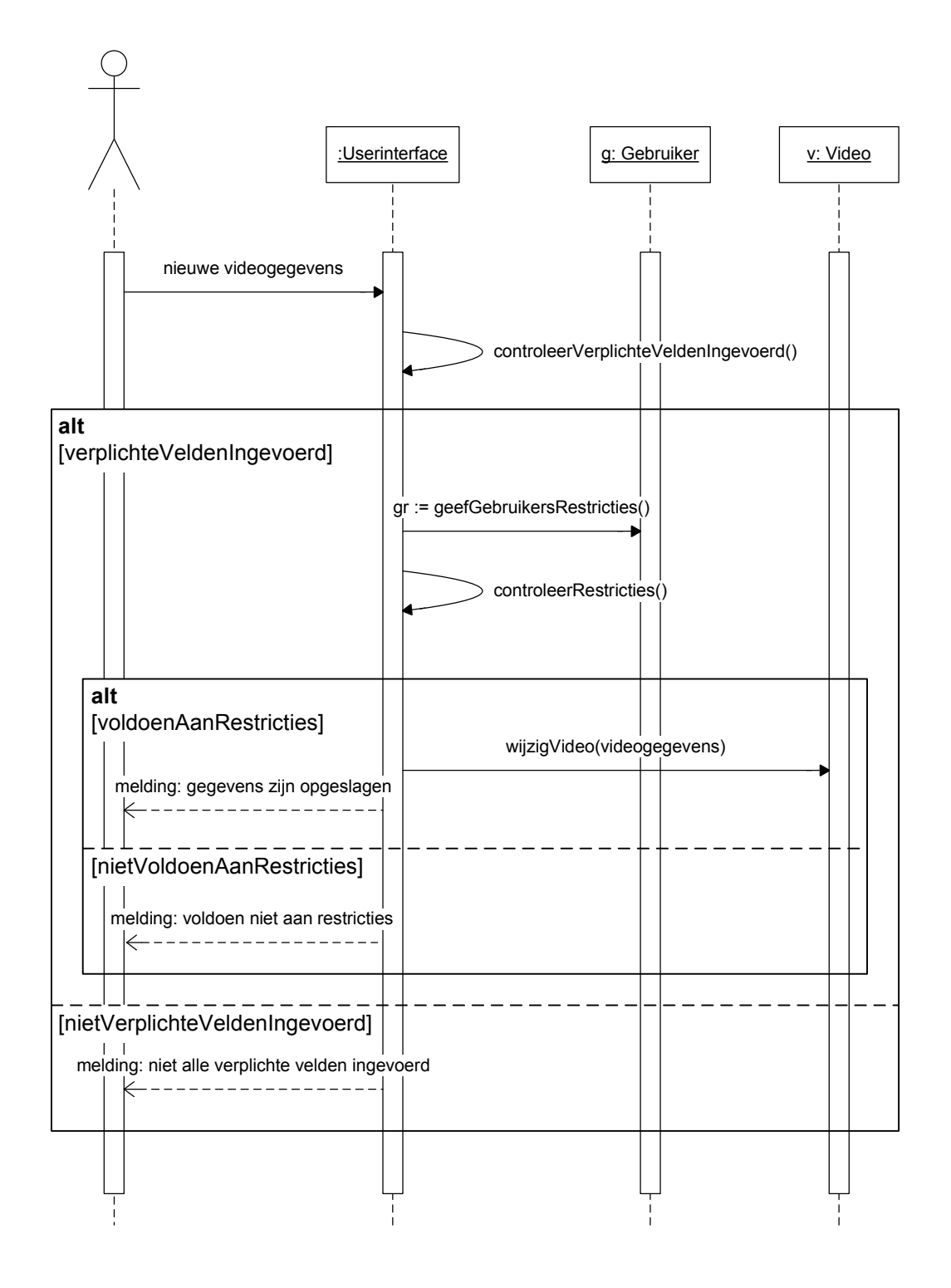

## 4.2.4 Video verwijderen

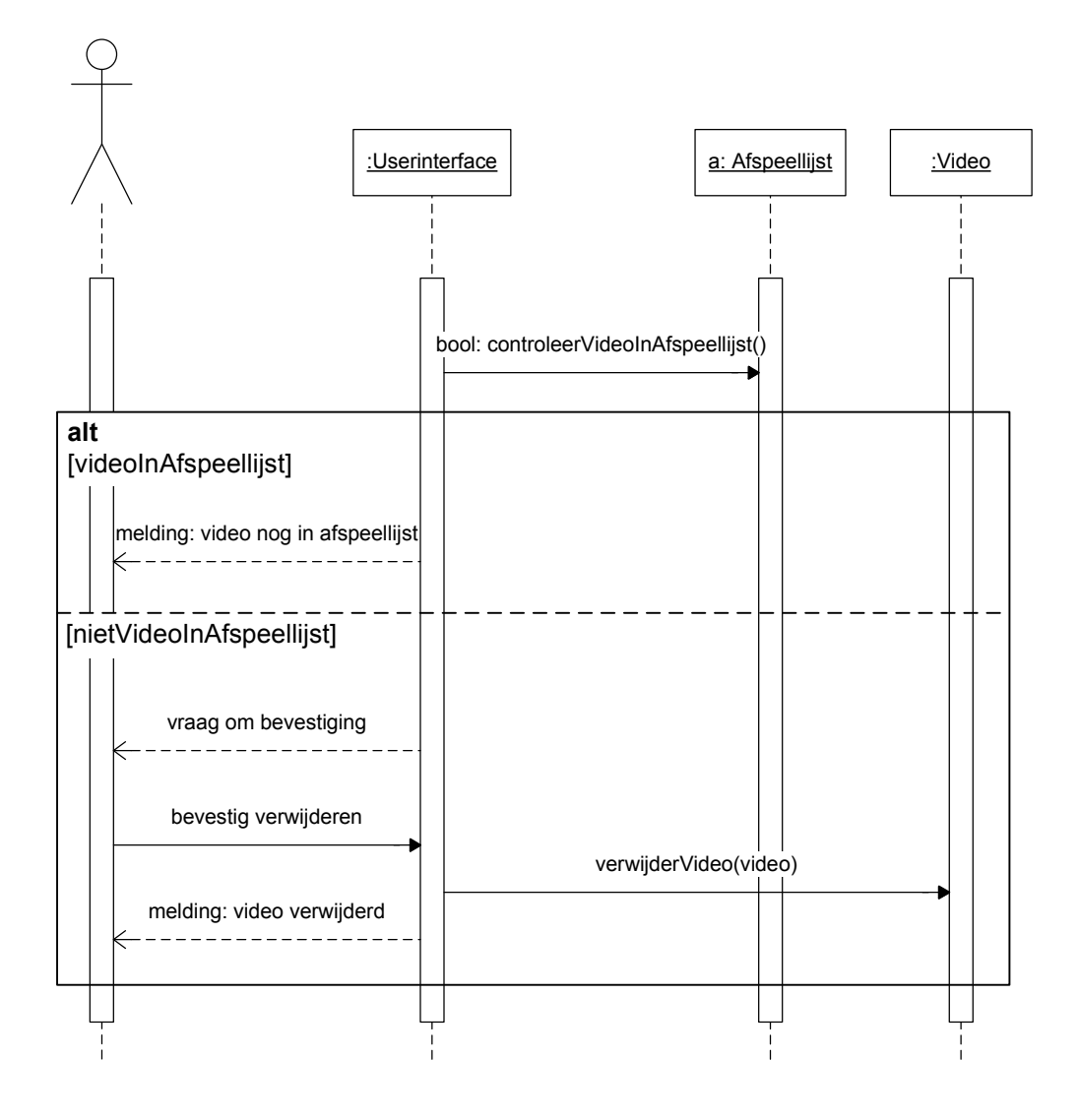

## *4.2.5 Stijl kiezen*

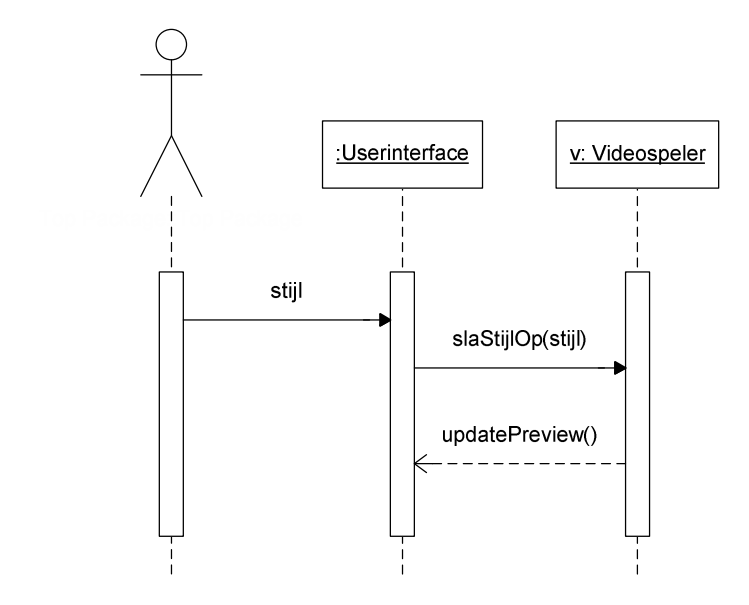

### *4.2.6 Kleuren kiezen*

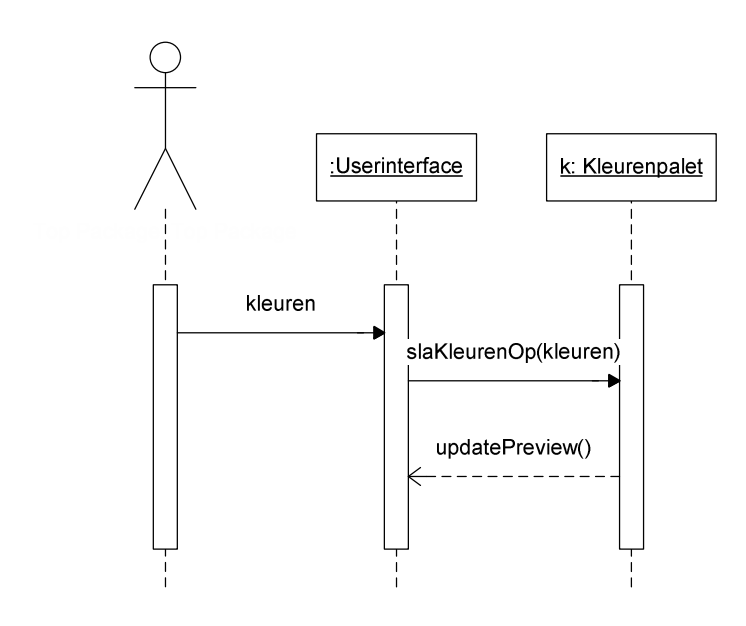

### *4.2.7 Formaat instellen*

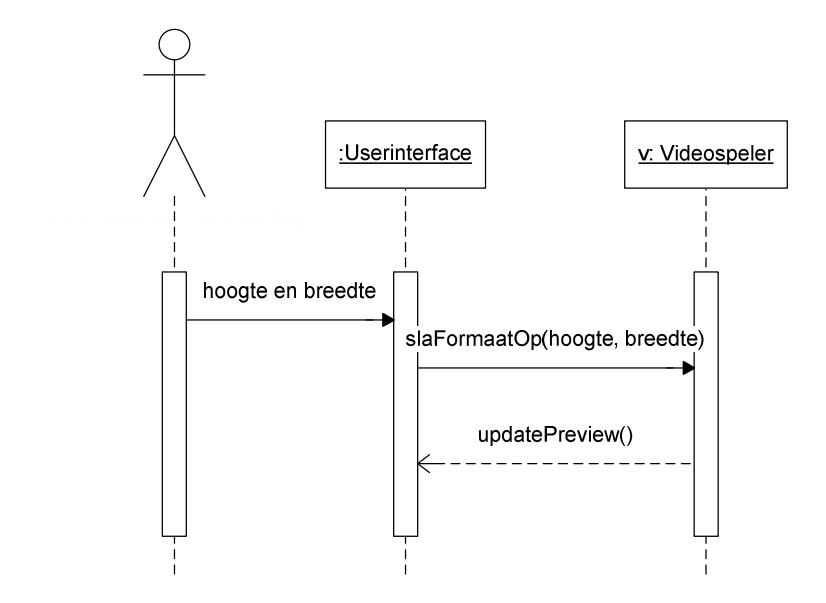

#### *4.2.8 Knoppen selecteren*

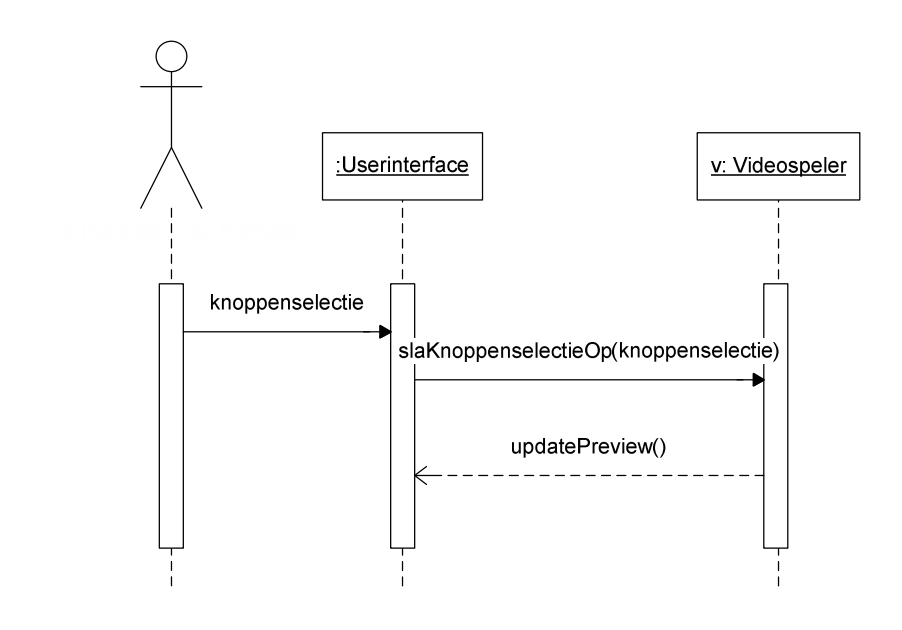

## *4.2.9 Intro afbeelding kiezen*

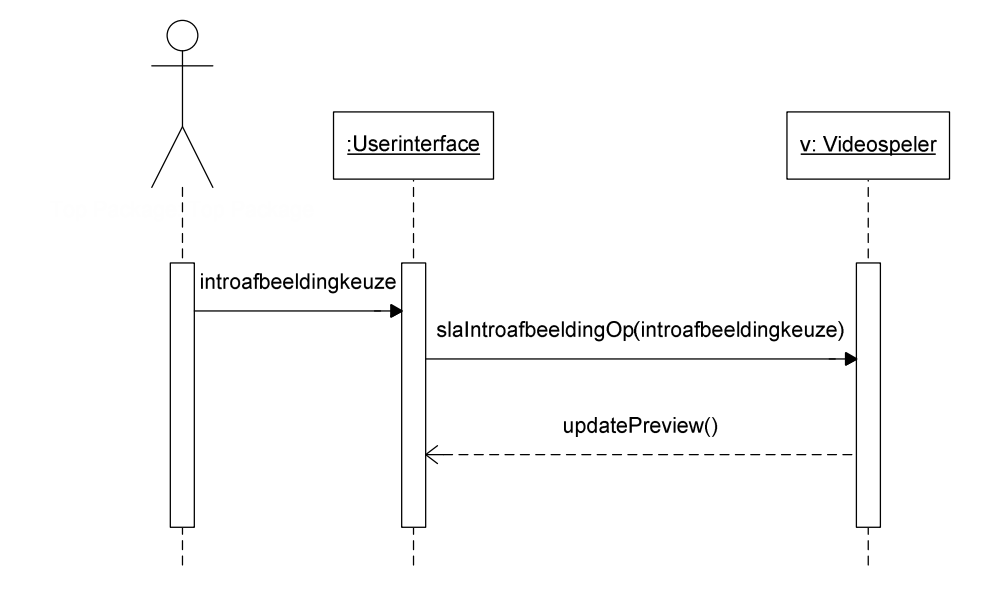

*4.2.10 Videospeler afbeelding kiezen*

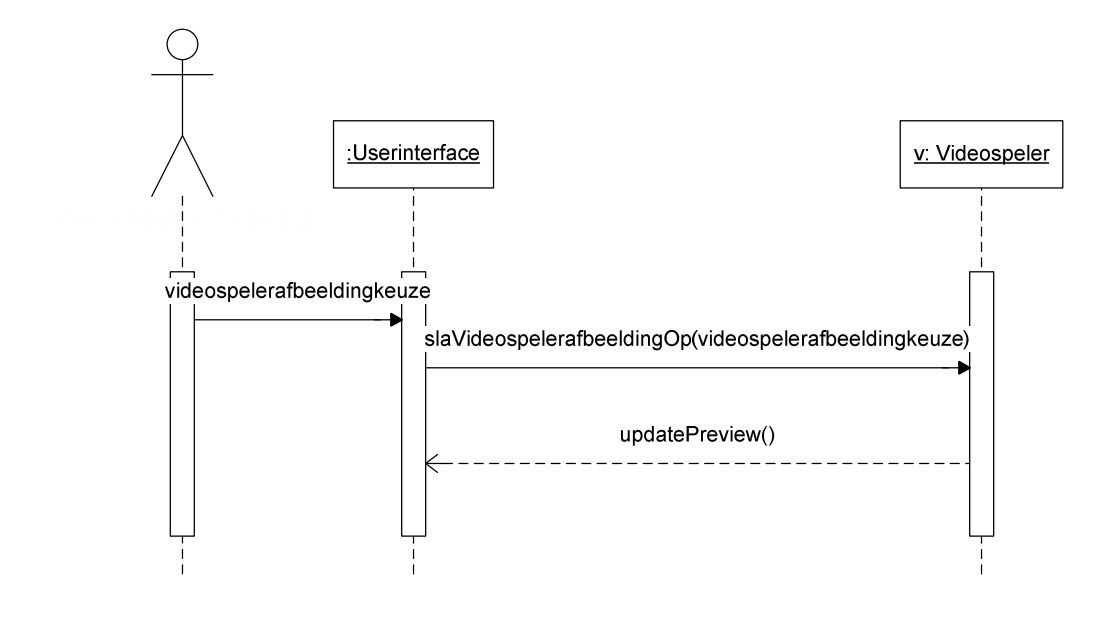

# 4.2.11 Afspeellijsten ophalen

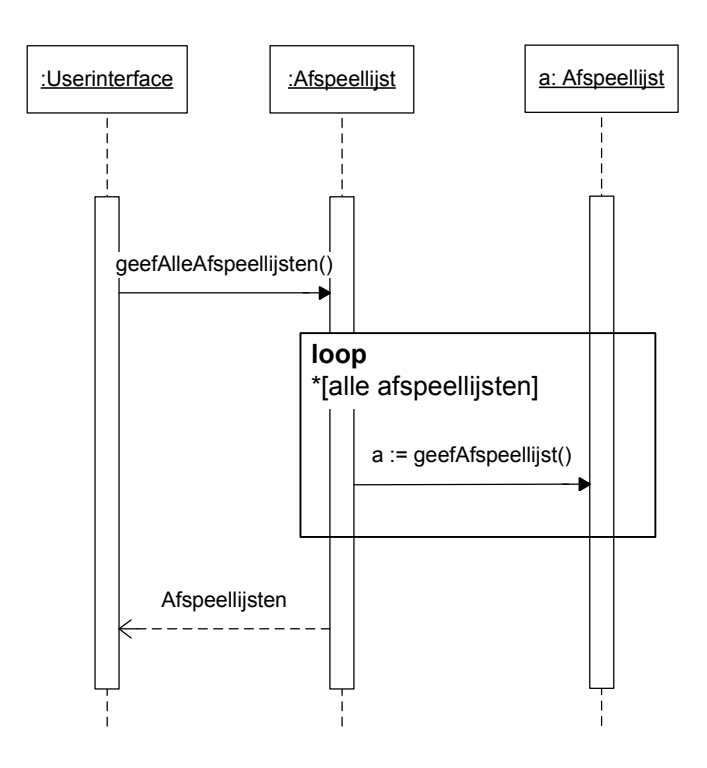

#### 4.2.12 Afspeellijst toevoegen

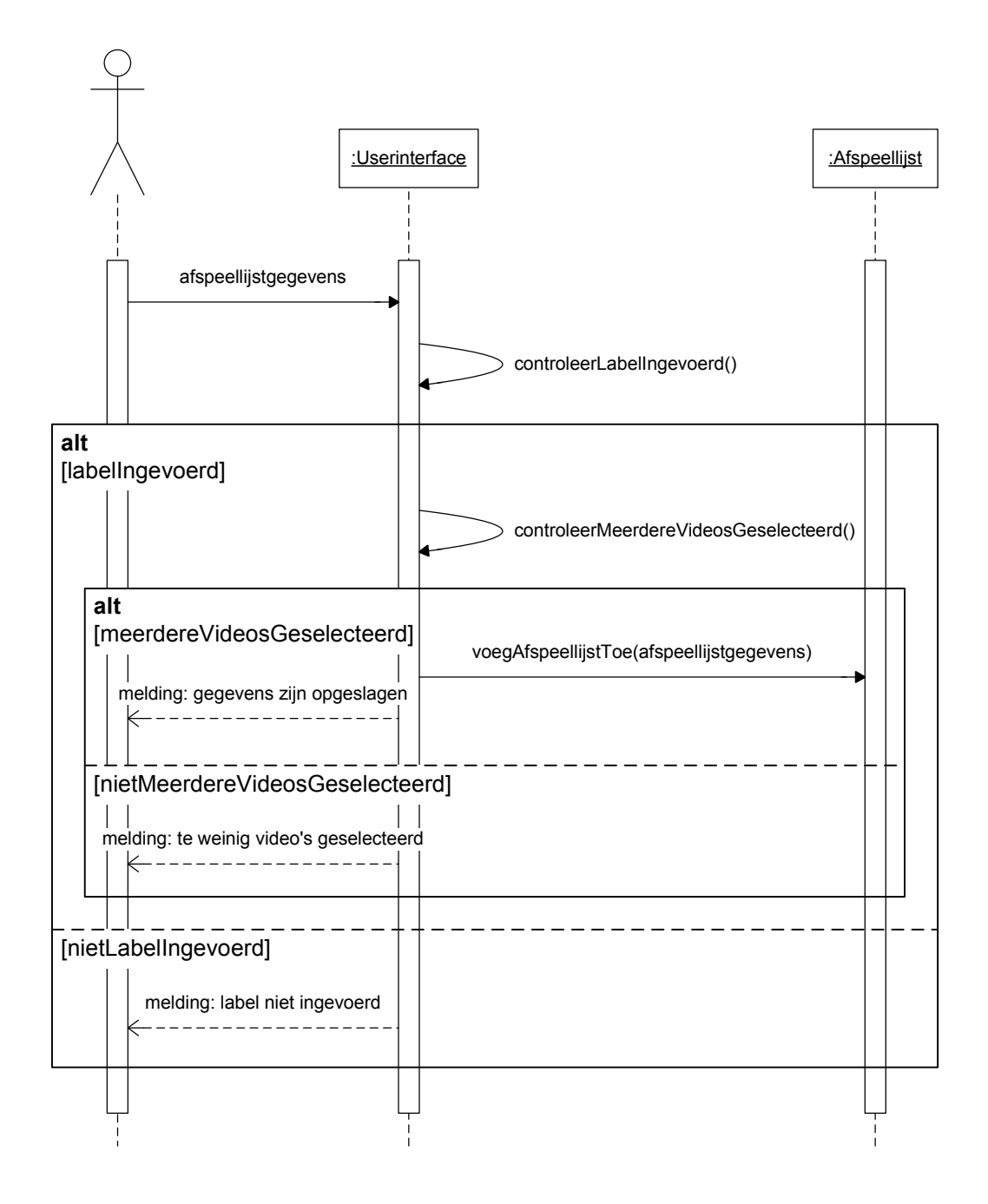

#### 4.2.13 Afspeellijst wijzigen

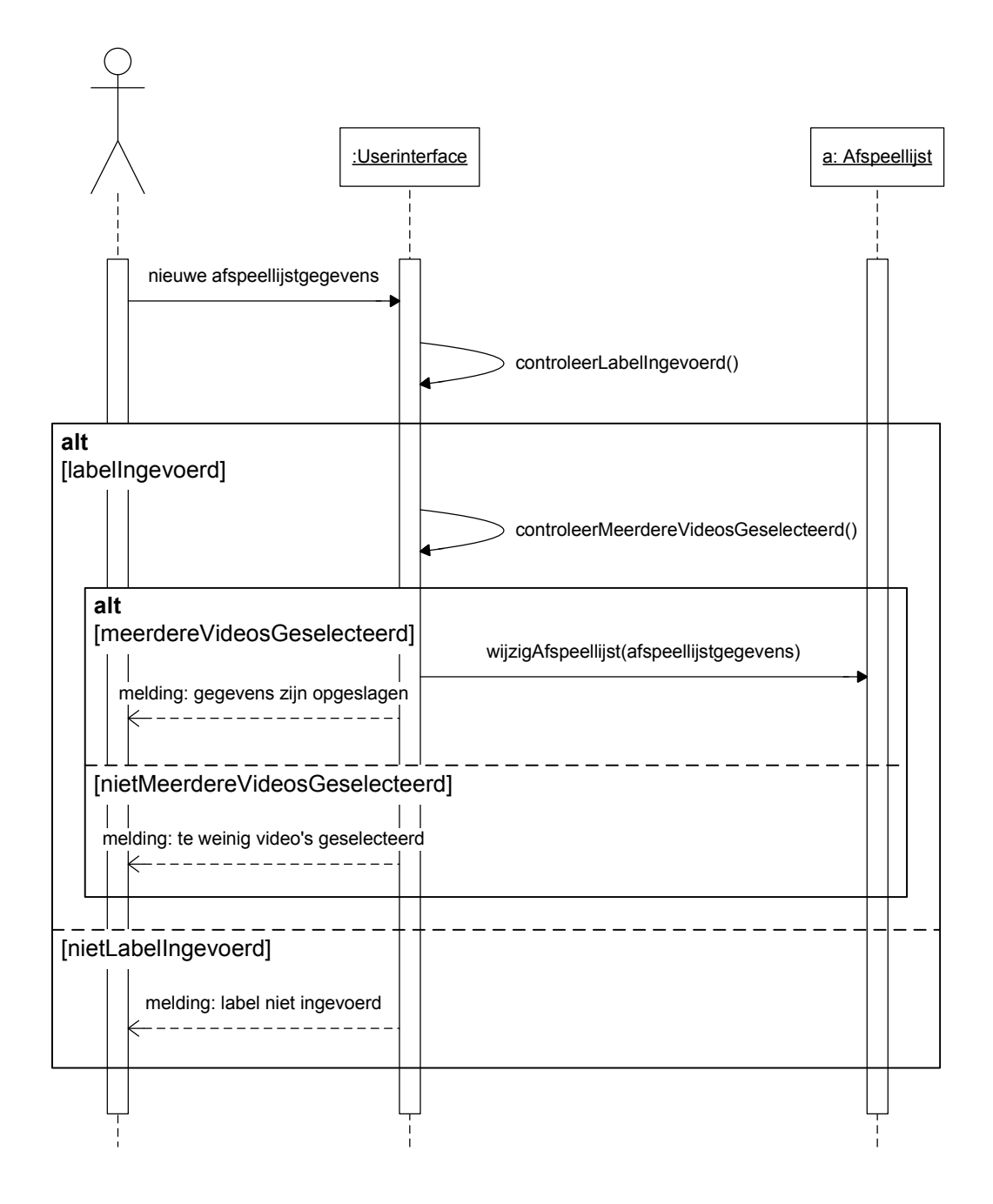

## *4.2.14 Afspeellijst verwijderen*

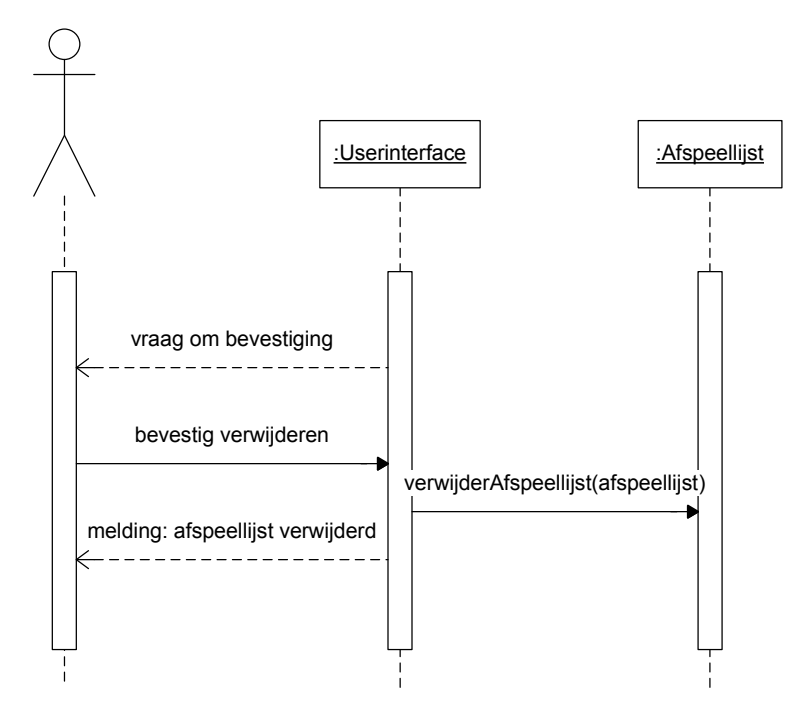

#### *4.2.15 Videospeler plaatsen*

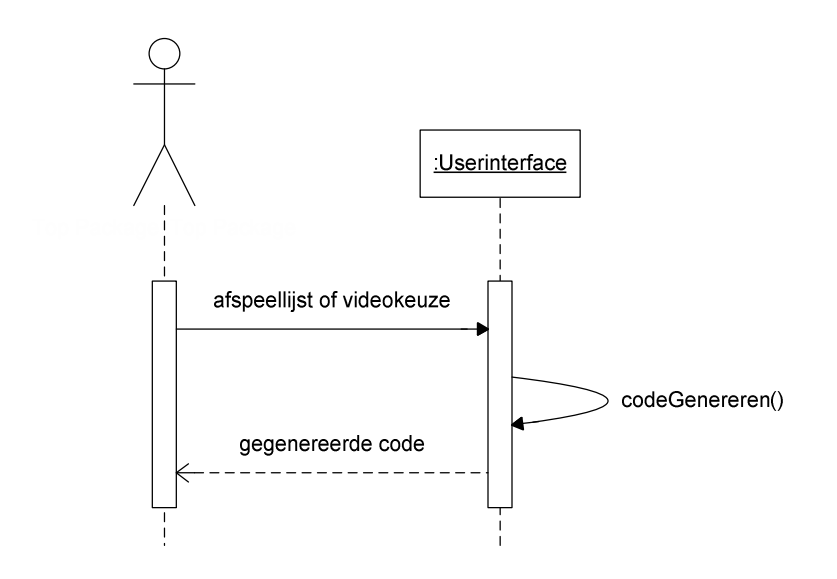

# 4.2.16 Afbeeldingen ophalen

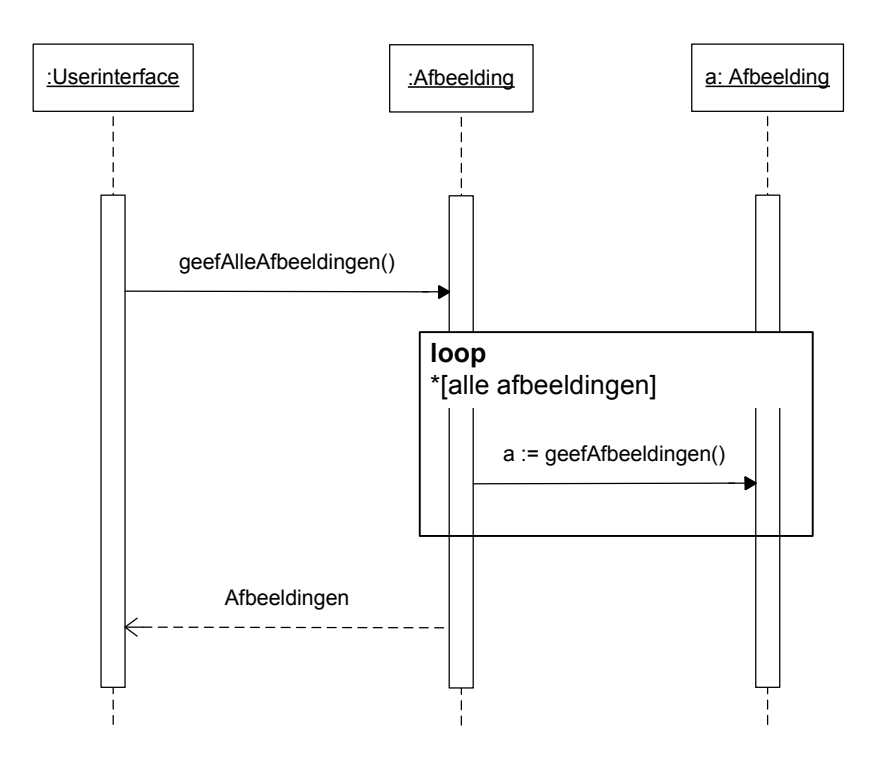

#### 4.2.17 Afbeelding toevoegen

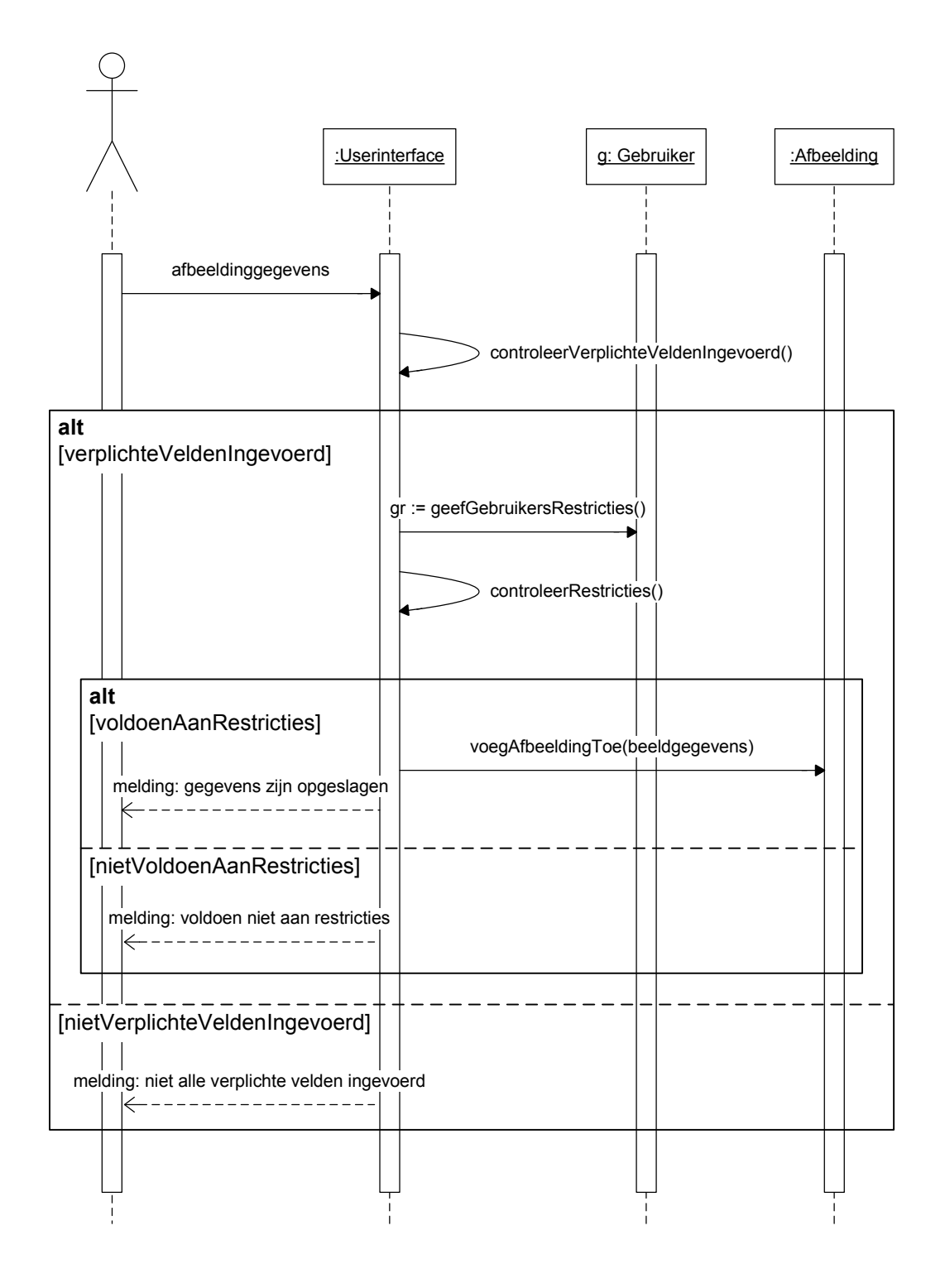

### 4.2.18 Afbeelding wijzigen

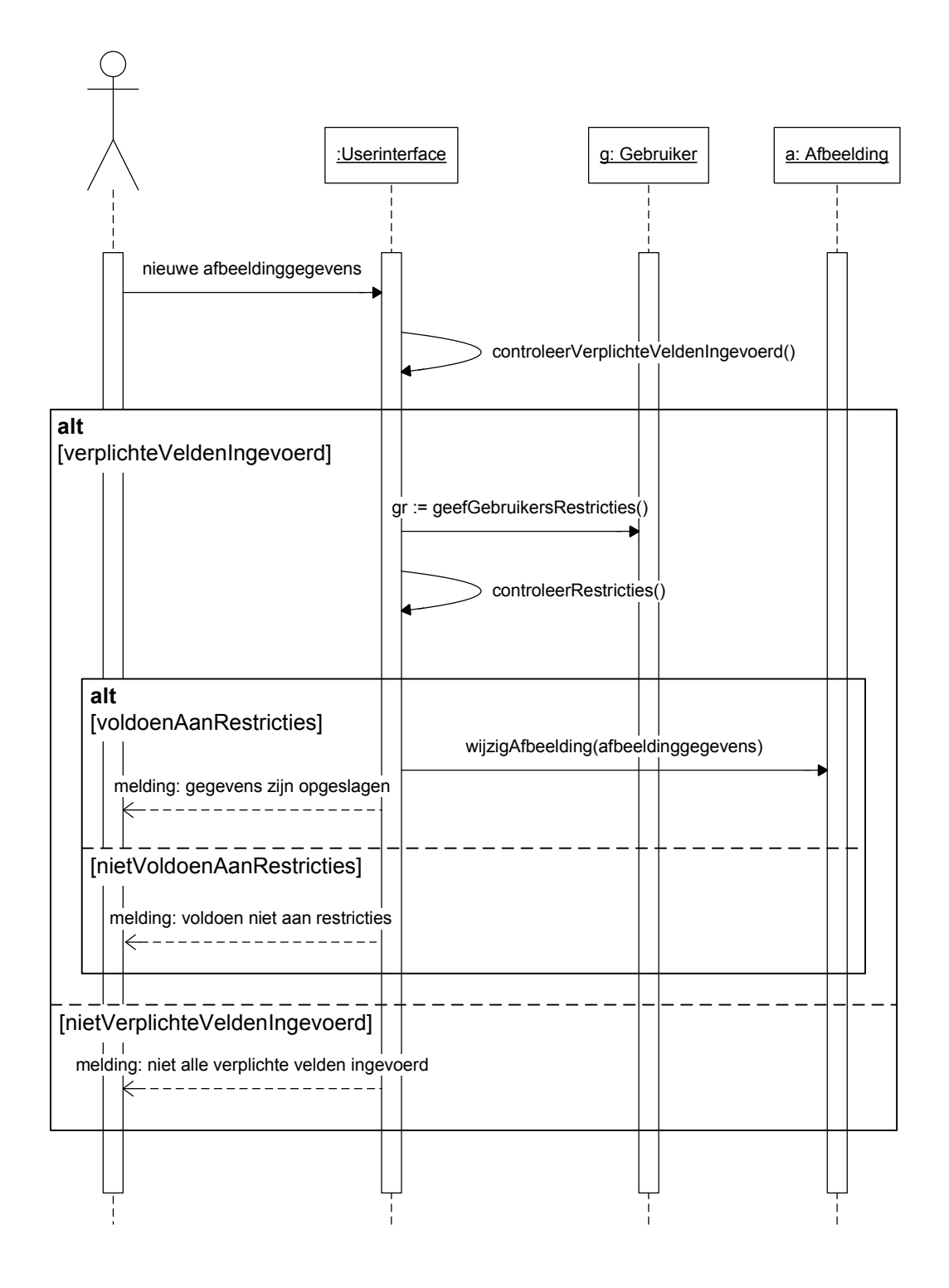

## 4.2.19 Afbeelding verwijderen

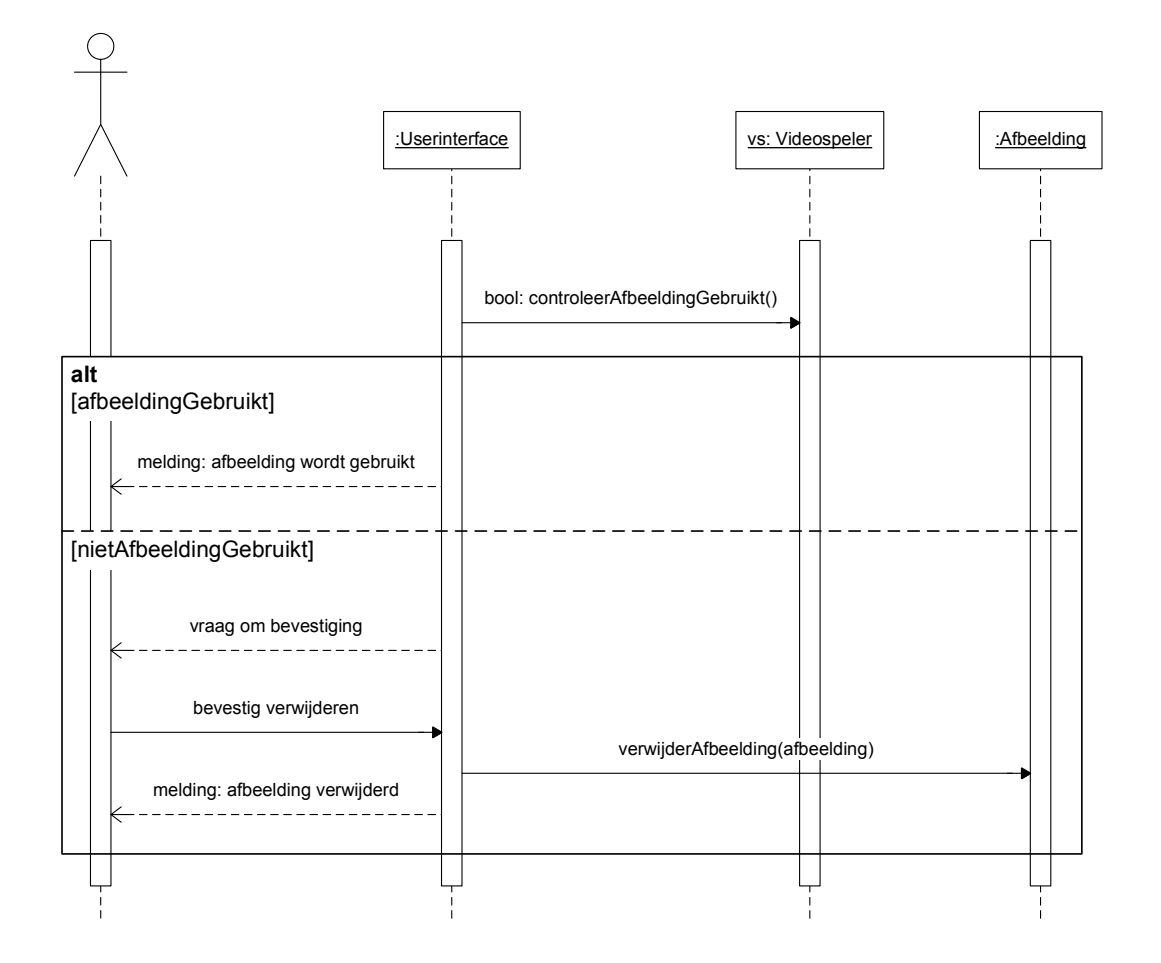

#### 4.2.20 Contactpersoon wijzigen

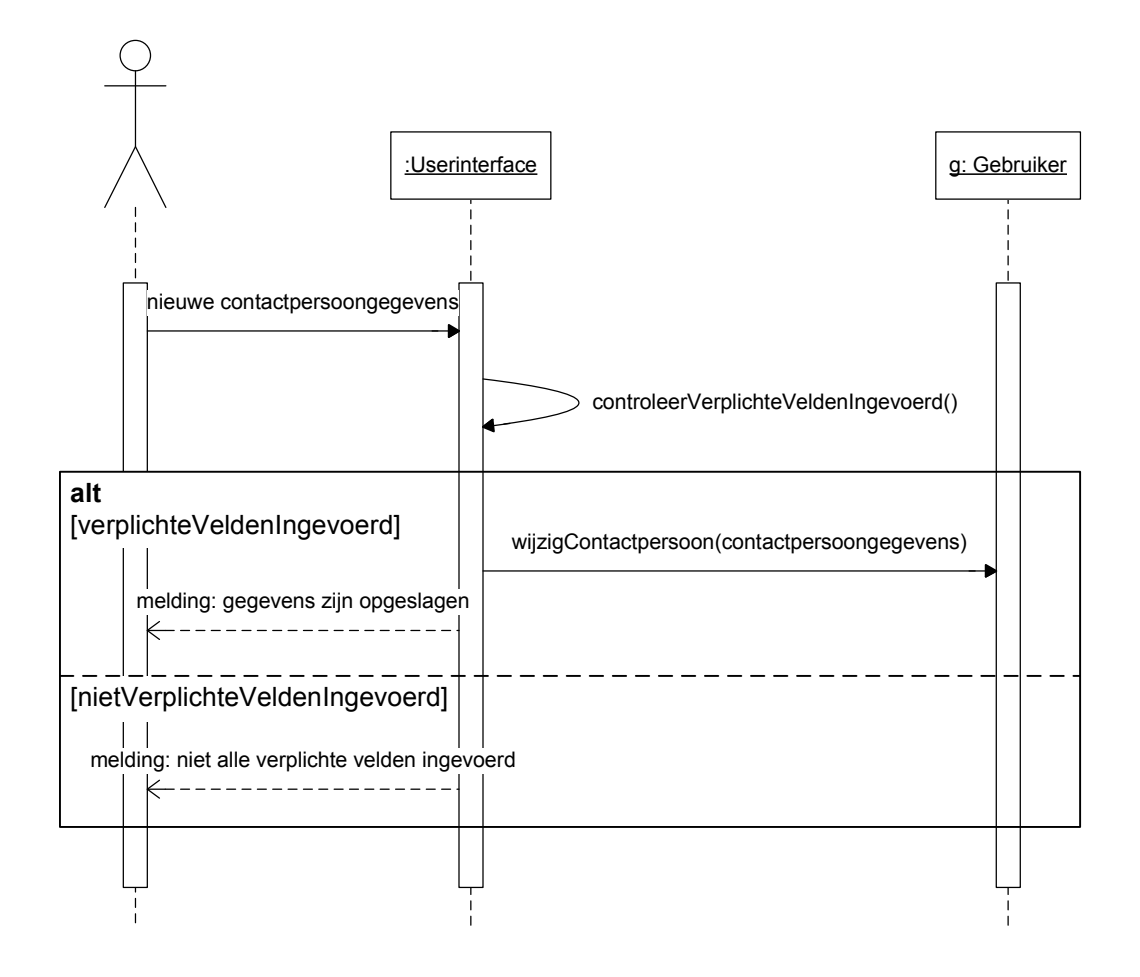

#### 4.2.21 Wachtwoord wijzigen

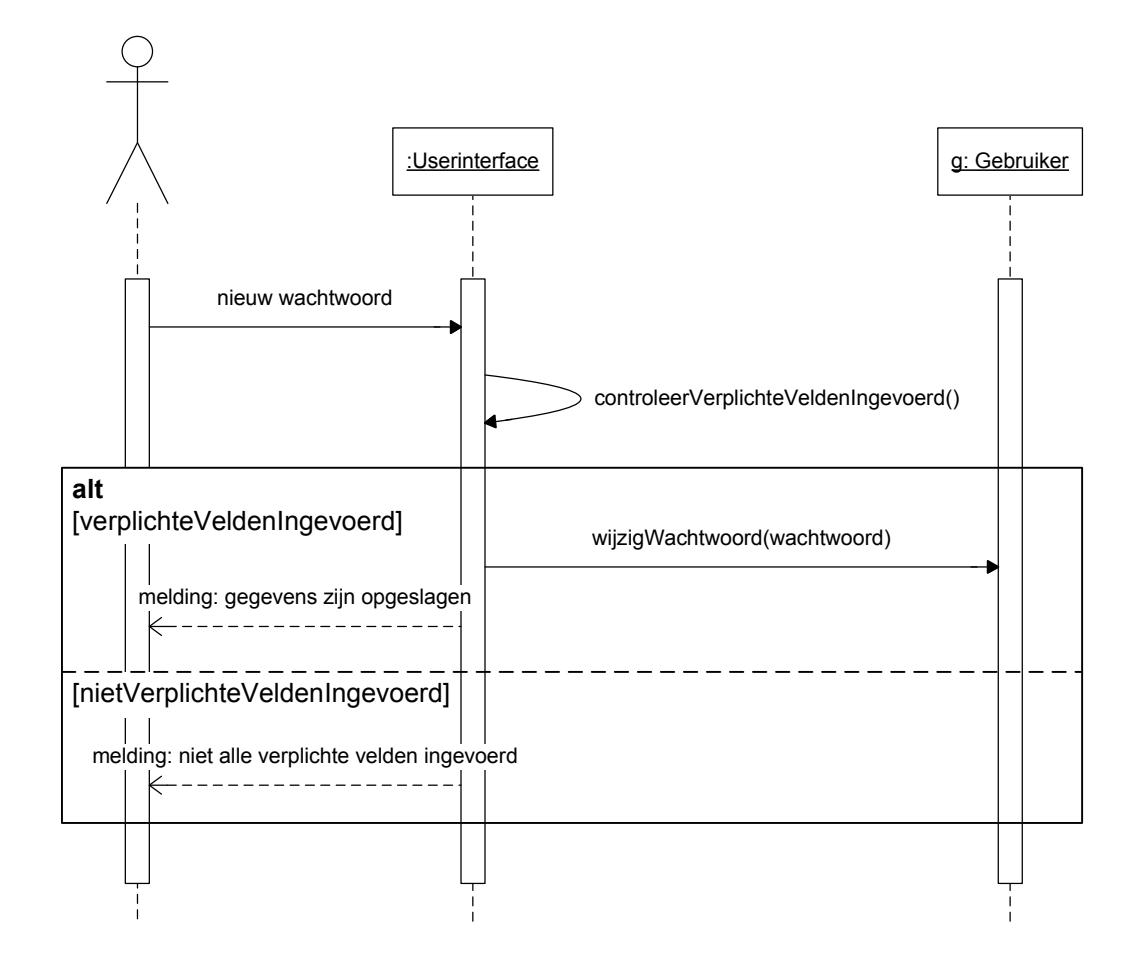

#### 4.3 Sequentiediagrammen voor Beheerder

Deze paragraaf beschrijft de sequentiediagrammen die betrekking hebben op Beheerder.

# 4.3.1 Gebruikers ophalen

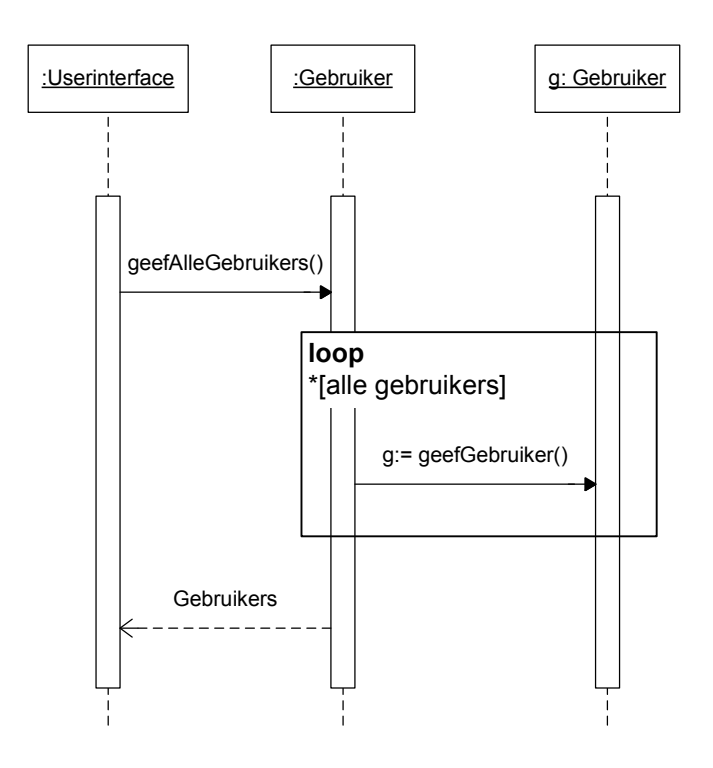

#### 4.3.2 Gebruiker toevoegen

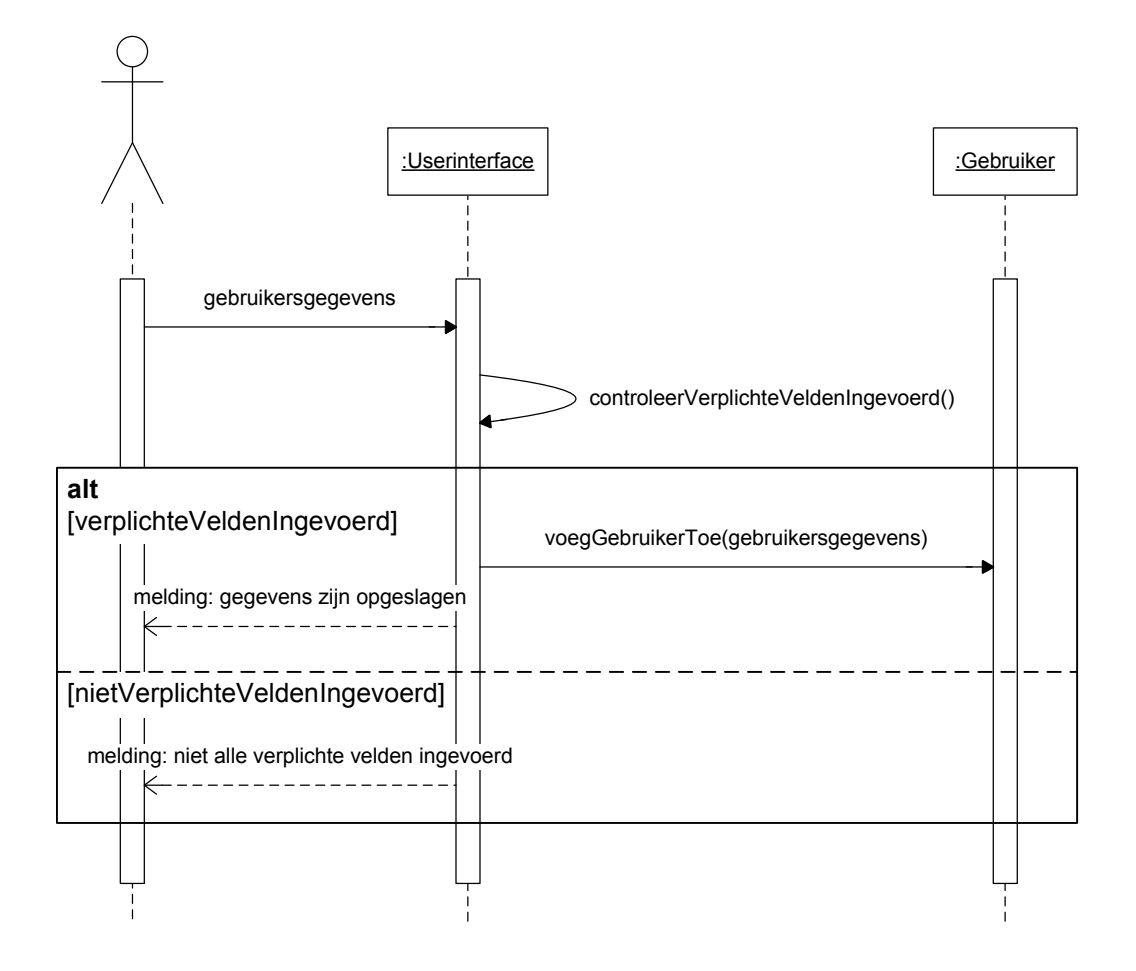

## 4.3.3 Gebruiker wijzigen

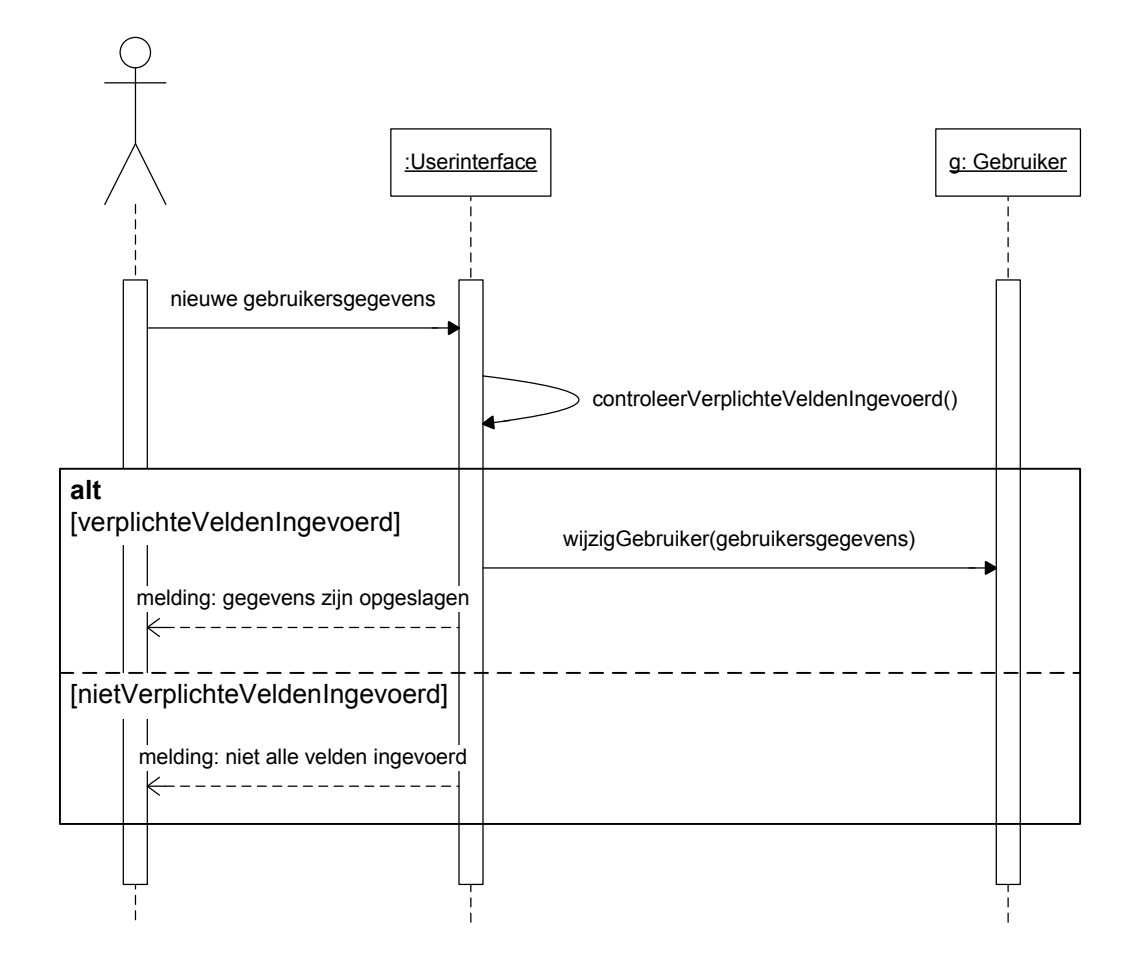
### 4.3.4 Gebruiker verwijderen

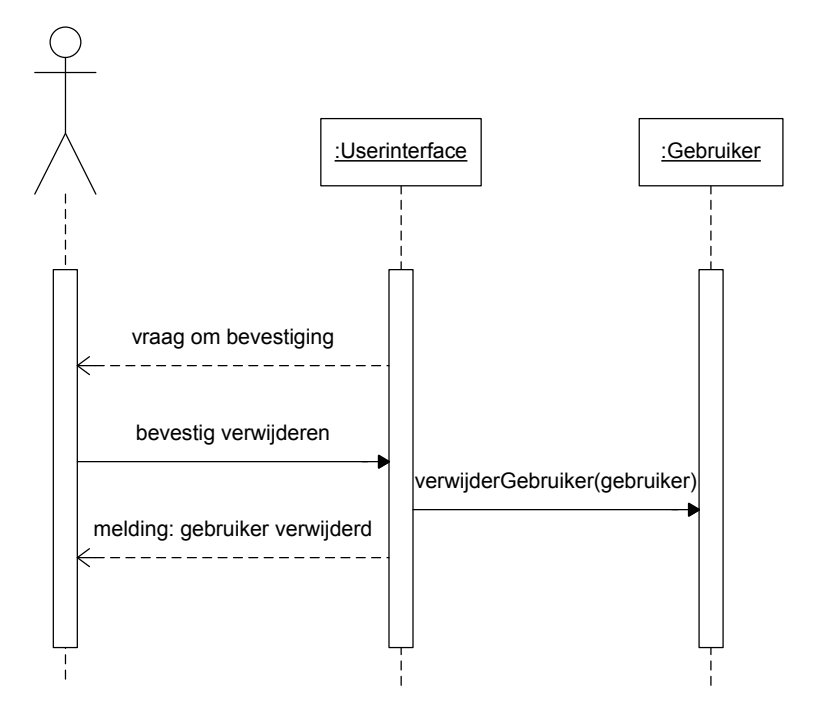

# 4.3.5 Gebruiker (de)activeren

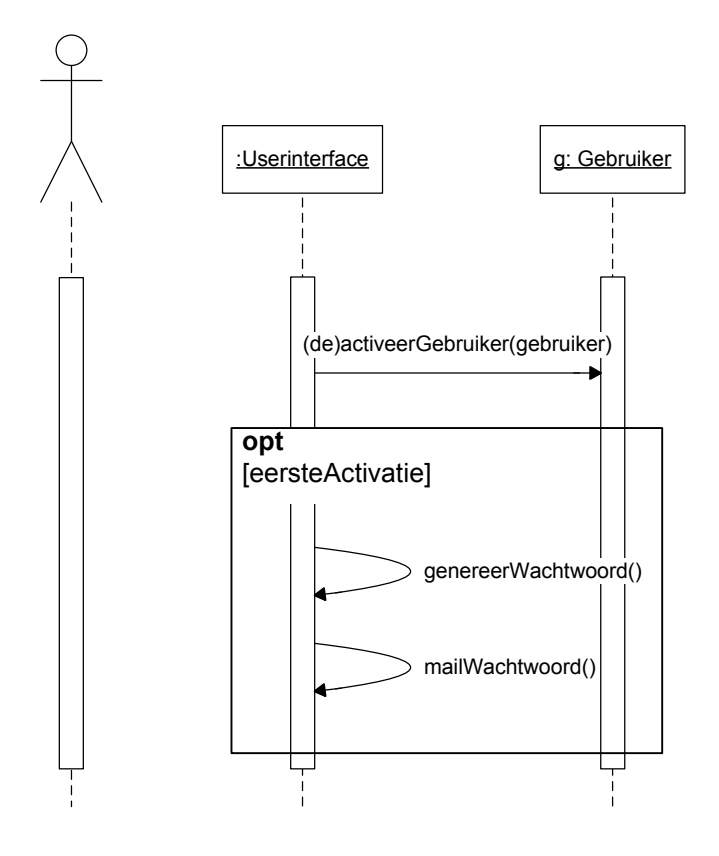

### *4.3.6 Wachtwoord mailen*

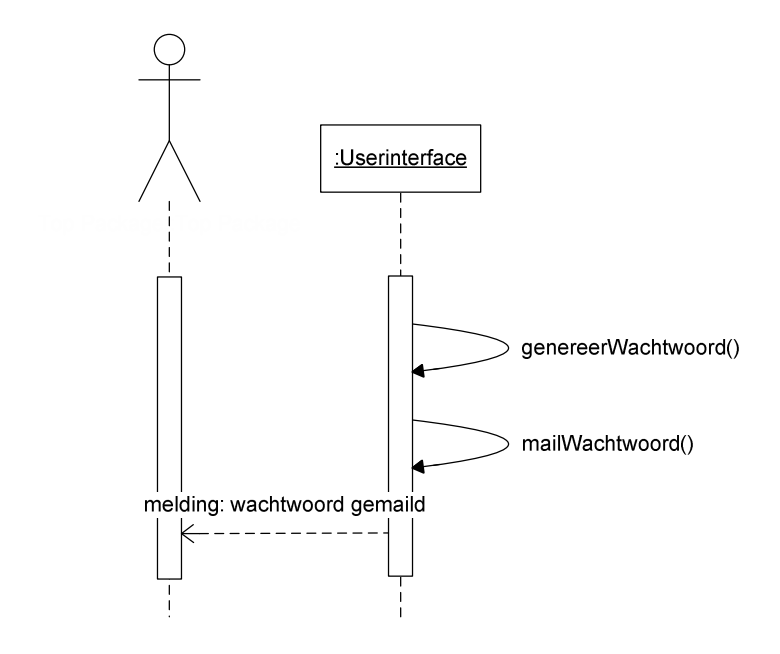

# 4.3.7 Stijl toevoegen

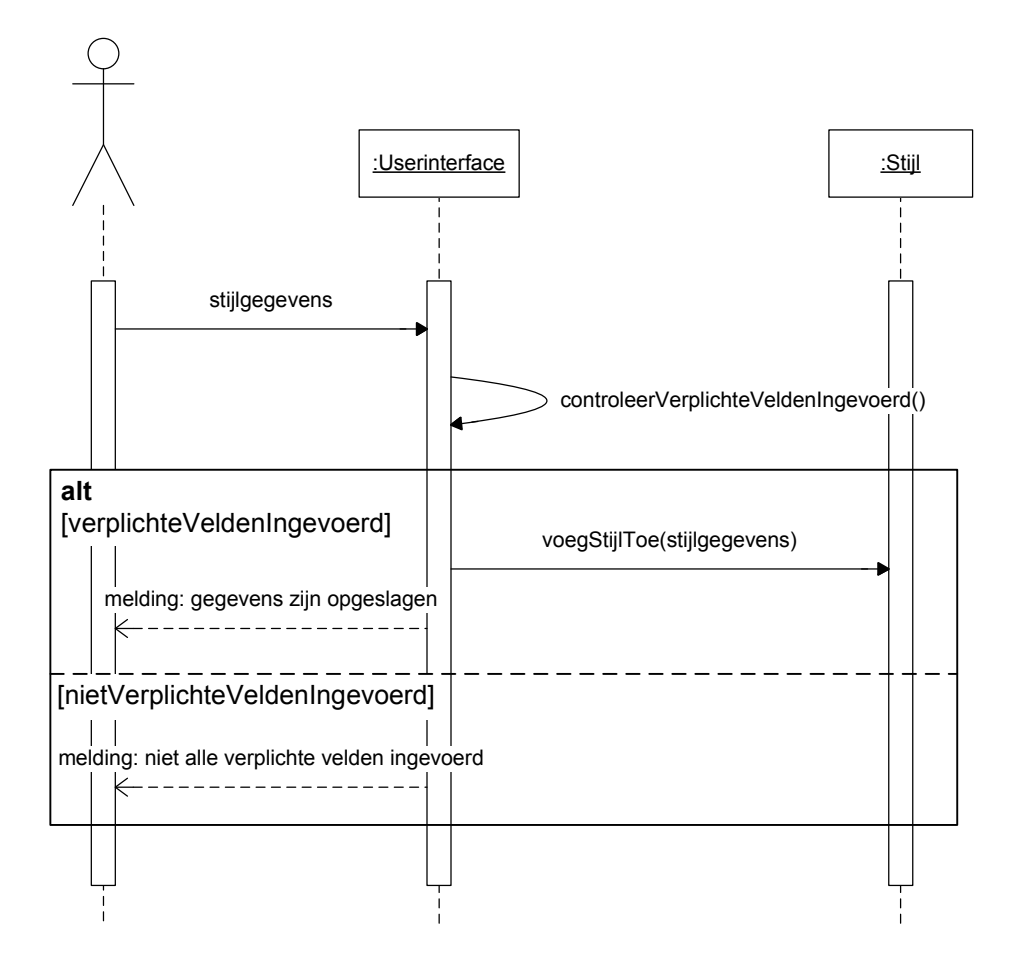

# 4.3.8 Stijl wijzigen

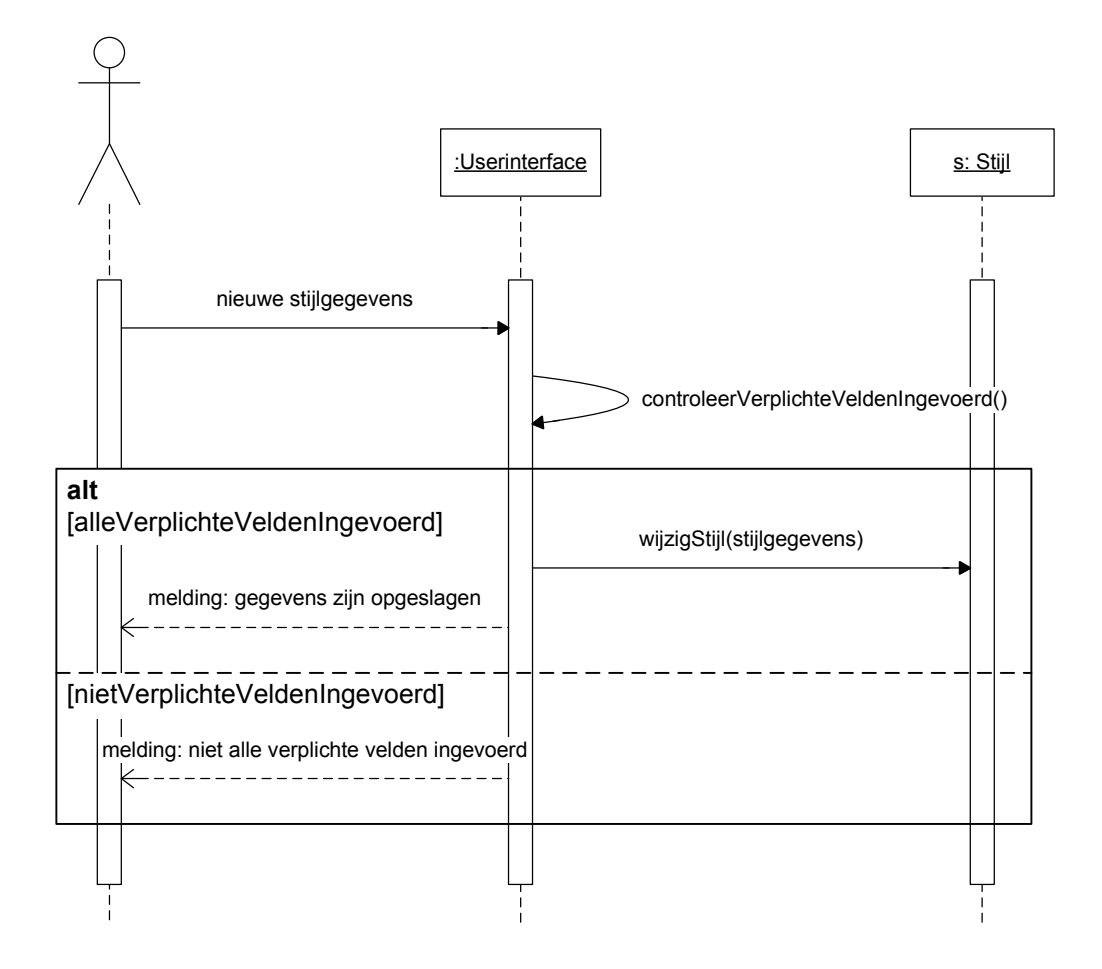

### 4.3.9 Stijl verwijderen

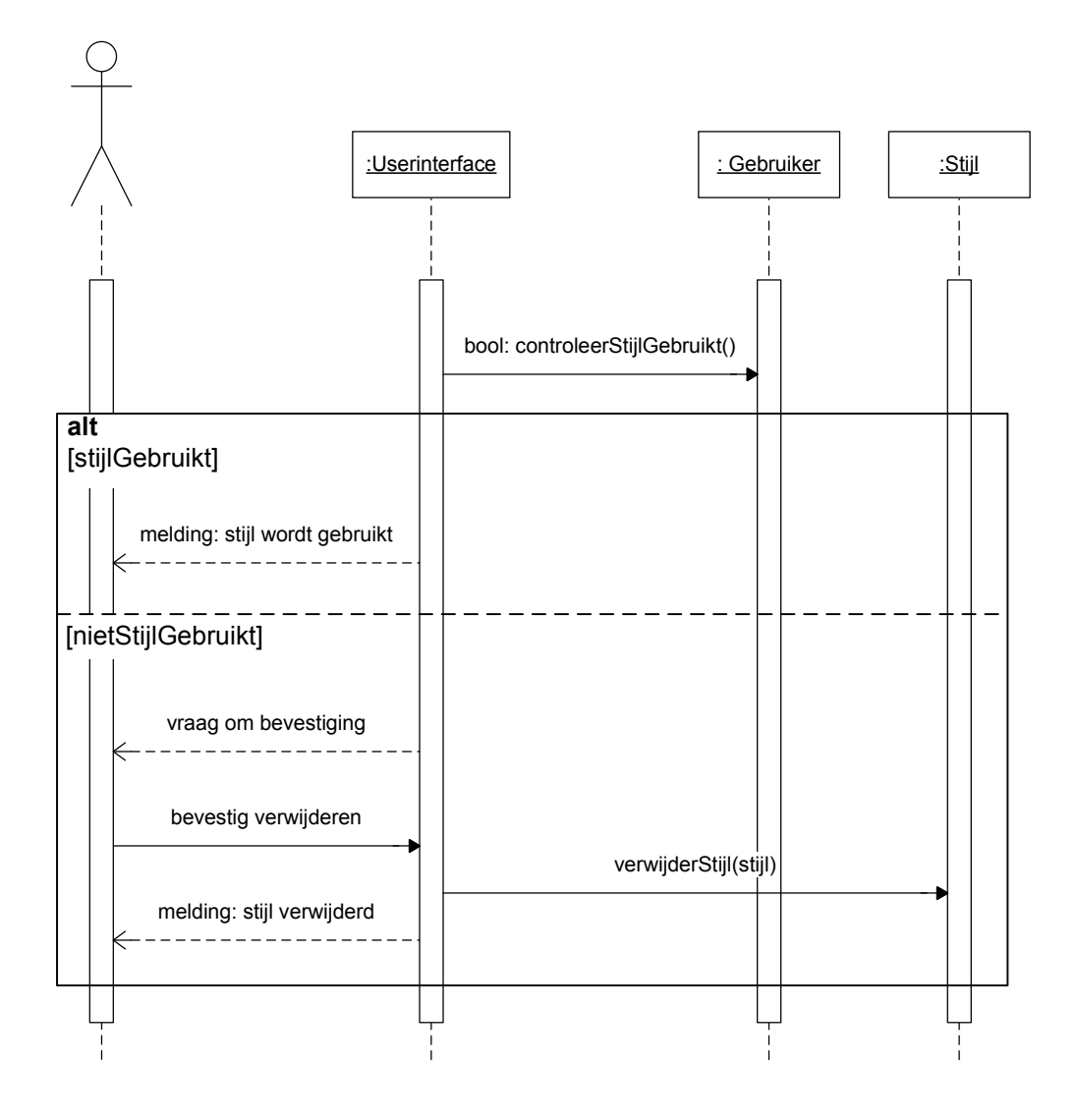

#### **5 DATABASEONTWERP**

In dit hoofdstuk wordt de ontworpen database weergegeven.

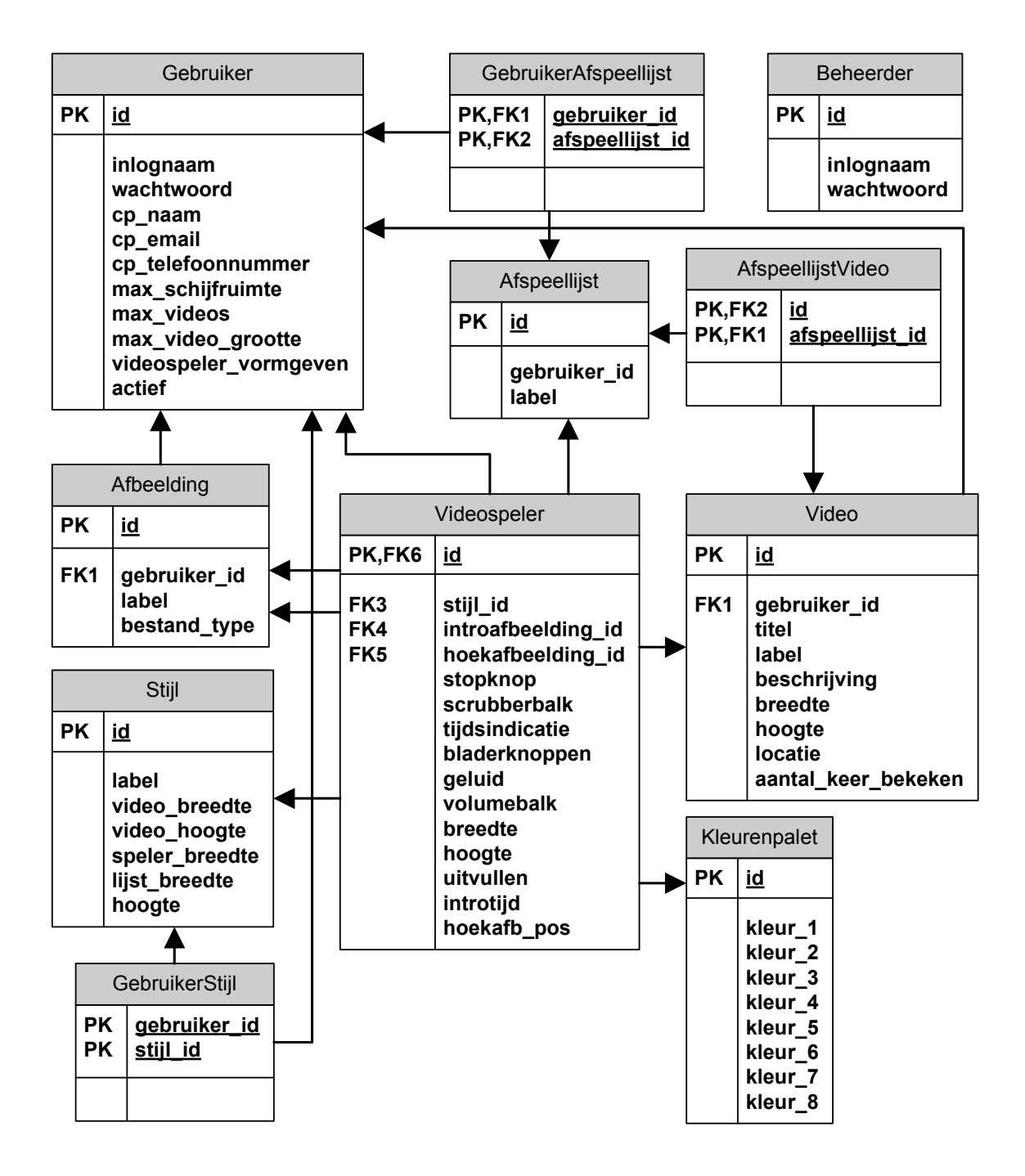

# **6 STRUCTUUR**

In dit hoofdstuk wordt de structuur van de applicatie duidelijk.

#### **6.1 Navigatiemodel voor de gebruiker**

Bij de pagina's 'videos beheren', 'afspeellijsten beheren' en 'SWF bestanden en afbeeldingen beheren' horen de pagina's 'toevoegen' en 'wijzigen'. Deze zijn niet in het model opgenomen.

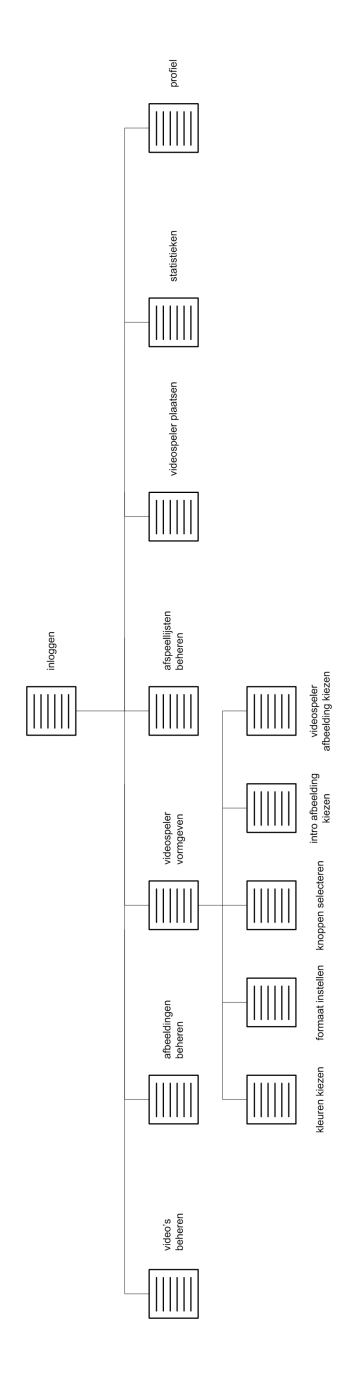

# **6.2 Navigatiemodel voor de beheerder**

Bij de pagina's 'gebruikers beheren' en 'stijlen beheren' horen de pagina's 'toevoegen' en 'wijzigen'. Deze zijn niet in het model opgenomen.

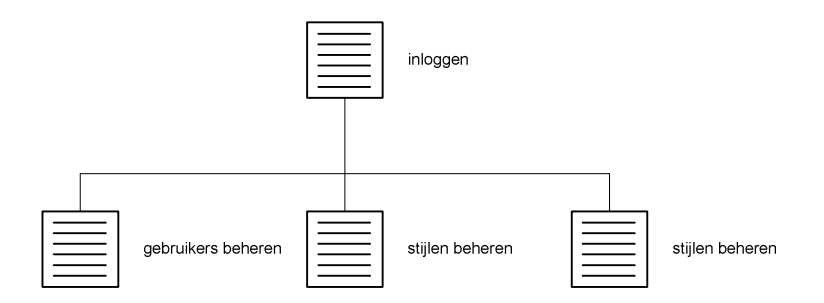

#### **6.3 Bestandstructuur**

De ontworpen bestandstructuur ziet er als volgt uit.

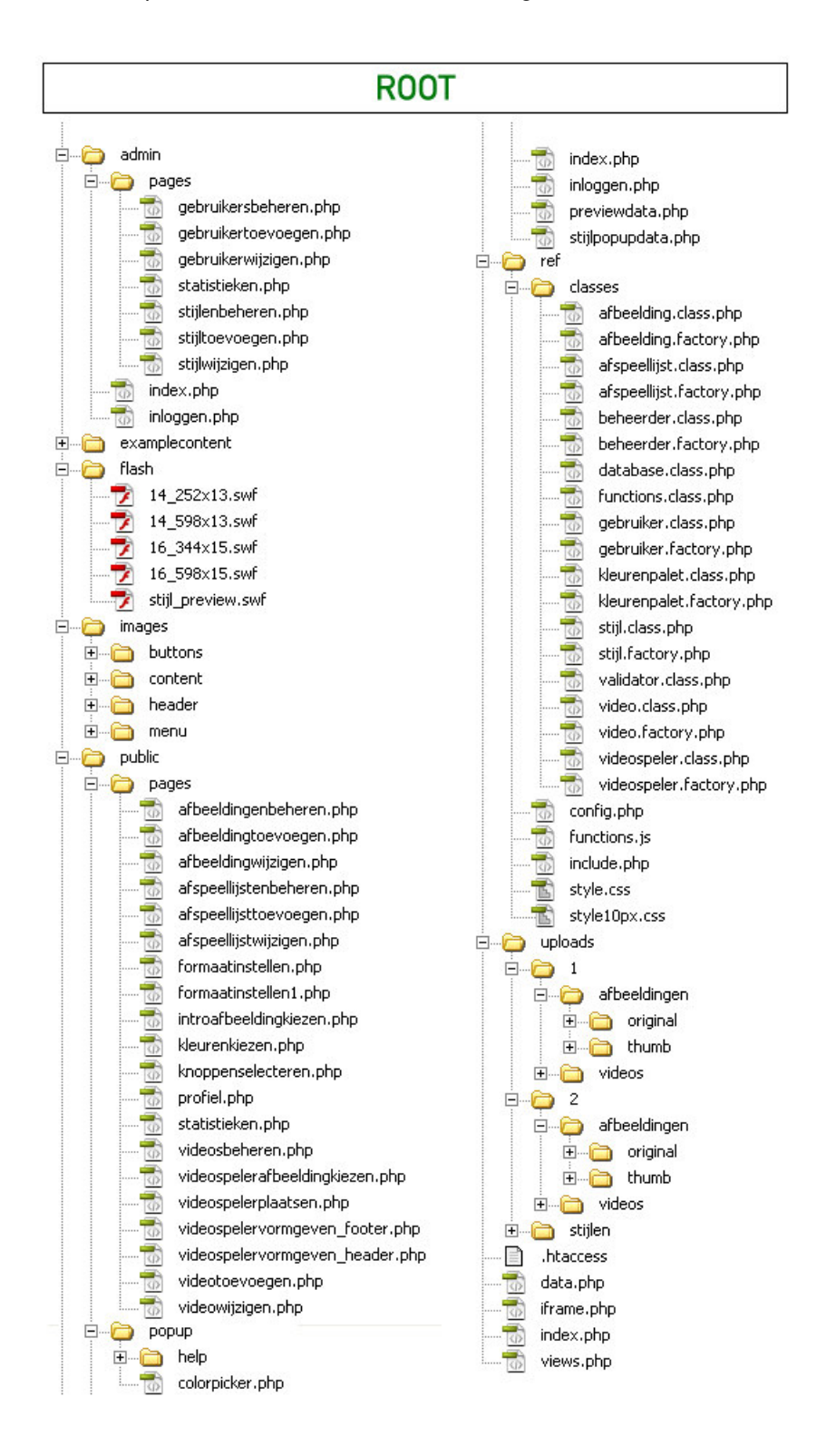

### **7 IDEEËN VOOR VERVOLGONTWIKKELING**

Om eventuele vervolgontwikkelaars tegemoet te komen wordt hier een lijst van mogelijke uitbreidingen gegeven.

- & Video's bewerken
- **•** Positie bedieningsknoppen instellen
- & Afbeeldingen selecteren voor bedieningsknoppen
- **•** Afbeeldingen bewerken
- & Bijhouden van meer statistieken (bijvoorbeeld dataverkeer en moment van afhaken)
- & Compressie aangeven bij het uploaden van een video
- & Meerdere videospeler configuraties samen kunnen stellen
- & Mogelijkheid om videospelers in Flash sites te implementeren